Louis F. Sander on Disk Drives power/play Deluxe Video AMIGA VIDEO PROCESSOR

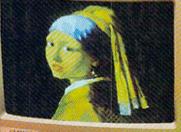

APRIL/MAY 1986

\$3,50 Canada ISSN 0739-8018

2

\$2.50 U.S.

Using Graphicraft on the Amiga

C64/128 Telecommunications via Cable TV

Software Reviews: LAW OF THE WEST LODE RUNNER'S RESCUE PERRY MASON TREASURE ISLAND CARRIERS AT WAR STAR TREK

Free Programs to Type In:

il - 8 495'

128 CHARACTER EDITO ASSIGNMENT SHEET JOGGERS PACHYDERM PANIC **D.B.'S CHEAPSHEET** 

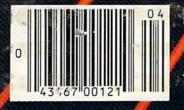

## YOU'VE ALWAYS HAD NOW YOU CAN HAVE AN

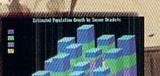

Amiga's 4,096 colors give your business graphics a visible advantage. Amiga's 4 channels of stereo give you a sound advantage.

Learning on Amiga is higher education.

\*\* Amiga is a trademark of Commodore-Amiga, Inc. \*\* Macintosh is a trademark licensed to Apple Computer, Inc. \*\* IBM is a registered trademark of International Business Machines, Inc. ® Lotus is a registered trademark of Lotus Development Corporation. ® dBase is a registered trademark of Ashton-Tate, Inc. © 1985, Commodore Electronics Limited.

## A LOT OF COMPETITION. UNFAIR ADVANTAGE.

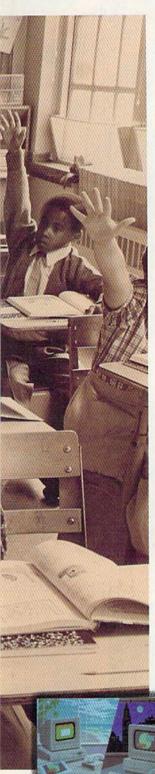

Nobody ever said it was going to be easy. But it just got easier. Now, there's Amiga.™ The first and only computer to give you a creative edge.

Amiga makes you look better, sound better, work faster and more productively. It can be your number cruncher, filing system, audio-visual department, graphic designer, print shop and faithful workhorse.

You can't buy a personal computer at any price that has all of Amiga's features. Nor can you find one that's easier to use. Amiga lets you point at symbols instead of learning complicated commands.

Amiga is friendly, but it's a powerhouse, too. It has twice the memory of Macintosh™ or IBM® PC. It costs less than either of them and can do everything they can do, better, because Amiga is more creative.

No other personal computer gives you over 4,000 colors, stereo sound and incredible dimension. Imagine the advantage of preparing business presentations with color graphics and sophisticated animation right on vour computer.

Need to make creative use of your time? Amiga can do as many as four or five things at once in separate windows on the screen. Not just display them. Work on them. No other personal computer can.

Amiga will print the cover memo while you're working on a spreadsheet. And there's probably enough power left over to receive a phone message or a stock quote over a modem at the same time.

Amiga is IBM-compatible, too. A simple piece of software teaches Amiaa to emulate the IBM operating system, so you can run most IBM programs. You'll have instant access to the largest library of business software in the world, including favorites like Lotus® 1,2,3 and dBase.®

And since Amiga is the last computer you'll want to buy, it was only fair to make it endlessly expandable and adaptable. You can plug in printers (almost any kind), joysticks, your video recorder, video camera, modems, musical keyboards, drawing pads, extra disk drives. You can even expand the memory to a whopping 8 megabytes.

Amiga will talk to you, read back what you write, answer your phone and compose music like a professional synthesizer. It can add new creativity to your life and bring new life to everything you create.

See an Authorized Amiga Dealer near you. Now that Amiga is here, the question isn't whether you can afford a computer, it is whether you can afford to wait.

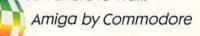

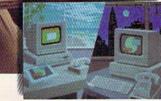

Amiga makes telecommunications fast, easy and colorful.

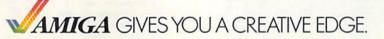

If you like the fast action of "F-15 Strike Eagle", 3-0 CRAPHICS SYSTEMII here is your next flight—

# GUDSP THE HELICOPTER SIMULATION

Clear the pad and get ready to experience the thrill and excitement of low level, high speed helicopter flight in a variety of realistic combat missions with GUNSHIP. the AH-64 APACHE Attack Helicopter Simulation!! GUNSHIP puts you in the cockpit of this high tech attack helicopter and gives you the sophisticated Integrated Helmet Targeting System (IHTS), gun tracking modes, air-to-air missiles, and multiple navigation systems needed to accomplish your challenging Search and Destroy, Rescue, and Covert missions! **GUNSHIP's revolutionary 3-Dimensional** 

graphics and outstanding joystick fly-realistically experience the world of ing system allows you to modern helicopter combat, and rivals the simulations used to train real Army GUNSHIP pilots. So get ready to test your skill, cunning, and flying ability with GUNSHIP, the latest in an ever growing line of exciting real-life simulations from MicroProse.

> GUNSHIP is now available for Commodore 64/128 computers for a suggested retail of \$34.95. Coming soon for the Apple II family, IBM PC/PC Jr., Atari ST. and Amiga. Call or write for specific machine availability. and for MC/VISA orders.

> > COMMODORE 64/128, ATARI, APPLE, and IBM are registered trademarks of Commodore Business Inc., Atari Inc., Apple Computer Inc., and International Business Machines Inc., respectively.

Experience the reality of these other great simulations from MicroProse:

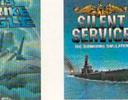

Challenging and Exciting Air Combat from the Modern Electronic Cockpit!

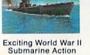

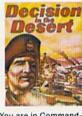

in the Pacific!

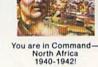

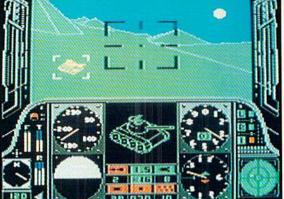

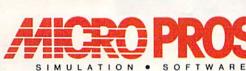

120 Lakefront Drive Hunt Valley, Maryland 21030 301-667-1151

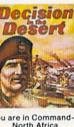

#### VOLUME 5, NUMBER 2, ISSUE 20

## CONTENTS

5

10

#### APRIL/MAY 1986

# power/play

#### DEPARTMENTS

#### LETTERS

#### **NEWS FROM THE FRONT**

#### SOFTWARE REVIEWS

| Law of the West reviewed by Ervin Bobo                   | 18  |
|----------------------------------------------------------|-----|
| Lode Runner's Rescue reviewed by Ervin Bobo              | 20  |
| Perry Mason reviewed by Gary Fields                      | 22  |
| Treasure Island & Wizard of Oz reviewed by Kelley Essoe  | 24  |
| Moebius reviewed by Shay Addams                          | 26  |
| Apsoft-64 reviewed by Walt Lounsbery                     | 28  |
| Carriers at War reviewed by Jeff Seiken                  | 30  |
| Star Trek reviewed by Mark Cotone                        | 34  |
| Game Maker reviewed by Ervin Bobo                        | 36  |
| Color Me & Show Director reviewed by Pam Horowitz        | 38  |
| Kermit's Electronic Story Maker reviewed by Jock Emberly | 40  |
| ADVENTURE ROAD                                           |     |
| The Most Interactive Game Ever by Shay Addams            | 47  |
| COMPUTER WIZARD                                          |     |
| Disk Drives Demystified by Louis F. Sander               | 82  |
| JIFFIES                                                  |     |
| Assignment Sheet by D.W. Sampson                         | 85  |
| 1,2,3 Disk Directory by Daniel R. Winstead               | 86  |
| GAME PROGRAMS                                            |     |
| Joggers by Steven Proper                                 | 87  |
| Pachyderm Panic by Buck Childress                        | 90  |
| 64 USERS ONLY                                            |     |
| Memgraph by R. Harold Droid                              | 93  |
| 56 Sprites by Jonathan Rodda                             | 96  |
| Disk Utility by Stephen Rodda                            | 98  |
| 128 USERS ONLY                                           |     |
| 128 Character Editor by John J. Kottler                  | 102 |
| PROGRAMMER'S TIPS                                        |     |
|                                                          | 105 |
|                                                          | 107 |
|                                                          | 109 |
|                                                          | 110 |
| COMPUTER SCIENTIST                                       |     |
| The Bubble Sort by Issac Malitz                          | 112 |
| JOYSTICK LUNATIC                                         |     |

The Strange Case of John Q. Public by Steve Finkel

#### FEATURES

#### PREVIEW: DELUXE VIDEO 66

This brand new "video processor" for the Amiga from Electronic Arts can be used to create customized home videos, business presentations, animated commercials and anything else you can think of that lends itself to animation. by Motthew Leeds

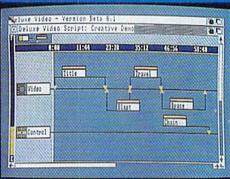

#### X\*PRESS: YOUR DIRECT LINE TO THE WORLD 70

Now you can subscribe to an information service that puts you in direct touch with national and international news wires, up-to-the-minute stock information, and much more. It's transmitted at 9600 baud, but requires no modem or telephone—just a flat fee of about \$19.95 a month and a cable TV line. by Diane LeBold

#### AMIGA UPDATE: USING GRAPHI-CRAFT

Probably the most-owned Amiga package out there right now, *Graphicraft* is the ideal paint program for budding computer artists who take their fun seriously. by Louis R. Wallace.

72

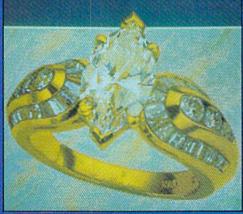

#### **BUG BUSTERS**

115

76

They call it "play testing," but ten hours in front of a computer screen every day for six weeks doesn't sound much like play. A behind-the-scenes look at these "playtest pilots" of the computer game industry. by Shay Addams

| USER GROUPS                         | 118 |
|-------------------------------------|-----|
| HOW TO ENTER PROGRAMS IN POWER/PLAY | 123 |
| MAGAZINE ENTRY PROGRAM              | 125 |
| ADVERTISERS' INDEX                  | 128 |

## YOU'RE DOING MORE THAN EVER SO SHOULD YOUR SOFTWARE

#### Integrated Performance and Versatility

The really exciting thing about integrated software is that you can tailor it to fit your needs. Use the word processing to produce error-free copy.

Organize file information, then use identifying keys to produce letters and reports without retyping. Or you can keep research notes and selectively recall them to include in a term paper. Rental properties? Stock portfolio?

Budgeting? The spreadsheet helps you to monitor your money and investments. To include a visual presentation with your report, simply use the graphics capabilities.

Because the programs reside in memory together, you work without breaking your pace. No fussing with load-

ing various disks. No time lost in creating data transfer files. So you are free to create new ways to use your software.

#### Entertainment that Excites the Senses

Ride the winds on your magic carpet, explore galaxies, learn about weather patterns. For thinkers, graphic adventures provide hours of intrigue as you seek to rid a haunted town of its ahostly visitors. Or explore new territories in your quest to rescue the princess from the evil wizard.

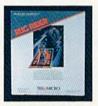

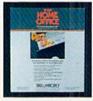

#### As You Grow, We Grow \$5.00 Update or C-128 Upgrade \$20.00 Exchange for Complete System

Soon, you'll be able to create "macros" to record lengthy keystroke sequences and play them back with

a single command. Search for information across multiple disks. Program the software for specific applications. And more. Our upgrade/exchange policy allows you to expand your system without sacrificing data disks.

#### The More You Do, The More We Help You Do It

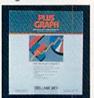

Because so many people are doing more things with Tri Micro software, you'll never have to worry about advice or support. Just ask one of the more than 70,000 peo-

ple who use it. "Thank you again for your phone call. It is refreshing to deal with a company that shows concern for the consumer." LJ. Hartnett, CA.

"Tri Micro has created a new set of standards for software integration that other manufacturers will surely want to match." RUN, July 1985.

QUIETLY, A STANDARD IS BORN. For the C-64", C-128", Plus 4" and Atari"

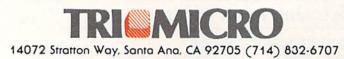

## POWER/PLAY

Publisher **Robert M. Kenney** Assistant to the Publisher Mary Grace Nicoline

> Editor **Diane LeBold**

Assistant Editor **Carol Minton** 

Technical Editor **Jim Gracely** 

Contributing Editor Louis F. Sander

West Coast Correspondent Matthew Leeds

Advertising Production Manager Art Director

Robert C. Andersen

Assistant Art Director Nancy A. Walker

Cover Photo **Chuck Bartholemew** 

Advertising Coordinator **Cheryl Griffith** 

Circulation Thomas C. McNamara

Advertising Representatives

SOUTHEAST AND WEST

Warren Langer, Spencer O. Smith Warren Langer Associates

9320 NW 2nd Street Coral Springs, FL 33065 Advertising Inquiries Only 305/753-4124 MIDATLANTIC, MIDWEST AND NEW ENGLAND

Pamela S. Fedor, Randy Fedor Fedor & Fedor 700 River Road Fair Haven, NJ 07701

201/741-5784

Commodore Power/Play, Volume 5, Number 2, Issue 20, April/May 1986, ISBN 0-88731-057-5.

Commodore Power/Play (ISSN 0739-8018) is published bi-monthly by Contemporary Marketing Inc., 1200 Wilson Drive, West Chester, PA 19380. U.S.A. U.S. subscriber rate is \$15.00 per year; Canadian subscriber rate is \$20.00 per year; Overseas subscriber rate is \$25.00 per year. Questions concerning subscription should be directed to Contemporary Marketing Subscription Department, Box 651, Holmes, Pennsylvania 19043. Phone (800) 345-8112. In Pennsylvania (800) 662-2444. Copyright © 1986 by Contemporary Marketing, Inc. All rights reserved.

Contemporary Marketing also publishes Commodore Microcomputers.

Application to mail at Second Class postage rates is pending at West Chester, Pennsylvania 19380, and additional mailing offices. POSTMASTER, send address changes to Contemporary Marketing, Box 651, Holmes,

PA 19043. VIC 20™, Commodore 64™ and Super PET™ are trademarks of Commodore Electronics Ltd. PET® is a registered trademark of Commodore Business Machines, Inc. CBM® is a registered trademark of Commodore Electronics Ltd.

ABC Membership applied for.

## LETTERS

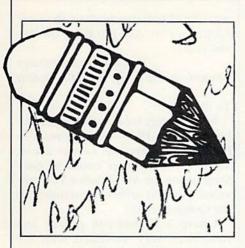

#### Two-Line Program Helper To the Editor:

I feel that I have learned quite a lot about programming simply by typing in programs from your magazine. I would like to pass on to you this simple two-line program I developed that is very helpful in typing in programs with a lot of data lines. You simply add these two lines to the beginning of the program you are typing in, then delete them when you are done.

1 INPUT"LINE #";X:INPUT

- "INCREMENT";Y:FORZ = 1TO20
- 2 PRINTX"DATA":X = X + Y: NEXT:PRINT"[HOME] [DOWN]":END

When you come to the part of the program with the data statements, type RUN and follow the instructions. "Line #" is the first data statement line. Increment is the amount used between lines by the author. When you hit RETURN, your screen will display 20 lines with the line number and the word "data." Your cursor should be on the first line. Just cursor over and start typing in the data statements. Then hit RETURN and that line has been added to your program.

Richard L. Eberhardy Green Bay, Wisconsin

#### Easy Script Printer Codes To the Editor:

In reference to the letter in the December/January 1985/86 *Commodore Power/Play* regarding special printer codes in *Easy Script*, I've found it easier to use the reverse "E" for the ESC code, CHR\$(27). This leaves an additional number available for other commands in the zero to nine range. As explained on pages eight through ten, section 8.2.11.3, of the *Easy Script* manual, the reverse "E" is entered by hitting F1 followed by the up-arrow key. Then repeat F1 followed by the digit for the special ASCII characters per 8.2.11.2, which you explained so well.

> Howard Richey Sterling, Illinois

To the Editor:

In reference to the letter on printer codes (December/January 1985/86 *Power/Play*), I would advise trying each Commodore key preceding a group of letters and ending with the adjacent Commodore key or, turning the printer off after each print sequence.

As a result, I am able to direct a code in any of three formats:  $F1 \uparrow$  (escape), defining a sequence, or Commodore key. As an example, the expanded mode is turned on by Commodore-C and turned off by Commodore-V.

I hope this will be helpful. Antbony Tamburro Broomall, Pennsylvania

To the Editor:

I have been using *Easy Script* for nearly two years and, although I have tried other word processors with my 64, I always return to *Easy Script*. I made several discoveries regarding printer commands and would like to share them with you and your readers who have similar problems.

Printer commands are really quite simple. I have two 64's: One is connected to an Epson RX-80F/T via a Micrografix MW-302 interface, and the other is connected to an Epson FX-85 via a Micrografix MW-350 interface. Friends of mine here at the American Embassy in Brasilia are using Star Micronics' Gemini-10X and SG-10 printers with a variety of interfaces and they report that these commands all work.

Instead of entering the F3 format mode, use the F1 (for edit mode) key, either alone or in conjunction with the up-arrow key. The up-arrow key acts as an escape key. (See Table 1.)

It is rather simple to switch from one of these modes to another, or to mix them together. The F1 key, followed by usually one, or sometimes *Continued on pg. 6* 

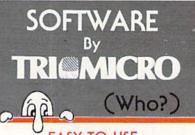

#### EASY TO USE, EASY TO AFFORD

"Team-Mate's integrated design has resulted in a high performance program that Commodore users will discover to be one of the best available." RUN, July 1985.

"The beauty is that at any time you can go from one program to another without information loss." FAMILY COMPUTING, November 1984.

"The File Manager allows individualized file formats...A wide variety ranges from the ability to create printed lists...to a selective report feature that lets you access a certain group of records." RUN, April 1985.

"Worth the money, if only for the spreadsheet." InfoWorld, Dec. 17, 1984.

"As a marriage of convenience and value, the program succeeds handsomely...Tri Micro's spreadsheet possesses impressive features." Commodore Microcomputer, May-June 1985.

#### Team-Mate, Write File, Home Office, Plus Graph Your Personal Accountant

"Colorful graphics, sprightly music, and a variety of obstacles help keep the game lively." COMPUTEI's Gazette, December 1984.

"Rug Rider is definitely a challenge. It gives the hard core game player as much action and thrills as he or she could possibly want." POWER PLAY, April 1985.

Rug Rider, Entertainer 1, Corom Snowdrifts & Sunny Skies, Ghost Town

#### AND THERE ARE TWO REASONS TO BUY NOW

Every purchase made between now and January 15, 1986, will include a valuable coupon book, 'with savings on computer magazine subscriptions, diskettes, computer books, accessories and software.

In addition, every one who mails in his warranty registration will receive membership in the PLUS EXCHANGE, a user group of Tri Micro software, for three months.

Now that you know us better, next time you shop for software, instead of saying "WHO?", you'll say "HELLO!"

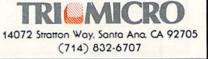

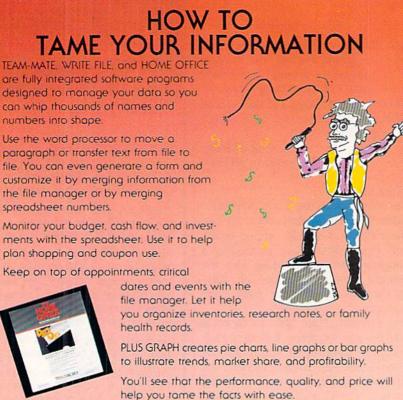

TRIGMICRO P.O. Box 11300, Santa Ana, CA 92711

For more information on where to buy Tri Micro Software (714) 832-6707.

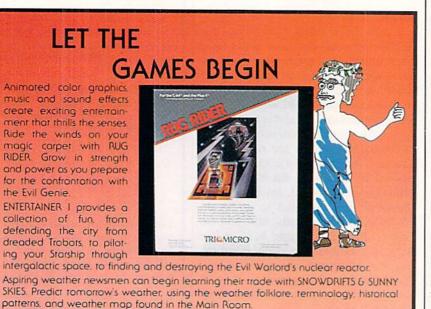

Meet the challenges of COROM, a graphic adventure. Your mission is to rescue the fair princess from the evil sorcerer, defeating moorugs, monsters, graggs, and other obstacles, on your way to victory.

Thinkers with a sense of humor will enjoy GHOST TOWN, specially designed for the Plus  $4^{\circ}$ . As a graduate parapsychology student, your assignment is to quiet the spirits who haunt the town of Rosedale.

Come experience the thrill of victory, the enjoyable agony of defeat with Tri Micro entertainment.

For the C-64", C-128", and Plus 4",

For more information on where to buy Tri Micro software, call (714) 832-6707. TRIGMICRO P.O. Box 11300, Sonta Ana, CA 92711 LETTERS

two other keys, should allow the *Easy Script* user to vary the print quickly and easily.

Robert Arceneaux American Embassy, Brasilia, Brazil

#### To the Editor:

In the letters section of the December/January 1985/86 *Commodore Power/Play*, there was a letter asking about special printer codes in *Easy Script* using the ASCII codes. You provided a partial answer pertaining to the Gemini printer.

I have a Gemini-10X printer and have been very frustrated with my inability to get the printer to produce the various pitches and fonts from within the *Easy Script* program. My user group provided a partial answer that I have been able to adapt to the Gemini-10X with Card? + G interface, following the general lines you mentioned in your answer. Maybe some others of your readers would be interested.

The *Easy Script* control codes on page eight through nine of the program manual work only for the first two commands when you are using a Gemini-10X—Enhance and Reverse. The rest do not work. To get emphasized type, double strike, italics, elite condensed, enlarged, superscript and subscript types, and underlining, type in the control line specified in Table 2 somewhere in the heading group of the *Easy Script* document. The program is then prepared to print the special type fonts.

Charles R. Wallis Deerfield, Illinois

#### To the Editor:

The response to Mr. Brooks' letter in the December/January 1985/86 Commodore Power/Play explaining how to send ASCII characters to the printer from Easy Script is correct, but it ignores the printer interface. Non-Commodore printers must be interfaced to the computer, and in some cases the interface interferes with the printer's interpretation of escape sequences and ASCII codes. For example, Tymac's "The Connection" interprets escape sequences as commands for the interface, and therefore does not pass them on to the printer. There are two possible ways

Continued on pg. 8

# Solutions!

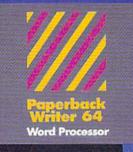

#### MAIL ORDERS.

CRYSTAL COMPUTER INC. In Michigan 1-517-224-7667 Outside Michigan 1-800-245-7336 24 hours o day, 7 days a witek

#### Never a Bad Disk!

Commencing December 1985, Digital Solution's software will feature Polaroid Premium Diskettes with the exclusive **Data Rescue**<sup>TM</sup> service.

If your disk label has **'Polaroid'** on it, **Data Rescue™** is available to you. Should anything happen to your diskette, Polaroid will help recover your data **free of charge**.

To utilize this service, call toll free 1-800-241-4403 in the continental U.S.A.

Serious software that's simple to use.

#### PW 128/64 Dictionary also available at \$14.95 (U.S.)

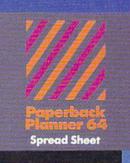

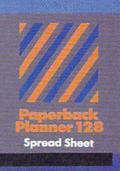

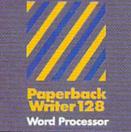

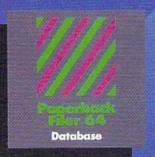

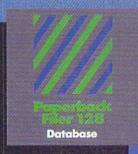

#### Best-selling software for Your Commodore 128 or 64

You want the very best software you can find for your Commodore 128 or 64, right?

You want integrated software — word processing, database and spreadsheet applications — at a sensible price. But, you also want top-of-the-line features. Well, our Paperback 128/64 software goes one better.

With Paperback 128 or 64, you'll find all the features you can imagine... and then some. And Paperback 128/64 is so easy to use, you won't even need the reference guide. On-screen and in memory instructions will have you up and running in less than 30 minutes, even if you've never used a computer before.

The price? It's as low as you'd expect for a line of software called 'Paperback'. Suggested Retail Price for the 64 Software is \$39.95 (U.S.) and \$49.95 (U.S.) for the 128. Any of the 64 products may be upgraded to their 128 version for \$15.00 (U.S.) + \$3.00 shipping and handling. (Available to registered owners from Digital Solutions Inc. only.)

Paperback Writer 128 or 64, Paperback Planner 128 or 64 and Paperback Filer 128 or 64... **Solutions** at sensible prices from Digital Solutions Inc.

International & Distributor enquiries to:

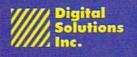

P.O. Box 345, Station A Willowdale, Ontario Canada M2N 559 1-416-221-3225

Paperback Writer 128 and 64 are now available in French.

## LETTERS

around the problem, depending on the interface. First, if it is possible to put the interface into transparent mode, the interface will no longer interpret the escape sequences and printer commands. It will just send them to the printer. However, the interface will also not make the translation between Commodore ASCII and standard ASCII, so your printed text will come out with upper case and lower case reversed, inclusion of italics, or other anomalies.

The way around this side effect is to tell *Easy Script* that the printer is a standard serial printer, not a Commodore printer. Hit the appropriate code (not "1") on the title screen of *Easy Script*, then answer "s" for serial printer. If you do that *and* have the interface in transparent mode, the escape sequences and printer com-

Commodore Power/Play welcomes letters from readers.

mands will work as described in the response to the letter. Consult your interface instruction manual to find out how to put your interface into transparent mode. Some use software methods, some use hardware (switches) methods, and some use either.

The second way to get the escape sequences and printer commands to the printer through a "smart" interface may be outlined in the interface instruction manual. In some cases, a special code tells the interface that the command is really for the printer. Again, in the case of The Connection, sending two escape characters in a row tells the interface to pass the command on. The first escape alerts the interface that the next character is a command for the interface, not a character to be printed. The second escape tells the interface that the command is for the printer, and not the interface. Again, consult the instruction booklet for your interface in order to learn just how to train *your* interface to do your bidding.

In general, it's a great idea to reread an instruction manual after you have been using a program or piece of equipment for some time and after you consider yourself an "expert." Most people use only a portion of the features of a complex program or piece of equipment because they didn't have need for some of the advanced features and have since forgotten that they exist. Re-reading instruction manuals has always provided me with several new features that I had wished were available.

> Stephen Leven Randallstown, Maryland

| commodore Folleriri       | my welcomes letters from readers.                                                                  |                                       | The second second                    |
|---------------------------|----------------------------------------------------------------------------------------------------|---------------------------------------|--------------------------------------|
| Please send them to:      | Commodore Power/Play                                                                               | F1/[                                  | Unde                                 |
|                           | 1200 Wilson Drive                                                                                  |                                       | (vari                                |
|                           | West Chester, PA 19380                                                                             | F1/(                                  | Bold                                 |
|                           | Attn: Letters                                                                                      | F1/&                                  | Doul                                 |
|                           |                                                                                                    |                                       | F1/%                                 |
|                           | $\frown$                                                                                           | F1/'                                  | Ente                                 |
|                           | - (0)                                                                                              | F1/,                                  | Enter                                |
|                           |                                                                                                    | F1/;                                  | Unde                                 |
|                           |                                                                                                    |                                       | (vari                                |
|                           |                                                                                                    | F1/<                                  | Conc                                 |
|                           |                                                                                                    | F1/ 1/4                               | Italic                               |
|                           |                                                                                                    | $F1/\uparrow/M$                       |                                      |
|                           |                                                                                                    |                                       | and '                                |
|                           | /                                                                                                  | F1/↑/p1                               | l Prop                               |
|                           |                                                                                                    |                                       |                                      |
|                           |                                                                                                    |                                       |                                      |
|                           |                                                                                                    | F3/0=0:                               | 1=1:2                                |
| Chat wi                   | ith your friends                                                                                   |                                       | -                                    |
| An VAUE Can               |                                                                                                    | F1/↑/E                                | Canc                                 |
| on your con               | nmodore computer                                                                                   | F1/↑/G                                | Cano                                 |
|                           | free.                                                                                              | F1/↑/4                                | Canc                                 |
| Talk isn't cheap, it's fr | ee for one hour. Sign up now                                                                       | F1/↑/F1                               |                                      |
|                           | ne new telecommunications                                                                          | F1/ ↑ /F1                             |                                      |
| service for Commoc        | dore 64® and Commodore 128™                                                                        | F1/↑/F1                               |                                      |
| computers, and with       | n your free hour get a free                                                                        | F1/↑/F1<br>F1/↑/F1                    | An or the property states of a state |
|                           | formation when you pay for                                                                         | $F1/\uparrow/F1$                      |                                      |
| one month of servic       |                                                                                                    | $F1/\uparrow/F1$<br>F1/ $\uparrow/F1$ |                                      |
|                           | odem and disk drive to use                                                                         | <b>F</b> 1/   / <b>F</b> 1            |                                      |
| QuantumLink. If you       | don't have a modem, pick one                                                                       | THE O                                 | St                                   |
| up at a retail outlet.    | Then hook up your modem                                                                            |                                       | ancel: I                             |
| (not your telephone       | nk on your computer                                                                                |                                       | ancel:                               |
|                           |                                                                                                    |                                       | Cancel                               |
| 1-800-833-94              | 00 <i>[]Uantum[Ink</i>                                                                             | 100 LOOD N/000 A-2 OIL 10000          | incel: I                             |
|                           | THE COMMODORE CONNECTION                                                                           | F1/' (eac                             |                                      |
|                           | antum Computer Services, Inc. @ Commodore,<br>re 128 are trademarks of Commodore Electronics, Ltd. | F1/, (eac                             |                                      |
|                           |                                                                                                    | F1/; Ca                               | uncel: I                             |

|                                          | Table 1.                                                                  |
|------------------------------------------|---------------------------------------------------------------------------|
| F1/[                                     | Underline or expand text. End with F1/]                                   |
|                                          | (varies with different printers).                                         |
| F1/(                                     | Bold or reverse text. End with F1/).                                      |
| F1/&                                     | Double-strike or inverse text. End with                                   |
|                                          | F1/%.                                                                     |
| F1/'                                     | Enter superscript (once for each character)                               |
| F1/,                                     | Enter subscript (once for each character).                                |
| F1/;                                     | Underline or bold text. End with F1/:                                     |
|                                          | (varies with different printers).                                         |
| F1/<                                     | Condensed mode. End with F1/>.                                            |
| F1/ 1/4                                  | Italics. End with $F1/\uparrow/5$ .                                       |
|                                          | Elite mode. End with $F1/\uparrow/P$ (capital "M"                         |
|                                          | and "P").                                                                 |
| $F1/\uparrow/p$                          | 1 Proportional spacing. End with F1/ $\uparrow$ /p0.                      |
| an an an an an an an an an an an an an a | Table 2.                                                                  |
| E2/0-0                                   | :1=1:2=2:3=3:6=98:7=119:8=115:9=45                                        |
| r5/0-0:                                  | 1 = 1:2 = 2:5 = 5:0 = 98:7 = 119:8 = 115:9 = 45<br>Interface-based codes: |
| E1/ A /E                                 | Cancel: F1/ ↑ /F Emphasized                                               |
|                                          |                                                                           |
|                                          | Cancel: F1/↑/H Double Strike                                              |
|                                          | Cancel:F1/↑/5 Italics                                                     |
| F1/↑/F1                                  |                                                                           |
| F1/ 1/F1                                 |                                                                           |
|                                          | ererererererererererererererererererer                                    |
|                                          |                                                                           |
|                                          | $1/8/F1/0$ Cancel: F1/ $\uparrow$ /T Superscript type                     |
| F1/↑/F1                                  | Jorrin Subscript type                                                     |
| F1/ ↑ /F1                                |                                                                           |
|                                          | Standard Easy Script codes:                                               |
|                                          | ancel: F1/] Enhanced type                                                 |
|                                          | ancel: F1/) Reversed type                                                 |
|                                          | Cancel: F1/% Shadow type                                                  |
|                                          | ancel: F1/" Red or condensed type                                         |
|                                          | ch character) Superscript type                                            |
|                                          | ch character) Subscript type                                              |
| F1/; C:                                  | ancel: F1/: Bold type                                                     |

# POWERFUL C 128 SOFTWARE - BUT DON'T TAKE OUR WORD, SEE WHAT THE EXPERTS SAY!

#### WORD WRITER 128 Spell

An 80-column professional word Checker processing system for home and business use. Includes an 85,000 word spelling checker, built-in 5 function calculator, and on-screen highlighting.

"... Using WORD WRITER 128 is an absolute joy ... We found nothing but the highest quality." Run Magazine

#### SWIFTCALC 128 Sideways

A powerful, easy-to-use electronic spreadsheet designed especially for home and small business use.

"... Everything you could possibly need is present in SWIFTCALC 128." Run Magazine

"... SWIFTCALC 128 has most of the features of Lotus 1-2-3." + Ahoy Magazine

+ And at less than half the price!

## DATA MANAGER 128 Writer

A complete general information storage and retrieval system with report writing, graphics, statistics, and label making capabilities.

"... A powerful and flexible database management system that takes full advantage of the C128's potential." Run Magazine

\* WORD WRITER 128, SWIFTCALC 128, and DATA MANAGER 128 interface with each other. YOUR PERSONAL FINANCIAL PLANNER interfaces with WORD WRITER 128.

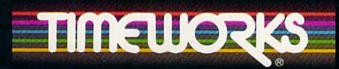

#### More power for your dollar

Timeworks, Inc., 444 Lake Cook Rd., Deerfield, IL 60015 (312) 948-9200

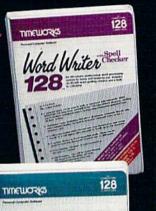

Swift Calc

128

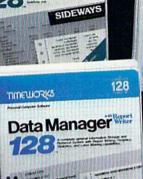

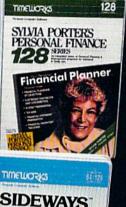

# 

#### SYLVIA PORTER'S PERSONAL FINANCIAL PLANNER

All the computer tools you'll ever need to help manage your money on a day-today basis and plan your financial future, too.

"... By far the most thorough and readable manual, one that will take you keystroke by keystroke through the construction of budgets and analysis of finance ... The screen layout was the best of the programs we looked at ... For beginners especially, it's a real standout."

New York Post

#### SIDEWAYS

The ingeniously simple software program that rotates your spreadsheet by 90 degrees as it prints out and causes your hard copy to print out – you guessed it – *sideways*.

"... One small program that solves a big problem for computer users." New York Times

## Our customer technical support gets great reviews, too!

"... The good news starts as soon as you open the package. A toll-free customer hotline number is printed on the inside front cover of the documentation for each program. The support person I spoke with knew the systems and specializes in them exclusively."

#### Ahoy Magazine

Back-up program disks can be purchased from Timeworks at a nominal charge. And, with every Timeworks program you're protected by our liberal UPGRADE AND EXCHANGE POLICY. Details are inside every Timeworks package.

#### Timeworks Money Back Guarantee\*\*

If you can find anything that works better for you, simply send us your Timeworks program, your paid receipt, and the name of the program you want, along with your check or credit card number for any retail price difference. If it's available, we'll buy it for you.\*\*\*

## **COMMODORE'S**

## FROM THE FRONT

## **Anatomy Aid**

Lnside Story—The Anatomy Learning System from Access Software has been released for the Commodore 64/128. Inside Story lets you explore the inner workings of the human body and view specific organs or body parts. Fifty high-resolution screens illustrate the body's components and how they work. You can test your knowledge of human anatomy with multiple-choice quizzes and final exams. Scores may be printed or saved to disk, and control is by either keyboard or joystick.

NFWS

Inside Story retails for \$34.95. (Access Software, 2561 South 1560 West, Woods Cross, UT 84087)

## Mach 5 Upgrade

The Mach 128 fast-disk package, which speeds up the operation of the Commodore 1541 and 1571 disk drives, has been released for the Commodore 64 and 128 by Access Software. The cartridge plugs into the expansion port of either machine and may be left in place at all times. Upon power-up, the cartridge automatically senses whether a 1541 or a 1571 disk drive is connected to the system and which mode the computer is in. Mach 128 then engages or disengages the drive speed routines. The DOS enhancements are resident and active in the 64 and in all three of the 128 modes—40-column, 80-column and 64 emulation.

When using a 64 (or 64 emulation on the 128) with a 1541 or 1571 disk drive, programs load up to five times faster. When using a 128 (in 128 mode), programs loading from a 1541 will load up to five times faster and programs loading from a 1571 will load at burst speed. There is a mode selection switch on the cartridge for selecting either native 128 or 64 emulation mode. A reset switch is also provided on the cartridge body for "warm starts" of the system without turning the computer off and on again.

In addition to the **Mach 128** cartridge, a disk containing several other 64-mode programs is also included. A disk organizer and catalog program, two monitors, and a BASIC +4 program for an added four kilobytes of transient memory area in the BASIC workspace are included.

Mach 128 carries a suggested retail price of \$49.95. (Access Software, 2561 South 1560 West, Woods Cross, UT 84087)

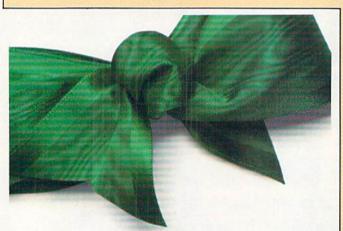

#### Go shopping on your Commodore computer free.

Shop for bargains for an hour free on QuantumLink,™ the new telecommunications service designed for Commodore 64® and Commodore 128™ computers. Pay for one month (\$9.95) of basic service and get a free month of news, fun and information.

You must have a modem and disk drive to use QuantumLink. If you don't have a modem, pick one up at a retail outlet. Then hook up your modem and call QuantumLink on your computer (not your telephone).

## 1-800-833-9400 []LIANTLIMLINKT

TM QuantumLink is a trademark of Quantum Computer Services, Inc. @ Commodore, @ Commodore 64 and TM Commodore 128 are trademarks of Commodore Electronics, Ltd

## Macintosh Environment on the Commodore 64

Berkeley Softworks has released GEOS (Graphic Environment Operating System) for the Commodore 64, a graphic iconic user interface that features icons, pull-down menus, and windows. GEOS also increases the speed of the 1541 up to seven times.

GEOS includes three utility packages: GEOS Desktop, geoPaint, and geoWrite. GEOS Desktop lets you run, copy or delete files with a joystick or mouse, and includes an alarm clock, notepad, photo and text album, and a calculator. GeoPaint creates charts or diagrams, and geoWrite is a word processor that features different font styles.

GEOS has an introductory price of \$59.95 through May 31st. (Berkeley Softworks, P.O. Box 57135, Hayward, CA 94545)

## Professional CAD Package for the Amiga

A egis Development Inc. has released **Aegis Draw**, a Computer Aided Design (CAD) software package for the Amiga. The program will work in several graphics modes, and gives the user the option to work on several drawings at the same time. Multiple colors, structured shapes, and auto-dimensioning are also included. Complete plotter support is provided along with the ability to print hardcopy. **Aegis Draw** retails for under \$200. (Aegis Development, 2210 Wilshire Boulevard, #277, Santa Monica, CA 90403)

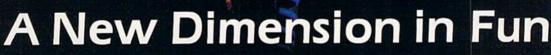

Jet

LI S: ONIGABH

Easy aircraft control, coupled with unexcelled omnidirectional visual (plus audio) references and ballistic power, provide the speed and aerobatic maneuverability that add up to pure fun. Engage in a wide variety of combat scenarios (land-based F-16 or carrier-based F-18), or fly over detailed United States scenery at Mach 2.

| 1 2   | Flight       |
|-------|--------------|
| KJTT. | Simulator    |
|       | Scenery Disk |
|       | Compatible   |

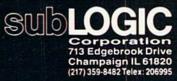

Order Line: (800) 637-4983 (except in Illinois, Alaska, and Hawaii)

## **COMMODORE'S**

## SkiWriter Price Reduction

#### Mastertronic has announced a price reduction of **SkiWriter**, a word processing program for the Commodore 64 previously published by Prentice Hall. **SkiWriter** is now available for \$14.95. The program is identical to the original, except it no longer contains telecommunications capabilities. (Mastertronic, 7311B Grove Road, Frederick, MD 21701)

## **Music Studio for the Amiga**

Activision has released **The Music Studio** for the Amiga. **The Music Studio** is a music composition tool previously available for the Commodore 64/128. The Amiga version features pull-down windows and editing functions which include commands to move, copy, repeat and transpose. Complete musical notation includes time signatures, ties, rests, measure bars, sharps and flats.

The Music Studio for the Amiga is powerful enough to work with MIDI musical keyboards in stereo. It creates musical scores with up to 16 MIDI channels controllable at the same time. A "sound board" feature allows musicians to design instruments or create new sound effects.

Retail price was unavailable at press time. (Activision, 2350 Bayshore Frontage Road, Mountain View, CA 94043)

## **Pro Golf Simulator**

Access Software has released **Leader Board**, a golf simulator for the Commodore 64/128. Its features include multiple 18-hole courses, three-dimensional animation, and three levels of play. Also included are computerized scoring, a handicap system, and strategy decisions of club, distance and other variables.

Leader Board retails for \$39.95. (Access Software, 2561 South 1560 West, Woods Cross, UT 84087)

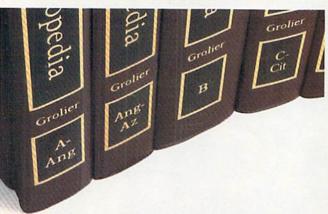

#### Get a set of encyclopedias on your Commodore<sup>®</sup> computer.

Unlimited use of the Academic American Encyclopedia™ is just part of the learning fun and information you'll enjoy with QuantumLink,™ the new telecommunications service for Commodore 64® and Commodore 128™ computers. Get "A" to "Z" free for one month when you pay for one month (\$9.95).

You must have a modem and disk drive to use QuantumLink. If you don't have a modem, pick one up at a retail outlet. Then hook up your modem and call QuantumLink on your computer (not your telephone).

## 1-800-833-9400 [] [] ANTUM [INK TM

TM QuantumLink is a trademark of Quantum Computer Services, Inc. @ Commodore, @ Commodore 64 and TM Commodore 128 are trademarks of Commodore Electronics, Ltd. TM Academic American Encyclopedia is a trademark of Grolier Electronic Publishing, Inc.

## **Control Your Home** for Less

X-10 Inc. has announced a price reduction of the X-10 Powerhouse home control system for the Commodore 64 and 128. The Powerhouse system, which includes the interface, software and connecting cables, now costs \$49.99.

FROM THE FRONT

The X-10 Powerhouse interface is cable-connected to the Commodore user port and plugged into a standard 110V outlet. After it is programmed, the interface sends digitally encoded signals through your home wiring to special X-10 modules. To control a lamp or appliance, for instance, you simply plug the electrical device into a module and then plug the module into an outlet. The interface can control up to 256 modules throughout your home and won't interfere with normal use of lights and appliances. Modules cost less than \$20 each. (X-10 Inc., 185A Legrand Avenue, Northvale, NJ 07647)

## Learn to Type

Tymac has released **Type-Snyper**, a typing game that features an attack helicopter that drops bundles of words and letters that must be destroyed by typing them. Sixteen exercises make learning to type fun as well as challenging, with lessons that range from proper finger placement to increasing speed and accuracy. **Type-Snyper** automatically adjusts exercises to emphasize areas needing extra help. **Type-Snyper** is one of the Tymac Talkies, software-generated talking games, available for the Commodore 64 on disk or tape. Retail is \$39.95. (Tymac Controls, 127 Main Street, Franklin, NJ 07416)

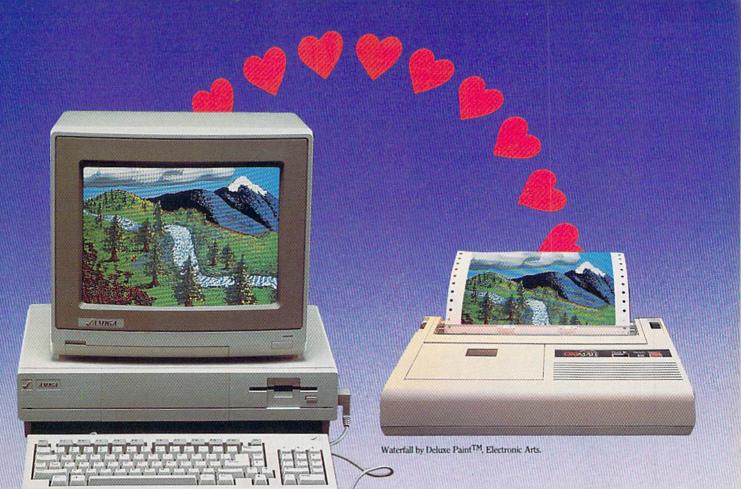

# THE BEST FRIEND YOUR AMIGA® EVER HAD.

In fact, the OKIMATE<sup>\*</sup> 20 color printer is shown on the menu on your new Commodore Amiga computer. And no wonder! It's all ready to plug in and print everything your Amiga can dish out. Like breathtaking graphics in thousands of dazzling colors. And crisp, near letter quality black and white or color text in plain, boldface, underline or other special effects.

The OKIMATE 20 is so friendly, it's bound to become one of **your** best friends, too! Use it to print out persuasive business presentations on paper or acetate. Easy-to-read charts and graphs. Very inviting invitations. And **very** impressive school assignments.

Don't let your new Amiga be alone another minute. Call 1-800-OKIDATA today for the OKIMATE dealer nearest you. It could be the start of a perfect relationship.

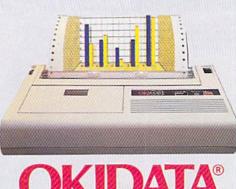

an OKI AMERICA company

We put business on paper.

OKIMATE® is a registered trademark of Oki Electric Industry Company, Ltd. OKIDATA® is a registered trademark of Oki America, Inc. Marque déposée de Oki America, Inc. Amiga is a registered trademark of Commodore Business Machines, Inc. Deluxe Paint is a trademark of Electronic Arts.

## **POWER PLAY'S**

## FROM THE FRONT

## **Graphic Arts Programs for the Amiga**

Aegis Images and Aegis Animator for the Amiga have been released by Aegis Development Inc. Aegis Images is a professional paint program and Aegis Animator is an animation and storyboard program.

**Aegis Images** features high and low resolution; the use of 32 colors at one time; spread and wash options for definition; dithering (automatic color blending); cycling of up to four groups of colors at one time; grids for detailed drawing; adjustable airbrush; customizable paintbrushes; tile drawing; and a convenient "fast menu" for easy access.

Aegis Animator allows any Images pictures to be a backdrop for an animated sequence, as well as path plotting; storyboarding of up to nine separate animations; clone and destroy for copying and eliminating animated objects at random; movement on x and y axis for a three-dimensional effect; full rotation; proportional sizing; metamorphic object changes; and a ghost (outline) mode.

Both programs retail for \$139.95, and **Images** retails for \$79.95 alone. (Aegis Development, 2210 Wilshire Boulevard #277, Santa Monica, CA 90403)

## **Actionauts Phone Number Correction**

Ln the February/March issue of **Commodore Power/Play**, we ran a news item titled "Free Robot Software," in which we provided a telephone number for acquiring **Actionauts** software via modem. As many of you may have discovered, the phone number for the APT Bulletin Board was wrong. (This was because of a mix-up with Ma Bell, not a misprint.) If you're still interested in downloading the **Actionauts** robot software from the APT board, call: 415-322-3213.

#### Sample the latest software on your Commodore computer free.

With QuantumLink,<sup>™</sup> the new telecommunications service for Commodore 64® and Commodore 128™ computers, you can sample the latest software free for one hour. Now sample QuantumLink's other services free, too. A month of news, fun and information is free when you pay for one month (\$9.95).

You must have a modem and disk drive to use QuantumLink. If you don't have a modem, pick one up at a retail outlet. Then hook up your modem and call QuantumLink on your computer (not your telephone).

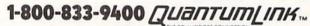

TM Quantumlink is a trademark of Quantum Computer Services, inc. @ Commodore @ Commodore 64 and TM Commodore 128 are trademarks of Commodore Electronics, IId.

## Attendance Program for the PET

**The Attendance Secretariat**, a program from Bultman Educators' Software, features a "Bloodhound Report" which keeps track of a student's attendance history and checks it against a pattern.

Daily reports include Students Absent, Students Excused, Excessively Absent Students, and Excuse Slips. Attendance summaries by grade and date are also available. Other features include marking an entire class excused, advancing and removing students at the end of the year, and student lists.

The package includes a 95-page manual and a two-hour video tutorial. Freview disks and a 15-page introduction are available for \$10. The program works with the 4032, 8032 or SuperPET with a 4040 or 8050 drive and all printers. The program retails for \$195. (Bultman Educators' Software, 5175 Wallingford NW, Comstock Park, MI 49321)

## **Programmers' Toolkit**

E pyx's **BASIC Toolkit** for the Commodore 64/128 gives programmers assembly-language power and speed using simple BASIC commands. Over 100 new BASIC commands allow Commodore owners to add high-speed assembly-language operations to their application programs. **BASIC Toolkit** boosts the Commodore operating system as well, with features such as a directory listing command, straightforward disk command syntax, and a LOAD/SAVE function for graphics, sprites and character sets. It also prints disk catalogs, text files and program listings in BASIC. Retail price was not available at press time. (Epyx, 1043 Kiel Court, Sunnyvale, CA 94089) More news on pg. 127

## 22 FAST-PACED, EXCITING EVENTS. GO FOR THE GOLD!

#### SUMMER GAMES.®

Want some great play action? This award winning best seller brings you eight great events, including Swimming, Diving, Track, Gymnastics, and more. Compete against world records. Or get together with a group of up to eight for some good competitive *fun*. Realistic, graphics and *action* will challenge you again and again to *go for the gold*.

#### SUMMER GAMES II."

You asked us for more great events. Here they are. Rowing, Triple Jump, Javelin, High Jump, Fencing, Cycling, Kayaking, even Equestrian. Like SUMMER GAMES, you get spine tingling *action and challenge* for one to eight players. These aren't just games. They're *the games*. And you're the star.

#### WINTER GAMES."

You've got to see the graphics, and *feel* the knot in your stomach as your bobsled careens along the walls of the run to know why people are wild over WINTER GAMES. Seven events give you a variety of action—from the endurance of the Biathlon to the timing of the Ski Jump, and more.

#### What are you waiting for?

Play your favorite events over and over. Play all 22. Set up teams. Challenge your friends. These great actionstrategy games are sure to be the stars of *your* collection.

At your local Epyx dealer.

Summer Games

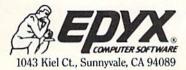

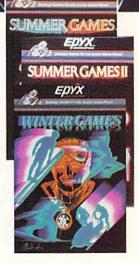

# THE COMMODORE CONNECTION.

## Introducing QuantumLink,<sup>™</sup> the only official C=Commodore<sup>®</sup>-supported on-line service. It will expand your 64's universe further than you ever imagined.

Now you can take your computer beyond the limits of software programs. The new QuantumLink<sup>™</sup> on-line service has been specially designed to turn your Commodore 64<sup>®</sup> or 128<sup>™</sup> into a powerful "tele-computer." All you need is a disk drive and a modem to access hundreds of useful features.

Here are just a few of the services available.

## **EXCITING SOFTWARE**

- Preview top new software before you buy it.
- Get hundreds of public domain programs.
- Read accurate, insightful software reviews.

## HOT COMPUTER INFORMATION

- Exchange messages on bulletin boards.
- Get fast answers from Commodore computer experts.
- Read exclusive Commodore reports.
- "Ask Commodore" and get a quick reply.

- Participate in on-line seminars and discussions.
- Join Commodore's nationwide user group.

## MAKE NEW FRIENDS

- Chat live with users across the country.
- Send and receive electronic mail.
- Find partners and play chess, hangman and other games in full color.

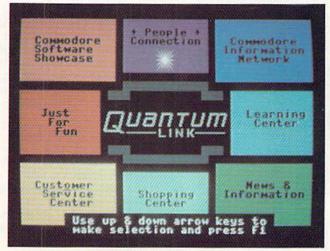

QuantumLink's full color, easy-to-use menu.

#### STAY INFORMED

- Access Grolier's Academic American Encyclopedia.<sup>™</sup>
- Read USA Today<sup>™</sup> Evening Update.
- Get the scoop from RockNet<sup>™</sup> news, Hollywood Hotline,<sup>™</sup> Soap Opera Update.

## FROM HERE TO INFINITY FOR ONLY \$9.95 A MONTH.

New QuantumLink is the lowest priced full service network. For only \$9.95 a month

## If you have a modem:

you can expand your Commodore's universe with a whole range of QuantumLink services. And, you can access many features including the encyclopedia, software catalog, USA Today, entertainment news and trivia quizzes as often as you like, for no extra charge. Special "Plus" services cost only 6¢ per minute. But, your first hour of "Plus" time every month is free. (No surcharges for communications or 1200 baud access, either!)

### If you don't have a modem:

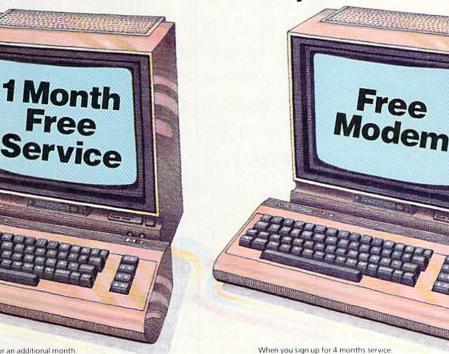

When you sign up for an additional month

Now, getting on-line with QuantumLink is easier than you ever imagined. If you have a modem, we'll send you the QuantumLink telecommunications software and when you sign up for a month, we will give you the

second month of service free.

If you don't have a modem, we'll send you a Commodore 300 baud modem and the QuantumLink software free when you sign up for four months.

Commodore, Commodore 128 and Commodore 64 are trade antumlink is a trademark of Quantum Computer Services Academic American Inc. USA Today is a trademark of Gannett Co. Inc. Hollywood Hotline is a trademark of Hollywood Hotline Encyclopedia is a trademark of Groli

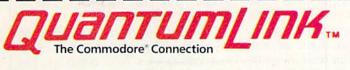

| Name         |                                                   |
|--------------|---------------------------------------------------|
| Address      | A SHORE AND A SHORE AND A SHORE AND A SHORE AND A |
| City         | State                                             |
| Zip          | Eve. Phone                                        |
| LINEED A MOD | ENA Plassa sand my frag Commadara" 200            |

**NEED A MODEM.** Please send my free Commodore" 300 baud modem, and the QuantumLink software. Charge my credit card \$39.80, to cover the QuantumLink \$9.95 monthly fee for the first four months.\* Credit Card: MasterCard Visa

Acct No.

Signature.

Exp. Date.

□ I HAVE A MODEM. Please send me the free QuantumLink telecommunications software. I understand I will be charged the first month's fee of \$9.95, and will get the second month free\*

#### 2 WAYS TO ORDER: BY PHONE:

If you have a modem, you can register on-line for fastest delivery! Hook up and call 1-800-833-9400! If you need a modem, call 1-800-392-8200, and ask for Terry.

#### BY MAIL:

Mail card or this coupon to Quantum Computer Services, Inc., 8620 Westwood Center Drive, Vienna, Virginia 22180.

"If you use more than the included 1 hour of Plus services each month, you will be billed for the extra time Offer valid in Continental U.S. for new subscribers only. Expires 6/30/86.

REVIEWED BY ERVIN BOBO

## Law of the West

Computer: Commodore 64 Publisher: Accolade 20863 Stevens Creek Boulevard Cupertino, CA 95014 Medium: Disk Price: \$29.95

When the editorial old-timers gather 'round the campfire to spin yarns about the best games of '86, *Law of the West* better be near the top of the list—or somebody's gonna get shot.

You're the sheriff of a western town, making your daily rounds. Someone walks into the street and confronts you. Is he a good guy or a bad guy? You must decide, and decide quickly, for the risk is death. The object of the game is for you to make it to sundown.

Game screens, finely detailed and drawn by real artists, give you a perspective reminiscent of the opening scenes of the old TV show, Gunsmoke. Although you are the sheriff, your viewpoint is from behind him, with your eyes at the level of his holstered revolver.

Because *Law of the West* is paying homage to the Old West, I don't mind that it is peopled by stock characters. The difference comes when the doctor, Mexican bandit, saloon girl, and schoolmarm don't act as you'd expect. Each character, besides having a unique entrance theme, has a personality that may or may not jibe with appearance.

The bottom one-third of the screen is reserved for dialogue, and your adversary always speaks first. His remark may be provocative, taunting, or friendly. You must choose your reply from four possible replies. Joystick selection makes it quick. Because the game is a large data base of dialogue and consequences, the action may never happen the same way twice.

You've replied, he's replied, and one thing has led to another, and it seems this waddie is spoiling for a fight. If that is your decision, draw your gun by pushing the joystick forSomeone walks into the street and confronts you. Is be a good guy or a bad guy? You must decide, and decide quickly, for the risk is death

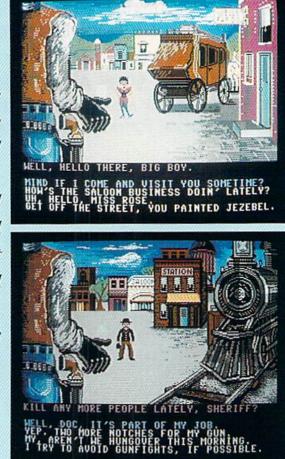

ward. A crosshair sight appears in the air between you and your foe. Line it up on him, press the fire button and he falls dead in the street—unless he gets you first.

But was your decision correct? You won't know until the game is over and you read the screen that grades you on how well you maintained authority, how you did romantically, how many bad guys you jailed, how many bad guys you killed—and how many innocent citizens you killed.

On the other hand, if you smooth him down and let him walk away, he may go off and commit a crime. Again, you won't know this until you see your scorecard.

As you make your rounds through the town, a smooth, movie-like dissolve takes you from one screen to another and does it quickly enough that there is no delay. Because a random factor controls the characters, the screen before you offers no clue as to who will next appear. I've met the schoolmarm at the train depot and met her coming out of the saloon.

Should you get shot, the screen darkens and lines of dialogue appear. The doctor is summoned, but you may or may not recover. The screen darkens because you are only semiconscious, but you are still able to hear the noises of the crowd gathered around you. Like everything else in the game, it works well.

I am not surprised that a game so deserving of superlatives is one of the first efforts of a new company. Designer Alan Miller was responsible for many games for the Atari VCS and was co-founder of Activision. I have only admiration for the play value and a profound respect for the execution. Miller has been around long enough to have learned that it takes excellence to succeed in the gaming business. In *Law of the West*, he has used everything he's learned.

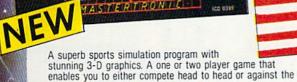

100 039

MASTERTRONIC

· MASTERTRONI

computer. Features include a self demo mode for instructions, a giant video screen for close-ups of the action in detail. Exciting to play with real baseball features, yet a detailed

knowledge of the game is not essential: Steal Options, Curved balls, Pitchers Cheers leaders are all part of the incredible features that make this game an essential part of every collection.

C64/128

DISC

MASTERTRONIC

We promise to bring PLEDGE

You two outstanding

added dimension programs every

play 5-a-side soccer, an action packed sports simulation from Mastertronic. Each game lasts ten minutes, with full crowd atmosphere and an announcer to keep you up to date

MASTERTRONI

with the action on the field. The tackles bite hard and the players twist, turn and shout as the crowd roar their approval.

Join in the fastest moving game in the world, when you

You'll know you've been in a game when you play Mastertronic 5-a-side soccer!!

#### FEATURES INCLUDE:-

3D animated graphics one or two player game. Incredible voice synthesis.

C64/128 DISC

NEW

BE A 'SPORTS HERO' WITH MASTERTRONIC These superb sports simulations make you part of the team in two of the most action packed games to hit your Commodore C64/128 screens. Astounding value at **\$9.99** each, these programs will become a star part of your collection!

Masteritronic International Inc. 7311B Grove Road, Frederick, Maryland 21701 Tel: (301) 695 8877

REVIEWED BY ERVIN BOBO

## Lode Runner's Rescue

Computer: Commodore 64 Publisher: Synapse/Broderbund 17 Paul Drive San Rafael, CA 94903 Medium: Disk Price: \$29.95

**E**ver wonder what happened to the Lode Runner after he completed the 150 levels of the first game and the added levels of *Championship Lode Runner*? Well, after all that running, jumping and climbing, he was captured by Synapse, minions of the evil Bungeling Empire, and is being held prisoner in a maze game called *Lode Runner's Rescue*.

As Alexandra, daughter of the Lode Runner, you must traverse 46 mazes and collect all the keys in all the mazes to rescue him. Simple enough, right?

Wrong. The mazes here are among the most devious ever constructed for a computer: 3-D mazes with ups and downs as well as in's and out's, each more difficult than the last.

As if that weren't enough, you must also catch the Magic Cat (actually, you must step on him). Like any cat, he prefers not to be stepped on, tending to frisk about just out of reach. And, of course, you must do all this under the watchful eyes of the Bungeling guards who patrol each maze. Bump into a guard and you lose a life.

Don't look for ladders, or bars either, for that matter. After all, the bad guys chased the Lode Runner through too many of those and they know that he can negotiate them well. Therefore, they have set new hazards to keep the Lode Runner in, but not good enough to keep his daughter out. Alexandra has different talents.

Alexandra is an excellent swimmer, so long as she doesn't try to swim against the current. She is also good at hiding and jumping. In fact, if she steps on a magic mushroom, she grows taller and stays that way for a short time. And with longer legs, she can jump twice as far.

No opportunity for a maze is overlooked. Even the title screen is a maze

The mazes in Lode Runner's Rescue are among the most devious ever constructed for a computer: 3-D mazes with ups and downs as well as in's and out's.

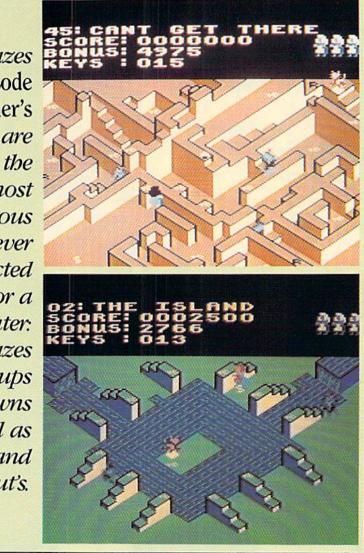

that must be negotiated before you can go on to the game. If you think the 46 mazes provided are too easy, you may edit them. Pressing F7 at any time takes you into the edit screen where you can select any of the mazes and alter it as you see fit. However, you can only make them tougher.

F5 will allow you to select any maze for testing purposes, so if you can't make it through level three and you're just dying to know about level fifteen, this is your chance for a preview. But what you do in the test mode does not contribute to your total game score, nor will that option allow you to skip to the endgame screen and rescue the Lode Runner. You're going to have to do it the hard way.

Graphics in the game are as good as

any you've seen and, because they are three-dimensional, better than most. Rather than running complicated paths, as in *Pac-Man*, your mazes here consist of buildings, pedestals, streams and islands. Hazards abound.

Sound is fair, limited to the bleeps and blurps usually found in arcadetype games, and joystick control is a little strange. Synapse recommends holding the stick diagonally, to correspond to the slant of the screen, but even that will take some practice.

You don't have to know anything about the original *Lode Runner* games to enjoy *Lode Runner's Rescue*. In fact, the only connection is the title. But if you enjoy mazes, then go with Alexandra on her mission and drive yourself crazy.

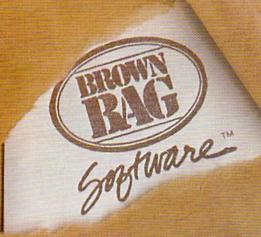

## Integrated WORD PROCESSOR AND DATABASE MANAGER FOR THE COMMODORE 64 & 128

AND APPLE || SERIES

"A No-Nonsense, Simple To Learn Approach to Small Business Management"—Sandy Schupper, President.

Menu-Driven Free Telephone Support Easy For Anyone To Use Displays 80 Columns Incorporate Sort Any Data Base Free Database Templates Prints Letters and Reports High-Powered Editing Features Information From Your Database

#### **Into Your Letters And Reports Automatically**

THE PROGRAMS ARE MENU-DRIVEN SO YOUR INSTRUCTIONS ARE BUILT-IN. Brown Bag Software" helps you learn faster because when you need it, there's a manual that prompts you on the screen. It tells you what to do next, eliminating time-consuming and possibly confusing referencing with the written manual.

#### WHAT THE WORD PROCESSOR DOES

SIMPLE PAGE FORMATION. Left justified or right and left justified. Add dedicated title lines to the top of any page, justify all lines automatically or do it line by line. Center lines when appropriate.

STATUS LINES LET YOU KNOW WHERE YOU ARE. Know at all times the page number, line number and column number of the cursor's present position. Know how much memory you have left and what is the mode of justification.

ADVANCE THE CURSOR TO THE BEGINNING OR END OF THE DOCUMENT, NO MATTER WHERE YOU ARE WITHIN IT.

INSERT ADDITIONAL TEXT IN THREE WAYS. One character at a time, "cut and glue" for whole blocks of text, or by adding a blank line to your text.

DELETE TEXT IN THREE WAYS. One character at a time, delete partial lines or delete entire lines of text.

SEARCH AND REPLACE ONE OR MORE WORDS.

DUPLICATE TEXT ON THE LINE BELOW IN TWO WAYS. One character at a time or line by line.

PULL INFORMATION FROM THE DATABASE MANAGER IN JUST A FEW KEYSTROKES. NO EXPERIENCE NECESSARY Learn to use a database in one hour—even if you design your own template! Master a powerful word processing program in a single evening! Pull information from your database and incorporate it into a letter you're writing using just a few keystrokes!

#### WHAT THE DATABASE MANAGER DOES

INTERFACE WITH THE WORD PROCESSOR. Ideal for form letter mailings. Up to 20 merges can be made.

DESIGNED TO SAFEGUARD AGAINST ACCIDENTAL DELETIONS OR ALTERATIONS.

CREATE A CUSTOM DATABASE TEMPLATE OR USE ANY OR ALL SEVEN TEMPLATES INCLUDED: The Mailing List-addresses. phone numbers, birthdays and other important dates, etc. Computer Programs-keep track of your personal software library-titles, skill level, life size, dollar value, etc. The Reference Guide-locate useful articles by subject, publication, issue, etc. Office Inventory-know your equipment's location, serial number, descriptions, values, where purchased, etc. The Secretary-keep track of those important details, organize meeting dates, times and locations, reminders and confirmation dates. The Answering Service-doubles as a message pad and telephone directory. Keep track of calls by company name, sales representative, date called, phone number, even comments. The Organizer-avoid missing deadlines by breaking down projects into areas of responsibility, logging delegations, assigning followup dates, etc. Expenses-recall any expense by data, amount, receipt number or type of expense. Ideal for expense review and report complication.

SORT ANY DATABASE. Sort by alphabetical or numerical order any field of information in ascending or descending order.

WITH YOUR CREDIT CARD, CALL NOW 24 HOURS A DAY, 7 DAYS A WEEK 800-523-0764 IF LINE IS BUSY OF YOU LIVE IN CALIFORNIA

CALL: 408-559-4545

C 1986 SOFTWARE RESOURCE GROUP, INC. ALL RIGHTS RESERVED

## **Perry Mason:** *The Case of the Mandarin Murder*

Computer: Commodore 64 Publisher: Telarium Spinnaker Software

One Kendall Square Cambridge, MA 02139

Medium: Price:

Disk \$32.95

If names like Perry Mason and Della Street conjure up drama, mystery and suspense, you are ready for *Perry Mason: The Case of the Mandarin Murder*, a text adventure from Spinnaker's Telarium series.

Laura Kapp, a woman recently released from a mental institution, has been arrested for the murder of her estranged husband Victor, owner of the Mandarin restaurant. The case against Laura is tight: She had a motive (Victor wanted a divorce), and she was arrested at the crime scene with the still-smoking murder weapon by her side. She says she didn't do it, and you as Perry Mason believe her. With the aid of your assistant Paul Drake, you must dig up enough evidence to not only prove Laura's innocence, but finger the real murderer as well. Then with Della's aid, you must present the case in court.

As Mason, your job is to collect evidence to introduce in court. But your ability to argue and prove legal points is also important. You have to know what to do with the items you find and how to connect the pieces of a legal puzzle. You must combine timing, facial expressions and legal maneuvers to prove your points to Judge Northrup and influence the jury. It is not enough to merely investigate the case and analyze the facts.

The game comes with a 12-page "Lawyer's Handbook." It includes hints on investigating the case, how to use Drake and Street effectively, examination procedures, and suggestions on courtroom theatrics. This is the first game I've seen that lets you smile, sneer, or curse to influence the jury or intimidate a witness.

You can always object to Prosecu-

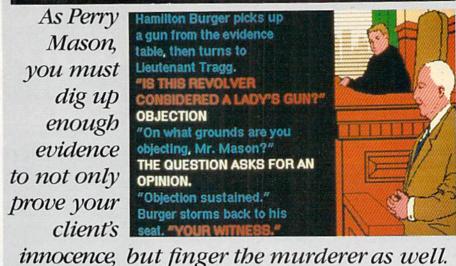

tor Burger's questioning of a witness, but you must know upon what grounds. Failing to supply a legal objection makes Judge Northrup overrule your objection.

The game's command vocabulary is just under 1,200 words. Because of this, the game may not understand synonyms. To get places, you don't need commands like "go north" or "go south." Instead simply say "go to apartment." The challenge is not so much finding locations, but observing them and making connections.

Build your case on evidence and don't jump to conclusions. Jumping to conclusions can result in some odd responses. For instance, if you ask the doorman, "Did you kill Victor?" he will respond "I don"t know. I'm just a doorman." Not exactly the response you would expect from a person on the witness stand.

The Case of the Mandarin Murder has two unexpected features: sound and graphics. Detailed musical scores set the atmosphere, and the game offers an option for graphics displays. Since the bit-map graphics are called into the computer's memory by accessing the disk, there is a short wait while the disk spins. But because the displays are well done and in some cases supply clues, I suggest you endure the wait and enjoy the pictures. Since these graphics are an option, they can also be turned off.

One sorely missed feature is the ability to dump the screen text to a printer. This is an odd omission from a game where collecting and deciphering information is so important. As a lawyer, you would have access to transcripts of the case you are handling. But if you want transcripts of this murder case, you'll have to keep them yourself. To minimize this inconvenience, Della keeps track of the trial's important events.

If you are a Perry Mason fan or enjoy solving murder mysteries, you'll like *The Case of the Mandarin Murder*. This is a lengthy, complex case requiring four disk sides, and will require both time and thought. The game can be saved and restarted at any time, which gives you a chance to ponder the evidence.

*The Case of the Mandarin Murder* lets you become Perry Mason. You'll feel the part of a lawyer, but to win, you'll have to use your brain.

#### **Trial Triumphs**

• Study the Lawyer's Handbook carefully. A demo is included to give the novice a taste of things to come.

• Keep Drake busy digging for evidence, or he'll waste time eating.

• When trying to discredit a witness, don't anger the jury. You may win the point but lose the case.

• The program expects you to act logically, so don't be surprised by some strange answers to illogical questions.

• Bear in mind that you will learn valuable legal lessons each time you play, so relax and enjoy. It'll get easier.

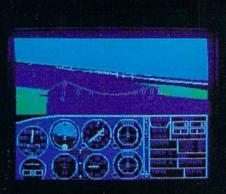

## Flight Simulator II Scenery Disks

#### The Challenge of Accomplished Flight

With a realism comparable to (and in some ways even surpassing) \$100,000 aircraft flight simulators, Flight Simulator II includes full flight instrumentation and avionics, and provides a full-color out-thewindow view. Instruments are arranged in the format standard to modern aircraft. All the radios needed for IFR flight are included. Front, rear, left, right, and diagonal views let you look in any direction. Program features are clearly documented in a 96-page Pilot's Operating Handbook.

For training in proper flight techniques, Flight Simulator II includes another 96-page instruction manual, compiled by two professional flight instructors with over 8,000 hours flight time and 12,000 hours of aviation teaching experience. You'll learn correct FAArecommended flight procedures, from basic aircraft control through instrument approaches. To reward your accomplishments, the manual even includes a section on aerobatic maneuvers.

#### The Realism and Beauty of Flight

Go sight-seeing over detailed, realistic United States scenery. High-speed graphic drivers provide an animated out-the-window view in either day, dusk, or night flying modes.

Flight Simulator II features over 80 airports in four different scenery areas: New York, Chicago, Seattle, and Los Angeles. Six additional Scenery Disks covering the entire Western half of the United States are now available in IBM and C64/128 disk formats. Apple and Atari versions will be released soon. Each disk covers a geographical region of the country in detail, and is very reasonably priced.

#### The Pure Fun of "World War I Ace"

When you think you're ready, you can test your flying skills with the "World War I Ace" aerial battle game. This game sends you on a bombing run over heavily-defended enemy territory. Six enemy fighters will attempt to engage you in combat as soon as war is declared. Your aircraft can carry five bombs, and your machine guns are loaded with 100 rounds of ammunition.

See Your Dealer. Flight Simulator II is available on disk for the Apple II, Atari XL/XE, and Commodore 64/128 computers for \$49.95. Scenery Disks for the C64 and IBM PC (Jet or Microsoft Flight Simulator) are \$19.95 each. A complete Western U.S. Scenery six-disk set is also available for \$99.95. For additional product or ordering information, call (800) 637-4983.

> Apple II is a trademark of Apple Computer, Inc. Atan XL and XE are trademarks of Atan Corp. Commodore 64 and 128 are trademarks of Commodore Electronics Ltd. IBM PC is a registered trademark of International Business Machines Corp.

> > **LOCIO** Corporation 713 Edgebrook Drive Champaign IL 61820

(217) 359-8482 Telex: 206995 Order Line: (800) 637-4983 (except in Illinois, Alaska, and Hawaii)

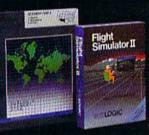

REVIEWED BY KELLEY ESSOE

## Treasure Island and The Wizard of Oz

Computer:Commodore 64Publisher:Windham Classics<br/>Spinnaker Software<br/>One Kendall Square<br/>Cambridge, MA 02139Medium:DiskPrice:\$26.95 each

I'm not alone in my love of *Treasure* Island and The Wizard of Oz, for these are two of the greatest classics of all time. Generations have enjoyed them. Millions have read them, including Spinnaker Software. And now, for any of you out there who have always wanted to kick Long John Silver's wooden leg right out from under him, or personally tell the Wicked Witch of the West to go sit on her broom-go ahead, be my guest. Or rather, be Spinnaker's guest, because they're the ones who are offering both of these classic novels within their line of adventure software called Windham Classics.

Windham Classics are an exciting and challenging new way to experience some of the best stories ever written. Each adventure offers fullcolor graphics, superb music and sound effects, easy-to-use instructions, excellent full-sentence parsing, and, most importantly, each game places you in the starring role of hero or heroine. So instead of just reading about all the fascinating characters, all the thrilling adventure, and all the exciting twists and turns as the tale unfolds—you actually get to experience the story firsthand.

For pure undiluted adventure, *Treasure Island* has never been surpassed. And Windham Classic's version not only successfully conveys the flavor, language and feel of the original novel, but does so brilliantly. From the moment young Jim Hawkins first meets the volatile Billy Bones to the climactic battle for the gold on Treasure Island, this adventure game brings to life the scenes and characIf you've always wanted to kick Long Jobn Silver's wooden leg right out from under him, or

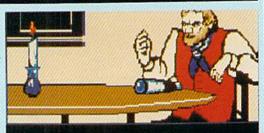

You are in the parlor of the Admiral Benbow Inn. The front door is to the west, and to the south is a curtained passage to the bar. Seated at one of the tables is a rough looking seaman named Billy Bones. He has a scar across his cheek.

personally tell the Wicked Witch of the

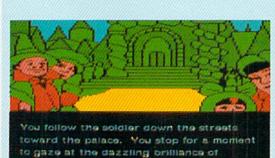

the city. Everything is emerald green.

There are green houses, green people, and even green stores selling green West to go sit on her broom here's your chance.

ters that have stirred the imagination of readers for the past century.

marchandise.

As Jim Hawkins, the young hero of Treasure Island, your goal is to recover the legendary treasure of that infamous pirate warlord, Captain Flint. Therefore, you are, of course, going to have to attain possession of the treasure map. But beware, for the burly, sea-scarred pirates who once sailed with Captain Flint are also searching for the treasure-and are not exactly going to take kindly to your intervention. Fortunately, you'll find some help from a few honest, good men like the gallant Captain Smollett, and throughout the adventure you will sporadically receive messages of encouragement (ostensibly) from author Robert Louis Stevenson, himself.

Your adventure begins on the misty shores of Bristol, England, in the tavern of the Admiral Benbow Inn. You

are in the parlor, busy with your work, when in walks that mysterious seaman by the name of Billy Bones, who recently came to stay at the inn. When you muster up the nerve to speak to the rather fearsome old seadog, you discover that his tongue can be loosened only with the aid of a good shot of rum. With a full tankard in his large callused hand, he begins to weave his tales about swords and pistols, death-defying deeds, buried treasures and those irresistibly beguiling "gentlemen of fortune." Your heart beats fast, and your mind fills like a billowed sail with dreams of high seas adventure and pirates' gold. You are suddenly, helplessly, under the spell.

If, however, the book-like package of your Windham Classic is *The Wizard of Oz*, you will be Dorothy, and will explore a strange technicolor *Continued on pg. 126* 

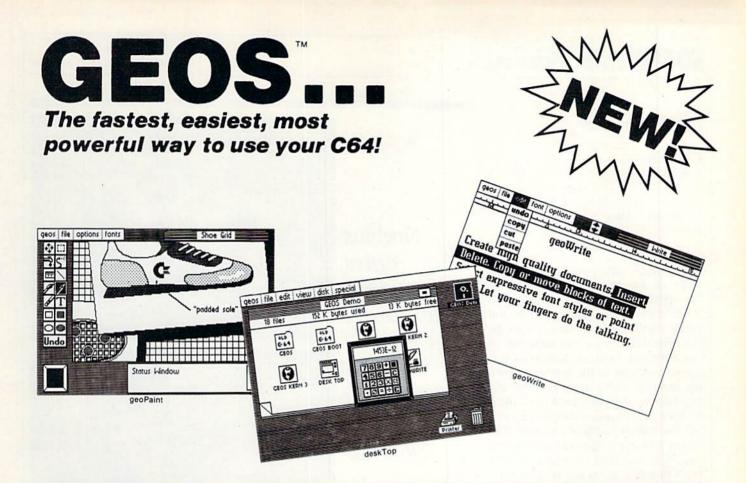

## **Graphic Environment Operating System**

**GEOS** brings the power of a graphic interface to your C64. Icons, pull down menus and windows make creating and managing information easier than ever.

All your file handling is done on the **GEOS deskTop**. Load in any disk and view its contents as icons. If you like, sort the files alphabetically by name, or by the last time you modified them. It's up to you.

Want to edit a file? Copy or move it to another disk? Print or Delete it? Simply point at the icon or filename and then select a menu function.

File access is also dramatically improved. Seconds after selecting the icon on the **deskTop**, your GEOS application will be loaded and you'll be ready to work. That's because the integrated **diskTurbo** software improves 1541 disk drive performance 5 to 7 times (on both reads and writes!)

The high performance doesn't stop there. GEOS also includes two integrated applications. **geoPaint** is a full featured, easy to use graphic editor. Produce any number of high quality graphic images using the 14 different graphic tools and shapes. Paint or fill in 32 different patterns. Zoom in for pixel editing or display a preview of the full page. Add titles or snappy captions in different fonts, styles, or point sizes.

geoWrite is an easy to use, graphics based word processor. Insert, copy, move, or delete. Choose from five different fonts in several different styles and point sizes. Bring in a picture from geoPaint, if you like. Best of all, what you see on the screen is what you'll get in the final output. Compose, arrange and rearrange for that picture perfect presentation.

There's also a few desk accessories, for that little extra help when and where you need it. Available from any **GEOS** application, they include an alarm clock, a notepad, a four function calculator, and photo and text albums (for collecting pictures and phrases to paste into other applications).

GEOS is the beginning of a "whole new world" of products for the C64. Watch for new applications.

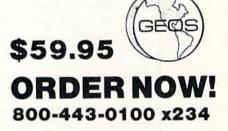

GEOS Diskette includes deskTop, diskTurbo, geoPaint, and geoWrite \$59.95. CA residents add 6.5% tax. (\$4.50 US/7.50 Foreign shipping and handling.) US Funds only.

Check or Money Order VISA Mastercard

| Acct # | Exp. Date |  |
|--------|-----------|--|
|        |           |  |
|        |           |  |

Address \_\_\_\_\_

City, State, Zip \_\_\_\_\_

Signature \_

Name

Send to: Berkeley Softworks Order Processing PO Box 57135 Hayward, CA 94545

Allow 4-6 weeks for delivery

Commodore 64 and C64 are trademarks of Commodore Electronics. Ltd. GEOS, GEOS Desktop, geol'aint, geoWrite, diskTurbo, and Berkeley Softworks are trademarks of Berkeley Softworks.

**REVIEWED BY SHAY ADDAMS** 

## Moebius

Computer: Commodore 64 Publisher: Origin/Electronic Arts 2755 Campus Drive San Mateo, CA 94403 Medium: Disk Price: \$36.00

**D**o mazes make you crazy? Do your maps of adventure games look like the scribblings of a deranged dwarf? With convenient auto-mapping and not a single maze, *Moebius* may be the solution to your dilemma. Set in the Oriental land of Khantun, this quest casts you in the role of a disciple training under a martial arts and Zen master, Moebius the Windwalker. Kaimen, a renegade disciple, has stolen the master's Orb of Celestial Harmony, causing earthquakes, droughts and other calamities. It's up to you to track him down and return the Orb.

The odyssey takes you through the realms of earth, air, water and fire. Each is depicted from a birds-eye view, where the picture scrolls *Ultima*-style to reveal more of the territory as your character moves. It encompasses 26 types of richly illustrated terrain—marsh, dry ground, towers, ocean—and huge temples of white stone crisscross the land.

Among your initial belongings, you'll find a map that's displayed when the appropriate key is pressed. (All commands are issued from the keyboard, with each action listed in one of several pull-down menus.) Lines and dots show your previous path and buildings you've discovered. A blinking dot indicates your present position.

After searching the treasure chests that turn up in the bamboo groves, you'll soon find a building map that presents a detailed sketch of all the temples and other sites, and a "population lens" that reveals the location of Khantun's people. By comparing the various maps, you can get your bearings without having to draw your own.

On the road again, you can move in any of eight directions, not just four. Thick bamboo forests frequently impede your progress. By hacking away Moebius offers determined adventurers at least 50 bours of uncommon fantasy roleplaying.

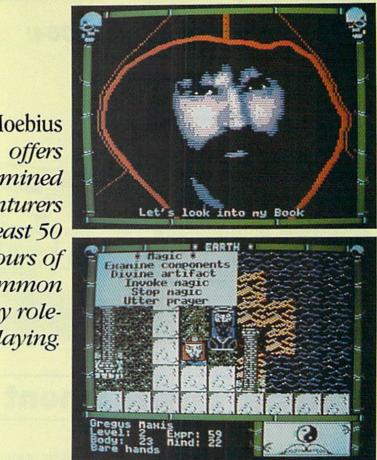

with your sword, you can clear a path. This slowly dulls the blade, but it may be sharpened with a whetstone. You have one at the start and must find a replacement by meticulously opening chests and interacting with the people—no stores will be found in Khantun. You'll also rely on your wits to acquire the necessary food and water. And instead of visiting the usual temples and priests for healing, you'll have to round up vials of body and mind elixirs yourself.

Dangling from bamboo crosses are the victims of Kaimen's kung fu assassins, sword-wielding guards and evil monks. But if properly approached, even the dead will help you. The living citizens of Khantun are represented by large faces that drift around the land. Choose one of four phrases from a menu, and you can talk to them and get assistance. The other people you'll meet are the good monks imprisoned by Kaimen. You won't get far without rescuing and restoring them to the temples, which means defeating the evil monks now living there.

That's because five of the magic spells require fasting and praying, and the prayers won't work unless you've learned the proper mantras from the good monks. They will also bless any charms you find. With the right component (esoteric items such as panda hair or tiger teeth), each of the six charms lets you cast a different spell. A bit of reflex action is demanded, though, in order to divine the nature of a charm prior to having it blessed.

Day turns into night, rain falls, earthquakes shake the ground—these and other animated effects enliven the story as you seek the Orb. Single lines of text intermittently appear below the picture to describe the immediate situation. You can also type "L" to listen. Text describes the sounds of nearby people in distress, or of approaching danger. Tigers or the pal-

Continued on pg. 122

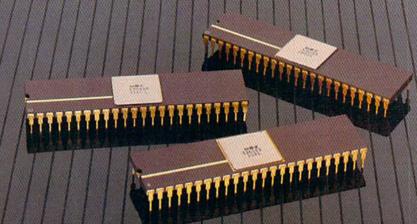

YOU'RE LOOKING AT 4,096 COLORS 4-CHANNEL STEREO 32 INSTRUMENTS 8 SPRITES 3-D ANIMATION 25 DMA CHANNELS A BIT BLITTER AND A MALE AND FEMALE VOICE.

## ONLY AMIGA GIVES YOU ALL THIS AND A 68000 PROCESSOR, TOO.

Three custom VLSI chips working in combination with the main processor give Amiga graphic dazzle, incredible musical ability and animation skill.

And they make Amiga the only computer with a multi-tasking operating system built into hardware.

All these capabilities are easy to tap because Amiga's open architecture provides you with access to the 68000 main bus in addition to the serial, parallel and floppy disk connectors. Complete technical manuals enable you to take full

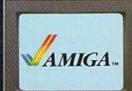

advantage of the custom chips and the software support routines in the writable control store on the Kickstart<sup>\*\*</sup> disk that comes with every Amiga computer.

You can access these resources in a number of development languages, including Amiga Macro Assembler," Amiga C, Amiga Basic (Microsoft — Basic for the Amiga), Amiga Pascal and even Amiga LISP. So Amiga not only gives you more creativity, it gives you creative new ways to use it. Amiga by Commodore.

#### GIVES YOU A CREATIVE EDGE.

\* Amiga is a trademark of Commodore-Amiga, Inc. \*Kickstart is a trademark of Commodore-Amiga, Inc. \*Amiga Macro Assembler is a trademark of Commodore-Amiga, Inc. \*Microsoft is a registered trademark of Microsoft, Inc.

#### REVIEWED BY WALT LOUNSBERY

## ApSoft-64

Computer: Commodore 64/128, SX-64 Publisher: FS! Software P.O. Box 635 Faribault, MN 55021 Medium: Disk Price: \$39.95

ApSoft-64 by FS! Software is an inexpensive way to obtain Apple II compatibility without complexity. It runs programs written in Applesoft on your Commodore 64, Commodore 128 or SX-64, uses your current disk drive and requires no additional hardware.

Since ApSoft-64 emulates the Applesoft BASIC interpreter of the Apple II, some Apple machine-language routines will not work with the program. In other words, you cannot take just any disk directly from an Apple II and use it, and there is no means to use Apple II peripherals. However, there is a large pool of Apple II programs that ApSoft-64 can tackle, particularly educational programs and software developed by local school systems. If you have a modem, you can download public domain programs from electronic bulletin boards. And you may want to take advantage of the unique features provided by ApSoft-64, which go beyond simple Applesoft emulation.

ApSoft-64 provides extra commands in addition to the regular commands of your Commodore 64. It provides all the commands of Applesoft with only a few omissions, namely FLASH, STORE, "&", RECALL, and SCRN. It does not support the Apple II DOS, and since the Commodore 64 does not have a labeled ESCAPE key, the Apple II editing-key sequences are not supported.

One of the subtle aspects of the Applesoft language is its use of "soft-switches." These are emulated by *Ap-Soft-64*. Soft-switches are imaginary switches in the machine that are activated by POKEs or PEEKs to imaginary memory addresses. For example, there is a soft-switch located at address -16301. Any POKE or PEEK to this address switches to the split-screen mode with text and high-reso-

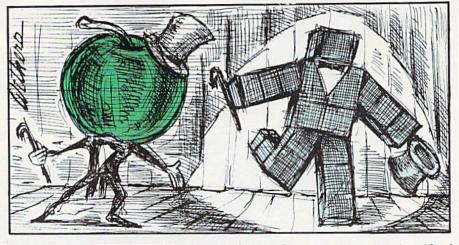

ApSoft-64 goes beyond simple Applesoft emulation and supports the Commodore 64's sprite generation.

lution graphics. Other soft-switches toggle primary and secondary display screens or the high-resolution graphic mode. One of the soft-switches is not directly supported, although the equivalent is given in the *ApSoft-64* manual. For example, PEEK(-16384) will get a character from the keyboard in Applesoft, but not in *ApSoft-64*. The CALL command also may be used with negative addresses for special functions in Applesoft. Substitutes for many of these special CALL commands are provided in the *ApSoft-64* manual.

A few Applesoft programs will require some rewriting to operate under *ApSoft-64*. This is aided by a program on the *ApSoft-64* disk called "Convert." It translates most of the commands and puts the program in a tokenized format similar to the regular Commodore program format. This converted program can be saved to disk for use or further editing. If there are statements it cannot handle, it builds an extra file on your disk that contains the questionable line numbers. Once a program is sifted through "Convert," the questionable lines should be checked.

While many Apple owners claim their machine has more features than Commodore computers, a close examination reveals that Applesoft's main claim to fame is graphics commands. All of these commands and screen modes are well implemented in *ApSoft-64*. *ApSoft-64* provides two graphics screens and the plotting commands to go with them. Shape tables and condensed-plotting command files in memory quickly draw a series of lines. *ApSoft-64* also supplies commands to save these tables on disk.

The package also includes a shape file-editor, called "SHAPE-CREATE." Shape tables are very useful for repeated drawing and animation. There are commands for magnifying the drawn shape or rotating it (SCALE = and ROT =). The two tab commands are used in low-resolution graphics. VTAB and HTAB are simple commands, but they are used with alarming frequency in Applesoft programs. In fact, I think the Apple II should have been supplied with a VTAB and an HTAB key.

If graphics is the Apple II's strength, then it had better make way for Ap-Soft-64. The writers of ApSoft-64 went beyond simple emulation and supported the Commodore 64's sprite generation as well. A series of commands allows defining the sprite locations in memory, setting up their color(s), and positioning them on the screen. There is no specific sprite data save-to-disk command, but SYS *Continued on pg. 122* 

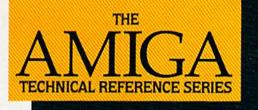

# The Creator's Edge

THE AMIGA TECHNICAL REFER-ENCE SERIES from Addison-Wesley gives software developers and programmers the key to unlocking the power and versatility of the Amiga Personal Computer.

Published with Commodore Business Machines, Inc., the series is written by the hardware designers and programmers who actually created the Amiga's hardware, built-in-software, and user interface. C and assembly language examples throughout provide clear illustrations of Amiga programming concepts. Comprehensive, these manuals are *the* definitive reference works for Amiga programmers.

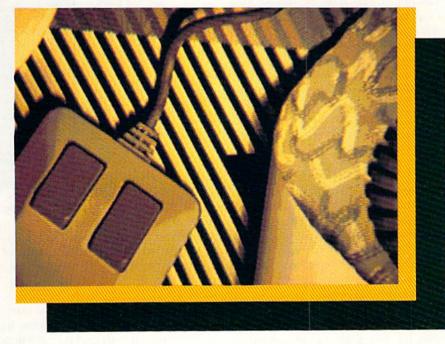

#### Titles include:

#### AMIGA HARDWARE REFERENCE MANUAL

Provides detailed descriptions of the graphics and sound hardware of the Amiga and explains how the machine talks to the outside world through peripheral devices.

#### AMIGA ROM KERNEL REFERENCE MANUAL: LIBRARIES AND DEVICES

Provides a complete listing and description of the Amiga's built-in ROM routines and systems software which support graphics, sound, and animation.

#### AMIGA ROM KERNEL REFERENCE MANUAL: EXEC Provides a complete listing and description of the built-in ROM routines and systems software which support the Amiga's multitasking capabilities.

#### AMIGA INTUITION REFERENCE MANUAL

Provides a complete description of Intuition, the Amiga user interface. Numerous examples and illustrations show how to create applications programs that conform to Intuition's guidelines.

All four volumes in the **AMIGA TECHNICAL REFERENCE SERIES** are available in April through your Amiga dealer, and wherever computer books are sold.

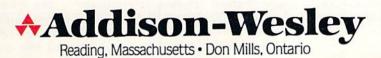

REVIEWED BY JEFF SEIKEN

## **Carriers** at War

Computer: Commodore 64 Publisher: Strategic Studies Group 336 Pitt Street Sydney, N.S.W. 2000 Australia Medium: Disk Price: \$50.00

**C**arriers at War is a computer war game about World War II carrier operations in the Pacific. The game's excellent detail and innovative, easy-tolearn menu system make it a most attractive war game.

The game is packaged flat like a record album and opens up into a three-paneled folder. The front cover features superb artwork, dramatizing a Japanese air attack on a U.S. carrier task force. Historical notes on each of the game's scenarios plus accompanying diagrams cover the inside flaps of the folder. In addition to a two-sided disk, the game includes two manuals, three battle maps laminated for marking with a grease pencil, a fourth blank design map, and a player-aid card.

The game revolves around an extensive set of menus-30 to be exact. The menus are arranged in a flowchart-like fashion, all branching out from a single master menu. Most of the menus supply information or serve as connectors to other menus; only three menus actually allow you to enter orders. Grasping how each menu connects to its neighbors can be confusing at first, but the playeraid card provides a schematic diagram of the entire menu network. With a little game experience, cycling through the menus will become almost second nature.

An introductory tutorial in the Player's Manual for the Pearl Harbor scenario helps immeasurably in learning to play. The tutorial runs you through the entire scenario, and is meant to be read as you play, explaining what actions should be taken at each decision-making juncture. Going through the Pearl Harbor scenario once with the tutorial and a second time on your own should be sufficient to teach you the different routines for entering orders in the game. The system of menus and orders in Carriers at War streamlines the complexities of carrier warfare, leaving you free to concentrate on strategy and tactics.

The three action menus lie at the heart of *Carriers at War*'s menu-driven system. In the "group orders" display, you set the orders for each of your task groups. There are four main types of missions: strike, cover, support, or escort. In some scenarios, task groups can also perform bombardment and transport missions. In addition to specifying the mission type, you also determine the task group's speed and course here.

The other two action menus control the launching of air strikes. In the "set strike routine" menu, you order squadrons to be armed and fueled, and assign a target for the strike. The computer calculates the distance and estimated flying time to the target, informing you if any squadrons have insufficient range. The "set order routine" menu allows you to arm your planes without sending them on an actual strike. This leaves the carrier or air base in a very vulnerable state, and also tires the crews of the readied squadrons, but has the advantage of cutting down the preparation time needed when you finally decide to launch the air strike.

Once you have finished with the orders, cycle back to the master menu and select the "run" option. This starts up the game clock, which advances in accelerated five-minute increments. While the clock is in motion, the computer executes your orders, moving task groups, conducting searches, readying planes, and sending out air strikes. For the time being, your role is finished and you can simply sit back and watch the action unfold on the high-resolution map screen. The clock can be stopped at any instant and new orders entered. Additionally, the computer will interrupt the passage of time automatically whenever a sighting occurs.

The system of menus and orders in *Carriers at War* streamlines the complexities of carrier warfare, leaving you free to concentrate on strategy

and tactics. The computer handles all of the mechanical routines, taking into account factors and details you need be aware of only peripherally.

The game also recreates the swirling fog of misinformation and uncertainty so common to those real-life carrier battles. Sighting reports are often more misleading than helpful, transforming cruisers or destroyers into carriers and diverting your attention away from the enemy's main threat. Battle reports likewise suffer from a large degree of inaccuracy. In one scenario, the Japanese pilots (who were notorious for their exaggerated claims in battle) reported the destruction of nine U.S. carriers, although the entire American fleet, in fact, contained only three.

The game holds no ruder shock than being hit by an enemy air strike launched from carriers your reports said were rusting quietly on the bottom of the Pacific. The sketchiness of the intelligence available to both the Japanese and Americans creates the same potential for surprise, deceit, and blunder as the historical commanders faced in the real war.

On the flip side, however, the game system has one significant drawback: The computer must access the disk whenever entering or leaving the menus segment. This process takes close to a minute each way and can slow the game down considerably, particularly during periods of frequent sightings. But the interruptions are less of a problem because they also correspond to the periods of greatest enemy activity. Thus, you usually have enough to occupy your mind while waiting for the computer to finish accessing the disk, so you are less conscious of the delays.

In some ways, *Carriers at War* streamlines play too much, taking away decisions that belong to the players. For instance, you conduct searches merely by indicating the compass directions the search planes should follow and the computer manages the rest. The game does not allow you to order the planes to concentrate on certain sectors of the map, or even to choose the number of planes that will carry out the searches. Historically, one of Japan's costliest errors in the Battle of Midway was the failure to allocate a sufficient

The game also recreates the swirling fog of misinformation and uncertainty so common to those real-life carrier battles. Sighting reports are often more misleading than helpful.

number of planes for reconnaissance. The opportunity to commit or correct the mistakes of history should rest with the players, not the computer.

In the same vein, when you play an un-modified game, Carriers at War removes control of submarines from the players. Subs can generate sighting reports and are very useful for reconnaissance purposes, acting like an advanced picket line to warn you of the enemy's approach (which, incidentally, is how submarines were often deployed during the war-in picket lines). Designating patrol areas for submarines, therefore, is a small but still important component of planning. Yet not only does the computer pre-deploy your submarines, it does not tell you where they have been assigned. This can be corrected, however, by using the Design Manual to modify the program, as I will explain in a moment.

The large role played by the computer in handling many of the game's routines leads to another problem-it keeps you from gaining more than just a vague understanding of how some important procedures work. The fault here lies with the Player's Manual. The rules adequately explain how to play, but fail to address many of the game's finer points. For example, the rules tell you how to read the weather menu, but never describeeven in general terms-the effects bad weather will have on operations. Does high cloud cover reduce the effectiveness and/or accuracy of air searches? Are air strikes also affected?

The answers to questions like these can have a crucial role in the planning

of operations. Experience may reveal some of the answers, but others will remain forever obscured in the game's machine-language programming.

Nevertheless, the true measure of a good game is whether its strengths not only outnumber, but also offset, its weaknesses. Carriers at War passes this test with ease. It captures the essence of carrier warfare-the importance of planning, maneuver, timing, and steady nerves. The critical command decisions require almost a sixth sense in grasping the enemy's intentions and the deployment of his task forces. Do you launch your air strikes now at the task force of battleships and cruisers already in range? Or do you wait for the enemy's carriers to be found, leaving your own carriers open to a possibly decisive strike if you are spotted first? These choices typify the kinds of determinations you will have to make during the course of a game.

Carriers at War comes with six scenarios-Pearl Harbor, Coral Sea, Midway, Eastern Solomons, Santa Cruz, and the Philippine Sea. The computer can take either side in any of the scenarios or you can match yourself against another player. All of the scenarios contain more than one command position for each side. Thus, it is possible to command only a part of the Japanese or U.S. forces in a scenario and let the computer control the rest, including the enemy's planes and ships, too. Conversely, one player could be assigned to each different command position for a multi-player contest involving up to seven people, although the logistics of cramming seven gamers around a single keyboard and monitor make me wonder how much fun this would be.

Besides supplying half a dozen game scenarios, the designers of *Carriers at War* have revealed the tools of their trade in the Design Manual, which tells you how to construct your own scenarios. The procedure is a complex one and requires about the same amount of data you would need to publish a doctoral dissertation on the subject (this is only an observation, not a criticism).

The tutorial takes you step by step through the creation of a scenario on the Japanese carrier raid on Ceylon in

Continued on pg. 122

## All you need to do this

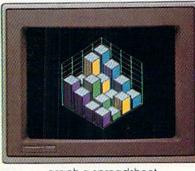

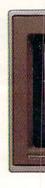

graph a spreadsheet

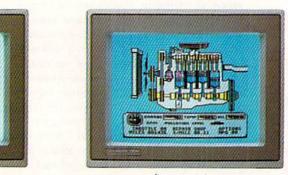

fix an engine

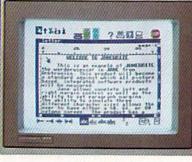

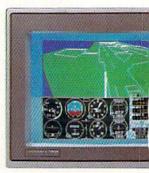

write a novel

learn to fly

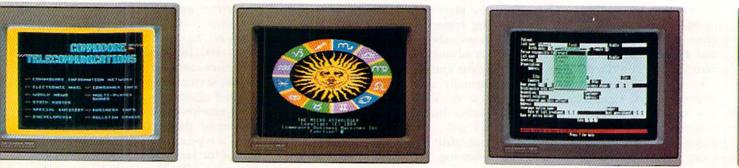

do your banking

study astrology

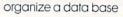

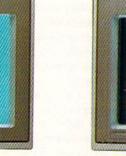

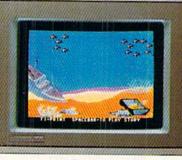

tell a story

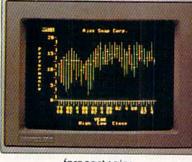

forecast sales

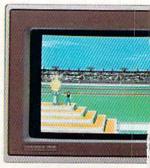

win a gold meda

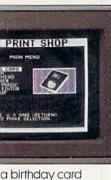

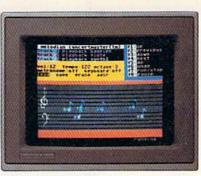

compose a song

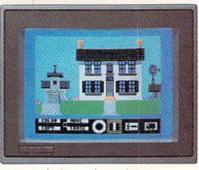

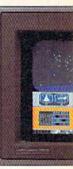

design a dream house

tra

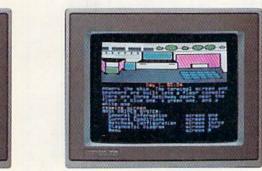

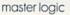

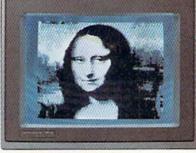

paint a picture

learn to type

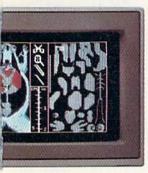

dissect a frog

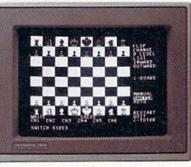

improve your chess

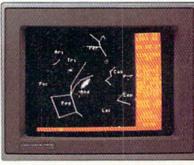

follow the stars

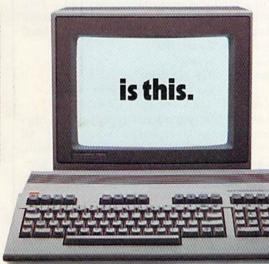

When it comes to personal computers, you want the smartest you can own. At a price that makes sense.

Feature for feature, the new Commodore 128<sup>™</sup> system outsmarts its competition. It comes with a powerful 128K memory, expandable to 512K, more than enough to start with and stay with for years. An 80-column display lets you see more of your spreadsheets and word processing. And with its 64, 128 and CP/M<sup>®</sup> modes you have easy access to thousands of educational, business and home programs now available. It also has a state-of-the-art keyboard with built-in numeric keypad to execute complex tasks with little effort. The new Commodore 128. From the company that's sold more personal computers than IBM<sup>®</sup> or Apple.<sup>®</sup> Look for it at a store near you. And discover the personal computer that does more for you. At the

price you've been waiting for. COMMODORE 128 PERSONAL COMPUTER A Higher Intelligence

REVIEWED BY MARK COTONE

## Star Trek: The Kobayashi Alternative

Computer: Commodore 64 Publisher: Simon & Schuster 1230 Avenue of the Americas New York, NY 10020 Medium: Disk Price: \$39.95

Any ardent follower of the Star Trek saga can probably guess the foundation of this contest from the program's title. These Trekkies may remember one particular scenario that dealt with Captain Kirk's Starfleet Academy's cadet-performance evaluation exercise, a fabricated "no-win" mission administered to all members of the graduating class in an attempt to determine the Federation's potential commanders. This test was entitled the Kobayashi Maru, and, of course, Kirk not only proved his worth by risking his neck, but also established his superior analytical skills by successfully resolving this "unsolvable" situation. Kirk's unprecedented completion of the Maru mission brought to light the need for an upgraded, more formidable challenge for this new breed of distinguished Academy graduates. And so we have the Kobayashi Alternative.

Players enter this adventure as the legendary James T. Kirk, aboard the USS Enterprise as commander of a starship dream-squad. Spock, Scott, McCoy, Uhura and Chekov are among the notable crew members. The only one missing from the ship's register is Captain Hikaru Sulu, your close friend and former helmsman. While he was acting as temporary captain of the USS Heinlein, Sulu's starship vanished. The circumstances of this disappearance are so complex that it will take a probe of ten solar systems—51 different planets—to uncover all the clues.

Upon acceptance of the mission to find Sulu's ship, prospective Captains obtain all necessary background and briefings from the 30-page manual. After reviewing a couple of introducThe circumstances surrounding the disappearance of Captain Sulu's starship are so complex that it takes a probe of ten solar systems—51 different planets—to uncover all the clues.

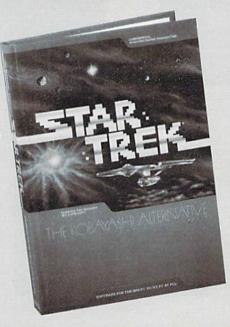

tory letters from Starfleet, a printed copy of Sulu's last transmission, and an overview of the Enterprise's crew and operating systems, the player eases into the Bridge Commander's chair.

As both strategic leader and interplanetary detective, your responsibilities are many. Not only must you search for and sift through pertinent facts to reconstruct the Heinlein's disappearance, but you are also accountable for the safety and wellbeing of the Enterprise and all its inhabitants. True, you do have the assistance of some highly skilled helping hands, but in the end, all areas of navigating, fighting, maneuvering, transporting, and communications are under your direction.

To facilitate the incredible influx of information that each Captain must access, *Star Trek*'s playfield is unique. Instead of the usual full-screen input/ response scrolling format that has become the staple of most prose contests, the authors have opted to divide the screen into a stacked series of interactive text windows. This allows for a variety of intelligence sources to be tapped and attended to simultaneously, providing a good imitation of the break-neck pace witnessed so often on the television rendition of the starship's bridge. The bottom quarter of the screen displays the status of the vessel's function boards. This acts as a priceless monitoring panel to keep tabs on factors like speed, destination, and location, as well as engines, shields and phasers.

The narrow two-line window above this is an area where you, in the role of Kirk, can communicate with your crew. Here, orders and questions are directed towards an individual as if you were actually speaking to him. So, a command such as, "Take Spock to the transporter room" might now be phrased as a conversational exchange, like:

"Spock."

"Yes, Captain?"

"Go to the transporter room."

"Acknowledged, Captain."

The statements typed in this area can only represent your voice. All physical movement (north, south, left, right) or nonverbal action (give, take, shoot, examine) is carried out by pressing specified function keys.

Any type of response to your "spoken" addresses appears in the remaining upper portion of the screen. Each entity you approach has a unique personality, so the interchanges can be lively, humorous, and realistic. Every attempt has been made to capture the characteristic

### SOFTWARE REVIEWS

color that the Star Trek series helped incorporate into each crew member. Trekkies are sure to get a kick out of McCoy's snappy responses, Spock's unemotional deductions, and Scotty's unmistakable accent.

This is Simon & Schuster's first attempt at an adult text adventure, and they should be commended on their smooth ride and accurate representation of the Enterprise. Veteran and novice adventurers on their maiden voyage might be thrown off balance by the unusual command process, but this is to be expected. After you have a few rap sessions with the crew and familiarize yourself with the visual layout and "speaking" technique, the ship's bridge will feel like home.

The only lingering problem I encountered was when I was confronted with user errors. Whenever any incorrect command is entered, the computer responds with "Alert, you must use Starfleet Protocol." This identifies that a problem has arisen, but does little to specify its nature. Misspellings, incomprehensible statements, and incorrectly approached crew members all result in the same ambiguous reply. At times, you will be left wondering exactly what you've done wrong. To an easily frustrated explorer, or someone who is simply unfamiliar with the Star Trek itinerary, early goings may be a bit trying.

But the first-rate adventure that is beneath this initial technical difficulty is well worth the occasional struggle. The ensuing exploration of the ten solar systems is akin to involvement in ten related but separate adventures—each worthy of its own television episode. Every planet has its own diversified surprises to offer, and each will have to be approached a little differently to obtain the concealed clues. Even if you can't distinguish a Klingon from a Tribble, there's a variety of imaginative lands and beings to visit. At light speeds, you can move between such mismatched planets as Niau, a world entirely populated by females, and Orna, a land that is home to a giant protoplasmic/amoeboid species. Once familiar with the specialized jargon and the multitude of available options, you will find it quite easy to carry out your every desire.

And if, by chance, you are one of those true Trek fans who still lives for those classic midnight reruns, then *The Kobayashi Alternative* is a fantasy come true: your chance to join the Enterprise immortals in a brain-straining stint through the final frontier. Beam yourself aboard, strap yourself in, set your coordinates, and be on your way. And may you live long, and prosper.

#### **Quick Captain's Course**

note the following people and places. You never know who might be pressed into service.

- Deck #1 (Bridge): Although it is never mentioned in any of the documentation, Commander Avoca is your new helmsman, manning the position vacated by Sulu.
- Deck #2 (Starship Lab): Supervised by Kerasus.
- Deck #5 Contains the sleeping quarters of McCoy, Spock, Uhura, Chekov, and Kirk.
- Security-with Deck #7 crewmen Ohara and Lee. Library-supervised by Litowinsky. Sickbay-Burke helping McCoy with duties. Transporter-the location where you can pick up a Phaser, Communicator and Tricorder from Renner, Scott's aide. Engineering-where Maraht oversees the Antimatter. (Rec Deck): Where else Deck #8 can you get a copy of

*Casablanca* in deep space? Monitored by Tanzer.

- Deck #12 Observation Deck.
- Deck #16 Warp Drive guarded by Freeman.
- Deck #19 Shuttlebay for the Galileo craft.

Deck #22 Computer.

• Above all, *The Kobayashi Alternative* is a screening exam for potential Federation Captains. You're supposed to be a leader, so act like one. This program will dismiss you (with a low score) if you appear to be mentally unraveling at your command post. Even if you are unsure of what to do, don't let others know you are panicky.

• If you can't seem to get a crew member to understand a command, there are a few possible reasons. First, check to see that the person you are addressing is capable of carrying out your order. Each member of the crew can only perform his or her designated chores. Make sure the order fits. Or perhaps your error is one of protocol. Check to see that you are using correct terminology. If you still can't get the person to comply, then the order you are giving is probably incidental. Try to approach the problem in a different way. С

The designers of *The Kobayashi Alternative* have taken great pains to depict the Enterprise. Unfortunately, when the simulation is approached by a non-Trekkie like myself, lessons in Starfleet ways can come the hard way, often by death or imprisonment. The orientation manual that accompanies this adventure will give Captains a good start, and perhaps these tips will keep them going.

• Successful completion of this adventure requires the exploration of ten different planets, one from each solar system. It is easy to designate the planets to be visited, for they are the only ones which will detail landing coordinates during an orbital "scanning." Never try to transport yourself onto a planet's surface without *exact* coordinates. A couple of mistaken yards in any direction, and you might materialize yourself in the heart of a mountain. Besides being illadvised, it is always fatal.

• Know your ship and crew. The manual gives a rundown on some of the important names and places aboard the Enterprise, but leaves much uncovered. To be sure, many of the locations on the 23 levels in the starship are mere window dressing—like the bowling alley up on deck 21—but a serious Captain should

### SOFTWARE REVIEWS

**REVIEWED BY ERVIN BOBO** 

111 111 111

### Gamemaker

Computer: Commodore 64 Publisher: Activision 2350 Bayshore Frontage Road Mountain View, CA 94043 Medium: Disk \$29.95

Price:

sing a programming formula that proved successful in Designer's Pencil, author Gary Kitchen has fashioned a logical, easy-to-use construction kit, filled with bits and pieces of games that can be put together in any number of ways. Or, you can design your own bits and pieces, using the several editing routines, to make games that are truly original and personalized.

After booting the double-sided disk, you arrive at the editor. Here are the paths to the various libraries and editors as well as the main program editor. In a window at midscreen are all the programming lines you'll need, arranged in alphabetical order so that you may scroll through them quickly to find the one you want.

Once you've found the line, click the joystick button to move it to the actual program area below, then push your stick forward or back to find the next line you need.

Should your selected line call for a variable or a sprite, that part of the line is highlighted until you fill in the information, such as screen coordinates or spritename. It is as easy as it sounds, and the pre-written commands save you both time and syntax errors.

From here, you may access the libraries that are contained on the flip side of the disk: a library of sprites, sound effects, backgrounds, and music. I suggest you page through these libraries first to familiarize yourself with them. Or, if your idea calls for something not contained in a library, you may go to the appropriate editing mode and create your own sights and sounds.

The sprite editor is familiar, consisting of an enlarged grid where the sprite is constructed with joystick clicks and movements, as well as a "life-size" image of the sprite you're

If you've ever had an idea for a game but doubted your programming abilities, Gamemaker is for you.

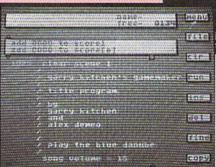

creating. The background editor works the same. The enlarged grid makes fine detail possible, and allows you to make sure that outlines are completely closed before filling them with color.

To me, the creation of sounds and music is still a mystery. Yet, in hopping around the editors with a joystick, I was able to create credible sounds and incredible music. Fortunately, for others like me who may have a tin ear, the library of sounds and music is quite simple.

Any game elements you create can be saved to your own library disk, and any game created can also be saved to disk. This way, you can write games

TILISION

and share them with friends who do not own Gamemaker.

William - Hills -----

Or better yet, enter your best effort in Activision's contest! The rewards for winners of the contest include both money and publication. I'm sure my game, where you shoot arrows at race cars and get a quacking sound at every hit, will be the one-but go ahead and send yours in, anyway.

How good can the games be? It's anybody's guess. Experiment. Strive for greatness. If you've ever had an idea for a game but doubted your programming abilities, or if you've ever wondered how the elements of a game are combined into a whole, then Gamemaker is worth your consideration.

In fact, although the name belies it, I think it is as valuable for dissecting as it is for construction, allowing you to take a game apart and examine it piece by piece. Perhaps it should have been called Gamemaker/Game Un-Maker. С

### A Name That's Synonymous With Simplistic Productivity Software

Substitute easy-to-use pictures in place of complicated computer languages. Absolutely the easiest way to use a computer!

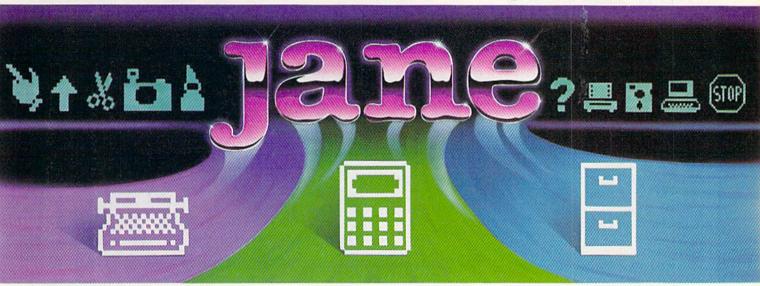

### janewrite™

A full featured word processor that lets you produce all kinds of quality documents. See the text displayed on the computer screen exactly as it would appear when printed.

- Create documents in either normal or BOLDFACE type.
- Arrange paragraphs to satisfy any order you desire.
- Available accent marks allow you to create documents in foreign languages.
- Locate a single word in your document with the special Search function.

arktronics

COMMODORE

### janecalc "

The calculator/spreadsheet that makes working with numbers easy.

- Display an entire financial record neatly on the screen.
- Automatically recalculate an entire spreadsheet should just a few of the figures change.
- Calculate sums, averages, and minimum and maximum figures.
- Information can be "pasted" into a report or letter written with janewrite.
- Comes complete with several ready to use file formats for your convenience.

### janelist™

Compile and store various lists with the use of this electronic filing cabinet. Create a personal address book. Design custom lists. Construct a mailer for your business needs.

- Locate a single entry with the Search feature.
- Delete selected entries with the touch of a key.
- Arrange entries in any particular order with The Sort option.
- Comes complete with several ready to use file formats for your convenience.

Soon To Be Available On The NEW Commodore 128 Personal Computer

### SOFTWARE REVIEWS

REVIEWED BY PAM HOROWITZ

### **ColorMe and** Show Director

Computer: Commodore 64 Publisher: Mindscape 3444 Dundee Road Northbrook, IL 60062 Medium: Disk Price:

\$29.95

Mindscape has two programs which bring out the creativity in kids of all ages. ColorMe, The Computer Coloring Kit is designed for the armchair artist, and Show Director is an excellent program for those who dream of directing the sequel to Cats.

#### ColorMe

ColorMe allows the user to create original pictures by incorporating predrawn characters from the ColorMe Picture Disk. It has simplified icons and menus that make it extremely easy to use-even for very young children. The program disk enables budding young artists to create original art, and the ColorMe Picture Disk lets them "cut and paste" predrawn designs or original creations. The finished masterpieces can be saved and/ or printed. ColorMe can also be supplemented with a ColorMe Supply Box containing printing paper, buttons, a coloring book binder, cards, and envelopes.

The opening screen of ColorMe has a simple menu and a blank "drawing board." A crayon functions as the printer, allowing the child to select from five different options. He or she can draw outlines using "crayons" of varied thicknesses and can choose from 16 vivid colors. The outlines can be filled in with color using the "fill" icon. If erasing is desired, the child simply points to the "oops" icon. Names (or any text) can be printed by pointing to the "text" icon and typing letters on the keyboard. The letters can be varied according to size and color.

If the fifth icon is selected, a new menu appears with additional choices. This menu contains the cutand-paste option, clearly defined with a small scissors. There is also a magnifier which allows the child to see an

ColorMe is a drawing and coloring kit designed for children ages four and up.

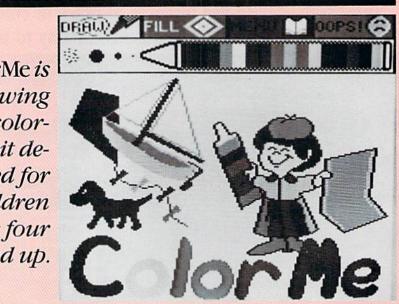

enlarged version of small details.

The ColorMe program is whimsical and fun, and can provide hours of creative entertainment for almost any age.

#### Show Director

Show Director puts your name on the director's chair as you write the script, choose the background, select and animate the "stars," and coordinate background music and sound effects. Like ColorMe, Show Director is an excellent example of structured creativity, and provides the user with the tools necessary to create "a really big show." Show Director is more sophisticated than ColorMe, and is recommended for the eight and older set.

After the opening scene, which puts your name in lights, you decide whether to begin your production by writing the script or getting right to the action. If you decide to develop the plot first, you will use Show Director's built-in word processor. The word processor is quite complete and contains full cursor movement, insert and delete, and page display commands.

Lights, camera, action! Your name appears on the director's chair, and you view the scenery selections. You can choose from three cave scenes. three haunted mansion scenes (with a graveyard, of course), and three forest scenes. And if you've secretly yearned to do a remake of Cleopatra, there's a

desert scene complete with pyramids. You can also select the "design your own background" option, which splits the screen into three sections: ground, middle, and sky.

Next comes audition time. You select your stars from 40 characters comprised of actors, actresses, and animals. Up to four characters can be included in any one scene. After the cast has been chosen, you become an animator. Each character gets a 30second movement sequence, using a joystick or arrow keys. A color bar at the bottom of the screen helps you keep track of the time limit.

You have a choice of background music, from dramatic or funny to scary or sad. You can also choose several special sound effects, such as an earthquake, ghost, motor, chirp, or footsteps.

Once you've compiled the components of your major motion picture, you have the option of changing it. You can add scenes, change scenes, or run it as is. The step-by-step creation process is fascinating, and the end results are very satisfying. Overall, the program is very well done and takes little effort to master. The documentation is clear, concise, and easy to follow.

Both ColorMe and Show Director are excellent examples of computerized creativity. They provide basic creative tools, and the results are limited only by your imagination. С

### Get the most out of your new C-128 or Amiga computer with these authoritative guides prepared by Commodore's technical staff

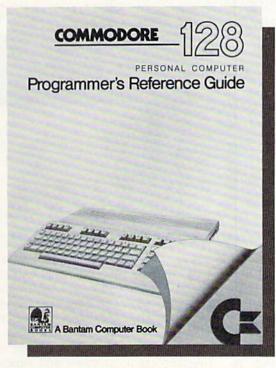

Now that you have your brand-new Commodore® computer, let the experts show you everything you need to know to master your machine's full potential.

**C-128 OWNERS:** If you're one of the projected halfmillion new C-128 owners, you know you've got a machine that's incredibly powerful for its price. Now harness every bit of that power with the official *Commodore 128 Programmer's Reference Guide*.

Here's everything you need to know, from BASIC to machine language and CPM operations, an input/output guide, color codes, and sound/frequency tables. Comprehensive appendices include maps of memory locations, error messages, pinout diagrams of primary chips, and a complete schematic diagram essential for modifications to the machine and nonstandard interfaces.

> Commodore 128 Programmer's Reference Guide A Bantam Computer Book

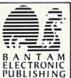

The AmigaDOS Manual A Bantam Computer Book

Amiga is a trademark of Commodore-Amiga, Inc.

Commodore is a registered trademark of Commodore Electronics, Ltd. Commodore 128 is a trademark of Commodore Electronics, Ltd.

Available at bookstores and computer stores nationwide.

 Amica

 The gap a bata a bata

**AMIGA OWNERS:** You're finding out why the Amiga computer, with its exceptional graphics, is the hottest high-end personal computer on the market. And because *The AmigaDOS Manual* is the *only* source of complete information on the Amiga's disk operating system, you just can't afford to be without it.

Really three books in one, *The AmigaDOS Manual* includes: a user's manual with instructions on how to use *all* available DOS commands, from the most common to the most advanced; a technical reference manual which details Amiga's highly refined hierarchical filing system; and, for the advanced user interested in professional-quality programming, a developer's manual

for C and assembly languages program development.

### SOFTWARE REVIEWS

Kermit's Electronic Storymaker

Computer: Commodore 64 Publisher: Simon & Schuster 1230 Avenue of the Americas New York, NY 10020 Medium: Book and Disk Price: \$29.95

Tanya, my kindergarten friend, doesn't know the names of all the letters. Nevertheless, with help from the computer and *Kermit's Electronic Storymaker*, she learned the meaning of "words," composed a story about Kermit, and then "read" it back to me. This pre-schooler was learning the basics of reading before grade one.

*Kermit's Electronic Storymaker* is a composition exercise that requires children to fit words and phrases into grammatically correct sentences. Its main instructional focus is the immensely important, yet often unaddressed, language development in children ages three to six. And for that group, who better to explain the mysteries of the printed word than Kermit the Frog of Muppet fame?

Kermit is a friend and mentor of children because, like Carl Sagan, he teaches and amuses at the same time. In *Kermit's Electronic Storymaker*, the subject is "syntax," the meaningful arrangement of words within sentences. For small children, understanding the variety of sentence patterns in speech, and later in books, is often as difficult as unlocking the meaning of the Cosmos. What makes the process so frustrating is the abstract nature of words. To a five-yearold, the question is still, "What is a word?"

Kermit's Electronic Storymaker is a solution. First, it "shows" children words by employing images and sounds. Second, it demonstrates how words fit into new and unexplored sentence patterns. Kermit's Electronic Storymaker gives children an opportunity to master 20 different sentence constructions. Grade six teachers who thought sentence variety was extinct Kermit's Electronic Storymaker gives children an opportunity to master 20 different sentence constructions.

mit's conic aker of the second second sec

better take a look at this.

The book is a dictionary of 58 words and phrases about Muppets and the things they do. Eighteen of the words are action verbs such as "swims," "flies," and "bounces." Another group contains conjunctions such as "while" and "as." Together with nouns these words form the building blocks of sentences. The book familiarizes the child with the vocabulary and sentence patterns he or she may later employ in their own compositions.

After you boot the program, four control symbols appear at the top of the screen: a joystick, disk, and two musical notes. Aiming a small arrow at these symbols activates the movement of the Muppet characters, the saving of stories for later recall, and musical accompaniment. Below these are solid blank lines which represent the first of many sentence patterns. Presented in this "template" fashion, these lines are the function slots of a grammatically correct sentence.

To begin, point the arrow at the first position, which in this case is the subject position. The words and corresponding illustrations of Kermit and the other Muppets will then appear. The child continues to choose words in this manner until the story is complete. At that point, the child may go on to a new set of blank lines and a new and more complex sentence pattern, or pause and experiment with the sentence and scene just created.

Upon completion of our first story, Tanya and I watched as Kermit flew "in the cave." Tanya saw for herself the meaning of each word or phrase, and understood how and why they fit in a printed sentence. Mostly, though, she simply enjoyed the show.

Later, Tanya used the command mode to direct Kermit's movements herself by moving the joystick up, down, left or right. She was delighted. In the world of small children, where all power and decision rests with adults, such moments of freedom are the building blocks of self-confidence. So great was her involvement that once, as Kermit danced joyfully on bustling city streets, Tanya frettingly steered him away from traffic. "I've got to steer him over here," she ex-

Continued on pg. 42

#### REVIEWED BY JACK EMBERLY

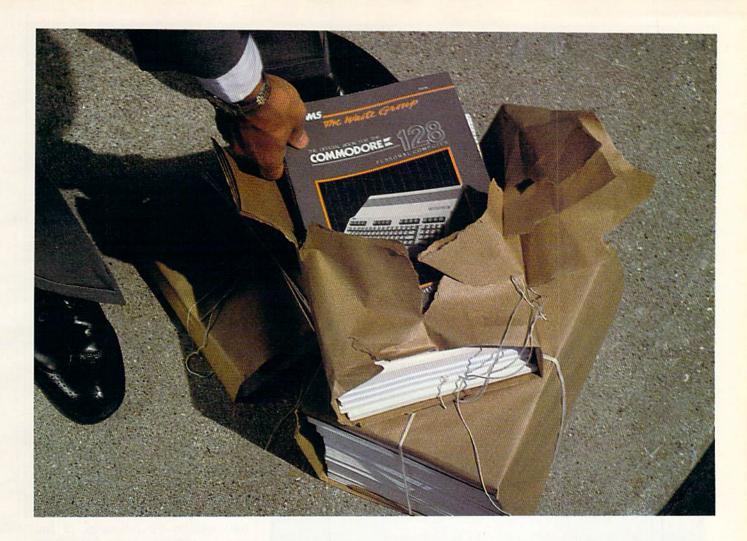

# New 128 news

If you've ordered the new Commodore 128<sup>™</sup> or you're thinking about it, Sams has news for you! A new book: The first and only official guide to Commodore's exciting new business computer.

Now you can read all about the Commodore 128 and its three different operating modes—64<sup>™</sup> 128, and CP/M.<sup>®</sup> You'll learn how to use spreadsheets, and word processing, choose peripherals, create graphics and animation, run CP/M programs, and more. Best of all, you'll learn how the 128 can work for you at the office or at home. So whether you've already ordered the 128 or are getting ready to, you'll find Sams Official Guide a wise investment.

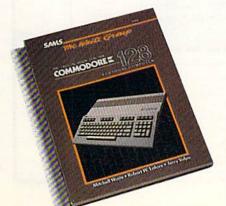

Get the book that's making headlines. Get Sams Official Commodore 128 book. Visit your local Sams dealer. Or call our toll-free number and ask for Operator 205.

*The Official Book for the Commodore 128 Personal Computer,* No. 22456, \$12.95.

800-428-SAMS In Indiana, call 317-298-5566

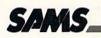

Howard W. Sams & Co., Inc. 4300 West 62nd Street Indianapolis, IN 46268

### **SOFTWARE REVIEWS**

plained, "so that he won't get run over."

My imagination was also busy. As Tanya moved Kermit about, I thought of questions to help expand her grasp of spatial concepts, those perceptual gremlins that sometimes result in reversed letters such as "b" and "d," "m" and "w." "Let's see if you can make him dance in the top right hand corner," I suggested. And then, "How about the bottom?" or, "To the left corner."

In similar fashion, I asked other questions to enhance Tanya's story comprehension, and test her emerging awareness of how spoken words and the text paralleled one another. Step one was a question to determine if she knew what was meant by a "word." She did, and proved she recognized the physical boundaries of words by counting those in her sentence.

Next, I asked her to point to individual words which depicted the character in the story, the action he was engaged in, and where the action was occurring. "Which line do we use for Kermit or his friends?" I inquired. "And which one is for what he does?" Willingly, Tanya answered, and more and more frequently her responses were correct.

For example, the following sentence appeared on the screen: Kermit swims under the sea. Tanva "read" this to me, but how was she able to decode the words accurately and in correct sequence? She had chosen Kermit to be the subject of her story. so therefore, the word "Kermit" would logically begin her sentence. Reinforcing that assumption was the illustration of Kermit swimming under the sea. In "telling" me a story like this one, her mastery of oral language and its rules told her to begin with the subject and follow with a verb. Thus, she correctly anticipated the same pattern in text. The simultaneous on-going visual images confirmed her assumptions.

All these clues helped Tanya understand the workings of more complex and unfamiliar sentence patterns. By coordinating the appropriate visual image and wording, *Kermit's Electronic Storymaker* provides a bridge from hearing and understanding new sentence patterns, to composing and reading them.

Tanya was certainly entertained by Kermit's Electronic Storymaker, but I think she also appreciated it for what it taught her. I, too, found it enjoyable, but my greatest thrill came through watching Tanya learn about language. How much was she actually learning? I assessed her growing awareness by having her point to the line where the character word will be entered, or to the line that will tell where he will dance or swim. Tanva's correct responses indicated she was beginning to master the written code she would one day use in her own writing.

How much understanding of language Tanya brought to this program and how much she learned from its use is difficult to determine. Without a doubt, however, many aspects of its presentation assisted Tanya in her association of speech with text. It would require much more space to fully explain the full range of language "readiness" skills fostered by *Kermit's Electronic Storymaker*.

Too many adults still believe a child should be able to merely recite the ABC's when he or she enters school. Of more value is a firm understanding that words in print are the same as words in speech. That conceptual realization, combined with a command of rich and various oral sentence patterns, would do a great deal to ensure a child's early success with reading and writing.

In the meantime, though, let no one hesitate to use *Kermit's Electronic Storymaker*. I have nothing but praise for it, and Tanya has but one request. She'd like to suggest a small addition to the Muppet cast of characters: the Peanut Butter Sandwich. It's a reasonable idea. After all, what's a kid's activity without a peanut butter sandwich?

Jack Emberly is an Elementary Learning Assistance teacher with 14 years of experience. He is presently teaching a program for gifted children that includes computer studies.

| READY FOR ADOPT                                                                                                    |          |
|----------------------------------------------------------------------------------------------------|----------|
| The PLUS EXCHANGE Users Group publishes a<br>monthly newsletter for the Plus 4. Membership<br>provides you with information and support. In<br>the newsletter, we explore the uses of the<br>software and answer commonly asked quest-<br>ions. | USTRICMI |
| A digest and listing of software available for the<br>Plus 4 is provided. In addition, we are receiving<br>submissions of programs from our members for sale<br>and distribution.                                                               |          |
| We have software that enhances the performance<br>of the built-in software, games, personal financial<br>packages, and more                                                                                                    |          |

-

Fill out the coupon below and return it today! You'll receive a free program library disk to expand your computing now.

| Name:                                                                                                    |       |
|----------------------------------------------------------------------------------------------------|-------|
| Address:                                                                                                    |       |
| City, State:                                                                                                    | Zip:  |
| Phone:<br>Please send me more information. I am ready for adoption.<br>Enclosed is my check for \$10.00, initial quarter registration.<br>(Circle One) VISA / MASTERCARD # | Expir |
| TRICMICRO P.O. Box 11300, Santa Ana, CA 92711                                                                                                    |       |

### GET FREE SOFTWARE WHEN YOU SUBSCRIBE TO COMMODORE MAGAZINES

WING DWG

You'll find unbiased indepth reviews of the best new software and hardware...discover how to make your own programs... learn practical home and business applications. And much, much more.

Plus, in every issue, you'll receive free programs both games and practical applications—you can type in and use right away!

And, if you act now we'll send you a FREE "Best of Loadstar" disk...full of great games, practical programs, plus utilities, graphics, music, tutorials and much more!

Subscribe or renew your subscription now at the low rate of \$26.95 and we'll send you a full year of *Commodore Microcomputers* and *Commodore Power/Play* (12 issues, total) PLUS your FREE "Best of Loadstar" disk (\$6.95 value).

### The Best of Loadstar

**NEW 1986 VERSION INCLUDES** VISIBLE BUBBLES BACTERIALAB Q AND D CAT TOOL CHICKEN GO CHOPPER FASTCOPY LAIR OF THE NECR MINER NIBBLER MOVIE MOGUL START ORBIT WORMSHOT RAM DISK SORT COLLECTION WORDSMITH

# HOW TC TO A HIGHER

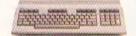

THE COMMODORE 128. The first step is buying the Commodore 128™ Personal Computer. The smartest computer available for the price. It's like getting three computers for less than one usually costs, because the 128 operates in three separate modes. You can run sophisticated CP/M® business software and the new programs written for the 128. Plus over 3,000 Commodore 64® programs. You start out with more software and real life uses than most machines aive you after years on the market.

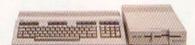

#### THE COMMODORE 128 WORKS FASTER.

To run all that software and run it faster, you'll want the 1571 Disk Drive. You can't find a faster drive at the price. It transfers nearly 1,000 words a second (5200 cps), so you can load most programs instantly. And you'll save space as well as time because the 1571 holds up to 410K of data, the equivalent of 200 typewritten pages.

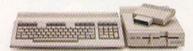

#### THE COMMODORE 128 GETS SMARTER.

Now try improving your memory. Plug in our 1750 RAM Expansion Module and your 128 moves up to a powerful 512K. That's enough to handle just about anything you can dish out, from complicated business forecasting to giant data bases. In fact our expansion module will be the only memory you'll need for many years to come.

# EVOLVE NTELLGENCE.

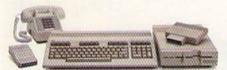

THE COMMODORE 128 LEARNS TO COMMUNICATE. There's no real intelligence without

the ability to communicate. So you'll want our 1670 Modem/1200. Just plug in your telephone jack and the modem automatically answers, dials and selects the appropriate mode. It puts you in touch with a new world of shopping, banking, communications and information over your telephone line. And it operates at a lightning-fast 1200 baud to save on your telephone bill.

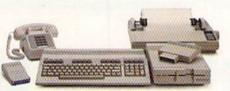

#### THE COMMODORE 128 LEARNS TO WRITE.

Looking good in print could be your next move with the MPS 1000 Printer. It's a new dot matrix printer designed to make the most of the 128's high-resolution graphics because sometimes pictures speak louder than words. But it's no slouch when it comes to words. The MPS turns out about 1200 words a minute (100 cps) of draftquality printing, or gives you nearletter-auality printing at nearly 240 words a minute (20 cps). And you can choose printing styles, use international characters, even make up your own symbols.

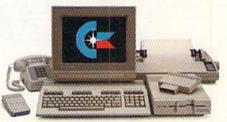

#### THE COMMODORE 128 IMPROVES YOUR VISION.

Brains aren't enough without good looks, so improve your vision with Commodore's new 1902 RGB Color Monitor. The high-resolution screen gives you a sharper image and better color than your standard TV, so you can really appreciate the 128's great graphics. And the 80-column display lets you see more of what you're doing while you're doing it.

All these evolutionary steps ahead won't set you back when it comes to paying for them. Additions to your Commodore 128 are available at a store near you and are as affordable as the 128 itself. We think that's a smart way to help you build a computer system.

#### COMMODORE 128 PERSONAL COMPUTER A Higher Intelligence

THE MISSING LINK: From magazine...to diskette...to disk drive

is

Without LOADSTAR you are probably not getting the full benefit from the magazine that you are reading at this moment. Tell the truth now.... Have you typed in all the program listings? Of course not. Your time is worth much more than that. On the other hand, it is a shame to miss out on all the rich treasures that are available to you. The solution is LOADSTAR....

LOADSTAR is published monthly on a double-sided diskette. It contains the programs from Commodore's own magazines with lots more.... There are bonus programs, tutorials, articles, subscriber feedback, reviews, and music.

FOR VISA

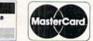

Ccommodore

CALL TOLL-FREE 1 (800) 831-2694

8-5 CENTRAL TIME

In Louisiana call (318) 868-7247

If Loadstar fails to meet your expectations in any way, you can return the disk for a full refund.

1541

"If you can afford only one disk service, make it Loadstar. If you can afford more than one, make sure Loadstar is one of them. You'll soon wonder why you bothered with the others!"

Stephen S. Leven, Sept./Oct. Commodore Microcomputers, page 32

| to order by mail send to:                                                                                        |                                            | CONTRACTOR OF A CONTRACT OF A CONTRACT OF A CONTRACT OF A CONTRACT OF A CONTRACT OF A CONTRACT OF A CONTRACT OF |
|----------------------------------------------------------------------------------------------------|--------------------------------------------|----------------------------------------------------------------------------------------------------|
| and the second second second second second second second second second second second second second second second | Section 12 \$9.95 for the current LOADSTAR | disk companion to Commodore<br>Microcomputers                                                                   |
| LOADSTAR<br>P.O. Box 30007                                                                                       | S39.95 for the next 6 issues of L          |                                                                                                    |
| Shreveport, LA                                                                                                   | □ \$69.95 for the next 12 issues of        | LOADSTAR.                                                                                                    |
| 71130-0007                                                                                                    | Name                                       |                                                                                                    |
| 1                                                                                                    | Address                                    |                                                                                                    |
| 1.1.2.1.2                                                                                                    | City/State                                 | Zip                                                                                                    |
|                                                                                                    | Visa/MC#                                   | exp.dt                                                                                                    |
| hese rates also a                                                                                                | apply to Canada and Mexico                 | Write for overseas r                                                                                            |

### **ADVENTURE ROAD**

BY SHAY ADDAMS

### The Most Interactive Game Ever?

News and opinion from a leading explorer of those fantasy realms called adventure games.

If you're tired of collecting objects and figuring out what to do with them, collect yourself a copy of *Nine Princes of Amber*, Telarium's (Spinnaker) adaptation of a fantasy novel by Roger Zelazny. In a first for adventure gaming, virtually *all* the problems are solved by talking to and outwitting people—not fumbling with keys and coins and ropes. As a member of the royal family in the mystical land of Amber, you're ensnared in a deadly struggle for the throne with your eight brothers and three sisters, while your father, King Oberon, is away.

You've got to convince them to back you in a plot to oust the vicious Prince Erik; therefore, Amber's problems focus on negotiating with your siblings to form alliances. At your command in this effort is a vast vocabulary of unusual verbs. You can flatter, placate, propose, nod, spit, confess, plead, negotiate, bargain, or choose from numerous other words implemented especially for this intense brand of character interaction. The game also packs an array of nouns, adjectives, and prepositions (all listed in the manual), making it the most articulate of the Telarium adventures.

Adventure games typically have just one successful ending, the other "conclusions" consisting of diverse ways to die along the way. *Amber*, however, has four successful conclusions. The optimal solution is to be crowned King of Amber; the others reflect various degrees of success. (You'll still find plenty of ways to get killed.) Because your interactions

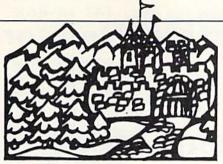

with the characters can lead to so many different situations and conclusions, *Amber* is probably the most interactive adventure ever. Another first for the genre is *Amber's* inventive use of graphics. Instead of appearing in full-screen pictures with text below, these ornate illustrations fill the left side of the screen and the text scrolls down the right.

•Amber includes a unique game within a game, but it's not an actionstyle challenge like those in Telarium's early adventures (which have since been removed from the new versions of Dragonworld, Fabrenbeit 451 and Rendezvous with Rama). It's a visual problem that defies you to fit pieces of a puzzle together by typing in commands. There's also an all-text swordfight sequence that kicks in when you choose to fight instead of talk.

The music and sound effects are outstanding in this and another noteworthy Telarium title, Perry Mason: The Case of the Mandarin Murder (reviewed in depth this issue). Mason incorporates a similar graphics scheme and also emphasizes character interaction as you assume the role of the famous lawyer who must save his client from a murder rap. Most of thé game is staged in court, where you can cross-examine witnesses, introduce evidence, and even object to the district attorney's line of questioning. Success hinges on shrewdly utilizing your staff of two. Paul Drake is a private eye who will dash out and investigate anyone or anything you say, then report back to you in court. Della Street is a legal assistant who will call potential witnesses, summarize the most recent testimony, and suggest effective questions to ask.

The game ends when the jury announces a verdict. As in *Amber*, several possible endings exist, including one in which the real murderer breaks down and confesses on the witness stand, just like in the TV show. If you enjoy "disk drive detective" games, you'll definitely want to investigate *Perry Mason*. Telarium plans to follow it with an Agatha Christie adventure, and, for science fiction fans, Robert Heinlein's *Starman Jones* and *The Moon is a Harsh Mistress*, both scheduled for later this year.

#### Return to the Land of Zork: Spellbreaker

All-text adventurists who haven't already played Infocom's Spellbreaker must have been on the moon for the past few months, for it's the long-awaited final chapter in the Enchanter series. A maddening jaunt to the magical world of Zork's Great Underground Empire, Spellbreaker was written by Dave Lebling, who did Zork III and co-wrote Enchanter, the series' first installment, with Marc Blank. It commences in the midst of a clamorous meeting of the top Enchanters from around the land. They're debating what to do about an inexplicable phenomenon: Their magic spells either aren't working or completely backfire, and the resulting chaos threatens to destroy the world of Zork. At the height of one Enchanter's speech, the gathering of magicians is turned into newts, frogs, and lizards by a shadowy figure whom you must track down and vanquish.

The trip takes you across the Flathead Mountains to the nest of a giant roc, through cyclopean stone ruins where a monstrous snake blocks your path, to the enigmatic Octagon room and beyond. You're armed with a spell book containing familiar spells like rezrov and frotz. Numerous new spells—jindak to detect magic, blorple to explore an object's mystic connections—soon turn up.

Outside the Guild Hall, you find a strange white cube that, if blorpled, transports you to another location where you'll find several other rooms and puzzles. (This mechanism for traveling about is similar to the way the Improbability drive was used in *Hitchbiker's Guide*.) Other cubes must be retrieved from ogres, hermits, and other characters; each teleports you to a new area. With a top score of 600 points, this is an ex-*Continued on pg. 121* 

### **COMMODORE 64** COMPUTER (Order Now)

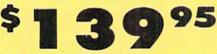

- C128 Disks 79' ea.\*
- Paperback Writer 64 \$39.95
- 10" Comstar 10X Printer \$148.00

•13" Color Monitor \$159.95

#### **CALL BEFORE YOU ORDER**

#### COMMODORE 64 COMPUTER \$139.95

You pay only \$139.95 when you order the powerful 84K COMMODORE 64 COMPUTER! LESS the value of the SPECIAL SOFTWARE DISCOUNT COUPON we pack with your computer that allows you to SAVE OVER \$250 off software sale prices!! With only \$100 of savings applied, your net computer cost is \$39.95!!

#### \* C128 DOUBLE SIDED DISKS 79' EA.

Get these 5%" Double Sided Floppy Disks specially designed for the Commodore 128 Computer (1571 Disk Drive). 100% Certified. *Lifetime Warranty*. Automatic Lint Cleaning Liner included. 1 Box of 10 59,90 (99° ea.). 5 Boxes of 10 - \$44,50 (89° ea.). 10 Boxes of 10 - \$79.00 (79' ea.).

#### 13" COLOR MONITOR \$159.95

You pay only \$159.95 when you order this 13" COLOR MONITOR. LESS the value of the SPECIAL SOFTWARE DISCOUNT COUPON we pack with your monitor that allows you to save over \$250 off software sale prices!! With only \$100 of savings applied, your net color monitor cost is only \$59.95. (16 Colors).

#### Premium Quality 120-140 CPS Comstar 10X Printer \$148.00

The COMSTAR 10X gives you a 10" carriage, 120-140 CPS, 9 x 9 dot matrix with double strike capability for 18 x 18 dot matrix (near letter quality), high resolution bit image (120 x 144 dot matrix), underlining, back spacing, left and right margin setting, true lower decenders with super and subscripts, prints standard, italic, block graphics and special characters. It gives you print quality and features found on printers costing twice as much!! (Ce Interface) List \$399.00 Sale \$148.00. (Centronics Parallel

#### 4 SLOT EXPANDER & 80 COLUMN BOARD \$49.95

Now you program 80 COLUMNS on the screen at one Converts your Commodore 64 to 80 COLUMNS time plug in the 80 COLUMN EXPANSION when you BOARD11 PLUS 4 slot expander! Limited Quantities Sale \$49.95. Coupan \$39.95.

#### **80 COLUMNS IN COLOR** PAPERBACK WRITER 64 WORD PROCESSOR \$39.95

This PAPERBACK WRITER 64 WORD PROCESSOR is the finest available for the COMMODORE 64 computer! The ULTIMATE FOR PROFESSIONAL Word Processing, DISPLAYS 40 or 80 COLUMNS IN COLOR or black and white! Simple to operate, powerful text editing. complete cursor and insert/delete key controls line and paragraph insertion, automatic deletion, centering, margin settings and output to all printers? List \$99.00. SALE \$39.95. Coupon \$29.95.

#### **RGB** Monitor **Plus Separated Composite Video** Perfect for 80 column use on the C128 plus includes green screen option and all controls accessed from the front of the monitor.

14" Hi-Res

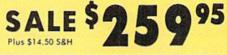

#### SPECIAL SOFTWARE COUPON

We pack a SPECIAL SOFTWARE DISCOUNT COUPON with every COMMODORE 64 COMPUTER, DISK DRIVE, PRINTER, or MONITOR we sell! This coupon allows you to SAVE OVER \$250 OFF SALE PRICES!!

#### (Examples) **PROFESSIONAL SOFTWARE COMMODORE 64**

List Sale Coupon

#### Name

| Paperback Writer 64       | \$99.00    | \$39.95   | \$29.95                                  |
|---------------------------|------------|-----------|------------------------------------------|
| Paperback Database 64     | \$69.00    | \$34.95   | \$24.95                                  |
| Paperback Dictionary      | \$24.95    | \$14.95   | \$10.00                                  |
| The Print Shop            | \$44.95    | \$27.95   | \$26.95                                  |
| Halley's Project          | \$39.95    | \$25.95   | \$24.95                                  |
| Practicalc (spread sheet) | \$59.95    | \$19.95   | \$14.95                                  |
| Voice Command Module      | \$79.95    | \$39.95   | \$34.95                                  |
| Nine Princes in Amber     | \$32.95    | \$24.95   | \$21.95                                  |
| Super Bowl Sunday         | \$30.00    | \$19.95   | \$17.95                                  |
| Flip & File Disk Filer    | \$24.95    | \$14.95   | \$12.95                                  |
| Pro Joystick              | \$19.95    | \$12.95   | \$10.00                                  |
| Computer Care Kit         | \$44.95    | \$29.95   | \$24.95                                  |
| Dust Cover                | \$ 8.95    | \$ 6.95   | \$ 4.60                                  |
| File Writer (by           |            |           |                                          |
| Codewriter)               | \$39.95    | \$29.95   | \$24.95                                  |
| C64 Troubleshoot &        |            |           | 0000000                                  |
| Repair Guide              | \$24.95    | \$15.95   | \$12.95                                  |
| Financial Planner —       | 0.15 10.53 |           | 1.1.1.1.1.1.1.1.1.1.1.1.1.1.1.1.1.1.1.1. |
| Sylvia Porter             | \$59.95    | \$38.95   | \$35.95                                  |
|                           |            | 0.0000000 | 10776-2023                               |

(See over 100 coupon items in our catalog) Write or call for

Sample SPECIAL SOFTWARE COUPON!

#### ATTENTION **Computer Clubs** We Offer Big Volume Discounts CALL TODAY!

#### PROTECTO WARRANTY

All Protecto's products carry a minimum 90 day warranty. If anything fails within 90 days from the date of purchase, simply send your product to us via United Parcel Service prepaid. We will IMMEDIATELY send you a replacement at no charge via United Parcel Service prepaid. This warranty proves once again that We Love Our Customers.

#### C128 COMMODORE COMPUTER (Order Now) 05 SEE BELOW

With \$59.95 Timeworks Wordwriter Wordprocessor savings applied

- 340K 1571 Disk Drive \$259.00
- Voice Synthesizer \$39.95
- 12" Amber Monitor \$79.95

#### PRICES MAY BE LOWER

\* C128 COMMODORE COMPUTER \$289.00 You pay only \$289.00 for the C128 computer and we include the C128 Wordwriter Wordprocessor by Timeworks (Sale \$59.95). Thus, your net cost for the C128 computer is only \$229.05. List \$349.00. SALE \$289.00.

#### 340K 1571 COMMODORE DISK DRIVE \$259.00

Double Sided, Single Disk Drive for C-128 allows you to use C-128 mode plus CPM mode. 17 times faster than 1541, plus runs all 1541 formats. List \$349.00. Sale \$259.00.

#### SUPER AUTO DIAL MODEM \$29.95

Easy to use. Just plug into your Commodore 64 computer and you're ready to transmit and receive messages. Easier to use than dialing your telephone. push one key on your computer! Includes exclusive easy to use program for up and down loading to printer and disk drives. **Best in U.S.A**. List \$99.00. SALE \$29.95. Coupon \$24.95

#### **VOICE SYNTHESIZER \$39.95**

For Commodore-64 computers. Just plug it in and you can program words and sentences, adjust volume and pitch, make talking adventure games, sound action games and customized talkies!! PLUS (\$19.95 value) TEXT TO SPEECH program included FREE, just type a word and hear your computer talk — ADD SOUND TO "ZORK", SCOTT ADAMS AND OTHER ADVENTURE GAMES!! (Disk or tape.) List \$89.00. SALE \$39.95

#### 12" MAGNAVOX (NAP) 80 COLUMN MONITOR WITH SOUND \$79.95

Super High Resolution green screen monitor. 80 columns x 24 lines, easy to read, plus speaker for audio sound included. Fontastic value List \$129.00 Sale \$79.95. (C128 cable \$19.95. C64, Atari cable \$9 951

#### PRINTER/TYPEWRITER COMBINATION \$229.95

'JUKI" Superb letter quality, daisy wheel JUNI Supero letter quality, daisy wheel printer/typewriter combination. Two machines in one — just a flick of the switch, 12" extra large carriage. typewriter keyboard, automatic margin control and relocate key, drap in cassette ribbon! (90 day warranty) centronics parallel or R5232 serial part built in (Specify). List \$349.00. SALE \$229.95. (Ltd. Qty.)

#### 14" RGB & COMPOSITE COLOR MONITOR \$259.95

Must be used to get 80 columns in color with 80 column computers (C128 - IBM - Apple).(RGB Cable \$19.95) Add \$14.50 shipping. List \$399.00. SALE \$259.95.

#### LOWEST PRICES . 15 DAY FREE TRIAL BEST SERVICE IN U.S.A. • ONE DAY EXPRESS MAIL

Add \$10.00 for shipping, handling and insurance. Illinois residents please add 61/4 % tax. Add \$20.00 for CANADA, PUERTO RICO, HAWAII, ALASKA, APO-FPO orders. Canadian orders must be in U.S. dollars. WE DO NOT EXPORT TO OTHER COUNTRIES. EXCEPT CANADA. Enclose Cashier Check, Money Order or Personal Check. Allow 14 days for delivery. 2 to 7 days for phone orders, 1 day express mail! Prices & Availability subject to change without notice. VISA — MASTER CARD — C.O.D. No. C.O.D. to Canada, APO-FPO

PHONE ORDERS 8 a.m. - 8 p.m. C.S.T. Weekdays 9 a.m. - 12 noon C.S.T. Saturdays

• 90 DAY FREE REPLACEMENT WARRANTY OVER 500 PROGRAMS • FREE CATALOGS

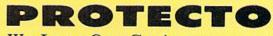

We Love Our Customers Box 550, Barrington, Illinois 60010

#### Computer Cleaners Your Choice Reg. \$19.95 Sale 995 Sale 995 Sale 995 Sale 995 Sale 995 Sale 995 Sale 995 Sale 995

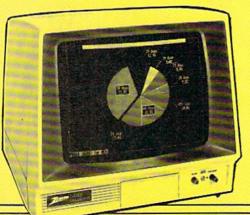

### TV/MONITOR SCREEN RESTORER& CLEANING KITSale\$9.95

Reduce eye fatigue by increasing the clarity of your TV or monitor screen. This kit contains a hard wax formulation to cover surface imperfections on TV screens and monitors. This restores maximum optical clarity, making what you see mordistinct. Plus high absorbency cloths and an auto static spray cleaner allows you to clean your screen on a regular basis to keep your screen looking better than new. (This is a must for those who watch monitors or TVs for extended lengths of time.) List \$19.95. **Sale \$9.95.** 

### DISK DRIVE CLEANER

#### Reg. \$19.95. Sale \$9.95.

- 60% of all drive downtime is directly related to poorly maintained drives.
- Drives should be cleaned each week regardless of use.
- Drives are sensitive to smoke, dust & all micro patricles.
- Systematic operator performed maintenance is the best way of ensuring error free use of your computer system.

This unique twin slot jacket design gives twice as many "wet-dry" cleanings per rotation as other leading brands. Non abrasive, 100% lint free, random fiber cleaners capture dust, smoke particles and disk oxide build up which insures you against disk and data loss from dirty disk drive heads just like you must clean your albums and tape players you must clean your disk drive heads to keep your disk drive working well. (24 cleanings per kit.) List \$19.95. **Sale \$9.95**.

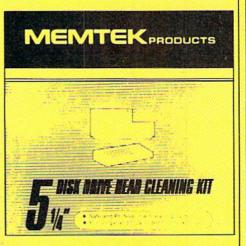

### ANTI-STATIC KEYBOARD CLEANER Sale \$9.95

Now you can clean your computer keyboard fast, efficiently, and safely. The keyboard cleaning solution is exclusively formulated to remove skin oils, dust, and dirt that can destroy your equipment. Plus this non residue solution with anto-static properties will not build up like ordinary household cleaners so you can clean as much as you like without worry. Plus the lint free, high absorbency, nonabrasive cloths will not scratch or mar your equipment as they pick up dirt and grime in a matter of seconds. List \$19.95. **Sale \$9.95.** 

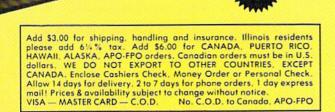

### PROTECTO

We Love Our Customers 22292 N. Pepper Rd., Barrington, Illinois 60010 312/382-5244 to order

### PRINTER ACCESSORY SALE • Lowest Prices • Best Service • In Stock Quick Delivery

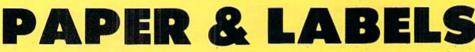

**0054 Roll Paper**. 8½" Standard letter size (4½ Thick — 350 Ft.) Use with any Printer!

**0052 Deluxe Printer Paper.** 9½" x 11" (1100 Sheets) Tractor or continuous feed, for all standard 80 Column Printers!

0051 Deluxe Micro Perf Printer Paper. Fanfold micro perf., no tractor

**0053 15" Deluxe Printer Paper.** 15" × 11" (1100 Sheets) Tractor or continuous feed fits all 15" Printers.

0056 5000 Self Adhesive Mailing Labels. Best quality single width - 3<sup>1</sup>/<sub>2</sub>" x 15/16". (Tractor/Friction)

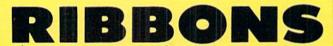

| Extra Ribbons For Printers                  | List    | Sale    |
|---------------------------------------------|---------|---------|
| 0043 Star Micronics 10" or 15"              | \$6.95  | \$4.95  |
| 0044 Box of 12                              | \$71.40 | \$39.00 |
| 0774 Riteman 10" Cartridge                  | \$14.95 | \$9.95  |
| 2308 Riteman 15" Cartridge                  | \$19.95 | \$14.95 |
| 2486 10" Com-Star 160 Cartridge             | \$14.95 | \$9.95  |
| 0025 Smith Corona Fastext 80 Ribbon 2/PKG   | \$29.95 | \$17.95 |
| 3465 MPP1361 (one cartridge)                | \$14.95 | \$5.95  |
| 0024 Smith Corona D100, D200 Printer Ribbon | \$19.95 | \$12.95 |
| 5009 Canon Printer Ribbon 10" or 15"        | \$24.95 | \$14.95 |
| 0034 151/2" Com-Star 160 Cartridge          | \$19.95 | \$14.95 |

#### **Commodore Ribbons.**

 2485
 Cartridge Ribbon for MPS 803 Printer
 \$19.95
 \$14.95

 2486
 Cartridge Ribbon for MPS 802 Printer
 \$14.95
 \$9.95

 0739
 Cartridge Ribbon for MPS 801 Printer
 \$19.95
 \$14.95

 0027
 Cartridge Ribbon for 1525 Printer
 \$14.95
 \$8.95

#### **Olympia Compact II Ribbons.**

| 0048 Correctable                           | \$7.95  | \$5.95 |
|--------------------------------------------|---------|--------|
| 0049 Lift Off Eraser Ribbon. Must use with |         |        |
| Correctable Ribbon                         | \$11.95 | \$9.95 |
| 0050 Long Life Ribbon (Non Correctable)    | \$11.95 | \$9.95 |

| List    | Sale    |
|---------|---------|
| \$6.95  | \$4.95  |
| \$16.95 | \$14.95 |
| \$24.95 | \$19.95 |
| \$19.95 | \$17.95 |
| \$24.95 | \$14.95 |

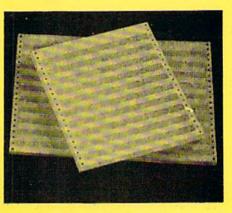

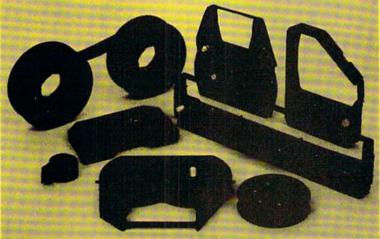

| Juki Ribbons.               | List    | Sale    |
|-----------------------------|---------|---------|
| 2345 Correctable (Box of 6) | \$39.95 | \$24.95 |
| 2346 Lift-off (Box of 6)    | \$12.95 | \$8.95  |
| 2480 Correctable (Box of 2) | \$14.95 | \$9.95  |
| 2481 Long Life (Box of 1)   | \$12.95 | \$8.95  |

### DAISY WHEELS

| Extra Daisy Wheels for Juki 2200 Printers          | List    |
|----------------------------------------------------|---------|
| 2400 Herald Pica (PICA)                            | \$27.00 |
| 2401 Herald Elite (ELITÉ)                          | \$27.00 |
| 2402 Carroll Pica (COURIER)                        | \$27.00 |
| 2403 Primus 10 (ORATOR)                            | \$27.00 |
| 2404 Helen 12 (SCRIPT)                             | \$27.00 |
| 2405 Mini Majestic (MICRON)                        | \$27.00 |
| Extra Daisy Wheels for Olympia Compact II Printers | List    |
| SO11 Horald Rice (PICA)                            | \$27.00 |

| 5011 Herald Pica (PICA)     |  |
|-----------------------------|--|
| 5012 Herald Elite (ELITE)   |  |
| 5013 Carroll Pica (COURIER) |  |
| 5014 Primus 10 (ORATOR)     |  |
| 5015 Helen 12 (SCRIPT)      |  |
| 5016 Mini Majestic (MICRON) |  |

Add \$3.00 for shipping, handling and insurance. Illinois residents please add 6¼% tax. Add \$6.00 for CANADA, PUERTO RICO, HAWAII, ALASKA, APO-FPO orders. Canadian orders must be in U.S. dollars. WE DO NOT EXPORT TO OTHER COUNTRIES, EXCEPT CANADA. Enclose Cashiers Check, Money Order or Personal Check. Allow 14 days for delivery, 2 to 7 days for phone orders. 1 day express mail! Prices & availability subject to change without notice. VISA — MASTER CARD — C.O.D. No. C.O.D. to Canada, APO-FPO

|     | and the second second second second second second second second second second second second second second second |   |
|-----|----------------------------------------------------------------------------------------------------|---|
| st_ | Sale                                                                                                    |   |
| 00  | \$18.95                                                                                                    |   |
| .00 | \$18.95                                                                                                    |   |
| .00 | \$18.95                                                                                                    |   |
| .00 | \$18.95                                                                                                    |   |
| .00 | \$18.95                                                                                                    |   |
| .00 | \$18.95                                                                                                    |   |
| st  | Sale                                                                                                    |   |
| .00 | \$18.95                                                                                                    |   |
| .00 | \$18.95                                                                                                    | 2 |
| .00 | \$18.95                                                                                                    |   |
| .00 | \$18.95                                                                                                    |   |
| .00 | \$18.95                                                                                                    |   |
| .00 | \$18.95                                                                                                    |   |
|     |                                                                                                    |   |

\$27 \$27 \$27 \$27

\$27

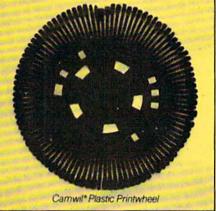

**PROTECTO** We Love Our Customers 22292 N. Pepper Rd., Barrington, Illinois 60010 312/382-5244 to order

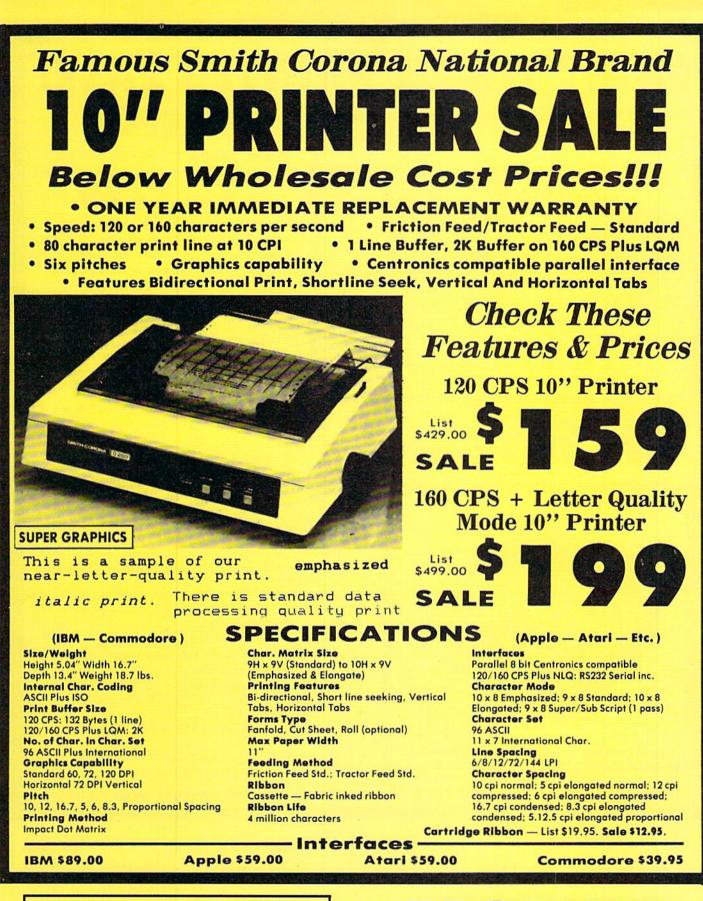

Add \$14.50 for shipping, handling and insurance. Illinois residents please add 6½% tax. Add \$29.00 for CANADA, PUERTO RICO, HAWAII, ALASKA. APO-FPO orders. Canadian orders must be in U.S. dollars. WE DO NOT EXPORT TO OTHER COUNTRIES. EXCEPT CANADA. Enclose Cashiers Check. Money Order or Personal Check. Allow 14 days delivery. 2 to 7 days for phone orders. 1 day express mail! Prices & Availability subject to change without notice. VISA — MASTERCARD — C.O.D. No C.O.D. to Canada or APO-FPO

We Love Our Customers 22292 N. Pepper Rd., Barrington, Illinois 60010 312/382-5244 to order

PROTECTO

DAISY WHEEL PRINTER SALE!

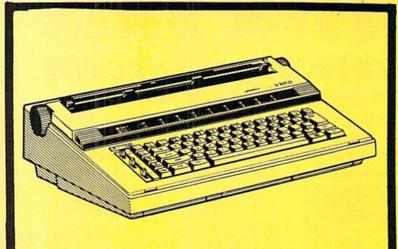

Letter Quality Printer/Typewriter

### Olympia

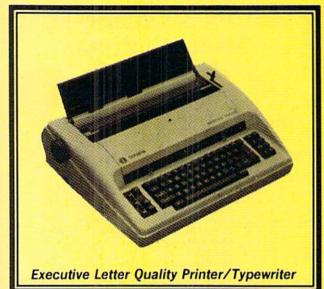

#### DELUXE "COMBINATION" PRINTER/TYPEWRITER

List Price \$399 \$229 95 Sale 229 95

- Superb Computer Business Printer combined with the deluxe electronic typewriter!
- Two machines in one just a flick of the switch!
- Superb letter quality correspondence home, office, word processing!
- 12" Extra large carriage
- Drop in Cassette Ribbon, 6 for \$24.95, 2 for \$9.95
- Precision daisy wheel printing many type styles! \$18.95
- Pitch selector 10, 12, 15 CPI, Automatic relocate key!
- Automatic margin control and setting! Key in buffer!
- Centronics parallel or RS 232 Serial interface built-in (specify)

**Printer/Typewriter** 

#### World's Finest "Combination" Printe

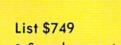

- Superb computer printer combined with world's finest electronic typewriter!
- Better than IBM selectric used by world's largest corporations!

Sale<sup>\$</sup>

- Two machines in one just a flick of the switch!
- Superb letter quality correspondence home, office, word processing!
- Extra Large Carriage 14 1/8" paper usage!
- Drop in cassette ribbon express lift off correction or eraser up to 46 characters!
- Precision daisy wheel printing many type styles!
- Pitch selector 10, 12, 15 characters per inch,
- Automatic relocate key!
- Automatic margin control and setting! Key in buffer!
- Electronic reliability, built in diagnostic test!
- Centronics parallel interface built-in.

15 Day Free Trial — 90 Day Immediate Replacement Warranty

#### Extra Daisy Wheels for Olympia Printers.

Herald Pica (PICA) Herald Elite (ELITE) Carroll Pica (COURIER) \$18.95 EACH

Primus 10 (ORATOR) Helen 12 (SCRIPT) Mini Majestic (MICRON) COM-64 — VIC-20 INTERFACE ATARI INTERFACE APPLE INTERFACE

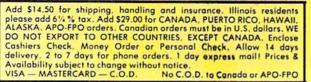

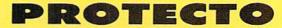

\$39.95

\$59.00

\$59.00

We Love Our Customers 22292 N. Pepper Rd., Barrington, Illinois 60010 312/382-5244 to order

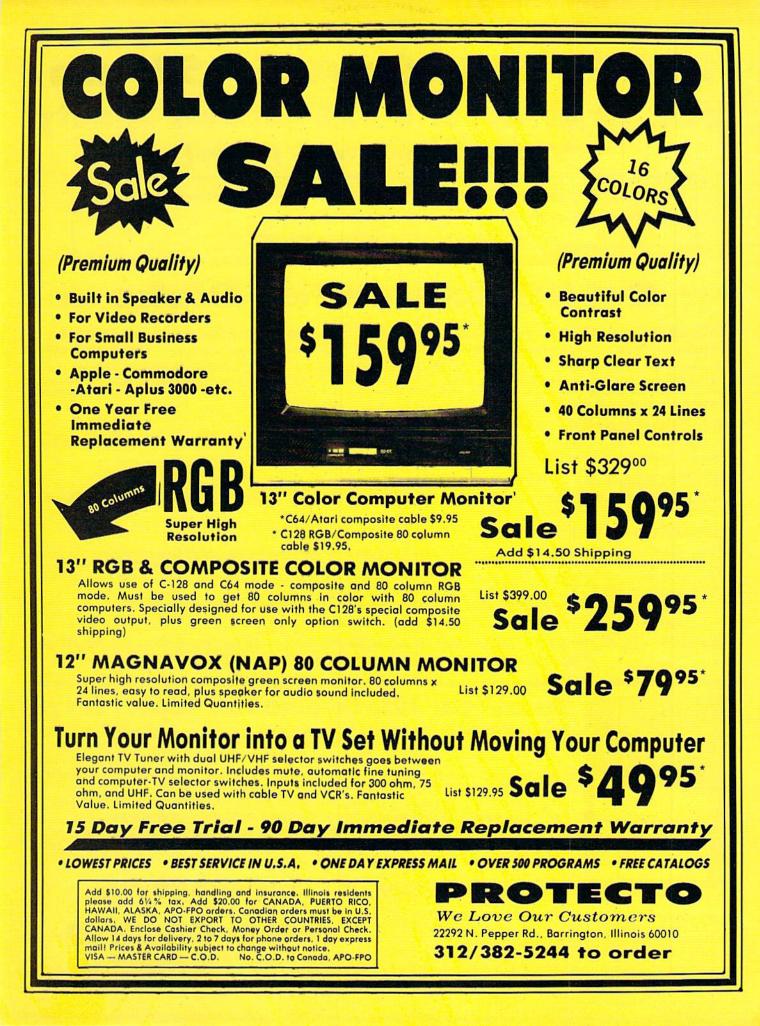

### FLOPPY DISKS SALE \*59° ea. Economy Model or C-128 Cadillac Quality

#### We have the lowest prices!

\*ECONOMY DISKS For use with Commodore 64, Atari, Apple. Good quality 5¼" single sided double density with hub rings. Bulk Pac 100 Qty. 59° ea. Total Price \$59.00 Box w/ sleeves 10 Qty. 79° ea. Total Price 7.90

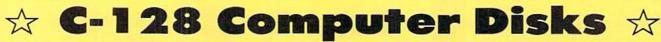

CADILLAC QUALITY (Double Sided, Double Density) S • Each disk certified • Free replacement lifetime warranty •

Specifically designed for use with C-128 • Automatic dust remover • Works with IBM PC

For those who want cadillac quality we have the C-128 Floppy Disk. Used by professionals because they can rely on C-128 Disks to store important data and programs without fear of loss! Each C-128 disk is 100% certified (an exclusive process) plus each disk carries an exclusive FREE REPLACEMENT LIFETIME WARRANTY. With C-128 disks you can have the peace of mind without the frustration of program loss after hours spent in program development.

#### **100% CERTIFICATION TEST**

Some floppy disk manufactures only sample test on a batch basis the disks they sell, and then claim they are certified. Each C-128 disk is individually checked so you will never experience data or program loss during your lifetime!

#### FREE REPLACEMENT LIFETIME WARRANTY

We are so sure of C-128 Disks that we give you a free replacement warranty against failure to perform due to faulty materials or workmanship for as long as you own your C-128 disk.

#### AUTOMATIC DUST REMOVER

Just like a record needle, disk drive heads must travel hundreds of miles over disk surfaces. Unlike other floppy disks the C-128 smooth surface finish saves disk drive head wear during the life of the disk. (A rough surface will grind your disk drive head like sandpaper). The lint free automatic CLEANING LINER makes sure the disk-killers (dust & dirt) are being constantly cleaned while the disk is being operated.

#### C-128 Disks are definitely the Cadillac disk in the world

Just to prove it even further, we are offering these super LOW INTRODUCTORY PRICES **1 Box of 10 — \$9.90 (99° ea.) 5 Boxes of 10 — \$44.50 (89° ea.) 10 Boxes of 10 — \$79.00 (79° ea.)** 

All disks come with hub rings and sleeves in an attractive package.

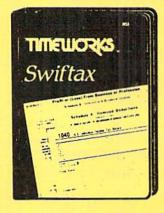

### Make Your 1985 Income Tax Report Easy!

This program includes:

- An easy to use menu-driven program that will enable you to prepare and complete your Federal income tax returns, yet requires no prior knowledge of computers or accounting.
- A CPA-tested manual, written in easy-to-understand, people-friendly English, abundantly illustrated to help make tax preparation and tax law understandable.
- Full prompting you will be guided through the tax preparation process by thoughtful, easily-understood instructions (prompts) from your computer display screen.
- Password protection To prevent unauthorized access to your confidential data.
- A Special Backup Feature which quickly generates extra backup copies of your recorded information to guard against the loss of important data.

### List \$49.00 Sale \$29.95

Add \$3.00 for shipping, handling and insurance. Illinois residents please add 64% tax. Add \$6.00 for CANADA, PUERTO RICO, HAWAII, ALASKA, APO-FPO orders. Canadian orders must be in U.S. dollars. WE DO NOT EXPORT TO OTHER COUNTRIES, EXCEPT CANADA. Enclose Cashiers Check, Money Order or Personal Check. Allow 14 days for delivery, 2 to 7 days for phone orders. 1 day express mail! Prices & availability subject to change without notice. VISA — MASTER CARD — C.O.D. No. C.O.D. to Canada, APO-FPO PROTECTO

We Love Our Customers 22292 N. Pepper Rd., Barrington, Illinois 60010 312/382-5244 to order

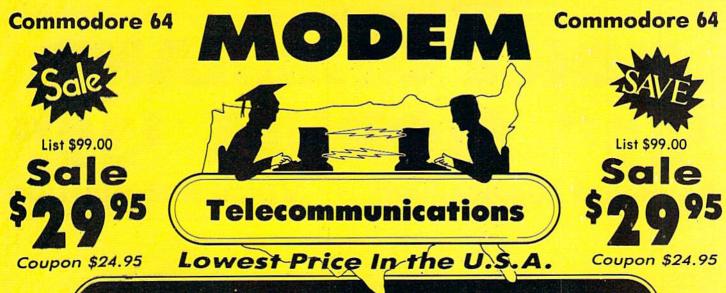

FOR CHILDREN·ADULTS·BUSINESS

### **Complete Auto Dial Telecommunications** Package

"The only telecommunications package you will ever need." (Exclusive Easy To Use Features)

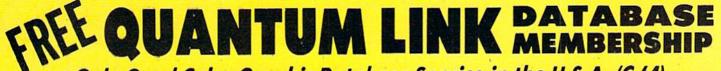

### • Only Good Color Graphic Database Service in the U.S.A. (C-64)

Quantum Link Software Plus First Month FREE (See the Protecto Catalog On-Line) \$9.95 value

#### • 300 Baud Modem • Auto Dial • Auto Answer • Upload & Download **Reach Out and Access Someone**

- Educational courses
- Financial Information
- Banking at Home
- Popular Games
- News Updates and Information

#### The Complete Telecommunications Package offers you all this plus ...

- Auto Log-on
- Dialing from Keyboard
- On-line Clock
- Capture and Display High Resolution Characters
- Download Text, Program or Data Files

List \$99.00

- Electronic Shopping
- Research and Reference Materials

- Stores on Disk Downloaded Files
- Reads Files from Disk and Uploads Text or Program Files
- Select Any Protocol (access almost any computer or modem)
- Plus Much, Much More

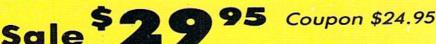

We are so sure this is the only telecommunications package you will need we will give you 15 days Free Trial. Viewtron Membership sold separately — \$9.95.

Add \$3.00 for shipping, handling and insurance. Illinois residents please add 614% tax. Add \$6.00 for CANADA. PUERTO RICO. HAWAII, ALASKA, APO-FPO orders. Canadian orders must be in U.S. dollars. WE DO NOT EXPORT TO OTHER COUNTRIES. EXCEPT CANADA, Enclose Cashiers Check, Money Order or Personal Check. Allow 14 days for delivery, 2 to 7 days for phone orders, 1 day express mall! Prices & availability subject to change without notice. VISA — MASTER CARD — C.O.D. No. C.O.D. to Canada, APO-FPO

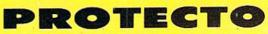

We Love Our Customers 22292 N. Pepper Rd., Barrington, Illinois 60010

#### **Commodore 64**

**VOICE COMMAN** 

Coupon \$34.95

\$39% MODULE \$39% Keyboard Replacement Voice Recognition

The Voice Command Module is a speech recognition device that lets you give commands to your Commodore-64 with your voice instead of a keyboard. This unit converts the sound waves generated when you talk into digital data that is stored in the computer memory. When you speak to your computer, the words you speak are matched against the data stored in memory and the result is converted to an instruction for the computer to perform. This is perfect for programmers and first time users alike. Six programs are included to help you get acquainted with the world of speech recognition.

**SOS** — Speech Operating System — This is the general utility program which helps you to build a speech file made up of a set of words.

**Card File Program** — This is a data base much like an index card file which you can control with your voice. You can store recipes, addresses, phone numbers or any kind of information you need to have filed. Up to 100 files may be kept on a single disk.

Aeronaut Game — This game challenges you to land a hot air balloon on 5 different landing pads without crashing into anything or running out of fuel. The balloons altitude is controlled by your voice which adds or removes hot air from the balloon.

**Word Mix Puzzle** — Here you must match words much like Concentration. If you guess correctly you win. No hands on the keyboard are needed since the speech recognition unit does the keyboard work from your voice.

**Speech Graphics** — Demonstrates how the voice command module works. Here you can graphically see what your speech looks like on the screen.

**Demo Program** — This is a simpler version of the Aeronaut game that shows you how a simple program is made when listed.

**PLUS:** You get easy to use instructions for making your own programs in BASIC or machine language using the voice command module.

All Six Programs Included FREE

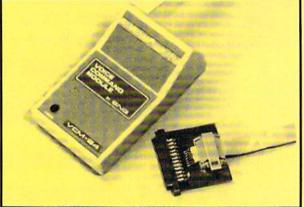

Coupon \$34.95

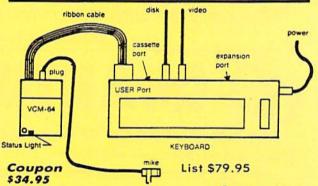

Special Introductory Price \$39.95

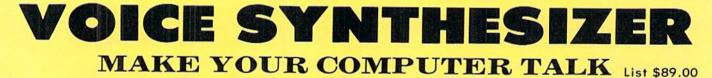

VOICE SYNTHESIZER — You can program any words or sentences • Adjust volume and pitch • Receive Modem messages • Make adventure games that talk • Real sound action games • Make customized talkies • Plugs into cartridge port. Plus FREE Text to Speech Software. (See Below) List \$89.00. Sale \$39.95.

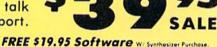

TALKING MODEM PROGRAM — This program allows all words sent to your modem to be spoken. Fantastic for modem games and receiving reports. List \$24,95. Sale \$16.95. (Disk/Tape)

TEXT TO SPEECH SOFTWARE — Allows you to simply type what you want to hear!! Also allows you to add sound & voice to SCOTT ADAMS & "ZORK" ADVENTURE GAMES. List \$29.95. Sale \$19.95. (Disk).

Add \$3.00 for shipping, handling and insurance. Illinois residents please add 6¼% tax. Add \$6.00 for CANADA, PUERTO RICO. HAWAII, ALASKA, APO-FPO orders. Canadian orders must be in U.S. dollars. WE DO NOT EXPORT TO OTHER COUNTRIES, EXCEPT CANADA. Enclose Cashiers Check, Money Order or Personal Check. Allow 14 days for delivery. 2 to 7 days for phone orders, 1 day express mail! Prices & availability subject to change without notice. VISA — MASTER CARD — C.O.D. No. C.O.D. to Canada, APO-FPO

PROTECTO

We Love Our Customers 22292 N. Pepper Rd., Barrington, Illinois 60010

ommodore Software Sale

Name

City \_\_\_\_

Address

ORDER TODAY!

#### GAMES

#### Accolade

| 5950 HARDBALL (D)          | \$29.95 | \$18,95 |
|----------------------------|---------|---------|
| 5952 LAW OF THE WEST (D)   | . 29.95 | 18.95   |
| 5954 FIGHT NIGHT (D)       | . 29.95 | 18.95   |
| 5956 PSI 5 TRADING CO. (D) | . 29.95 | 18.95   |
| 5958 THE DAM BUSTERS (D)   | . 29.95 | 18.95   |
| Activision                 |         |         |

 
 0757 RIVER RAID (D)
 \$39,95
 \$18,95

 0761 PITFALL II
 LOST CAVERNS (D)
 39,95
 18,95

 0900 SPACE SHUTTLE (D)
 37,95
 18,95

 0932 ON FIELD FOOTBALL (D)
 39,95
 18,95

 0936 ON COURT TENNIS (D)
 39,95
 18,95

 0940 GHOSTBUSTERS (D)
 39,95
 22,95

 3580 GREAT AMERICAN RD. RACE (D)
 29,95
 20,95

 3584 COUNTDOWN /SHUTDOWN (D)
 29,95
 20,95

 3588 MINDSHADOW (D)
 29,95
 20,95

 3580 LEACUNTDOWN /SHUTDOWN (D)
 29,95
 20,95

 3584 LEACUNTDOWN / SHUTDOWN (D)
 29,95
 20,95

 3580 LEAC LEAC LEACE REASERAUL (D)
 29,95
 20,95

 3580 TEN DE LEAC LE REASERAUL (D)
 29,95
 20,95
 29.95 20.95 3592 ALCAZAR (D) ..... 5196 LITTLE PEOPLE PROJECT (D) .... 29.95 20.95 24.95 34.95 5198 FAST TRACKS (D) ..... 34.95 20.95

| Broderbund                              |         |
|-----------------------------------------|---------|
| 2900 MASK OF THE SUN (D) \$39.95        | \$23.95 |
| 2901 OPERATION WHIRLWIND (D) 39.95      | 22.95   |
| 2903 LODE RUNNER (D)                    | 19.95   |
| 2904 THE CASTLES OF DR. CREEP (D) 29.95 | 18.95   |
| 2906 WHISTLERS BROTHER (D) 29.95        | 18.95   |
| 3039 STEALTH (D)                        | 22.95   |
| 3041 RAID ON BUNGELING BAY (D) 29.95    | 18.50   |
| 2905 KARATEKA (D)                       | 23.95   |
| 3038 CHAMPION LODE RUNNER (D) 34.95     | 26.95   |
| 5158 BANK STREET WRITER (D) 49.95       | 32.95   |
| 5330 BANK STREET SPELLER (D) 49.95      | 32.95   |
| 5332 BANK STREET FILER (D) 49.95        | 32.95   |
| 5334 BANK STREET MAILER (D) 49.95       | 32.95   |
| Datasoft                                |         |
| L 3025 BRUCE LEE (D)                    | \$18.95 |

| -  | 3020 | BRUCE LEE (D)     | \$10.95 |
|----|------|-------------------|---------|
| 0  | 3026 | PAC-MAN (D)       | 18.00   |
| 1  | 3027 | MIGHTY CONAN (D)  | 18.00   |
|    |      | MR DO! (D)        | 18.95   |
| 11 | 3029 | DIG DUG (D)       | 18.95   |
|    | 3032 | POLE POSITION (D) | 18.95   |
|    | 5216 | ALTERNATE REALITY | 25.95   |
| Ц  | 5218 | THE GOONIES (D)   | 18.95   |
|    |      | ZORRO (D)         | 18.95   |
|    |      |                   |         |

#### **Electronic Arts**

|    | 3830 DR. J & LARRY BIRD (D) \$29.95     | \$23.95 |
|----|-----------------------------------------|---------|
|    | 3832 FINANCIAL COOKBOOK (D) 39.95       | 27.95   |
|    | 3834 MAIL ORDER MONSTERS (D) 34.95      | 22.95   |
| Ż  | 3840 THE SEVEN CITIES OF GOLD (D) 29.95 | 23.95   |
|    | 3842 SKY FOX (D)                        | 23.95   |
|    | 5176 CARRIERS AT WAR (D) 42.95          | 32.95   |
|    | 5178 REACH FOR THE STARS II (D) 37.95   | 28.95   |
|    | 5180 HEART OF AFRICA (D)                | 23.95   |
| 1  | 5182 MOVIE MAKER (D)                    | 23.95   |
|    | 5184 EUROPE ABLAZE (D)                  | 34.95   |
| Ľ, | 5186 M.U.L.E. (D) 19.95                 | 16.95   |
| L  | 5188 MURDER ON ZINDERNEUF (D) 19.95     | 16.95   |
| ľ, | 5190 MUSIC CONSTRUCTION SET (D) 19.95   | 16.95   |
|    | 5192 PINBALL CONSTRUCTION SET (D) 19.95 | 16.95   |
|    | 5194 RACING CONSTRUCTION SET (D) 29.95  | 22.95   |
| E  | рух                                     |         |
|    | 0337 WORLD'S GREAT FOOTBALL (D) \$39.95 | \$22.05 |
|    | 0337 WORLD'S GREAT FOOTBALL (D) 337.75  |         |
|    | 0000 1111111 0711120 (0)                | 20.75   |

| _ | U338 WINTER GAMES (D)             | . 37.75 | 20.95 |
|---|-----------------------------------|---------|-------|
|   | 0339 THE EIDOLON (D)              |         | 20.95 |
| 1 | 0340 KORONIS RIFT (D)             | . 39.95 | 20.95 |
|   | 0360 JET COMBAT SIMULATION (D)    | . 39.95 | 20.95 |
|   | 0364 SUMMER OLYMPIC GAMES (D) .   | . 39.95 | 18.95 |
|   | 0365 WORLD'S GREAT BASEBALL (D) . | . 34.95 | 20.95 |
| 1 | 0382 SUMMER OLYMPIC GAMES II (D)  | . 39.95 | 20.95 |
| 1 | 0750 PITSTOP II (D)               | . 39.95 | 22.95 |
|   | 2046 IMPOSSIBLE MISSION (D)       | . 34.95 | 16.95 |
| 1 | 2066 ROBOTS OF DAWN (D)           | . 39.95 | 15.95 |
|   | 2070 BARBIE (D)                   |         | 18.95 |
| Ì | 2074 G.I. JOE (D)                 |         | 18.95 |
|   | 2085 BREAKDANCE (D)               | . 39.95 | 16.95 |
| 1 | 2305 SCRABBLE (D)                 |         | 24.95 |
|   | 3004 CHIPWITS (D)                 | . 34.95 | 15.95 |
| ļ | 3005 BALLBLAZER (D)               |         | 24.95 |
|   | 3006 RESCUE ON FRACTALUSI (D)     |         | 20.95 |
|   |                                   |         |       |

Visa/Mastercard No. \_ Phone ( Exp. Date \_\_\_\_\_ (T) Tape, (C) Cartridge, (D) Disk. Strategic Simulations, Inc. 
 2995 RDF 1985 (D)
 \$34.95
 \$20.95

 2996 COMBAT LEADER (D)
 39.95
 23.95

 2997 GEOPOLITIQUE (D)
 39.95
 24.95

 2998 BALTIC 1985 (D)
 34.95
 20.95

 3008 RINGSIDE SEAT (D)
 39.95
 23.95

 3009 THE COSMIC BALANCE (D)
 39.95
 23.95

 3011 CARTELS AND CUTHROATS (D)
 39.95
 23.95

 3012 RAILS WEST (D)
 39.95
 23.95

 3013 TIGERS IN THE SNOW (D)
 39.95
 23.95

 3014 REGESSIONAL TOUR GOLE (D)
 39.95
 23.95
 3013 TIGERS IN THE SNOW (D) 3014 PROFESSIONAL TOUR GOLF (D) 3015 50 MISSION CRUSH (D) 3016 PRESIDENT ELECT (D) 3017 BROADSIDES (D) 3018 COMPUTER QUARTERBACK (D) 3020 COMPUTER AMBUSH (D) 3021 COMPUTER BASEBALL (D) 3031 FEID OF EIRE (D) 23.95 23.95 39.95 39.95 23.95 24.95 39.95 39.95 24.95 39.95 59.95 39.95 23.95 39 95 23 95 3031 FIELD OF FIRE (D)..... 39.95 23.95 Suncom 3876 PARTY QUIZ (D) 3880 GENERAL EDITION (D) 3882 GENERAL EDITION III 3884 SPORTS EDITION (D) .....\$49.95 \$14.95 . 39.95 14.95 39.95 14.95 14.95 39.95 3886 EDUCATION EDITION (D) ..... 14.95 3888 BIBLE EDITION (D) ... 39.95 14.95 BUSINESS Codewriter 0709 DIALOG (D) 29 95

#### 2551 HOME INTEGRATOR (D) .....

| Softsync                                |         |
|-----------------------------------------|---------|
| 5930 ACCOUNTANT, INC. (D) \$99.95       | \$64.95 |
| 5932 PERSONAL ACCOUNTANT (D) 34.95      | 26.95   |
| 5934 MODEL DIET (D)                     | 23.95   |
| 5936 TRIO (D)                           | 45.95   |
| 5938 KID PRO QUO (D)                    | 23.95   |
| 5940 DESK MANAGER (D)                   | 28.95   |
|                                         |         |
| Timeworks                               |         |
| 0176 INVENTORY MANAGE (D) \$69.95       | \$38.95 |
| 0180 ACCOUNTS RECEIVABLE/               |         |
| INVOICING (D)                           | 38.95   |
| 0182 ACCOUNTS PAYABLE/                  |         |
| CHECKWRITING (D)                        | 38.95   |
| 0184 PAYROLL MANAGEMENT (D) 69.00       | 38.95   |
| 0188 GENERAL LEDGER (D)                 | 38.95   |
| O207 ELECTRONIC CHECKBOOK (D& T) 29.95  | 19.95   |
| 0231 MONEY MANAGER (D&T)                | 19.95   |
| 0235 DATA MANAGER (D&T)                 | 19.95   |
| 0928 EVELYN WOOD SPEED READ (D) . 69.96 | 32.95   |
| □ 3743 SYLVIA PORTER (D) 59.95          | 38.95   |

39.95

29.95

19 95

49.95

39.95

. 29.95

#### **C128 Software From Timeworks**

- 5022 WORD WRITER/

Add \$3.00 for shipping, handling and insurance. Illinois residents please add 614 % tax. Add \$6.00 for CANADA, PUERTO RICO, HAWAII, ALASKA, APO-FPO orders. Canadian orders must be in U.S. dollars. WE DO NOT EXPORT TO OTHER COUNTRIES. EXCEPT CANADA. Enclose Cashiers Check, Money Order or Personal Check. Allow 14 days for delivery, 2 to 7 days for phone orders, 1 day express mail ! Prices & availability subject to change without notice. VISA — MASTER CARD — C.O.D. No. C.O.D. to Canada, APO-FPO

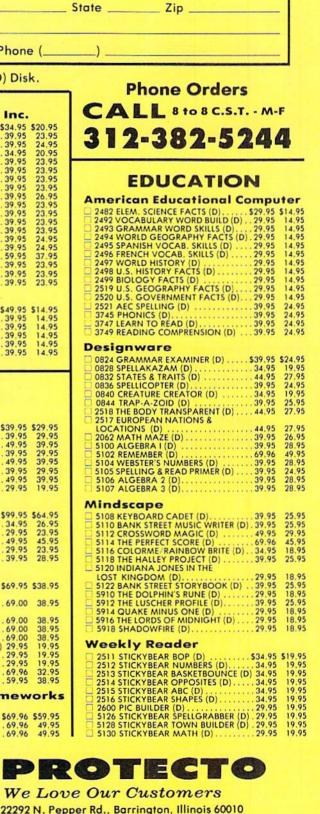

## FUJI SALE 99 ea. Premium Quality Floppy Disks

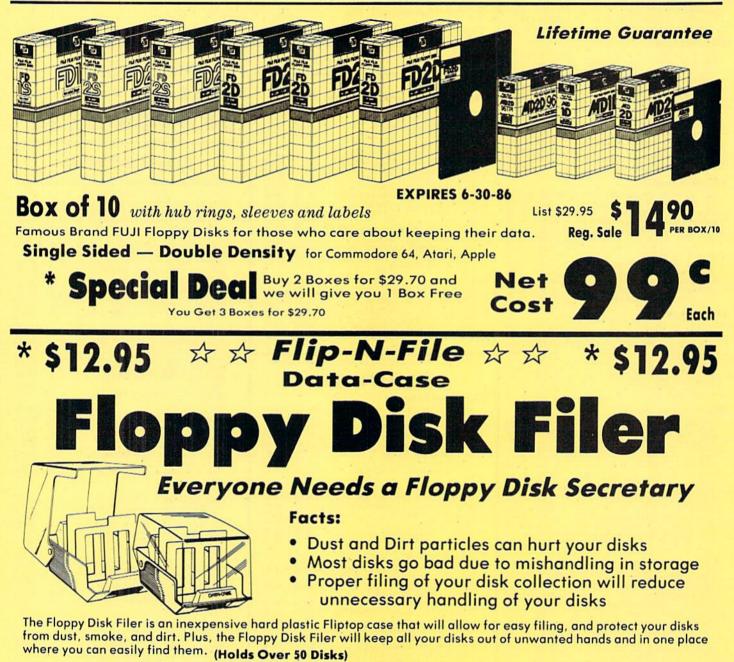

List \$24.95

### Introductory Sale Price \$14.95

\* Coupon \$12.95

Add \$3.00 for shipping, handling and insurance. Illinois residents please add 61% tax. Add \$6.00 for CANADA, PUERTO RICO, HAWAII, ALASKA, APO-FPO orders. Canadian orders must be in U.S. dollars. WE DO NOT EXPORT TO OTHER COUNTRIES, EXCEPT CANADA. Enclose Cashiers Check, Money Order or Personal Check. Allow 14 days for delivery. 2 to 7 days for phone orders, 1 day express mail! Prices & availability subject to change without notice. VISA — MASTER CARD — C.O.D. No. C.O.D. to Canada, APO-FPO

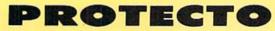

We Love Our Customers 22292 N. Pepper Rd., Barrington, Illinois 60010 312/382-5244 to order

# Full Size Piano/Organ \$69 KEYBOARD \$69

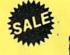

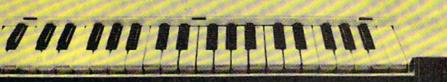

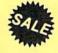

### THE COMMODORE PIANO MUSICAL KEYBOARD

**Keyboard** — 40 Keys (A-C) in professional gauge spring loaded to give the feel and response of a real keyboard instrument. Polyphonic.

**Registers (with the Conductor)** — Organ, Trumpet, Flute, Clarinet, Piano, Harpsicord, Violin, Cello, Bass, Banjo, Mandolin, Calliope, Concertino, Bagpipe, Synthesizer 1, Synthesizer 2, Clavier 1, Clavier 2, which can be played over a 7 octave range. Programmable sounds as well.

**Recording (with the Conductor)** — Three track sequencer (recorder) with over-dubbing and multitimbral (different instrument sounds at the same time) effects.

Interface — Built in interface for Commodore 64, Commodore 128, plugs right in to joystick port no. 2 and user port.

Finish — Table Model in white high-impact material, with carrying handle, protective key cover, and built in music stand. Size 29 1/8x 9 9/16 x 3-11/16, weighs 9 pounds. List \$159.95 Sale \$69.00

### The Conductor Software

#### List \$29.95 Sale \$19.95

The Conductor teaches how a composition is put together, note by note, instrument by instrument. You learn to play 35 pre-recorded songs from Bach to Rock. Then you can compose your own songs and record them right onto your floppy disk.

#### Teaches:

- Scales
- Bass lines
- Familiar Beginner Songs such as "Jingle Bells"
- Easy classical songs such as "Bach Minuet" and Ravel's "Bolero"
- Advanced classics like "A Midsummer's Night Dream" by Mendelssohn
- Popular hits such as "Thriller"
- **Create New Instrument Sounds**
- Choose from pulse, sawtooth, triangle and noise and sound
- sources. • Control the sound envelope
- with attack, delay, sustain and release times. • Ring Modulation and
- Syncronization effects.
- Set Low pass, band pass, and high pass filter frequencies.

#### **Recording Functions:**

- Monitor: Lets you use a track to play music live, without
- recording it.
  Record: Records a track as you play.
- Playback: Lets you hear whatever has been recorded or loaded into the track. You may playback one track while recording another to build layers of instruments.
- Mute: Turns a track off. This is useful when you want to listen to a record one or two tracks at a time.
- Save: Stores a track to the disk.
- Load: Loads a track from disk.
- Protect: Write protects a track.
- The Conductor Requires: • Commodore 64 or Commodore
- 128 with disk drive.
- The Commodore Piano Musical Keyboard is required to study the reading and playing of musical notes.

Add \$10.00 for shipping, handling and insurance. Illinois residents please add 6¼% tax. Add \$20.00 for CANADA, PUERTO RICO, HAWAII, ALASKA, APO-FPO orders. Canadian orders must be in U.S. dollars. WE DO NOT EXPORT TO OTHER COUNTRIES, EXCEPT CANADA. Enclose Cashier Check, Money Order or Personal Check. Allow 14 days for delivery. 2 to 7 days for phone orders, 1 day express mail! Prices & Availability subject to change without notice. VISA — MASTER CARD — C.O.D. No. C.O.D. to Canada, APO-FPO

### The Printed Song

With the Printed Song program your music can be printed out in music notation, which other musicians can read and play. Any music recorded with the Conductor program can be printed by the Printed Song.

The Printed Song Requires: • Commodore 64 or Commodore 128 with disk drive and printer compatible with the Commodore graphics mode such as the Commodore MPS 803, 1515, and 1525. • The Conductor program.

#### The Music Teacher Software List \$39.95 Sale \$29.95

The Music Teacher teaches a beginner how to read music and play it correctly and in rhythm on the musical keyboard.

The Music Teacher will have you reading and playing musical notes in minutes with fun and excitement.

Features: • Trumpet, organ, violin, and synthesizer instrument sounds. • Built in metronome. • Pause/Play control. • Set-up menu for customizing The Music Teacher.

Teaches: • How to read notes on the treble and bass musical staffs. • The names of the notes. • Where the notes are on the keyboard.

 The names of the notes, \* Where the notes are on the keybolic.
 How to play whole notes, half notes, quarter notes, eighth notes and sixteenth notes in combinations in both 3/4 and 4/4 time. \* How to play in different tempos.

Requires: • Commodore 64 or Commodore 128 with disk drive. • The Commodore Piano Musical Keyboard

#### The Technician List \$29.95 Sale \$24.95

Contains programs, and BASIC source listings for reading the Commodore Piano Musical Keyboard, and for reading and creating music files for the Conductor.

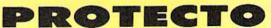

We Love Our Customers 22292 N. Pepper Rd., Barrington, Illinois 60010

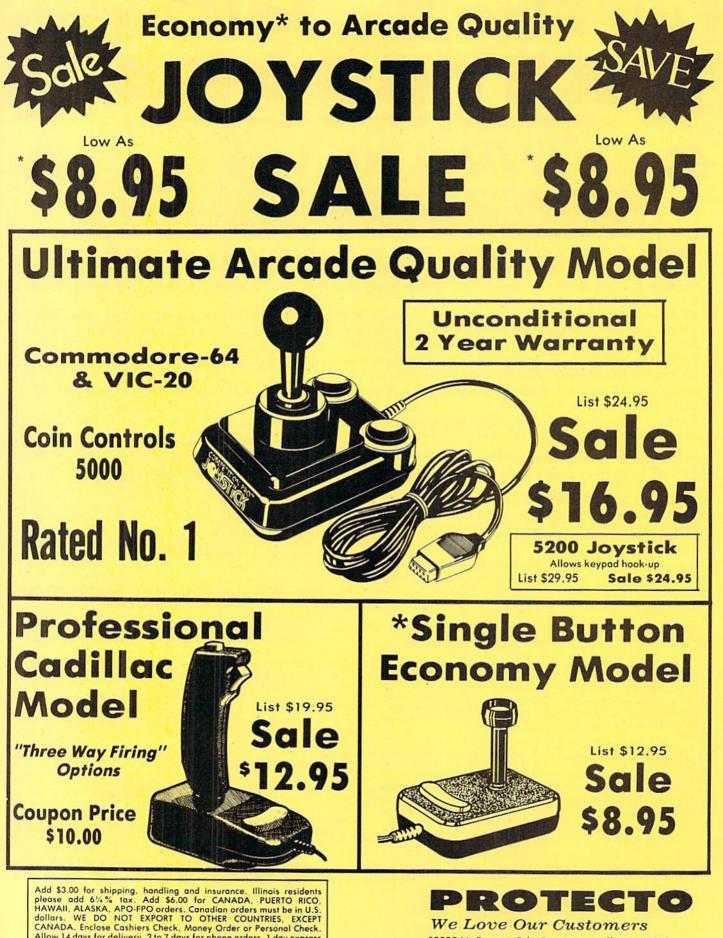

Allow 14 days for delivery, 2 to 7 days for phone orders, 1 day express

VISA — MASTER CARD — C.O.D. No. C.O.D. to Canada, APO-FPO

We Love Our Customers 22292 N. Pepper Rd., Barrington, Illinois 60010 312/382-5244 to order

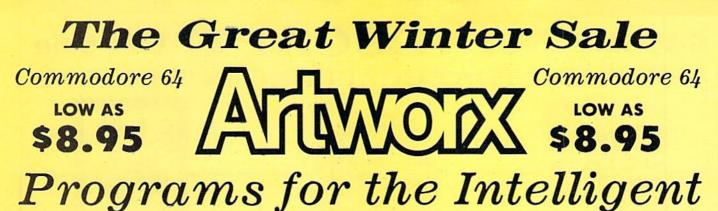

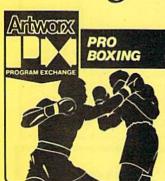

Sale

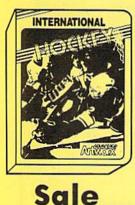

Sale

HEREELE

SPANISH

**Pro Boxing** — All the realism of being in the ring. Play head to head with another person or against the computer at any of 15 skill levels. Also includes a 3 round demo bout to prepare you to "put on the gloves". Control your boxer's every punch and movement with your joystick. Get ready for a fight to the finish. (Disk) List \$9.95. Sale \$8.95.

Hole in One Golf — Welcome to the Fairport Country Club where you will be playing on the world famous North Course. Just step up to the tee, select your club, line up your shot and hit away. Hole in One Golf is an authentic golf simulation. It provides complete control over club selection, strength of swing, top-spin or back-spin, even hook or slice! The course is a challenging layout of trees, rough, sand and water traps. If you don't like the course, change it! Use the Course Creator to design and build an unlimited number of courses. Select from over 200 different combinations of fairway, trees, bunkers and water hazards to build your perfect golf course. (Disk) List \$10.95. **Sale \$8.95.** 

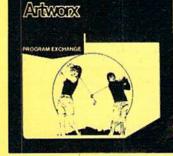

**International Hockey** — The excitement of cold steel on ice continues with this sensational sequel to the best selling "Slapshot Hockey". Get ready for a real challenge because this is defensive hockey at it's best. Listen to the screams of the crowd as you race for the blueline with one man back. Prepare for tempers to flare, but beware — fighting penalties are dealt with by penalty shots being awarded to each team. Enjoy this highly competitive game with family and friends or play alone against the computer. (Disk) List \$24.95. Sale \$19.95.

**Bridge 4.0.** A critically acclaimed bridge program. You and your computer partner bid against two computer opponents and play out the hand. The program reviews the bidding, keeps track of the score and tricks taken and will let you know of any illegal bid or play. You can replay interesting hands and you get a continual display of the computer's and your last move. (Disk) List \$24,95. Sale \$15,95.

**Linkword Language Series.** Learn 400 words, basic pronunciation and grammar in just 10 hours. The Linkword language system makes learning fast and easy because of enjoyable teaching methods. The program is based on imagery, linking foreign words to acoustically similar English words. Each package contains an audio tape so you can hear the correct pronunciation of the new words you are learning. Available in Spanish, French, Italian and German (specify). (Disk) List \$24.95. **Sale \$18.95.** *Coupon \$15.95.* 

**Grand Master Chess.** A program with 10 skill levels. Can be enjoyed by the beginner or challenging for the more advanced player. Among the many features of the program is the constant display of the computer and your last move, computer ply, number of moves made and dual timer clocks. Includes a comprehensive opening book and board, background and border color selection, Better than Sargon II and III. (Disk) List \$24.95. **Sale \$18.95.** 

Add \$3.00 for shipping, handling and insurance. Illinois residents please add 6¼ % tax. Add \$6.00 for CANADA, PUERTO RICO, HAWAII, ALASKA, APO-FPO orders. Canadian orders must be in U.S. dollars. WE DO NOT EXPORT TO OTHER COUNTRIES, EXCEPT CANADA. Enclose Cashiers Check, Money Order or Personal Check. Allow 14 days for delivery, 2 to 7 days for phone orders, 1 day express mail! Prices & availability subject to change without notice. VISA — MASTER CARD — C.O.D. No. C.O.D. to Canada, APO-FPO

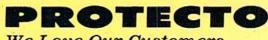

We Love Our Customers 22292 N. Pepper Rd., Barrington, Illinois 60010 312/382-5244 to order

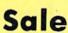

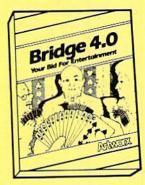

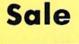

**GRAND MASTER CHESS** 

Antwork

### C-64 Sale MINDSCAPE C-64 Sale SOFTWARE THAT CHALLENGES THE MIND

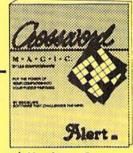

Crossword Magic — Create your own crossword puzzles. A unique way to study any subject in any language. Crossword Magic can be used again and again by every member of the family. (Disk) List \$49.95. Sale \$29.95.

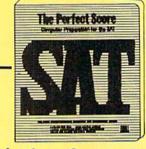

The Perfect Score: Computer Preparation For The SAT — The most complete Computer program for preparing for the SAT test. This package contains **six** double sided disks covering all sections of the test. Timed exam included. (Disk)

List \$69.96. Sale \$45.95. Coupon \$42.95.

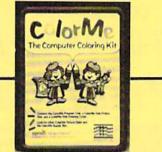

**ColorMe with Rainbow Brite Picture Disk** — Your young children can enjoy hours of creativity as they draw and color. They can draw freehand or use predrawn pictures from the Rainbow Brite picture disk included with ColorMe (ltd. qty.) (Disk) List \$34.95. Sale \$18.95.

The Halley Project: A Mission In Our Solar System — Pilots are needed for a top-secret space exploration mission. Only the most skilled will be accepted. To qualify you must pass a series of tests. As you travel through the solar system your only guide is a radarscope and an ability to navigate by the stars. (Disk) List \$39.95. Sale \$25.95.

Coupon \$24.95.

The Luscher Profile — Wouldn't it be great if you could run a personality profile on those who confuse you most? To understand the traits behind the reactions of your spouse, child, parents, in-laws, or best friend? If someone has you in a quandry then this program will help you to answer the probing question, "what makes him tick?" With 35 years of research on the theory of how psychologically revealing a person's color and shape choices can be, Mindscape created the program The Luscher Profile to reflect that discovery. (Disk) List \$39.95. Sale \$28,95.

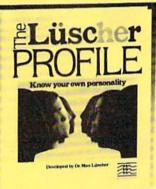

The Lords Of Midnight — The land of Midnight is controlled by Doomdark and your mission in causing his fall from power is to destroy the source of his strength. The Ice Crown. Battle 32,000 panaramas creatures. Courage and bravery will hopefully see you through. (Disk) List \$19.95. Sale \$16.95.

Quake Minus One — You must stand up to a vicious terrorist group bent on gaining control of the Titan Power Station and causing an extremely destructive earthquake. You have only ten hours to figure out a solution to this probable devastation. First you must destroy four Titan computers, then stop the quake. (Disk) List \$19.95. Sale \$16.95.

Shadowfire — This game allows you 100 real-time minutes to rescue Ambassador Kryxix and demolish the enemy starship. The aliens that confront you are beyond the realm of the most vivid imagination The pace is fast and the action intense. (Disk) List \$19.95. Sale \$16.95.

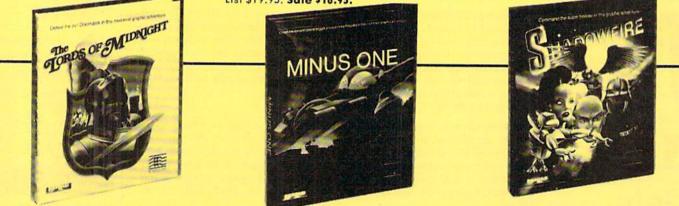

Add \$3.00 for shipping, handling and insurance. Illinois residents please add 6½% tax. Add \$6.00 for CANADA, PUERTO RICO. HAWAII. ALASKA, APO-FPO arders. Canadian orders must be in U.S. dollars. WE DO NOT EXPORT TO OTHER COUNTRIES, EXCEPT CANADA. Enclose Cashiers Check, Money Order or Personal Check. Allow 14 days for delivery, 2 to 7 days for phone orders, 1 day express mail! Prices & availability subject to change without notice. VISA — MASTER CARD — C.O.D. No. C.O.D. to Canada, APO-FPO

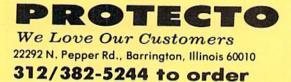

### Commodore 64 Buy 1 Get One (at Sale Price!)

**Expires 4-30-86** 

Limit one free program per customer

### SALE Weekly Reader SALE Educational Programs

Buy any Weekly Reader program from Protecto and choose another Weekly Reader program FREE! (\$29.95 value)

Stickybear Typing — Stickybear makes learning the keyboard both easy & fun for anyone. A 3 game format provides different levels so that as typing skills improve so does the level of difficulty. *Stickybear Keypress* is geared to the needs of the child or the beginner, the stress is on the keyboard. To increase typing speed and accuracy the fast-paced *Stickybear Thump* will provide a real challenge. *Stickybear Stories* allows further practice with real text for timed practice. Everything from jokes, stories and bright amusing graphics make this one of the most delightful typing programs ever, plus you can keep track of your progress and store on disk. (Disk) List \$29.95. Sale \$19.95.

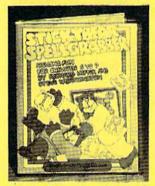

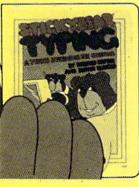

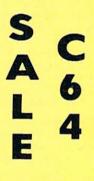

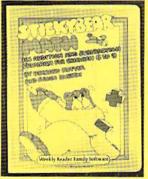

Stickybear Spellgrabber — 3 games in one: Picture Spell contains over 200 word/picture combinations. Word Spell is a scramble game, players recreate words shown on the screen. Bear Dunk involves guessing a word to save Stickybear from a dunking, (Disk) List \$29.95. Sale \$19.95.

Stickybear Town Builder Kids develop essential map skills as they build a town with roads, parks, airports, bridges, etc. and save on disk. That's just the first game. In Take A Drive, Compass-reading and directions are stressed. With Find The Keys, follow clues to locate mystery keys. (Disk) List \$29.95. Sale \$19.95.

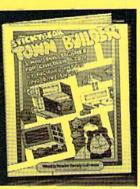

Add \$3.00 for shipping, handling and insurance. Illinois residents please add 6¼% tax. Add \$6.00 for CANADA, PUERTO RICO, HAWAII, ALASKA, APO-FPO orders. Canadian orders must be in U.S. dollars. WE DO NOT EXPORT TO OTHER COUNTRIES, EXCEPT CANADA, Enclose Cashiers Check, Maney Order or Personal Check. Allow 14 days for delivery, 2 to 7 days for phone orders. 1 day express mail! Prices & availability subject to change without notice. VISA — MASTER CARD — C.O.D. No. C.O.D. to Canada, APO-FPO **Stickybear Math** — Kids learn math skills as they help the Stickybear Family out of sticky jams. For every set of addition and subtraction problems youngsters get right, Stickybear gets a step closer to getting out of the jam. (Disk) List \$29.95. **Sale \$19.95.** 

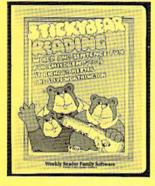

#### **Stickybear Reading**

3 fun activities that build reading comprehension skills. Match The Words: Kids practice vocabulary as they match up word and picture sets. Find The Word: Turns the words in a sentence into animated action. Build A Sentence: Children choose a subject, a verb and an object, then watch them turn into a picture. (Disk) List \$29.95. Sale \$19.95.

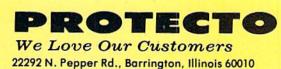

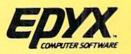

Commodore 64

**First** 1000 **Purchasers** of Epyx product from **Protecto will** receive a Free Scrabble game \$29.95 Value

ORDER NOW

ЕРУХ

**Rescue on Fractalus!** 

8.8

EDYX

UCASFILM GAMES

The EIDOLON

AST THE

Fast Load Cartridge — Load, save and copy disks five times faster than normal. It plugs into the cartridge port of the Commodore 64 and goes to work automatically loading disks with ease. And that's only the beginning. It can copy a single file, copy the whole disk, send disk commands, and even list directories without erasing programs stored in memory. (Cartridge). List \$39.95. Sale \$23.95.

ЕРУХ

WINTER GAMES

The Best Arcade Games Around

EDYX.

SIMULATOR

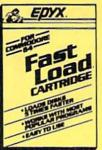

Ê.

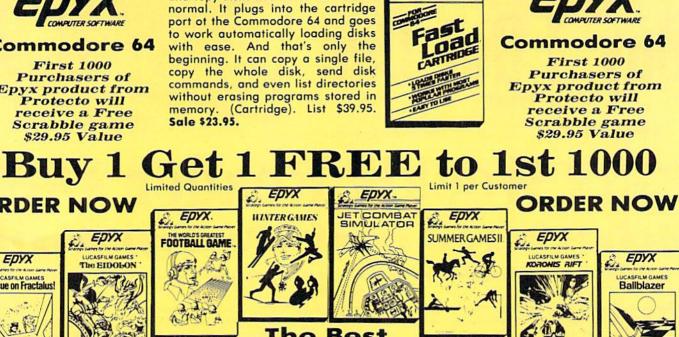

Rescue On Fractalus! - Your mission is to fly your Valkyrie Fighter through the Jaggi defenses and rescue the downed Ethercorps pilots. Sounds easy, but don't let it fool you. It's tough enough just to navigate the mountains and canyons of Fractalus, but try doing it while destroying enemy gun emplacements or dodging suicide saucers. We supply the Long Range Scanner, Dirac Mirror Shield and Anti-Matter Bubble Torpedoes ... YOU supply the skill and guts! One Player. (Disk) List \$29.95. Sale \$20.95.

Limited Quantities

£.

EDYX.

THE WORLD'S GREATEST

94

The Eidolon — The Eidolon is an ancient time machine that transports you to an unusual world. It allows you control over the strange creatures you encounter. You may even change the flow of time. (Disk) List \$39.95. Sale \$20.95.

The World's Greatest Football Game — This one has it all — strategy, action, three views of the field. It's in a class all its own! Finally, a football game that not only puts you on the field, but also on the sidelines in the coach's shoes. Use the "Playbook" or design your own offensive and defensive plays. Then, grab the joystick and put your strategy to the test. You control key players to run a sweep, make a tackle, throw a pass and even kick a fieldgoal. All the action and all the strategy make this your favorite football game. (Disk) List \$39.95. Sale \$23.95.

Winter Games — Experience the challenge of six winter sporting events. In the Bobsled, you're right in the tube careening along the walls. At the SkiJump, you control your form in take-off, flight and landing. In Figure Skating, timing counts for the transitions, the jumps and landings. Choreograph your own routine in Free Style Skating. Hot Dog Aerials push your agility to new heights. The Biathlon challenges your endurance in cross-country skiing. There's even an opening ceremony, complete with national anthems. One to Eight Players. (Disk) List \$39.95. Sale \$20.95.

Add \$3.00 for shipping, handling and insurance. Illinois residents please add 6¼% tax. Add \$6.00 for CANADA, PUERTO RICO, HAWAII, ALASKA, APO-FPO orders. Canadian orders must be in U.S. dollars. WE DO NOT EXPORT TO OTHER COUNTRIES, EXCEPT CANADA. Enclose Cashiers Check, Money Order or Personal Check. Allow 14 days for delivery, 2 to 7 days for phone orders. 1 day express mail. Prices & orginational to the change without paties mail! Prices & availability subject to change without notice. VISA — MASTER CARD — C.O.D. No. C.O.D. to Canada, APO-FPO

Jet Combat Flight Simulator - Flight simulation programs are the most requested in the country. The key to a good one is realism, the sensation of being in the cockpit - guiding the plane through take-offs, landings and air to air — air to ground combat. You are an Air Force pilot and your mission is critical. Your success in completing your orders depends on how quickly and accurately you react. Very intense — Fantastic Graphics, animation and control elements. (Disk) List \$39.95. Sale \$20.95.

Summer Games II — The original Summer Games was last Summer's No. 1 seller. Carry on the tradition with another chance to "Go for the Gold!" Introducing Summer Games II with 8 new Olympic events including Kayaking, cycling, fencing, diving, track & field, gymnastics and equastrian. The excitement of Olympic competion is present in this new version as it was in the original. Great graphics and sound effects. This one's a winner! (1 to 8 players). (Disk) List \$39.95. Sale \$20.95.

Koronis Rift — The setting is a remote planet surrounded by radiation. To discover the secrets of the Ancients you must battle alien guards. For protection you must obtain weapons from the ruins of interplanetary civilization. (Disk) List \$39.95. Sale \$20.95.

Ballblazer — Unique split-screen, 3-D graphics give you and your opponent a first person view of the field of play. You race across the playfield in your Rotofoil trying to capture the ball and fire it through the goal before your opponent. The winner is the player with the most points at the end of the timed competition. Hold onto your joystick and keep that finger on the fire button, this is the type of two player head-to-head action you've been waiting for. Two Players. (Disk) List \$29.95. Sale \$20.95.

Super Graphics

PROTECTO

We Love Our Customers 22292 N. Pepper Rd., Barrington, Illinois 60010 312/382-5244 to order

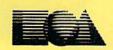

### Buy any one of these Electronics Arts classics, get another from this list Free!\*

 Dr. J & Larry Bird Go One-on-One • Financial Cookbook • Music Constr. Set • Pinball Constr. Set • Seven Cities of Gold • Movie Maker • M.U.L.E. • Mail Order Monsters • Racing Destruction Set • Manufacturer Mail-in offer expires 5-31-86. These 9 titles only

**Commodore 64** 

SALE

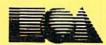

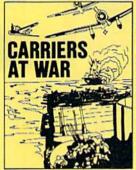

**Carriers At War** — Recreate five crucial battles of WWII, or make up your own. Play the role of the great leaders such as MacArthur, Halsey and Yama-moto. There are 7 built-in battles such as Pearl Harbor and Midway and you must face the same challenges that arose in the original battles. Accurate battle conditions, including intelligence reports, speed of movement and fatigue levels. (Disk) List \$42.95. Sale \$32.95.

Action

Europe Ablaze — A strategy with program vou as the commander of the air force. Planning the bombing missions, plotting the course and setting the speed. The geography and weather conditions are historically accurate. Design your own scenario to keep the play exciting. Will you change the course of history? (Disk) List \$42.95. Sale \$34.95.

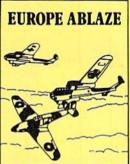

Sky Fox — Fly the unfriendly skies in this incredibly flight realistic simulation program. You are fighting to protect your home base with five kinds of weapons and working gauges. The high animation and speed breathtaking graphics are up to arcade standards. Features 5 skill levels and 15 different scenarios, each requiring a different strategy. This best selling game is a sure winner. (Disk) List \$29.95. Sale \$23.95. Coupon \$22.95.

Touchdown Football — Enjoy football all year long with this fast action program that brings all the elements of the game to your home computer. It's all here, the realism of great graphics and sound that put you on the turf with the NFL all stars. 100's of plays for both the offensive and defensive teams, plus

and defensive teams, plus the ability to play a game against another fan or the computer. (Disk) List \$29.95. **Sale \$22.95.** 

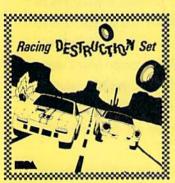

Racing Destruction Set — Put yourself behind the wheel of the vehicle of your choice, build the racetrack and add the obstacles. Then prepare for the race of your life. This split-screen, computer slot car racing set is for two players. You'll encounter oil slicks and weapons and have to be on guard for ice, and hairpin turns. (Disk) List \$29.95. Sale \$22.95.

Add \$3.00 for shipping, handling and insurance. Illinois residents please add 64% tax. Add \$6.00 for CANADA, PUERTO RICO, HAWAII, ALASKA, APO-FPO orders. Canadian orders must be in U.S. dollars. WE DO NOT EXPORT TO OTHER COUNTRIES, EXCEPT CANADA. Enclose Cashiers Check, Money Order or Personal Check. Allow 14 days for delivery, 2 to 7 days for phone orders. 1 day express mail! Prices & availability subject to change without notice. VISA — MASTER CARD — C.O.D. No. C.O.D. to Canada, APO-FPO

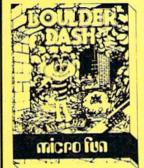

Super Boulderdash — The exciting sequel to one of the most action packed strategy games ever. With 16 new maze levels, so complex and challenging that you will soon become a fan. The original was an award winner with characters like the enchanted wall and the boulders that fall when you least expect it. You must find the way through the caves while gathering jewels, all the time working against the clock. (Disk) List \$29.95. Sale \$22.95.

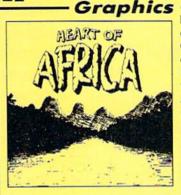

Heart Of Africa — The exiting sequel to "The Seven Cities Of Gold" has you exploring the Dark Continent in the 1890's. Your mission is to find the lost temple of Ankh-Ankh. You'll encounter traders. cannibals, slave hunger and wild animals, to name a few. Historically and geographically accurate, so you gain education as you have fun. (Disk) List \$29.95. Sale \$23.95.

your

Movie Maker — Create your own animated movies complete with sound effects. Animate your own drawings or select from an endless supply of built-in pictures. After you're finished, save your creations on disk. Up to six characters per movie and 10 built-in movies to let your imagination run wild. (Disk) List \$29.95. Sale \$23.95.

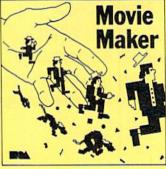

**PROTECTO** We Love Our Customers 22292 N. Pepper Rd., Barrington, Illinois 60010

This new "video processor" for the Amiga from Electronic Arts can be used to create professional-quality, customized home videos, business presentations, pointof-purchase displays, animated commercials, and just about anything else you can think of.

# **EXAMPLE AND EXAMPLE AND EXAMP**

The title floats in space, rotating on three axes. When it reaches midpoint in one rotation, it changes into a different title. The credits float up from off camera, and then an eight-point grid pattern wipes across the screen to show the first picture, a house in the suburbs. We zoom into the house, in steps. Then another wipe, this time from the side, shows a different house. We pull back (reverse zoom) until the house becomes a point on the horizon. It then fades and a logo comes up onscreen, zooms, splits, and fades through the color spectrum to black.

This is not a description of a prime-time real estate ad, or the opening of a feature film. It is one of the demos that will be on the *Deluxe Video Construction Set* from Electronic Arts, the graphics package for the Amiga that lets you make computer-generated videos just like the big boys do. *DVCS* enables you to take images from a variety of sources and combine them into a single computer-generated output. Pictures from EA's *Deluxe Point*, images from the Amiga frame grabber, music from *Deluxe Music Construction Set* and other programs can be used to create custom home videos. Animations, titles, business presentations, and special effects suddenly are in reach of the home and small-business market.

*DVCS* consists of two disks. The Maker/Player disk lets you create a video and play it back. The Player disk, on the other hand, will only play a video. The Player disk is unprotected, and must be copied to any disk that contains a video you've created. This allows you to give away copies of the videos you design, and to create free-standing videos that can be enjoyed by anyone who owns an Amiga.

This is such a visually oriented program that it is difficult to describe how it works using only words. One image that comes to mind is that of a graphics "spreadsheet," with each event in the video on a separate row, stacked in layers. Another is that of a film-cutting bench, with pieces of scenes to be cut and pasted into place.

The starting point is a blank slate, called a script. On to this script are layered tracks. There are five types of tracks: Video, Background, Foreground, Control, and Music. On to each type of track you place Effects. Time runs from left to right across the tracks, and the time for an Effect to occur is controlled by the two arrows attached to its box. These arrows are movable, so you can set the time an Effect starts and ends. Each Effect has its own requester [controller]. For instance, the

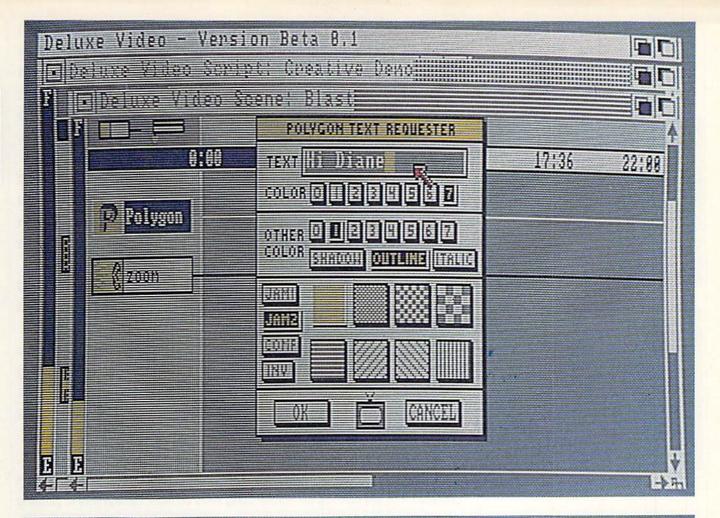

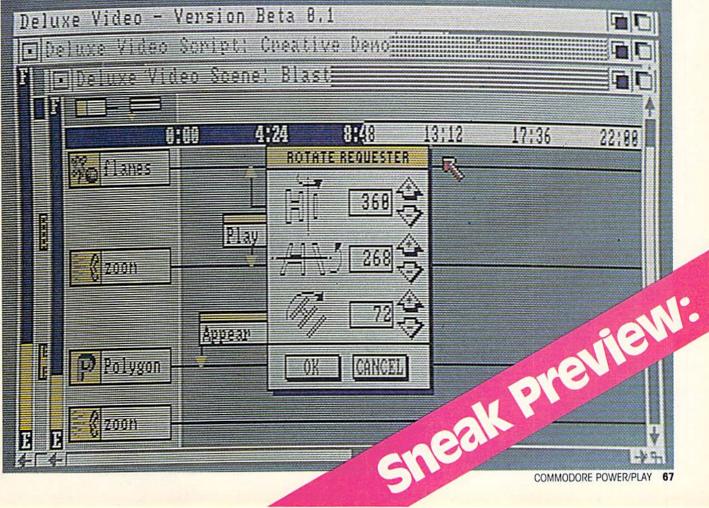

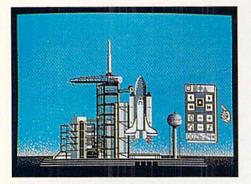

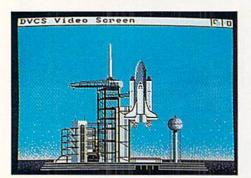

wipe Effect requester has several options: up, down, left, right, diagonal, grow from a point, break up in horizontal positions. The sound Effect requester controls the sounds using slider controls. Stereo movement [pan], pitch of sound [rate], and volume, are some of the changes that can be made to the library of sounds included in DVCS. There are a great number of other Effects that can be used as well. For instance, there are requesters for size, appear, disappear, move, fade, strobe, rotate, animate, and a variety of other Effects.

Background tracks are full-screen pictures. They may be created using a paint program like *Deluxe Paint*, or the Amiga frame grabber. Backgrounds are brought on using an "appear" Effect, and can be manipulated using various wipes or other Effects. Foreground tracks control objects of less than full-screen size. There are quite a few Effects available, as well, for the control of objects.

Music tracks are mostly self explanatory. DVCS will accept music from most Amiga music programs, or if you are going to record your video on a VCR you can dub music from any source onto the tape.

Since this is a preview of a program that was still under development at the time this article was written, some features were still being worked on. Without going into great detail on each, however, let's look at some of the other features in DVCS. But keep in mind that this is not meant to be a complete list of all the functions that are in the finished product.

*DVCS* can display eight colors in the background, and eight in the foreground. Controls for modifying the colors allow you to change the red, green, and blue component of any color on the screen using slider controls. Several sets of pleasing color combinations are included, and you may create and store your own, as well. There is full support for the system fonts, or additional fonts created later, and a custom font known as Polygon Text, used for larger text displays and text rotations. The program will recognize a second disk drive, for additional data storage, and plans are under way for support of hard disks and RAM disks. Templates for exploding pie charts, bar charts, slide shows, and scrolling titles, are included in the final release, as well as several full-lenath demo videos. Finished videos can be set to keep repeating, or to branch off and call other videos. Full access to the Amiga Workbench is also supported.

An animation tool, called Framer is also included in DVCS. This allows you to assemble various objects into step animation sequences. DVCS also accepts animation sequences from other animation programs, as long as they adhere to the IFF standard.

What can you use DVCS for? To start, it makes great title sequences for home videos. It also can be used for business presentations, stand-alone point-of-purchase displays, self-running demos, electronic message boards, low cost animated TV commercials, flip charts, animated storyboards, and slide shows. Since it can be set to respond to keyboard commands, it could be used to create simple interactive video teaching programs. Think of it as programming language for graphics on the Amiga, or as a videoprocessor-a "word processor" for images that outputs video instead of text. Imagine CD-ROM based libraries of clip art, animation sequences, and sound effects for DVCS. Imagine a new kind of desktop publishing revolution, using images instead of text. That's what DVCS can be used for.

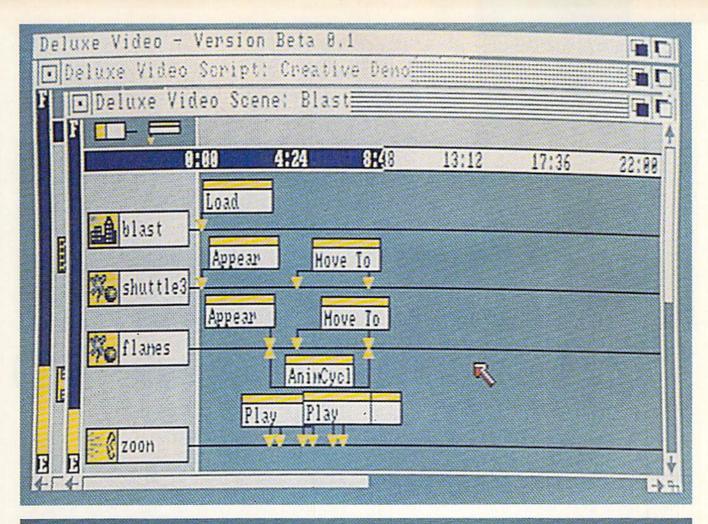

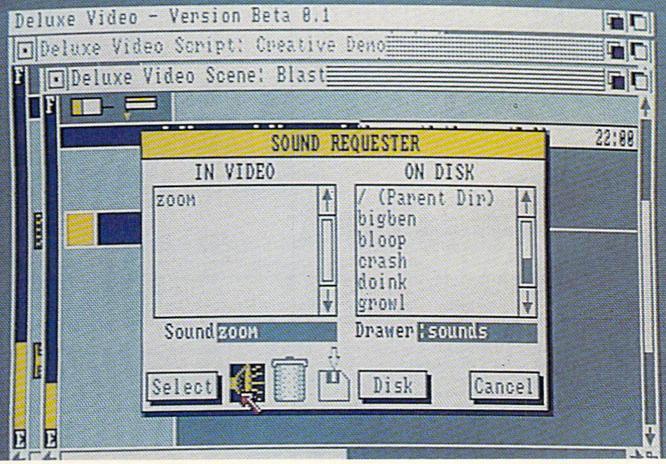

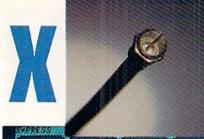

# PRESS

| **************************************                                                                                                    | Chief and a state of the state of the state | ALTERNATION IN THE CONTRACTOR OF STREET                                                                                                    |
|----------------------------------------------------------------------------------------------------|----------------------------------------------------------------------------------------------------|----------------------------------------------------------------------------------------------------|
| Two Canadians arrested for<br>fighting with troops of outrad<br>government<br>KAMPALA, Jan 27 (AFP) - Two<br>Canadians have been arrested by the<br>Mational Resistance Army (MRA), whose<br>ouernillas gained control or the<br>Upandan capital at the weekend, for<br>fighting alongside defeated government<br>troops, reliable sources said here<br>today.<br>The Canadians are alleged to have<br>manned artillery on Kololo Hill in the | Space         Fid         Act. Eight         Low Lord Velsee Change Links           1000         100         100         100         100         100         100         100         100         100         100         100         100         100         100         100         100         100         100         100         100         100         100         100         100         100         100         100         100         100         100         100         100         100         100         100         100         100         100         100         100         100         100         100         100         100         100         100         100         100         100         100         100         100         100         100         100         100         100         100         100         100         100         100         100         100         100         100         100         100         100         100         100         100         100         100         100         100         100         100         100         100         100         100         100         100         100         100         100         100                                                                                                    | ATTACK BOREDAET EOD AS SAMA<br>MATTACK BOREDAET EOD AS SAMA<br>MATTACK BOREDAET EOD AS SAMA<br>MATTACK BOREDAET EOD AS SAMA<br>MATTACK BOREDAET<br>MATTACK BOREDAET<br>MATTACK BO |
| P-SECCOT REVENUE 20 24                                                                                                    | STEP SSERE STARE MEETE SELIS STARE                                                                                                    | P Her terrers year W                                                                                                    |

### YOUR DIRECT LINE TO THE WORLD

#### by Diane LeBold, Editor

t's finally happening. Now you can get news (including news direct from the Soviet Union and People's Republic of China), stocks, sports, entertainment, weather, book and movie reviews, and more — up to the minute, hot off the wire — information that would cost you up to \$20 an hour on business-oriented telecommunications services.

But there's no modem, no phone, no connect charges. And, at 9600 baud—a data transfer rate that's far quicker than anything you've seen so far for your Commodore computer — there are no long waits, either.

All you need is your Commodore 64, 128, or Plus/4, an inexpensive cartridge and — here's the trick — your cable TV connection. The only cost, once you have the cartridge, is a low monthly fee — around \$19.95, depending on your local cable company.

#### It's Available Now

It's called X\*PRESS, it's available now in over 20 metropolitan areas in the U.S. and Canada, and will eventually be available wherever there's cable. So if you need your information while it's still warm and kicking, this is where you can get it for virtually pennies. Even if you're just an interested bystander who likes to keep up with current events, X\*PRESS gives you access to the kind of information you never get to see in the traditional media — for about the same money you'd spend on a daily New York Times or Wall Street Journal and a few magazines each month.

For instance, how many of your friends can tune directly into OPECNA, the news service of the oil-producing nations of the world—or TASS, the Soviet news service—and get information "in the raw" as it comes over the wires? Some of that information may appear in a few hours—or maybe tomorrow—on TV or in the newspapers. Most of it will never even hit the streets.

According to McGraw/Hill, one of the sponsors of **70** APRIL/MAY '86

X\*PRESS, consumers get to see only about 20% of the enormous amount of news and information that travels the international airwaves every day. With X\*PRESS, however, you can get information direct from 3000 news sources around the world—so you aren't limited to just the usual UPI and AP stories. It's a real education, for instance, to read the news that comes through on Xinhua (People's Republic of China), and then compare it to the same story as it comes in on UPI.

XHPPFQQ

You can also monitor up to 16 stocks at a time—and be only 15 minutes behind what's actually happening on the floor of the exchange. Or check the latest price of copper. Or get the score on that Sixers-Celtics game just minutes after it happens. Or check the ski conditions in Aspen before you make the trip. It's still \$19.95 a month, no matter how much you use it—which for many people will seem like something short of a miracle, considering that a stock-monitoring service alone can cost up to \$20 an hour on traditional networks.

#### What X\*PRESS is Doing

Every minute of every day, news and information services in every nook and cranny around the world are transmitting all kinds of information. The information is put on a kind of enormous electronic carousel, where it keeps cycling—old stories eventually dropping off, new being constantly added—24 hours a day.

Newspapers, TV networks, and other traditional media pull information off the carousel as it speeds by, decide which of it they want to use, edit it, and get it out the door as fast as they can. But, because of the constraints of time, space, and money, only a small amount of the total available information ever reaches the general public. And, of course, there is a significant time delay between the original transmission of the information and the time it finally gets broadcast or printed.

X\*PRESS, in short, lets you bypass these middlemen and pull stories off the carousel yourself. You select the kinds of stories you want X\*PRESS to grab, from among six main categories—News, Weather, Sports, Business and Finance, Entertainment, and Features—and you narrow down your selections using sub-menus within each of the main categories. For instance, from within the Sports category, you might want to monitor only basketball stories. Or you might want weather in only Pennsylvania. Eventually you may also be able to pull in local information, as well, which will be transmitted by your local cable company.

Once X\*PRESS stores the information in the computer's memory, you can search through it using keywords or combinations of keywords. You can throw out the articles you don't want to keep and print out the ones you do. It's all copyrighted material, so you can't distribute exact copies of the information to anyone else, but you can use that information for any other purpose.

#### How You Use X\*PRESS

There's nothing hard about using X\*PRESS—no phone numbers to dial, no secret passwords, account numbers, or protocols to learn. Just plug an X\*PRESS cartridge into your computer, plug your cable TV line into the cartridge using a special connector, and fire up the computer. Voila, there's X\*PRESS on-screen, ready to go. You don't even have to own a disk drive to use it—although a drive can be handy. It's completely menu-driven, with a simple manual and handy help screens. You can't crash it, and even if you did, it wouldn't matter, because you can just start over without incurring any extra charges, and any data you might have lost as a result can easily be re-captured.

Let's take a brief tour to help you get a feel for what you can do with X\*PRESS. From the Main Menu, go first to Category Selection. This is where you tell X\*PRESS what kinds of information you want it to grab off the carousel. If you plan to keep monitoring the same categories over and over, you can save your selections to disk, so they become the default categories when you load the program. (You can, of course, change these defaults at any time.) Or you can choose new categories each time you load X\*PRESS and change them whenever you like.

After you select the main categories you want to watch say, Sports and News—you can narrow down the field even more. So, if you want to keep tabs just on baseball and TASS, you can choose those categories from the Sports and News sub-menus.

Once you've made your selections, X\*PRESS immediately starts looking for information—but only for those specific selections. So, for our example categories, the program would store only the baseball stories that whiz by, for instance—not any soccer stories, or track and field stories. X\*PRESS will continue to pull in relevant information until your computer's memory is full—at which time it will tell you it's full, and will stop storing information. On the unexpanded Commodore 128 you can store about 80 stories. On the 64, you'll get about 30 to 40 stories before your memory is full.

Now we get to the point of all this—reading what X\*PRESS has captured. Suppose, for example, all you really wanted to know about baseball was how the Phillies are doing in their game against the Cubs. From the Main Menu you select Keyword Setup and enter "Phillies." Then go to

Information Display, get into the baseball section, and, what do you know, the first thing you see is a story about how miserably the Phils are getting whupped in Chicago.

If your memory is full and you want to make room to store more stories, you can print this story out on paper and then delete it. Or simply delete it without printing it. X\*PRESS will immediately start watching for more information from your selected categories and catch it on the fly.

Let's get serious for a minute and suppose you're interested in watching several stocks you've invested in. In this case, choose the Market Monitor Setup option from the main menu and enter the ticker abbreviations for the relevant companies. X\*PRESS goes to work instantly, and in a few minutes you can view the bid and ask prices, the high, low and last prices, and the number of transactions for each of your selections. In addition, you can see at a glance how the prices for the last eight transactions have fluctuated (up, down or same). This information will always be no more than 20 to 25 minutes old, and that's a "worst case" situation.

#### And If You're Really Attached to Your Modem

Next year, X\*PRESS plans to have a feature that will make your modem a handy appendage, after all. Say, for instance, that you want to read the latest reviews of new books on the market. X\*PRESS will not only give you those reviews, it will also give you an opportunity to buy the books—via your modem. You'll just press a key to go into communication mode, and your modem will autodial a local Telenet phone number. There you'll be prompted to enter ordering information for the item you want to buy.

#### The Future of X\*PRESS

Soon after you read this, an Amiga version of X\*PRESS will probably be available. The wonder of this version is that it will let you run X\*PRESS in the background, while you use your Amiga for other things. That means you could, for instance, be writing a report on current events, and be able to talk about events that are taking place at the very moment you're writing the report. That's about as current as anyone could hope for.

In addition, you can anticipate that cable companies will start to offer local information and special services as soon as they can. And who knows, maybe someday you'll be able to print X\*PRESS stories to disk and call them up as word processor files, so you can adapt them to suit your own applications, or just save them for future reference.

#### How to Get X\*PRESS

X\*PRESS is presently turned on in the following cities: Honolulu, Hawaii; Indianapolis, Indiana; San Francisco and Oakland, California; Salt Lake City, Utah; Madison, Wisconsin; Topeka, Kansas; Summit County, Vail, and Broomfield, Colorado; Billings and Helena, Montana; Portland and Corvallis, Oregon; Bremerton and Bellingham, Washington; Amsterdam, Plattsburg, Binghamton and Ithaca, New York; Manchester, Vermont; Baltimore County and Howard County, Maryland; San Antonio, Texas; Sioux Falls, South Dakota; and Toronto, Ontario.

In May, Vancouver, British Columbia, is scheduled to be turned on and in July, Wichita, Kansas.

To find out how to get X\*PRESS, call your local cable company.

# **USING GRAPHICRAFT**

### The Amiga's Introductory Painting System by Louis R. Wallace

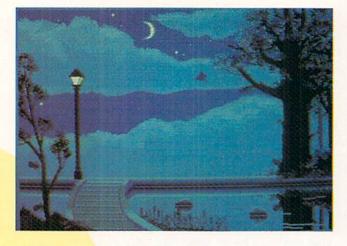

The first program you buy for your Amiga may well be Graphicraft. This easy-to-use drawing and painting system is probably one of the most common programs found in Amiga software libraries. It is very good for first-time users who may be new to computer paint packages, and allows you to draw in the Amiga's 32-color 320  $\times$  200 graphics mode, using pop-down menus and the two-button Amiga mouse. It can be used in either 256K or 512K mode.

Graphicraft's six main functions are found in menus available at the top of the screen. From the PROJECTS menu, you access the program's non-graphics functions, like loading and saving screens and brushes. This menu option also lets you clear your picture from the screen, or print it out on any printer—black-only or full-color—supported by Amiga Preferences. Since Preferences comes set for Epson printers and serial output, you must change the Preferences to reflect your printer type, if it differs from these default values.

A word of warning to 256K Amiga users. Before you print out your picture, be sure it is saved to disk. This is because after you have printed it, you will be required to reset the Amiga and reload Graphicraft to continue painting. Any picture in memory will therefore be lost.

To load a previously saved picture, you can choose OPEN from the PROJECTS menu, or you can simply type in the picture's name. Being able to type in the name is an important feature because it lets you use the AmigaDOS

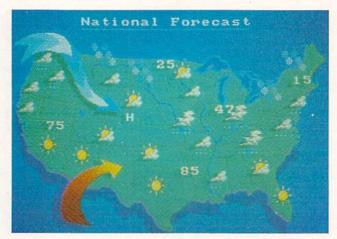

file prefixes to load from subdirectories or even other disk drives.

Because there are two options for saving a picture using the PROJECTS menu, you have a certain amount of flexibility in working with your pictures. The SAVE option within the PROJECTS menu replaces any picture with the same name. The SAVE AS option allows you to create different versions of the picture without erasing the original. This option also allows you to save a different disk or subdirectory by prefixing the picture name with the AmigaDOS drive number or directory name.

If you are working on a picture that has already been saved, and you make changes that cannot be corrected by using UNDO, you can use REVERT from the PROJECTS menu to cause the picture to be reloaded. This saves you a couple of steps, and a bit of frustration.

Graphicraff's SHAPES menu gives you access to the program's five basic drawing options: freehand, lines, rectangles, fill and text. You turn off one option by selecting another, and can change drawing colors by going to the COLOR menu.

The Rectangle selection allows you to make boxes quickly. Just choose where you want a corner to be, click the mouse and move to the location of the opposite corner. The box will grow, changing shape as you move the mouse (a technique called "rubber-banding"). When you have it just the way you want it, click the mouse again and the

#### Producing Vermeer Girl Using Graphicraft

by Sheryl Knowles, Senior Graphic Artist, Commodore-Amiga

Since a computer monitor shows images of colored light, I decided to pay tribute to a painter who was a master of creating the illusion of light—Johannes Vermeer.

In the first stage, I set up an initial palette, and, using Line-Draw and Fill, roughed out the picture. I used two brushes: a three-by-three rectangle and a single pixel.

Next I continued blocking the major areas of light and shadow with color. The results are the second image shown on the right.

To create the third image, I switched to Freehand Draw and various "loose pixel" brushes to create a more "painterly" feel. I also modified my color palette at this point.

Finally, over a period of two more days I worked almost entirely in Magnify-Pick Position mode, one pixel at a time, to smooth curves and add detail, especially around the eyes. I created new brushes to re-work the clothing and the earring, and modified the color palette again to soften shadows. The final results are shown in the bottom image on the right.

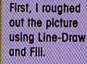

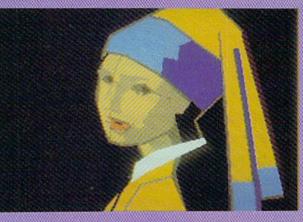

Next, I blocked in major areas of light and shadow.

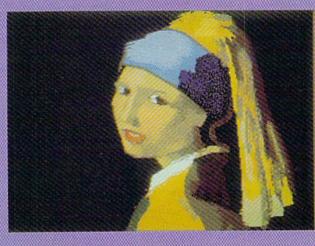

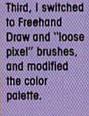

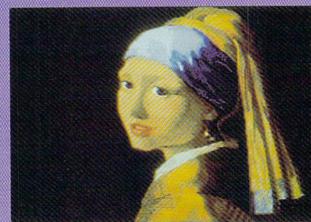

Finally, over two more days, I worked on the details using Magnify-Pick Position mode to complete the image.

## **USING GRAPHICRAFT**

Graphicraft is an easy-to-use graphics program that inexpensively introduces you to drawing and painting on your Amiga.

#### rectangle will be drawn.

The Line option in the SHAPES menu lets you make perfectly straight lines between two selected points. If you want to fill the interior of a shape, choose the Fill option. When you move the pointer to the inside of the area to be filled and click the mouse, the area will quickly flood fill with the color you have selected. But be careful that the area is completely enclosed, or the fill will leak out and could completely cover the screen.

You can also put text within your picture using the Text option from the SHAPES menu. The program gives you a choice of two sizes of text and three different ways to present it on the screen.

From within the BRUSH menu, you choose from among 16 pre-made brushes. Additional libraries of different brush shapes can be maintained on disk, and, in fact, an extra library comes with the program. To design your own brush shapes, choose Custom Brush from the BRUSH menu. This is a small graphics editor that allows you to make different patterns (in one color) to be used as brushes and save them for re-use.

The COLOR menu offers 32 different colors to be used as your drawing color. You can also create your own custom color palette by selecting Change Palette from within this menu. Using the Change Palette option, you can change or copy colors or create an entire range of colors that is totally different from the original palette. You modify the color palette using three "slider gadgets" that control the red, green and blue color signals to mix any of the possible 4096 colors the Amiga can produce. Using these sliders is very similar to mixing paint pigments, and it's

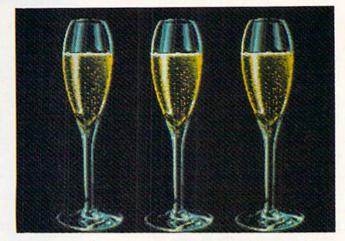

easy to become proficient at creating custom colors.

If you want to erase part of a screen, or the whole screen-or have just drawn something you decide looks awful-you can resort to several different commands within the EDIT menu that make doing these changes easy. For instance, use the Frame command to mark off an area of your screen. You can then use the Erase command to fill that area with the background color (effectively "erasing" it), or the Cut, Copy and Paste commands to either cut it out and paste it elsewhere, or simply paste a copy of it in a different area of the screen, leaving the original intact.

My favorite menu option is SPECIALS. The commands within this menu let you magnify an area for fine editing, create kaleidoscopic effects, draw in custom rainbow paint, and create pseudo-animation.

For example, if you choose the Cycle Draw command from SPECIALS, you first define a range of colors. Then, when you draw something in this mode, the trail left by the brush is a rainbow of the colors you selected. Once you've drawn something using Cycle Draw, choose Cycle Colorand the colors within the range you selected will begin to rotate at any speed you choose to create the illusion of motion. This lets you make animated pictures that will astound your friends and family. You don't have to tell them how easy it is.

All in all, Graphicraft is a good program that inexpensively introduces you to painting and drawing on your Amiga. It may not answer the needs of some professional Amiga artists, but then not all of us are serious artists. But we can all use Graphicraft for serious fun.

#### How to HotDog Using Graphicraft

#### by Jack Haeger, Art Director, Commodore-Amiga

Some of you may be wondering how I got this hotdog to fly. Others may be asking, "When's lunch?" The truth is that I got this idea about 11:30 one day—almost lunchtime. Since I'm from Chicago, that can mean only one thing. Hotdogs. Now, I've seen hotdogs depicted in every medium from neon to neoprene. But had I ever seen one fly? Nope, not a one. So I took out my sketchbook and rendered this missle of meat: *Jumbo Dog*.

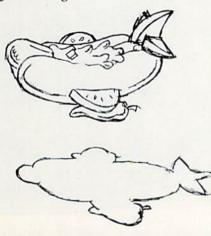

I thought an appropriate setting would be an Air Force test strip in the desert. That way the ground would be fairly flat, with no trees or buildings to conflict with the effect of a moving landscape I wanted to create using the Cycle Color option. (This effect, of course, is not reproduced here.)

To get the hotdog from my sketchbook to the screen, I redrew it, scaled it to fit the screen, and traced the drawing onto a sheet of transparent acetate. I taped the acetate to my screen, and outlined the hotdog using a single-pixel brush.

To make the hotdog look suspended in air, I added a drop shadow that is just a shade darker than the darkest color in the cycle-color range.

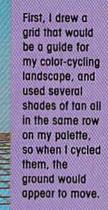

Then, I added the mountains to the background, far in the distance, so they wouldn't interfere with the illusion of movement.

Next I traced the hotdog from my sketchbook onto the screen, and laid in the basic colors using the Fill option. Then I used a singlepixel brush to create shading and reflections.

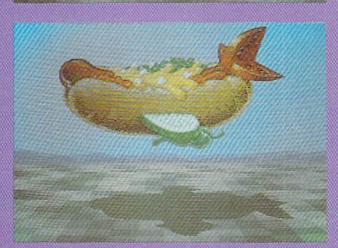

After about an hour or so of tweaking and fine-tuning, the image was finished—just in time to get home for dinner.

# Bug Busters!

## Playtest Pilots of the Computer Age by Shay Addams

B efore the Air Force commits a new jet fighter to mass production, daredevil test pilots subject it to intense shakedown flights, looking for design flaws that could prove fatal. Software companies, to ensure their programs don't crash while you're in the cockpit, recruit beta testers - playtest pilots - to search for deadly bugs lurking within the code of a new adventure, shoot-'em-up or strategy game. What most people don't know about these unsung heroes of game development is that playtesters also contribute creatively, making suggestions for changes and improvements that ultimately increase a program's "fun factor."

"It's a way to get in on the act," explains Stephen Kimmel, a 36 yearold chemical engineer from Tulsa, Oklahoma, who has been testing Infocom's all-text adventures for two years. "I don't pretend I have a *lot* of influence on the final version of a game, but I know they have to pay attention to at least some of my suggestions, so it is a creative act."

Kimmel, who also writes short stories for several science fiction magazines, recalls recommending a couple of changes in *Cuttbroats*. One was to have something happen to the treasure-laden player after he returns from the submerged wreck to his own ship. The surprise they added was one of *my* favorite moments in the game.

"I also find lots of 'logical bugs' not just programming errors, though they abound as well," Kimmel continues. It was such a bug that led to his enlistment in Infocom's corps of playtest pilots.

"After finishing *Infidel*, I wrote Infocom an incensed letter describing all the bugs I had run across, telling them I'd paid good money for this game and was really upset. The bug that incensed me most was a logical inconsistency. The game is set near the Nile River in Egypt, but you could walk *around* the Nile in a few steps."

This infuriated Kimmel because it didn't make sense and was especially out of place in a game that consisted of logical puzzles.

"And near the end of the game, when you're deep inside the pyramid," he laughs at the memory, "you find a bottomless pit. I was dismayed to discover that if I dropped a feather or anything light into it, the text said I could hear it hit the bottom-in a bottomless pit! Michael Berlyn, Infidel's author, wrote a nice letter thanking me for pointing out these and other bugs, and not long after that I ran into him at the Consumer Electronics Show in Chicago. I told him my letter would have probably been more useful if they'd received it before the game's release and asked about the possibility of beta-testing future Infocom games. My phone rang a week later, and Infocom asked me to playtest Cuttbroats."

In addition to the game, Kimmel received photocopies of the documentation and paraphernalia, a nondisclosure agreement (in which he agrees not to tell anyone about the game until it is released) and three to four comment sheets. Since then he has playtested *Suspect*, A *Mind Forever Voyaging*, and *Spellbreaker*.

## Differences Between Testing and Play-testing

"The biggest difference is that I try things I otherwise wouldn't do, silly things that I know wouldn't do me any good in solving the game: like finding out if I can shoot this gun with itself," Stephen Kimmel explains. "Sometimes I intentionally try to shoot holes in the game, just to see how well the author did his job. In Spellbreaker, I found one flaw in a place referred to as a 'slippery plane,' where there were no walls. Instead of saying 'walk east' or 'go east,' I wondered what would happen if I typed in 'slide east.' The program said something like: 'You can't slide the east wall' - after it had just said there were no walls. Another difference is that when playtesting. I have to make notes of everything that seems the least bit strange. If I were playing, I would simply laugh at something and say, 'Hey, look what happened, the programmer must have missed that.' And when I reach the state of 'mindlock' and can't seem to make any progress with a puzzle, I can't just put the game away and do something else while my subconscious works on the problem. That's because Infocom gives me a three-week deadline, so I have to slog a lot harder to complete it in time.

"The worst part of playtesting is that moment of panic when I realize I've only got two days left and haven't finished yet...pushing myself harder and harder to break that state of mind-lock and get it over with. When I'm done, I completely ignore the

## "Sometimes I intentionally try to shoot holes in the game,

just to see how well the author did his job."

> comment sheets and type up an average of six single-spaced pages, numbering and detailing each problem. With *Spellbreaker*, which I didn't quite get to finish, I did 11 pages."

> After he turns in his report, Infocom gives Kimmel his choice of any of their games. Besides the free games and a crack at finding logical problems with the situations devised by the ZorkMasters of Infocom, Kimmel says he also likes playtesting because, "I enjoy being one of the first people in the country to play a new adventure."

#### Alpha Testing: The In-house Bug Busters

Kimmel's work is made far less frustrating by Infocom's in-house staff of alpha testers, who initially test a new game on a massive DEC mainframe, then on Commodore and other micros before sending it to 15 to 25 beta testers.

"We shudder when people say *play*testing," comments Elizabeth Cyr-Jones, who heads up the department. "It's eight hours a day in front of a terminal. We know a program will be in testing for five months, so it's not playing. On the bug sheets,

you must note what you were doing when the program crashed, anything odd the game does, any problems, suggestions you might have. If a problem is too easy, testers will tell the author. They may even suggest problems or different ways of saying something — so there's a lot of interaction between the author and testers."

Suzanne Frank, one of Infocom's alpha testers, elaborates: "In alpha, the games are fraught with so many bugs that it's hard to find your way through. And usually you can't even solve the game, because you run into a bug that crashes the program or blocks progress some other way."

One programming bug alphas found in *Suspect* caused the early Commodore, Atari and Apple versions to crash if the "go to" command was used outside the house.

"At the beginning," Suzanne recalls, "when *Suspect* wasn't written very well, I thought I'd nearly solved it and just needed one more piece of evidence. I decided it must be in the trunk of the car — but when I opened it and looked in, there was no text! Dave Lebling had written the paragraph that describes the contents of the trunk, but overlooked implementing the code that displays it when you look there. I told him and he fixed it. Then when I read the text, it described the trust folder, but wouldn't let me take it! So he had to fix *that*.

"The designers are a crazy bunch of people to work with, very funny. We all sit down together and they listen to our comments and suggestions. So we're not just playing — we're engaging in true interaction with the implementers. In *Suspect*, for example, the bartender glances at his tip glass, which implied to me that he wanted a tip. But when I said 'Tip bartender,' nothing happened. So I asked Dave about it and he implemented a response to that command. It's rewarding to go back into a game two days later and see your suggestion as part of the game. Testers often write the

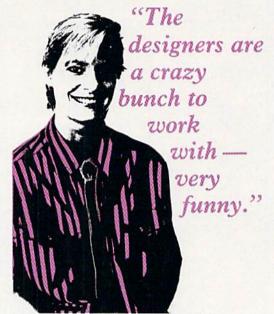

Infocom's in-house playtester Suzanne Frank

clue books, too. Three of us, along with Brian Moriarty, did the one for *Wishbringer*."

Like Stephen Kimmel, Suzanne has a "systematic method of testing, trying everything possible in every imaginable place. Give me a gold coin and I'll put it in every slot I can find; give me a lever and I'll pull it - even if I'm not supposed to." She confesses that, "After gametesting for over a year, some of the excitement is gone, and I'm usually pretty bored with a game near the end. That's not true of all testers. Some people get really excited, jump up and yell 'Yeowww!' when they find a bug. Until I solve a game, however, it's a blast. And there are still those times when, after eight to ten hours at the terminal, I suddenly look up and realize I didn't eat dinner yet."

"We know a program will be in testing for five months, so it's not playing."

Elizabeth Cyr-Jones, head of Infocom's in-house bug busters

The entire testing process can span three to five months, sometimes longer if problems show up in gamma. That's the ultimate stage, reserved for the elite corps of Infocom's bug-busting army (a few people, like Kimmel, do beta *and* gamma). Like the 150 + out-of-house Infocom testers, gammas are people who wrote in and volunteered for this arduous task. Suzanne says there are 30 to 40 who are excellent and test nearly every game.

#### Testing Other Types of Games

Infocom's testing process is representative of the software industry, but

"Lord British writes 'very clean' games that are easy to test."

Dave Albert, head of the Origin Systems' playtesting

the method often varies for different types of games or to suit the style of a particular programmer. For instance, Lord British, creator of the *Ultima* series from Origin Systems, writes his programs in individual modules that are "very clean to begin with" according to Origin's Dave Albert.

"We normally do alpha and beta testing," Albert explains, "but with *Ultima IV* the modules were put together near the end, and we brought in the staff of 'The Wizard''s Journal,' a newsletter devoted to *Ultima*-type games, to test it."

The creators of the board game that inspired Origin's *AutoDuel* tested that game, for obvious reasons. Albert, who's in charge of Origin's testing, usually calls on "people I've met and have gotten to know since I started doing this." (Albert co-authored *Xyphus* and has worked behind-thescreens on dozens of well-known games.)

"Besides looking for bugs, Origin testers check to see if the clues are adequate, if there is anything awkward or jarring that breaks up the fantasy," Albert says. "The reason is that, in a role-playing game, our goal is to make the computer transparent. We ask testers to stay on guard for the ability to paint yourself into a corner in a game. And we check for play balance, to make sure it's not too hard, not too easy.

"In Moebius, for example, the combat system is a simulation of martial arts-style fighting between two animated figures. Testers noticed that the game required you to hit the enemy in too small a target in order to score a critical hit, so we made it a little easier by expanding the size of the area where you could land a death blow. We spend four to six weeks on each game, seeing if we can speed this up a touch, slow this down a bit. We've been tweaking Moebius on how fast your sword is dulled when you cut things with it. All this, just to get it to feel right. There are no rules; it's a very intuitive process."

The rules are rigid at Spinnaker, however, where all testing is done inhouse. Susan Hunnewell, responsible for Quality Control of Spinnaker's educational and adventure titles, says, "Testers are assigned specific portions of a game to go over — certain

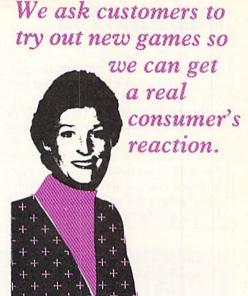

Susan Hunnewell of Spinnaker

the game. Then the conversions are individually tested, especially for the graphics and sound effects, which can vary immensely between an Apple and a Commodore version.

"Betas don't really do 'bug-busting' for us," says Hunnewell. "Instead, we ask customers to try out new games so we can get a real consumer's reaction. Their feedback often includes bugs, but we're more interested in their opinion of the program, or to determine if there's a market for an unsolicited program."

She recruits from people who have filled in warranty cards or offered their services. With the former, she

"Sometimes its necessary to make the computer cheat at the higher skill levels."

locations in an adventure or even tracks on the disk. A printer is attached to each one's computer, and at the end of the day an editorial assistant collates the printed material for assessment."

SSI's Robert Calfee

Spinnaker's testing is done on IBM PC's by two full-time and up to four part-time people, and might consume from 200 to 250 hours, depending on phones the families and "explain my need and try to give them an opportunity for input into the game's design. Parents and teenagers are terrific at this."

Even the president of Strategic Simulations, Joel Billings, occasionally does a bit of playtesting in his free time, and so do the game designers. *Continued on pg. 80* 

## **BUG BUSTERS**

Most of the strategy/war games SSI produces, however, are run through the grinder by one part-time and two full-time in-house people.

Robert W. Calfee, in charge of SSI's Technical Support, says he has a long list of volunteers from which he selects four to ten to try a new game. "In addition to having testers find elementary bugs — the ability to win a game simply by pressing a function key is a good example — we ask them to see if the game presents a real challenge. Our programs usually have one to five different difficulty settings, if the toughest one is a cakewalk, something is wrong.

"And with a war game, you're not only watching for anything that might go wrong with the graphics, the military units, and so on, but you're also looking for play balance. In a war game, play balance has to do with the computer intelligence. If the comput-

TEAM-MATE: THE SINGLE SOLUTION TO THE CLUTTER THAT CAN TIE UP YOUR DESK

When you buy TEAM-MATE, you receive an integrated software system — word processing, file management, spreadsheet and graphics — for the same price you would normally pay for one program. The beauty of integration is the ability to go from one proaram to another instantly with no

gram to another instantly with no loss of screen information. No more lengthy program loads with various disks. No time lost in creating data transfer files. Now you can concentrate on solving problems again and again.

With all the information available simultaneously, you can view the spreadsheet while analyzing it in the word processor. You have total freedom to design reports and forms, which will use all or part of the data stored in the file manager. And because the print preview mode works with the integrated data, you can view where this information will be printed on the form, letter, or label.

So if you need only one great piece of software, buy TEAM-MATE. It's like buying one piece of software and getting three others free. For the C-64<sup>°</sup>, C-128<sup>°</sup>, and Aton<sup>°</sup> For more information on where to buy Tri Micro software **714-832-6707** 

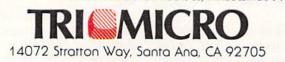

er isn't thinking right, and makes dumb moves, then it isn't any fun. And sometimes, it's even necessary to make the computer intelligence cheat at the higher skill levels. If the computer is losing heavily in *Computer Quarterback*, it peeks at the play you've just chosen and then picks the best response. The reason we do that is so that even the veteran players (and novices, once they've mastered the easier levels) will still face a challenge from the computer.

"Testers suggest changes and improvements all the time," Calfee continues. "Everyone has a better way of doing it. In *Gemstone Warrior*, someone complained that the player, when protected by his invisible shield, could not fire out through it. That was a good point, so we made it possible."

Unlike companies that send out numerous beta copies, then incorporate the research into a final version that is gamma tested, SSI and a few other software houses will fix bugs and implement suggested revisions, then send the game back to the same people for more testing.

"With us, there's no solid delineation between playtesting steps. It's either in testing or it's released," Calfee says.

The process can last from as little as a week to as much as a month. By the time it's over, the tester has a finalized version of the game, minus the glossy packaging and documentation. (SSI is noted for complex and lengthy manuals, so testers also check the author's rough draft of the documentation for clarity and scope.)

"The emphasis [in playtesting] is on the testing," Calfee stresses. "If testers find enough bugs, make valuable suggestions, they'll be kept on the list. And the best ones are put on the priority list."

SSI doesn't pay its testers, and neither do other software houses. Unlike Air Force test pilots who receive hazardous duty pay for each mission, the playtesters do it for the experience, the thrills, the unique challenge. So the next time you take off in a flight simulator, dip your wings in salute to those hardplaying, hardworking playtest pilots of the Software Air Force whose all-night "bug-hunts" and creative contributions helped make the game so much fun.

#### For Business, Doctor's and Home Phones

## 10 Ways Moog's Advanced Model Phone Controller Can Increase the Service You Get From Your Phone, Speed Your Calls and Lower Your Charges.

A high-tech advance by Moog, who invented the Electronic Music Synthesizer

This small electronic marvel—only 8" by 6" by 1½"—lets you do things with your telephone you never thought possible. Read these 10 ways Moog's new Phone Controller outdates oldfashioned telephoning—

**1. One Touch "Memory" Dialing.** Get at the touch of a finger 30 numbers called most frequently. Real time saver.

**2. Time-Saving Callback.** Busy signal? Phone Controller calls back for you every 60 seconds, up to 14 times. Keeps you from forgetting to.

**3. Digital Time Monitor.** Alerts you to minutes you are talking, long distance or locally. Keeps 5 minute calls from going to a half-hour.

**4. Touch Dial Converter.** Lets you call by touch on rotary dial phone.

**5. Works with MCI, Sprint, SBS.** Discount long-distance services work faster, cheaper without installation extras.

**6. Hold Button.** Puts callers on hold so you can talk with others around you. More secure than hand over mouthpiece.

**7. Built-In Audio Speaker.** Call without having to hold handset until someone answers. Lets others hear too.

**8. Eliminates Phone Use.** No need to dial from phone. Touch-dial directly from dial pad of Phone Controller.

**9. Fail-Safe Memory.** Back-up battery power keeps programming intact and in place for most power outages.

**10. EPPOP EPaseP.** Dial a single wrong number, no need to redial whole number. Push clear button, error is erased.

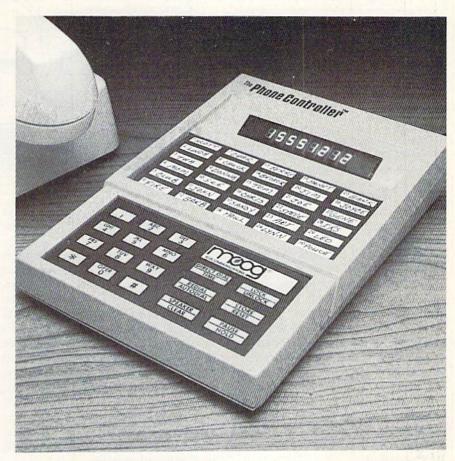

#### Satisfaction Guaranteed.

For single-line service, simply plug into any modular jack. For service with multi-lines, specify Model ML. Customers also get toll-free advice if needed. All Phone Controllers have 1 year parts and labor warranty and are UL and FCC approved. Prompt service if needed. If you are not fully satisfied, return unit in original condition and packages within 10 days of receipt, and your money will be refunded.

| Please send ( ) Moog's Phone Controller(s) :                                                                                 |         |       |                |
|----------------------------------------------------------------------------------------------------|---------|-------|----------------|
| cost per instrument of \$99.95 single line, \$119.9<br>multi-line (Model ML.)<br>Lenclose check ( ) Money order ( ) in amour | Address |       | and the second |
| of \$ Or charge m<br>AMEX () MASTERCARD () VISA (<br>credit card no                                                          | ) City  | State | Zip            |

## **COMPUTER WIZARD**

BY LOUIS F. SANDER

## Disk Drives Demystified

#### Part 1

If you're a Commodore computer user, you either own a disk drive already or you have one at the top of your wish list. This month's column is a compendium of elementary information on using Commodore drives. It will be especially valuable to beginners, since much of this information is not readily available elsewhere. For the same reason, even more advanced users may find value in these pages. In the next issue, we'll expand on what's presented here.

The drives we will consider are the 1540, 1541 and 1571. Commodore has made other drives, but these three are the most important ones by far. The 1540 was the original ivory-colored drive for the VIC 20. When the Commodore 64 was introduced, the 1540 was replaced by the more compatible 1541. The 1571 was designed for the Commodore 128. With a few minor exceptions, any of these drives will work with any computer having a Commodore serial bus. VIC 20's and very old drives are involved in most of the exceptions.

#### **Buying Diskettes**

The 1540 and 1541 are single-sided drives. That means they have one read/write head, positioned below the diskette. The 1571, on the other hand, is a double-sided drive, with two read/write heads—one on the bottom and one on the top. The two kinds of drives work best with two kinds of diskettes: If you have a 1571, it's best to buy double-sided, doubledensity diskettes. If you have a 1541 or 1540, you should buy the less expensive single-sided, double-density variety.

The "-sided" specification for diskettes refers only to the manufacturer's testing process. Single-sided diskettes are tested only on the bottom, while double-sided ones are tested on the top, as well. Single-sided disks will often work in double-sided drives, but there's no guarantee from their mak-

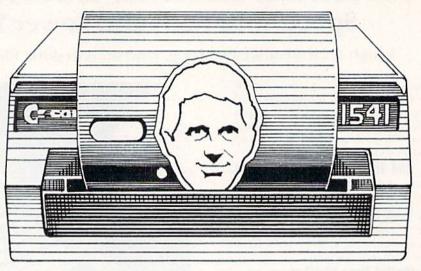

er. Double-sided disks will always work in single-sided drives, but their extra cost is wasted there.

The "density" specification refers to the quality of the disk's recording surface. All the Commodore drives, and most others in use today, are designed for use with double-density diskettes. Single density diskettes were popular several years ago, when disk drive recording density was much less than it is today. They will work in a pinch in your Commodore, but in general you should avoid them.

Diskettes also have a "soft-sectored" or "hard-sectored" specification. Commodore drives work equally well with either type.

If you have a single-sided drive, it's possible to use the "flip side" of a diskette, if you'll do some cutting and take some risks. To make a "flippy" disk, you cut an additional write-enable notch, immediately opposite the one that's already there. (When you hold your disk with its oval opening down, so the existing notch is toward the top of its right edge, the location for the new notch is toward the top of its left edge.) You can use another disk as a template for cutting the notch. which must be positioned quite precisely. Mark the position, then use scissors or a razor blade to cut a new notch. Once the notch has been cut, just flip the diskette over and treat the second side as a brand-new disk.

The much-discussed risks of using flippies are real, but manageable. First of all, since the manufacturer hasn't tested the second surface, it may have dead spots or other flaws. Second, since flipping the disk makes it rotate in a reverse direction with respect to its jacket, the jacket's cleaning mechanisms are bypassed. Either problem can cause a disk or a program to selfdestruct, and can make its owner want to do the same. Fortunately, the worst rarely happens, but it *does* happen. So if you use flippy disks at all, avoid using them for valuable programs or data. Many people use them exclusively for backups, while many others don't use them at all.

## The Basics of Using Your Drive

The most frequent use of disk drives is to save and load programs. They have similar storage functions for data files such as word processing documents, mailing lists and the like. A very complete set of commands exists for performing these functions, as well as for doing other useful tasks. Beginners can find them difficult at first, but with a bit of use, they become simple and self-evident. We'll mention the more common ones here.

The commands used for Commodore drives are the same, regardless of the computer through which they're issued. (Some computers, like the Commodore 128 and Plus/4, have two sets of commands: the universal set covered here, plus an improved, simplified set. Many commercial programs also implement simplified disk commands.)

Before a disk can be used in your drive, you must use your computer to format it. (Sometimes the words

## **COMPUTER WIZARD**

"header" or "new" are used instead of "format." They all refer to the same thing.) Formatting sets up the blank disk to receive information from your computer, and every disk must be formatted before it can be used to store programs or data. Each computer manufacturer uses its own formatting system, so one computer can hardly ever read disks that were formatted on another brand, unless the two brands are "cloned." (CP/M disks for the Commodore 128 are one of the very rare exceptions.) You can take a disk from another computer and reformat it on your own system, but that, of course, erases any data it previously held.

Here's the universal format command for the drives we're covering here:

OPEN 15,8,15

PRINT#15, "NEW0:*diskname*,*id*" CLOSE 15

In this command, *diskname* is a name you want to assign to the disk, and *id* is an identification code. The *diskname* may be up to 16 characters long and can include any character except the comma, question mark or asterisk. Most people use only unshifted letters and numbers in their disknames, since other characters can list strangely in directories.

The *id* must be two characters long. Almost any character is legal, but you're asking for trouble if you use anything but numbers and unshifted letters. You should avoid assigning the same *id* to several disks, because doing so can cause trouble with certain programs. Most people use a sequence like AA, AB, AC, AD, etc., maintaining a checklist to avoid duplication.

Our formatting example, and all those to come, assume that your disk drive has device number 8, which is the near-universal device number for the first drive on any system. In the unlikely event that your drive has a different number, use that number instead of the 8 in our examples.

Once a disk has been formatted, you can save BASIC programs to it by using

SAVE"programname",8

The *programname* has the same character restrictions mentioned above for *diskname*. You can load a BASIC program from disk by using

This month's column is a compendium of elementary information on using Commodore disk drives that will be of special value to beginners.

LOAD"*programname*",8 You can load a machine-language program with

LOAD"programname",8,1

When a program's instructions require it to be loaded in this way, it's a good indication that the program was written in machine language.

If you want to see a list of the programs on your disk, plus the *diskname* and *id*, you can look at the disk directory. The universal method of doing this is to

LOAD"\$",8

LIST

This loads the directory as though it were a BASIC program. Be careful, since it also overwrites any BASIC program you have in memory at the time.

Once your directory has been loaded, you can list it to your printer by using these commands:

OPEN4,4:CMD4

LIST

PRINT#4:CLOSE4

When you look at a directory listing, you'll see the diskname, in reverse field, on the top line, followed by the disk id. Also on that line are a 0 and a 2A, which are characteristic identifiers for the disk drives we're talking about here.

Following the diskname is a listing of all the programs and data on the disk. (In our discussion, we'll call each of these a file.) Each line has a number, a filename in quotation marks, and a three-letter code at the end. The number gives the size of the file in blocks, with each block equaling about 250 characters. The filename, of course, is the name that was entered when the file was saved. The three-letter code tells whether the file is a program (PRG) or a data file (SEQ,REL,USR). The differences between the types of data files are beyond our scope at the moment, but they are covered in depth in your manual.

At the bottom of the directory listing is a line showing how many disk blocks are free for storage of other files. A 1540/1541 diskette can hold 664 blocks in total, while a 1571 can hold 1,328.

There's also a limitation on the number of files a disk can hold. It's 144 for all the drives under consideration here. If you try to save something that exceeds the block or file limits on your disk, the drive will refuse to save it.

#### Learning More About It

We've mentioned only the most rudimentary disk commands here, in an effort to enlighten beginners. There are many additional commands available, and there are many ways to use them all. The key to understanding these matters is the universal key to unlocking computer knowledge: Read the manual!

You don't have to understand every word in the manual, but you should be generally familiar with the table of contents, the overall organization of the book, and the material that applies to the operations you do most frequently. Don't be surprised if some of the chapters are unintelligiblesome technical material isn't comprehensible to ANY beginner. As you explore the manual, you'll notice that your understanding increases with every reading. This is a common phenomenon with computer literature, and you can take advantage of it by reading everything several times.

There are also some good books on Commodore drives and reading them supplements your efforts with the manual. To find them, read the ads in this magazine or visit a well stocked bookstore.

#### Additions and Accessories

There are dozens of programs, many in the public domain, to make it easier to work with your Commodore drive. The most famous of these is the Commodore 64's DOS 5.1, generally *Continued on pg. 84* 

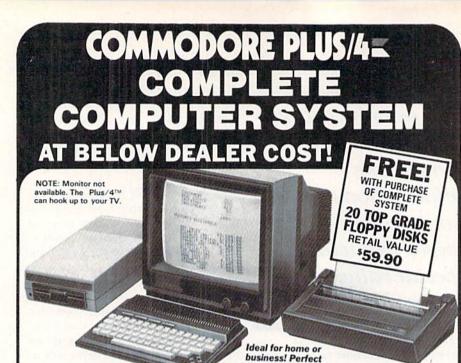

for programmers!

Additional Features of

**COMMODORE PLUS/4** Data base of 999 records. Com-puter holds 99 lines of text before

it must be transferred to disk drive. Excellent terminal for use with modern. 128 colors available

for graphics. Split screen and windowing capabilities Compat-ible with all Commodore hard-

ware except joystick and dataset. NOT compatible with C64

Intelligent, high-speed. External 5¼" floppy diskette recorder. 2K RAM, 16K ROM. Maximum stor-

age of 170K formatted data: 35 tracks. Uses single sided, single

DISK DRIVE

#### Factory new!

Factory warranted by Commodore®. Built-in software for word processing, data processing, spreadsheets and 128 color graphics!

Commodore® designed this Plus/4™ specifically for programmers and small businesses! And then they made it VERY EASY to learn and use for novices. Popular business software is available for a variety of purposes. For programmers, this machine has easy-to-use powerful commands and 60K of usable memory. Can hook up as many as four disk drives.

Team up the computer with our compatible units of famous brand, factory reconditioned and warranted DISK DRIVE and DOT MATRIX PRINTER! Sorry, we can't print the brand name of the disk drive and printer. But phone us Toll-Free and we can tell you. With Disk Drive for data storage and Printer for "hard copies", you'll have a complete system ... at low liquidation prices, Order TODAY!

| Units sold individually or in any combination you desire.                                                                                                    | Original<br>List Price | YOUR<br>COST                                                                                                    | density disk. Serial interface.<br>Second serial port for chaining<br>second drive or printer. Data<br>transfer rate of 400 bytes per                                                                                       |
|----------------------------------------------------------------------------------------------------|------------------------|----------------------------------------------------------------------------------------------------|----------------------------------------------------------------------------------------------------|
| PLUS/4 COMPUTER<br>Item H-1046-5035-001 Ship, hand: \$8.00                                                                                                    | \$299.00               | \$79                                                                                                    | BOT MATRIX<br>PRINTER                                                                                                    |
| DISK DRIVE<br>Item H-1046-3553-013 Ship, hand: \$8.00                                                                                                    | \$269.00               | \$ <b>149</b>                                                                                                    | Bi-directional 6 x 7 dot matrix<br>impact printer. 60 characters per<br>second. Has upper and lower<br>case letters, numerals and sym-                                                                                      |
| PRINTER<br>Item H-1046-3831-005 Ship, hand: \$7.00                                                                                                    | \$200.00               | <sup>\$</sup> 119                                                                                                    | bols. All PET graphic characters.<br>Standard friction feed. Maximum<br>of 80 columns width, dot address-<br>able. CBM, ASCII character                                                                                     |
| TOTAL<br>Ship, hand: \$23.00                                                                                                    | \$768.00               | \$347                                                                                                    | codes. Original plus maximum of<br>two copies. Paper width: 4.5" to<br>8.5". Size: 13" W x 8" D x 3¼" H.<br>Weight: 6½ lbs.                                                                                                 |
| Item H-1046-5035-019 Ship, hand:                                                                                                    | \$19.00 H              |                                                                                                    | RE® PLUS/4™ COMPUTER(s) Item<br>\$79 each plus \$8 each for ship, handling.                                                                                                    |
| Credit card customers can<br>order by phone, 24 hours<br>a day, 7 days a week.<br>Toll-Free: 1-800-328-0<br>Your check is welcome!<br>No delays in orders paid by check | 609  <br>609           | endDISK_DRIV<br>ich plus \$8 each for<br>endPRINTER(s)<br>US \$7 each for ship,<br>My check or mor<br>processing orders p<br>harge:MasterCard | E(s) Item H-1046-3553-013 at \$149<br>ship, handling.<br>Item H-1046-3831-005 at \$119 each<br>handling,<br>ley order is enclosed. (No delays in<br>aid by check, thanks to TeleCheck.)<br>d <sub>∞</sub> □ VISA®           |
| order by phone, 24 hours<br>a day, 7 days a week.<br>Toll-Free: 1-800-328-0<br>Your check is welcome!                                                                   | 609                    | andDISK DRIV<br>ich plus \$8 each for<br>andPRINTER(s)<br>us \$7 each for ship,<br>My check or mor<br>processing orders p                     | E(s) Item H-1046-3553-013 at \$149<br>ship, handling.<br>Item H+1046-3831-005 at \$119 each<br>handling,<br>ley order is enclosed. (No delays in<br>aid by check, thanks to TeleCheck.)<br>d <sub>8</sub> □ VISA®<br>Exp. / |

## UI70RT

known as the wedge. It's a machinelanguage program provided on your test/demo disk, and it greatly simplifies the Commodore disk commands. With the wedge, most commands can be entered with from one to three keystrokes. With the wedge, a directory doesn't overwrite anything already in memory. And, with the wedge, it's easy to use all the Commodore disk commands. If you have a 64 and a disk drive, you must learn to use the wedge. Since it isn't very well documented, it's best to learn it from a friend. The commands are easy, and once you get the hang of the program, you'll wonder how you lived without it.

If you have a Commodore 128 or a Plus/4, you don't need a wedge, because many simple and powerful disk commands are built into your version of BASIC. These are covered in the computer instruction manual, rather than the one for the drive. Read it.

In addition to the wedge or the commands built into the newer BA-SICs, there are two valuable programs that almost everyone can use: a copy program and a fast-load program.

The copy program is NOT for software pirates! It's just a program to make a backup of an unprotected disk. Many such programs exist in the public domain and elsewhere. If you're a user group member, you can no doubt get several versions from the club library. If you subscribe to an on-line service, you can certainly download one.

There are two basic types of copy programs. The first one copies file by file, and will work for most disks you encounter. The second copies sector by sector, and is needed when copying disks holding random files or other customized material.

The fast-load program can double your pleasure by doubling (or more) the speed with which your programs load. Such programs are available in cartridge form or on disk, and they are worth their weight in gold. There are commercial versions, public domain versions, and versions published in magazines. Some versions include a copy program as well. Unfortunately, not all fast loaders are compatible with all software, so be sure to read any fast-loader reviews you can find prior to making your purchase. С

## JIFFIES

## Assignment Sheet for the Commodore 64 with 1526 or MPS-802 Printer

As the father of three teen-aged students, I frequently hear the question, "Dad, can I call so-and-so to find out what our homework is for tomorrow?" When I ask, "Why didn't you write it down?" they usually reply, "I did, but I lost it."

In response to this problem, I created an Assignment Sheet form. They can print out as many copies as they want at a time, and put them in their three-ring binders. Each time they receive an assignment, they fill out one of the forms, which asks for the following information:

- Name, grade and room number
- Subject and teacher
- The assignment
- Due date and date turned in
- References used to complete the assignment
- Grade received
- Memo

Now a complete record of each assignment they receive is safely stashed in their binders—provided they remember to fill out the forms.

The program for creating your own Assignment Sheet forms is at the end of this article. If you are using any printer other than the Commodore 1526 or MPS-802, you may need to change the secondary address and CHR\$ (refer to your printer's manual for information on how to do this.)

Before typing this program, read "How to Enter Programs" and "How to Use the Magazine Entry Program." The BASIC programs in this magazine are available on disk from Loadstar, P.O. Box 30007, Shreveport, LA 71130-0007, 1-800-831-2694.

#### Assignment Sheer

| 5 | PRINT" | [CLEAR, | RVS,WH | HITE, RVC | )FF]" |
|---|--------|---------|--------|-----------|-------|
|   |        |         |        | 53281,9   |       |
|   |        |         |        | [10]*ASS  |       |
|   | SHEET  | *"'BALD | )      |           |       |

- 15 PRINT"[DOWN2,RIGHT4]\*PLEASE TURN ON PRINTER!!\*"'BADJ
- 20 PRINT"[RIGHT, DOWN]\*PROGRAM WILL PRINT MULTIPLE COPIES\*"'BAXI
- 21 PRINT"[DOWN2,RIGHT4]\*PROGRAM WILL RUN UNTIL STOPPED\*"'BAPJ
- 30 PRINT"[DOWN2,RIGHT4]\*PRESS AND HOLD (RUN/STOP) TO STOP\*"'BAHJ
- 35 PRINT"[DOWN2,RIGHT4]\*PRESS (P) TO START
   380 PRINT#4,CHR\$(13)'CGPH

   PROGRAM\*":INPUT N\$'CDTN
   390 PRINT#4,A\$\$PC(3)"[^] 

   40 IF N\$<>"P"GOTO 30'EEHD
   400 PRINT#4,CHR\$(13)'CGPA
- 50 IF NS="P"GOTO 60'DEND
- 60 AS=CHRS(14) 'CGWE
- 70 B\$=CHR\$(129)'CHDF
- 80 OPEN 4,4,0'BFRF
- 90 PRINT#4, CHR\$ (147) 'CHVH
- 95 PRINT#4, CHR\$(13) 'CGPM
- 100 PRINT#4,A\$;A\$;SPC(5)"\*ASSIGNMENT SHEET\*"'CKAD
- 110 PRINT#4, CHR\$(13) 'CGPX

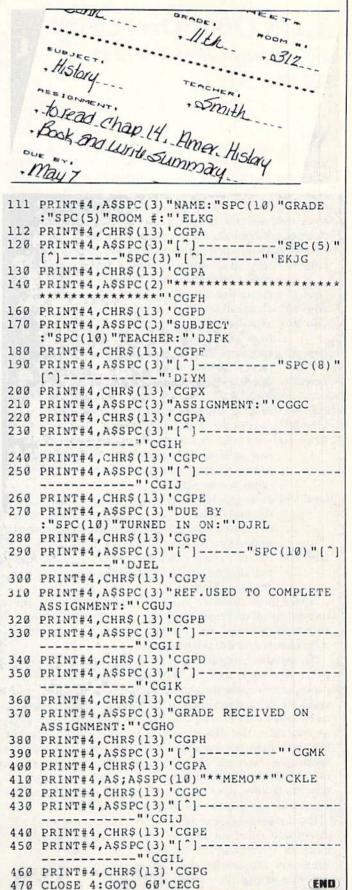

## JIFFIES

## **1,2,3 Disk Directory** for Commodore 64 and 8K VIC 20

While making a printout of my disk directories using the usual OPEN4,4:CMD4:LIST in direct mode, I realized just how much paper I was wasting on an 80-column page. Only about one-third of the page was being used. I then decided to write a program that would read up to three disk directories into memory, and then print them in three columns on an 80-column page.

Here is a brief description of how the program works:

- Line 5 sets up a string matrix of three directories, each 100 lines long.
- Line 7 clears the screen and homes the cursor.
- Line 10 clears all of the elements in the matrix.
- Line 20 asks the user how many disk directories are to be printed across a page.
- Line 30 sets up a loop to read the desired number of directories.
- Line 70 opens a channel on device 8 to read the directory.
- Line 80 reads in the load address (not used here).
- Line 90 checks for end of directory.
- Lines 100-125 read in the directory items line by line and remove all quotation marks and some spaces to make enough room to fit three columns across a page.
- Line 130 closes the channel and puts an end marker at the end of the directory array currently being processed. The loop is then repeated as many times as requested.
- Line 200 opens a printer channel and clears some flags that determine if a directory being printed has any more entries.

Three directories are printed in their appropriate columns until all directory entries contain the end-of-directory marker(xxx). This is checked in line 320. The file is then closed and the program ends.

To use this program, load the program into the computer and then type RUN <RETURN>. You will be prompted to enter the number of disks from which you want directories printed out. Then you will be requested to insert the first disk into the drive and press any key to continue. The directory will be read into memory. You will then be requested to insert the next disk, if applicable. After the last directory is read in, the printout will begin. Make sure, prior to running the program, that the printer is set up properly. Run the program as many times as needed for more printouts.

If your directories are very short, you can get up to 15 directories listed on a single 80-column page. If one or more of your directories contains more than 100 entries, you can change the DIM statement in line 5 to accommodate more entries, if you wish. Before typing this program, read "How to Enter Programs" and "How to Use the Magazine Entry Program." The BASIC programs in this magazine are available on disk from Loadstar, P.O. Box 30007, Shreveport, LA 71130-0007, 1-800-831-2694.

#### 1,2,3 Disk Directory

- 5 DIM C\$(2,99) 'BIOF
- 7 PRINT CHR\$(147) 'CFBH
- 10 FOR I=0 TO 2:FOR J=0 TO 99
- :C\$(I,J)="":NEXT J,I'IURG
- 20 PRINT"HOW MANY DISKS(1-3):":INPUT N :PRINT'DDKF
- 25 IF N<1 OR N>3 THEN 20'FGRH
- 30 FOR I=0 TO N-1:L=0:PRINT'GIFE
- 40 PRINT"INSERT DISK#"; I+1'CDTF
- 50 PRINT"HIT ANY KEY WHEN READY!"'BASH
- 60 GET Z\$:IF Z\$=""THEN 60'EHHG
- 70 OPEN 1,8,0,"\$0":N\$=CHR\$(0)'DMIH
- 80 GET#1,A\$,A\$'BIXG
- 85 GET#1,A\$,A\$'BIXL
- 90 IF AS=""THEN 130'DFUH
- 100 GET#1,A\$,B\$:X=ASC(A\$+N\$)+ASC (B\$+N\$)\*256:C\$(I,L)=STR\$(X)'KLGJ
- 110 GET#1,A\$:IF A\$=CHR\$(34)THEN 110'FPAC
- 120 IF A\$=""THEN C\$(I,L)=MID\$(C\$(I,L), 1,26):L=L+1:GOTO 85'IFKI
- 125 C\$(I,L)=C\$(I,L)+A\$:GOTO 110'DUII
- 130 CLOSE 1:C\$(I,L)="XXX":NEXT I'DLTD
- 200 OPEN 5,4:A1=0:A2=0:A3=0:L=0'FSWD
- 201 IF N=1 THEN PRINT#5,C\$(0,L):L=L+1 :GOTO 210'HTMF
- 202 IF N=2 THEN PRINT#5,C\$(0,L); CHR\$(146)SPC(2)C\$(1,L):L=L+1 :GOTO 210'JJSK
- 205 PRINT#5,C\$(0,L);CHR\$(146)SPC(2)C\$ (1,L);CHR\$(146)SPC(2)C\$(2,L) :L=L+1'HSNO
- 210 IF A1=1 OR C\$(0,L)="XXX"THEN A1=1 :PRINT#5,TAB(26);:GOTO 250'JYOI
- 240 PRINT#5,C\$(0,L); BKWC
- 250 IF N=1 THEN IF A1=1 THEN PRINT#5 :CLOSE 5:END'JJCI
- 255 IF N=1 THEN L=L+1:PRINT#5 :GOTO 210'HLDM
- 260 IF A2=1 OR C\$(1,L)="XXX"THEN A2=1 :PRINT#5,TAB(26);:GOTO 280'JYUN
- 270 IF Al=1 THEN PRINT#5,C\$(1,L); :GOTO 280'FRUJ
- 275 PRINT#5,TAB(26-LEN(C\$(0,L)));C\$(1, L);'EXJP
- 280 IF N=2 THEN IF Al=1 AND A2=1 THEN PRINT#5:CLOSE 5:END'LMIN
- 290 IF N=2 THEN L=L+1:PRINT#5 :GOTO 210'HLEL
- 300 IF A3=1 OR C\$(2,L)="XXX"THEN A3=1 :PRINT#5:GOTO 320'ITOH
- 310 IF A2=1 THEN PRINT#5,C\$(2,L) :GOTO 320'FQIE
- 315 PRINT#5,TAB(26-LEN(C\$(1,L)));C\$(2, L)'EWIJ

END

- 320 IF A1=1 AND A2=1 AND A3=1 THEN PRINT#5:CLOSE 5:END'KNOI
- 330 L=L+1:GOTO 210'DHWD

## game programs

BY STEVEN PROPER

## Joggers for the Commodore 64

Welcome to the wacky world of barefoot jogging. Your mission is to win the annual Joe Jogging contest by surviving an onslaught of dangerous objects. What can possibly be dangerous about jogging barefoot? Well, besides the obvious stress on your knees and ankles, you should also be on the lookout for nails, toadstools, purple pollution, glass, pot holes, green worms, and poison apples. You may take up to eight faulty steps before you are disgualified, and have to start over. Each faulty step results in a change of the status color of your feet.

#### Get Ready, Get Set...

To ensure your success when typing in Joggers, please use the proofreader program that appears elsewhere in this magazine. Always save your programs before testrunning them. Immediately after starting Joggers, you will see an opening screen with some abbreviated instructions. While this information is being displayed on the screen, the machine language and sprite data is being loaded into memory. Next, the screen will turn black for a few seconds as the custom-character data is loaded.

#### GO!

Assuming everything has been entered correctly, you are now ready to play. Joggers does not require a joystick. Instead, hold the F key to go left or hold the J key to go right. If you find it is too late to avoid an object, you may attempt to jump it by pressing the K key. Using the jump option will also increase your vertical status

Before typing this program, read "How to Enter Programs" and "How to Use the Magazine Entry Program." The BASIC programs in this magazine are available on disk from Loadstar, P.O. Box 30007, Shreveport, LA 71130-0007, 1-800-831-2694.

#### Joggers

- 10 GOTO 850'BDMX
- 20 :'ABHX
- 30 SYS 49152: REM GAME LOOP'COQD
- 40 :'ABHA
- 50 REM \*\*\*\*\* SOUND EFFECTS'BRIF
- 60 MS=PEEK(53287)-241:VP=PEEK(S+1) :IF PEEK(835)=85 THEN 110'KFHP
- 70 GOSUB 820:POKE 54277,8 :POKE 54278,255:POKE 54276,21 :T=255'FKAN
- 80 FOR Z=1 TO 50:POKE 54287, T'EMIJ 90 FOR I=155 TO 50 STEP-25 :POKE 54273, I:T=T-1:NEXT I, Z

```
:POKE 54278,15:POKE 54296,0'LQVU
100 LO=LO+1:GOTO 160'DJDY
```

- 110 GOSUB 820: POKE 54277,8 :POKE 54278,255:POKE 54276,21 :T=Ø'FIXF
- 120 FOR Z=10 TO 140 STEP 20

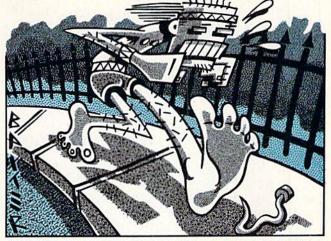

difficulty. Be careful, though. If you jump too far off the screen, the game will be disqualified and the computer will get angry with you!

On your screen, you will see two feet jogging along a dangerous trail with a variety of hazards coming at them. One object of Joggers is to avoid jogging where your sensitive feet might get hurt. This means avoiding the junk! After a completed game, you will be informed of how many mistakes you made and the game difficulty status. It is at this time that you may change the difficulty level.

#### **Changing the Difficulty**

Because there were so many possible variables in the making of a difficulty level, I chose the simple approach and left word commands to control everything, from the objects-per-step to the vertical starting position. My recommendation is that you experiment at changing the difficulty level. Combinations can range from simple to downright impossible.

Have fun and enjoy Joggers!

|     | :FOR I=0 TO 250 STEP 6:POKE S+39,I  |
|-----|-------------------------------------|
|     | :POKE 54287,Z:POKE 54273,I'MMPM     |
| 130 | NEXT I,Z:POKE 54296,Ø               |
|     | :POKE 54278,15:WO=WO+1'FBIH         |
|     | : 'ABHY                             |
| 150 | REM ***** SCORE & REPLAY'BRHE       |
| 160 | PRINT" [CLEAR] ": POKE 53272,21     |
|     | :POKE S+1,0'EOJG                    |
|     | IF PEEK(835)=85 THEN 250'EKEG       |
|     | IN=IN+1:IF IN=6 THEN IN=1'GMGK      |
| 190 | IF IN=1 THEN PRINT" [CLEAR] SORRY,  |
|     | YOU JOG LIKE A YOUNG RADICAL        |
| -   | WHI-PPERSNAPPER!"'EDAV              |
| 200 | IF IN=2 THEN PRINT" [CLEAR]         |
|     | YOU JOG LIKE AN ELDERLY WOMEN       |
|     | WITH HIGH HEEL SHOES!"'EDDN         |
| 210 | IF IN=3 THEN PRINT"[CLEAR]          |
|     | YOU JOG LIKE OLD MAN WITH A WHITE   |
|     | RED[SPACE3]TIPED CANE!"'EDVN        |
| 220 | IF IN=4 THEN PRINT" [CLEAR]         |
|     | YOU HAVE TO LEARN TO WALK,          |
|     | BEFORE YOU [SPACE3] CAN JOG! "'EDXO |
| 230 | IF IN=5 THEN PRINT" [CLEAR]         |
|     | PERHAPS A LOWER LEVEL OF            |

C

## **Game Programs**/Joggers

|            | DIFFICULTY, IF THERE IS                                             |
|------------|---------------------------------------------------------------------|
|            | ONE"'EDQR                                                           |
| 240        | GOTO 320'BDEB                                                       |
| 250        |                                                                     |
|            | [SPACE2]YOU SURVIVED THE JOG                                        |
| 200        | "'BALM                                                              |
| 26Ø<br>27Ø | PRINT"WITH ONLY "; 'BBDF<br>IF MS=0 THEN PRINT"[HOME,DOWN]          |
| 210        | WITH ZERO MIS-STEPS!"'EDEM                                          |
| 280        | IF MS=1 THEN PRINT"ONE MIS-STEP!                                    |
|            | "'EDMK                                                              |
| 290        | IF MS>1 AND MS<5 THEN PRINT MS;                                     |
|            | " MIS-STEPS!"'GJCO                                                  |
| 300        | IF MS>4 THEN PRINT"[HOME, DOWN]                                     |
|            | WITH A TOTAL OF";MS;<br>" MIS-STEPS!"'EHWI                          |
| 310        | IF VP<50 THEN PRINT"[CLEAR]                                         |
| 510        | CHEATERS NEVER PROSPER!":WO=WO-1                                    |
|            | :LO=LO+100'ISCO                                                     |
| 320        |                                                                     |
|            | " 'BAEG                                                             |
| 330        | PRINT" [DOWN] TOTAL GAMES WON                                       |
| 340        | :";WO'BDWF                                                          |
| 340        | PRINT" [DOWN] TOTAL GAMES LOST<br>:";LO'BDJH                        |
| 350        | PRINT"[DOWN]CURRENT O.P.S: ";                                       |
| 550        | :IF OPS=1 THEN PRINT"HIGH"'FGSL                                     |
| 360        | IF OPS=2 THEN PRINT"MEDIUM"'EEDI                                    |
| 370        | IF OPS=3 THEN PRINT"LOW"'EEAI                                       |
| 380        | PRINT" [DOWN] VERTICAL STATUS                                       |
| 200        | : ";'BBVK                                                           |
| 390        | IF VP>49 AND VP<100 THEN<br>PRINT"BEGINNER"'GJVO                    |
| 400        | IF VP>99 AND VP<150 THEN                                            |
|            | PRINT"INTERMEDIATE"'GJJH                                            |
| 410        | IF VP>149 THEN PRINT"PROFESSIONAL                                   |
|            | "'EFVG                                                              |
| 420        | IF VP<50 THEN PRINT"NO                                              |
| 120        | ANSWER"'EEEG<br>PRINT"[DOWN]LENGTH OF GAME: ";                      |
| 430        | IF LG=1 THEN PRINT"SHORT"'FFNL                                      |
| 440        | IF LG=2 THEN PRINT MEDIUM"'EDJH                                     |
| 450        | IF LG=3 THEN PRINT"LONG"'EDSH                                       |
| 460        | IF LG=255 THEN PRINT"ETERNAL"'EFOJ                                  |
| 470        | FOR I=Ø TO 9:GET A\$:NEXT'FHHJ                                      |
| 480        | PRINT" [DOWN] PRESS [RVS] F1 [RVOFF]                                |
| 490        | TO CHANGE O.P.S. "'BAWN                                             |
| 490        | PRINT"[DOWN]PRESS [RVS]F3[RVOFF]<br>TO CHANGE VERTICAL STATUS"'BACR |
| 500        | PRINT" [DOWN] PRESS [RVS] F5[RVOFF]                                 |
| 500        | TO CHANGE LENGTH OF GAME"'BAKI                                      |
| 510        | PRINT" [DOWN] PRESS [RVS] F7 [RVOFF]                                |
|            | TO END THE GAME"'BADH                                               |
| 520        | PRINT" [DOWN, RVS] PRESS ANY OTHER                                  |
| 6.2.0      | KEY TO PLAY AGAIN [RVOFF] "'BAQL                                    |
| 530        | GOSUB 820:POKE V+5,8:POKE V+6,255<br>:POKE V+4,21:POKE V+24,5'JCON  |
| 540        | IF VP<50 THEN VP=50'EIWH                                            |
|            | GET A\$:A=INT(RND(TI)*255):POKE V,A                                 |
|            | :POKE V+1,A:POKE V+4,33                                             |
|            | :POKE V+4,32'MJOT                                                   |
| 560        | IF A\$=""THEN 550'DFBH                                              |

| 000 | INTER IND(ID) NOLD [RVD]I[RVOIL]   |
|-----|------------------------------------|
|     | TO GO LEFT [DOWN] "'CDRO           |
| 890 | PRINT TAB(10) "HOLD [RVS] J[RVOFF] |
|     | TO GO RIGHT [DOWN] "'CDYS          |
| 900 | PRINT TAB(10) "PRESS [RVS]K[RVOFF] |

- 860 PRINT TAB(15)"[CMDR \*, RVS, SPACE7, CMDR \*, RVOFF, CMDR G, YELLOW, DOWN3] "'CDKO 870 PRINT TAB(10) "BY. STEVEN PROPER [DOWN2] "'CDWP 880 PRINT TAB(10) "HOLD [RVS]F[RVOFF]
- :PRINT" [CLEAR] "; TAB (15) " [RED, RVS] JOGGERS! [RVOFF, BLUE, SHFT M] "'EUXR
- 800 :'ABHC 810 REM \*\*\*\*\* SOUND CHIP CLEAR'BTQI 820 FOR I=54272 TO 54295: POKE I,0:NEXT :POKE 54296,15:RETURN'HBWN
- :POKE 836,SPO:POKE 53248,150 :RETURN'GFQU

840 REM \*\*\*\*\* GAME SET UP'BOMK 850 POKE 53281,0:POKE 53280,0

- :POKE 833,0:POKE 834,0 :POKE 53287,241:POKE S+1,VP'HRJW 790 POKE 830,0:POKE S+16,0
- VERTICAL 'BWKO 780 POKE 835, LG: POKE 832, OPS
- 760 :'ABHH 770 REM \*\*\*\*\* RESET OPS &
- 755 GOTO 30'BCKL

830 : 'ABHF

- :GOSUB 780:POKE 53272, (PEEK (53272) AND 240) +12'LLXU
- 740 IF AS="[F7]"THEN END'ECGI 750 FOR I=1 TO 40:PRINT:NEXT:VP=SM
- 730 IF BS="E"THEN LG=255'EHMI
- 720 IF BS="L"THEN LG=3'EFPH
- B\$<>"L"AND B\$<>"E"THEN 700'OOPO 710 LG=1:IF B\$="M"THEN LG=2'FJPH
- [RVOFF]HORT [RVS]M[RVOFF]EDIUM [SPACE2, RVS]L[RVOFF]ONG OR[SPACE5, RVS]E[RVOFF]TERNAL GAME?"'BAEB 700 GET B\$:IF B\$<>"S"AND B\$<>"M"AND
- 690 PRINT"[UP]DO YOU WANT A [RVS]S
- 680 IF A\$<>"[F5]"THEN 740'EFEM
- 670 SM=VP'BEWI
- 660 IF B\$="P"THEN VP=VP+100'FJLL
- 650 VP=50:IF BS="I"THEN VP=VP+50'GNBM
- 640 GET B\$:IF B\$<>"B"AND B\$<>"I"AND B\$<>"P"THEN 640'LMQO
- [RVOFF]EGINNING [RVS]I[RVOFF] NTERMEDIATE OR [RVS] P [RVOFF] ROFESSIONAL STATUS?"'BAJW
- 630 PRINT" [UP] DO YOU WANT [RVS] B
- 620 IF A\$<>"[F3]"THEN 680'EFGG
- 610 IF BS="L"THEN OPS=3:SPO=1'FLYH
- B\$<>"H"THEN 590'LMBS 600 OPS=1:SPO=3:IF B\$="M"THEN OPS=2 :SPO=2'HVHK
- IGH OBJECTPER STEP RATING?"'BAEA 590 GET B\$: IF B\$<>"L"AND B\$<>"M"AND
- "THEN 620'FJVL 580 PRINT" [UP] DO YOU WANT A [RVS]L [RVOFF] OW [SPACE2, RVS] M [RVOFF] EDIUM OR [RVS]H[RVOFF]

570 GOSUB 820:IF A\$<>"[F1]

## **GAME PROGRAMS** /JOGGERS

TO JUMP[DOWN2]"'CDAJ 910 PRINT TAB(6) "PLEASE WAIT, [SPACE2] LOADING DATA ... "'CCPM 920 FOR T=12288 TO 12414:READ DA :POKE T, DA:NEXT:I=Ø'HXEO 930 READ A: IF A=2040 THEN 950'EKNK 940 POKE 49152+1, A: I=I+1:GOTO 930'FQEN 950 POKE 56334, PEEK (56334) AND 254 :POKE 1, PEEK(1) AND 251'GABQ 960 FOR I=0 TO 7: POKE I+12544,0 :NEXT'GNXP 970 FOR I=0 TO 55:READ A:PRINT :POKE I+12416,A:NEXT'IRVS 980 POKE 1, PEEK(1) OR 4: POKE 56334, PEEK (56334) OR 1'GVXT 985 POKE 53272, (PEEK (53272) AND 240)+12'EUBW 990 POKE 52,48:POKE 56,48:CLR:OPS=2 :VP=50:SM=50:S=53248 :POKE S+21,3'JPNC 1000 V=54272:LG=1:SPO=2:GOSUB 780 :GOSUB 820:GOTO 30'GBJC 1010 :'ABHT 1020 REM \*\*\*\*\* SPRITE DATA'BPGY 1030 DATA 62,0,0,127,0,0,255,0,0'BWKA 1040 DATA 254,0,0,252,0,0,252,0,0'BXHB 1050 DATA 252,0,0,254,0,124,255,0, 254'BCOD 1060 DATA 127,0,255,62,0,127,128,64, 63'BDHE 1070 DATA 42,192,63,10,192,63,0,0, 127'BCXF 1080 DATA 0,0,255,0,0,254,0,0,124'BXIF 1090 DATA 0,2,1,0,3,84,0,3,80,0'BVHG 1100 DATA 0,0,124,0,0,254,0,0,255'BXIX 1110 DATA 0,0,127,0,0,63,0,0,63'BVKY 1120 DATA 62,0,63,127,0,127,255,0, 255'BCAB 1130 DATA 254,0,254,252,0,124,252,2, 1'BCOC 1140 DATA 252,3,84,254,3,80,255,0, Ø'BABD 1150 DATA 255,0,0,126,0,0,60,0,0'BWHD 1160 DATA 128,64,0,42,192,0,10,192, Ø'BBSF 1170 :'ABHB 1180 REM \*\*\*\*\* MACHINE LANGUAGE'BUDH 1190 DATA 169, 0, 141, 24, 212, 169, 1, 141, Ø'BDSI 1200 DATA 212, 141, 1, 212, 169, 33, 141, 4, 212'BFGB 1210 DATA 169, 32, 141, 4, 212, 169, 15, 141, 24'BFWC 1220 DATA 212, 238, 65, 3, 173, 65, 3, 201, 255'BEBD 1230 DATA 208, 8, 169, 0, 141, 65, 3, 238, 66'BCSD 1240 DATA 3, 173, 66, 3, 205, 67, 3, 208, 6'BALE 1250 DATA 169, 85, 141, 67, 3, 96, 173, 248, 7'BDFG 1260 DATA 201, 192, 208, 5, 169, 193, 76, 74, 192'BGUH

| 1270 | DATA 169, 192, 141, 248, 7, 165,                                         |
|------|--------------------------------------------------------------------------|
| 1280 | 203, 201, 34'BHFI<br>DATA 208, 35, 174, 0, 208, 224,<br>62, 208, 10'BFTJ |
| 1290 | 62, 208, 10'BFTJ<br>DATA 174, 16, 208, 224, 1, 208,                      |
|      | 3, 76, 118'BEDK                                                          |
| 1300 | DATA 192, 173, Ø, 208, 24, 105,<br>8, 141, Ø'BDVB                        |
| 1310 | DATA 208, 201, 20, 176, 5, 169,                                          |
| 1320 | 1, 141, 16'BETD<br>DATA 208, 201, 21, 208, 45, 174,                      |
|      | Ø, 208, 224'BGPE<br>DATA 30, 208, 10, 174, 16, 208,                      |
|      | 224, 1, 240'BFKF                                                         |
| 1340 | DATA 3, 76, 167, 192, 173, Ø,<br>208, 56, 233'BELG                       |
| 1350 | DATA 8, 141, 0, 208, 173, 16,                                            |
| 1360 | 208, 201, 1'BDSG<br>DATA 208, 12, 173, 0, 208, 201,                      |
| 1270 | 100, 144, 5'BFEI<br>DATA 169, 0, 141, 16, 208, 201,                      |
|      | 37, 208, 17'BFWJ                                                         |
| 1380 | DATA 174, 1, 208, 224, 50, 144.                                          |
| 1390 | 10, 162, 0'BEKK<br>DATA 232, 238, 1, 208, 224, 32,                       |
| 1400 | 208, 248, 201'BHTL<br>DATA 4, 240, 3, 76, 204, 192,                      |
|      | 164, 203, 192'BFYD                                                       |
| 1410 | DATA 1, 208, 250, 76, 204, 192, 162, 0, 232'BFRE                         |
| 1420 | DATA 169, 17, 32, 210, 255, 236,                                         |
| 1430 | 64, 3, 208'BFFF<br>DATA 245, 32, 158, 224, 165, 98,                      |
| 1440 | 201, 135, 176'BIOG<br>DATA 247, 56, 233, 112, 141, 63,                   |
|      | 3, 32, 158'BFAH                                                          |
|      | DATA 224, 165, 98, 56, 233, 128, 201, 40, 176'BHLI                       |
| 1460 | DATA 244, 168, 173, 63, 3, 153,                                          |
| 1470 | 191, 7, 56'BEPJ<br>DATA 233, 15, 153, 191, 219, 173,                     |
| 1480 | 31, 208, 201 BIUK<br>DATA 1, 240, 3, 76, 0, 192, 238,                    |
| 1400 | DATA 1, 240, 3, 76, 0, 192, 238,<br>62, 3'BACK                           |
| 1490 | DATA 173, 68, 3, 205, 62, 3, 208, 15, 169'BDPL                           |
| 1500 | DATA Ø, 141, 62, 3, 238, 39, 208, 173, 39'BDMD                           |
| 1510 | DATA 208, 201, 250, 240, 3, 76,                                          |
| 1520 | Ø, 192, 96,Ø,Ø,2Ø4Ø'BNSG<br>:'ABHA                                       |
| 1530 | REM ***** CUSTOM CHARACTERS'BVCH                                         |
| 1540 | DATA Ø,60,126,255,24,24,24,<br>24'BYAH                                   |
| 1550 | DATA 24,16,16,108,254,254,124,                                           |
| 1560 | 56'BCMI<br>DATA 192,3,0,48,0,6,0,48'BTKI                                 |
| 1570 | DATA 126,129,165,129,153,165,129,                                        |
|      | 126'BGQL                                                                 |
| 158Ø | DATA Ø,Ø,Ø,97,243,223,12,Ø'BVVK                                          |
| 1590 | DATA 60,126,255,255,255,255,126,                                         |
| 1600 | 60'BELN<br>DATA 8,8,8,8,8,8,8,62'BQQC (END                               |
| TOPP | DATA 0/0/0/0/0/0/02 DQQC                                                 |

## **GAME PROGRAMS**

## Pachyderm Panic for the Commodore 64

An elephant never forgets. How about you? Pachyderm Panic is a challenging game for one or two players that tests concentration and recall.

The game begins by asking for the number of players and their names. It will default to one player if nothing is entered. The default names are PLAYER 1 and PLAYER 2. Eight elephants will then appear on the screen, waiting to test your memory. The computer will randomly flash some of them and you must match the computer's choices by pressing the corresponding number key.

You get one point for every correct match. If you correctly match all of the elephants, you receive a double bonus. For example, if the computer chooses four elephants and you match them all, you get four points plus a four-point bonus.

If you match all the elephants, the game will then increase the number of choices by one. If you fail to match them all, you still receive one point for each correct match, but no bonus is awarded, and the program then decreases the choices by one.

As an added challenge, there is a time limit for entering your choices. You have four seconds to match two, eight seconds to match four, and so on. Should time run out, you forfeit the rest of your turn.

You can change a selection by pressing any key except one through eight. This cancels your last entry and lets you make a new choice. When you have finished choosing, just wait. Pacyhderm Panic will see that you are done and check your selections. Don't press RETURN or you'll erase your last answer.

A player wins by accumulating a minimum of 50 or a maximum of 100 points, depending on the level of play. If two are playing, the game makes sure that both players have had the same number of turns before a winner is declared.

| LEVEL<br>OF PLAY | MINIMUM<br>CHOICES | MAXIMUM<br>CHOICES | POINTS<br>TO WIN |
|------------------|--------------------|--------------------|------------------|
| 1                | 2                  | 4                  | 50               |
| 2                | 3                  | 6                  | 75               |
| 3                | 4                  | 8                  | 100              |

Before typing this program, read "How to Enter Programs" and "How to Use the Magazine Entry Program." The BASIC programs in this magazine are available on disk from Loadstar, P.O. Box 30007, Shreveport, LA 71130-0007, 1-800-831-2694.

#### Pachyderm Panic

```
15 POKE 53280,12:POKE 53281,15'CRQG
```

20 PRINT" [CLEAR, BLACK] CHECKING DATA"; :FOR J=1 TO 131:READ A:X=X+A

```
:NEXT J'IPRL
```

30 IF X<>14735 THEN PRINT"[SPACE2] ERROR":STOP'GHKG

```
35 PRINT" [SPACE2] OK": RESTORE'CBIG
```

40 B\$="[RIGHT3]":C\$="[HOME, DOWN4]" :D\$="[HOME, DOWN19]"'DITF

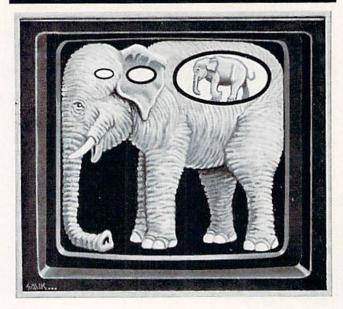

An elephant never forgets, but bow about you? Here's a game to test your concentration and recall.

6

8

2

| Ø   | E\$="[SPACE40]"'BCBH                |
|-----|-------------------------------------|
| Ø   | F\$="[DOWN2,RIGHT3]":V=54272        |
|     | :POKE V+24,15:P=53248:X=0'GBOM      |
| Ø   | POKE 198,0:GOSUB 500                |
|     | :IF NP=2 THEN GOSUB 820             |
|     | :GOSUB 350'HUAL                     |
| Ø   | GOSUB 840:GOSUB 350:GOSUB 390       |
|     | :R=1'EOOJ                           |
| Ø   | L=L+1:T=L:H=L*2:P1=T:P2=T:Y=L*25    |
|     | :D=1'KBAS                           |
| 00  | REM *** COMPUTER CHOOSES ***'BVOB   |
| 10  | FOR J=1 TO T'DDPX                   |
|     | N=INT(RND(1)*8)+1:A(J)=N'GOYE       |
| .30 | POKE 251, J: POKE 252, N: SYS 49152 |
|     | :IF PEEK(252)<>N THEN 120'ICTI      |
| .40 | POKE 49999+J,N:POKE P+38+N,1        |
|     | :S=A(J):GOSUB 1000'HBYJ             |
| 50  | GOSUB 395:NEXT J:GOSUB 700'DJUD     |
| ØØ  |                                     |
| Ø5  |                                     |
|     | :POKE 198,0'HTRK                    |
| 10  | GET A\$:IF(TI-TS)/60>=TF THEN J=T   |
|     | :NEXT J:GOSUB 1200:GOTO 340'LBBJ    |
| 20  |                                     |
| 30  | S=VAL(A\$):IF S<1 OR S>8 THEN IF    |
|     | J>1 THEN POKE P+38+B(J-1),E:J=J-1   |
|     | :GOTO 210'RFNQ                      |
| 40  |                                     |
| 50  |                                     |
|     | :GOSUB 1000:IF J=T THEN FOR I=1     |
|     | TO 75'LYFN                          |
|     |                                     |

## **GAME PROGRAMS** / PACHYDERM PANIC

| 260                                           | IF PEEK(198)=1 AND J=T THEN IF                                                                                                    |
|-----------------------------------------------|----------------------------------------------------------------------------------------------------|
| 200                                           |                                                                                                    |
|                                               | PEEK(631)<49 OR PEEK(631)>56 THEN                                                                                                    |
|                                               | 290'NATP                                                                                                    |
|                                               |                                                                                                    |
| 270                                           | IF J=T THEN NEXT I'EDBG                                                                                                    |
| 280                                           | B(J)=S:NEXT J:GOSUB 700                                                                                                    |
| 200                                           |                                                                                                    |
|                                               | :GOTO 300'EPFJ                                                                                                    |
| 200                                           | I=100:NEXT I:POKE P+38+S,E                                                                                                    |
| 290                                           |                                                                                                    |
|                                               | :POKE 198,0:GOTO 210'HXOO                                                                                                    |
| 200                                           | REM *** COMPARE INPUT AND                                                                                                    |
| 300                                           |                                                                                                    |
|                                               | CALCULATE THE SCORE ***'BNXH                                                                                                    |
| 305                                           |                                                                                                    |
| 303                                           |                                                                                                    |
|                                               | B(J) <> A(J) THEN X=X+1'KSXM                                                                                                    |
| 310                                           |                                                                                                    |
| 210                                           |                                                                                                    |
|                                               | :GOSUB 1100:GOTO 350'JTQI                                                                                                    |
| 215                                           | PRINT C\$B\$"[RVOFF,WHITE]                                                                                                    |
| 212                                           | PRIMI CODO [RVOIL/MILID]                                                                                                    |
|                                               | ELEPHANT SAID: "C\$TAB(17);                                                                                                    |
|                                               | :FOR J=1 TO T:S=A(J) 'GURP                                                                                                    |
|                                               | .10K 0-1 10 1.0-A(0) COAL                                                                                                    |
| 320                                           | POKE P+38+S,1:PRINT S;:GOSUB 1000                                                                                                    |
|                                               | :GOSUB 395:NEXT J:GOSUB 700                                                                                                    |
|                                               | COCUP 2051 JDOK                                                                                                    |
|                                               | :GOSUB 395'JDOK                                                                                                    |
| 325                                           | PRINT D\$B\$K\$P\$" SAID:"D\$TAB(17);                                                                                                    |
|                                               | :FOR J=1 TO T:S=B(J) 'GYGO                                                                                                    |
|                                               |                                                                                                    |
| 330                                           |                                                                                                    |
|                                               | :GOSUB 395:NEXT J:GOSUB 395'IYNK                                                                                                    |
| 225                                           | SC=SC+T-X'DGWI                                                                                                    |
| 335                                           |                                                                                                    |
| 340                                           | IF T>L THEN T=T-1'FFJF                                                                                                    |
| 350                                           | PRINT SC\$SC: IF R=Ø THEN                                                                                                    |
|                                               |                                                                                                    |
|                                               | RETURN'FIXH                                                                                                    |
| 355                                           | GOSUB 700:GOSUB 395                                                                                                    |
|                                               | :IF NP=1 THEN VS=SC:GOTO 370'HTXP                                                                                                    |
|                                               |                                                                                                    |
| 360                                           | IF D=1 THEN VS=SC:GOTO 375'FKVI                                                                                                    |
| 365                                           | HS=SC'BEBJ                                                                                                    |
| 370                                           | IF VS>=Y OR HS>=Y THEN IF VS<>HS                                                                                                    |
| 510                                           | IF VS/-I OK HS/-I THEN IF VS//HS                                                                                                    |
|                                               | THEN 900'LNRP                                                                                                    |
| 375                                           | IF NP=2 THEN D=-D:GOSUB 800'GJWO                                                                                                    |
| 380                                           | PRINT CŞEŞDŞEŞ:SYS 49174:GOSUB 390                                                                                                    |
| 200                                           |                                                                                                    |
|                                               | :GOTO 100'EWJL                                                                                                    |
| 390                                           | FOR I=1 TO 500:NEXT I:RETURN'FIDK                                                                                                    |
| 117667317780                                  | FOR I=1 TO 200:NEXT I:RETURN'FIAP                                                                                                    |
| 395                                           |                                                                                                    |
| 500                                           | REM *** NUMBER OF PLAYERS, LEVEL,                                                                                                    |
|                                               | AND NAMES ***'BLGJ                                                                                                    |
|                                               | AND NAMES BLOG                                                                                                    |
| 510                                           | NP=1:PRINT F\$"NUMBER OF PLAYERS                                                                                                    |
|                                               | NP=1:PRINT F\$"NUMBER OF PLAYERS<br>(1-2)";:INPUT NP'DKPK                                                                                                    |
| 515                                           | IF VAL(CHR\$(NP+48))<1 OR                                                                                                    |
| 515                                           |                                                                                                    |
|                                               | VAL(CHR\$(NP+48))>2 THEN 510'LVDR                                                                                                    |
| 520                                           | L=1:PRINT F\$"LEVEL: 1=EASY[SPACE2]                                                                                                    |
|                                               | 2=MEDIUM[SPACE2]3=HARD";                                                                                                    |
|                                               |                                                                                                    |
|                                               | :INPUT L'DIYM                                                                                                    |
| 525                                           | IF VAL(CHR\$(L+48))<1 OR                                                                                                    |
| 525                                           | VAL (CHR\$ (L+48))>3 THEN 520'LTVR                                                                                                    |
|                                               | VAL (CHRS(L+48))>3 THEN 520 LTVR                                                                                                    |
| 530                                           | VAL (CHRO (H. 40) / / 5 THER 520 HIVE                                                                                                    |
| 07676777                                      | PIS="PLAYER 1":PRINT FS"NAME OF                                                                                                    |
|                                               | PIS="PLAYER 1":PRINT FS"NAME OF                                                                                                    |
|                                               | PI\$="PLAYER 1":PRINT F\$"NAME OF<br>PLAYER 1 ";:INPUT PI\$'DLCM                                                                                                    |
| 540                                           | P1\$="PLAYER 1":PRINT F\$"NAME OF<br>PLAYER 1 ";:INPUT P1\$'DLCM<br>P1\$=LEFT\$(P1\$,8)'CKUG                                                                                                    |
|                                               | P1\$="PLAYER 1":PRINT F\$"NAME OF<br>PLAYER 1 ";:INPUT P1\$'DLCM<br>P1\$=LEFT\$(P1\$,8)'CKUG                                                                                                    |
| 55Ø                                           | P1\$="PLAYER 1":PRINT F\$"NAME OF<br>PLAYER 1 ";:INPUT P1\$'DLCM<br>P1\$=LEFT\$(P1\$,8)'CKUG                                                                                                    |
|                                               | P1\$="PLAYER 1":PRINT F\$"NAME OF<br>PLAYER 1 ";:INPUT P1\$'DLCM<br>P1\$=LEFT\$(P1\$,8)'CKUG<br>IF NP=1 THEN 580'DGEH<br>P2\$="PLAYER 2":PRINT F\$"NAME OF                                                                                                    |
| 55Ø                                           | P1\$="PLAYER 1":PRINT F\$"NAME OF<br>PLAYER 1 ";:INPUT P1\$'DLCM<br>P1\$=LEFT\$(P1\$,8)'CKUG                                                                                                    |
| 55Ø<br>56Ø                                    | P1\$="PLAYER 1":PRINT F\$"NAME OF<br>PLAYER 1 ";:INPUT P1\$'DLCM<br>P1\$=LEFT\$(P1\$,8)'CKUG<br>IF NP=1 THEN 580'DGEH<br>P2\$="PLAYER 2":PRINT F\$"NAME OF<br>PLAYER 2 ";:INPUT P2\$'DLGP                                                                                                    |
| 55Ø<br>56Ø<br>57Ø                             | P1\$="PLAYER 1":PRINT F\$"NAME OF<br>PLAYER 1 ";:INPUT P1\$'DLCM<br>P1\$=LEFT\$(P1\$,8)'CKUG<br>IF NP=1 THEN 580'DGEH<br>P2\$="PLAYER 2":PRINT F\$"NAME OF<br>PLAYER 2 ";:INPUT P2\$'DLGP<br>P2\$=LEFT\$(P2\$,8)'CKWJ                                                                                                    |
| 550<br>560<br>570<br>580                      | P1\$="PLAYER 1":PRINT F\$"NAME OF<br>PLAYER 1 ";:INPUT P1\$'DLCM<br>P1\$=LEFT\$(P1\$,8)'CKUG<br>IF NP=1 THEN 580'DGEH<br>P2\$="PLAYER 2":PRINT F\$"NAME OF<br>PLAYER 2 ";:INPUT P2\$'DLGP<br>P2\$=LEFT\$(P2\$,8)'CKWJ<br>PRINT"[CLEAR]SETTING UP"'BAZL                                                                             |
| 550<br>560<br>570<br>580                      | P1\$="PLAYER 1":PRINT F\$"NAME OF<br>PLAYER 1 ";:INPUT P1\$'DLCM<br>P1\$=LEFT\$(P1\$,8)'CKUG<br>IF NP=1 THEN 580'DGEH<br>P2\$="PLAYER 2":PRINT F\$"NAME OF<br>PLAYER 2 ";:INPUT P2\$'DLGP<br>P2\$=LEFT\$(P2\$,8)'CKWJ<br>PRINT"[CLEAR]SETTING UP"'BAZL                                                                             |
| 550<br>560<br>570<br>580<br>600               | P1\$="PLAYER 1":PRINT F\$"NAME OF<br>PLAYER 1 ";:INPUT P1\$'DLCM<br>P1\$=LEFT\$(P1\$,8)'CKUG<br>IF NP=1 THEN 580'DGEH<br>P2\$="PLAYER 2":PRINT F\$"NAME OF<br>PLAYER 2 ";:INPUT P2\$'DLGP<br>P2\$=LEFT\$(P2\$,8)'CKWJ<br>PRINT"[CLEAR]SETTING UP"'BAZL<br>REM *** SPRITES ***'BNFD                                                 |
| 550<br>560<br>570<br>580                      | P1\$="PLAYER 1":PRINT F\$"NAME OF<br>PLAYER 1 ";:INPUT P1\$'DLCM<br>P1\$=LEFT\$(P1\$,8)'CKUG<br>IF NP=1 THEN 580'DGEH<br>P2\$="PLAYER 2":PRINT F\$"NAME OF<br>PLAYER 2 ";:INPUT P2\$'DLGP<br>P2\$=LEFT\$(P2\$,8)'CKWJ<br>PRINT"[CLEAR]SETTING UP"'BAZL<br>REM *** SPRITES ***'BNFD<br>FOR J=2040 TO 2047:POKE J,13                 |
| 550<br>560<br>570<br>580<br>600<br>610        | P1\$="PLAYER 1":PRINT F\$"NAME OF<br>PLAYER 1 ";:INPUT P1\$'DLCM<br>P1\$=LEFT\$(P1\$,8)'CKUG<br>IF NP=1 THEN 580'DGEH<br>P2\$="PLAYER 2":PRINT F\$"NAME OF<br>PLAYER 2 ";:INPUT P2\$'DLGP<br>P2\$=LEFT\$(P2\$,8)'CKWJ<br>PRINT"[CLEAR]SETTING UP"'BAZL<br>REM *** SPRITES ***'BNFD<br>FOR J=2040 TO 2047:POKE J,13<br>:NEXT J'FQAH |
| 550<br>560<br>570<br>580<br>600<br>610        | P1\$="PLAYER 1":PRINT F\$"NAME OF<br>PLAYER 1 ";:INPUT P1\$'DLCM<br>P1\$=LEFT\$(P1\$,8)'CKUG<br>IF NP=1 THEN 580'DGEH<br>P2\$="PLAYER 2":PRINT F\$"NAME OF<br>PLAYER 2 ";:INPUT P2\$'DLGP<br>P2\$=LEFT\$(P2\$,8)'CKWJ<br>PRINT"[CLEAR]SETTING UP"'BAZL<br>REM *** SPRITES ***'BNFD<br>FOR J=2040 TO 2047:POKE J,13<br>:NEXT J'FQAH |
| 550<br>560<br>570<br>580<br>600<br>610<br>620 | P1\$="PLAYER 1":PRINT F\$"NAME OF<br>PLAYER 1 ";:INPUT P1\$'DLCM<br>P1\$=LEFT\$(P1\$,8)'CKUG<br>IF NP=1 THEN 580'DGEH<br>P2\$="PLAYER 2":PRINT F\$"NAME OF<br>PLAYER 2 ";:INPUT P2\$'DLGP<br>P2\$=LEFT\$(P2\$,8)'CKWJ<br>PRINT"[CLEAR]SETTING UP"'BAZL<br>REM *** SPRITES ***'BNFD<br>FOR J=2040 TO 2047:POKE J,13                 |

: POKE J, A: NEXT J'HRCK 640 POKE P,48:POKE P+1,100 :POKE P+2,112:POKE P+3,100'HAAN 650 POKE P+4,184:POKE P+5,100 :POKE P+6,248:POKE P+7,100'ICMP 660 POKE P+8,48:POKE P+9,148 :POKE P+10,112:POKE P+11,148'IDQR 670 POKE P+12,184:POKE P+13,148 :POKE P+14,248:POKE P+15,148'IGSS 680 POKE P+28,255:POKE P+37,7 : POKE P+38,12'GUGQ 690 POKE P+29,255:POKE P+23,255'EPMO 700 E=0'BCNC 710 FOR J=P+39 TO P+46:POKE J,E:NEXT J :IF R=1 THEN RETURN'LOVM 720 PRINT" [CLEAR] ": POKE P+21,255'DIJH 730 REM \*\*\* PRINT NUMBERS IN THE SPRITES \*\*\*'BENM 740 PRINT" [BLACK, RVS, HOME, DOWN8, RIGHT6]1[RIGHT7]2[RIGHT8]3[RIGHT7] 4"'BAIK 750 PRINT" [RVS, DOWN5, RIGHT6] 5 [RIGHT7] 6[RIGHT8]7[RIGHT7]8[RVOFF]"'BAGL 760 REM \*\*\* LOAD ML (KEEP COMPUTER FROM DUPLICATING INPUT) \*\*\*'BVHU 770 FOR J=49152 TO 49189:READ A : POKE J, A' FRPO 780 NEXT J:RESTORE:RETURN'DDOL 800 REM \*\*\* CHANGE SIDES \*\*\*'BRSG 810 IF D=1 THEN 840'DFTF 820 P\$=P2\$:SC=HS:P2=T:T=P1:C=6 :KS="[BLUE]"'GYYO 830 SC\$="[BLUE, HOME, RIGHT21, RVS] "+P2\$+" [SPACE2] ":RETURN'EHTM 840 P\$=P1\$:SC=VS:P1=T:T=P2:C=2 :K\$="[RED]"'GYFQ 850 SC\$="[RED, HOME, RIGHT4, RVS]"+P1\$+" [SPACE2]":RETURN'EHIM 900 REM \*\*\* VICTORY \*\*\*'BNLG 910 PRINT C\$E\$D\$E\$'BIHG 920 IF VS>HS OR NP=1 THEN C=2 :GOTO 940'HNWM 930 C=6'BCRH 940 FOR X=1 TO 3:E=C:GOSUB 1300 :NEXT X'GNPN 950 PRINT D\$TAB(12)"[RVOFF, BLACK] PRESS ANY KEY"'CFCO 960 GET AS: IF AS=""THEN 960'EION 970 POKE P+21,0:RUN'DGUN 1000 REM \*\*\* SOUND OF COMPUTER AND PLAYER INPUT \*\*\*'BKVD 1010 FOR I=0 TO 23:POKE V+I,0 :NEXT I'GLWA 1020 POKE V+1,S+25:POKE V+6,240 :POKE V+4,21'HTFD 1030 FOR I=1 TO 100:NEXT I:POKE V+4,20 : RETURN 'HOPD 1100 REM \*\*\*SOUND AND VISUAL EFFECTS AFTER CORRECT INPUT \*\*\*'BTGG

- 1110 FOR I=0 TO 23:POKE V+1,0 :NEXT I'GLWB
- 1120 POKE V+6,240:FOR N=1 TO 2
  - :FOR I=1 TO T:E=1:GOSUB 1170'KWIH

## **GAME PROGRAMS** / PACHYDERM PANIC

| 1130      | NEXT I:FOR I=T TO 1 STEP-1:E=C           |
|-----------|------------------------------------------|
|           | :GOSUB 1170:NEXT I'JQFG                  |
| 1140      | NEXT N:FOR I=1 TO T:E=1                  |
|           | :GOSUB 1170:NEXT I'HPPF                  |
| 1150      | IF T <h t="T+1'FFGD&lt;/td" then=""></h> |
| 1160      | RETURN 'BAQA                             |
|           | POKE V+4,21:POKE P+38+B(I),E             |
|           | :POKE V+1,I+25'IWPL                      |
| 1180      | FOR N1=1 TO 5:NEXT N1:POKE V+4,20        |
|           | :RETURN'HOGJ                             |
| 1200      | REM *** BUZZER (TIMES UP)                |
|           | ***'BVDA                                 |
| 1210      | FOR I=V TO V+23:POKE I,0                 |
|           | :NEXT I'GLKC                             |
| 1220      | PRINT C\$TAB(11)"[BLACK]SORRY,           |
|           | TIMES UP."'CFTE                          |
| 1230      | POKE V+1,7:POKE V+6,130                  |
|           | : POKE V+4,33'GRLF                       |
| 1240      | GOSUB 395: POKE V+4, 32: RETURN'EKOD     |
|           | REM *** VICTORY TUNE ***'BRVA            |
|           | FOR I=V TO V+23:POKE I,0:NEXT I          |
|           | :POKE V+5,30:POKE V+6,85'KXNI            |
| 1320      | POKE V+12,85:POKE V+13,85                |
|           | :GOSUB 710'FRQE                          |
| 1330      | FOR I=1 TO 6:READ A,A1,A2,A3,A4          |
|           | :POKE V+4,33:POKE V+11,17'IFAK           |
| 1340      | POKE V+1, A: POKE V, A1: POKE V+8, A2    |
|           | :POKE V+7, A3:FOR N=1 TO A4 KBDM         |
| 1350      | NEXT N:POKE V+4,32:POKE V+11,16          |
| MANEARADI |                                          |

#### A GIFTED CHILD DO YOU HAVE ONE?

Your child may be developing faster or slower than other kids-maybe a little of both in different areas. It's often difficult for a parent to know whether to be happy or concerned unless you get outside advice. CHILDPACE software can help.

CHILDPACE helps you evaluate and record your child's language, social and motor skill development from 3 months to five years compared to recognized norms in each area. At \$99.95, CHILDPACE is a wise investment in your child's future...and your peace of mind.

Order today for someone you love. Call 1/800-527-2783 (1/800-441-1280 in Texas) or send \$99.95 (\$106.00 in Texas) for a 15 day no-risk trial to:

Early Development Resources 12222 Merit Drive, Suite 660 Dallas, Texas 75251

| Name                    | Quantity                          | Amount    |
|-------------------------|-----------------------------------|-----------|
| Address (N              | o P.O. Boxes)                     | 100       |
| City                    |                                   | State/Zip |
| □Apple □Co<br>□Check □A | ommodore 🗆 IBM<br>MEX 🗆 VISA 🗆 MC |           |
| ACCOUNTS A              | 0                                 | 12180     |
| Account #               |                                   |           |
| Account #<br>Exp.Date   | Interbank # (MC only)_            |           |

:NEXT I:IF X<3 THEN GOSUB 700'KWEL

- 1360 FOR N=1 TO 100:NEXT N:RESTORE :RETURN'GJBH
- 1400 REM \*\*\* VICTORY TUNE DATA \*\*\*'BVRD
- 1410 DATA 25,30,18,209,50,33,135,25, 30,50,42'BJCF
- 1420 DATA 62,31,165,50,50,60,37,162, 130,42'BHNF
- 1430 DATA 62,31,165,50,50,60,37,162, 165'BEAG
- 1500 REM \*\*\* SPRITE DATA \*\*\*'BOXC
- 1510 DATA 5,0,0,10,0,0,85,80,0,63,192, 0,59,234,128'BPDH
- 1520 DATA 59,234,188,255,234,191,255, 224,179,255,224,176'BVIJ
- 1530 DATA 195,224,176,243,224,176,243, 234,176,3,234,176'BUSK
- 1540 DATA 3,213,112,3,255,240,3,243, 240,2,162,160'BOLJ
- 1600 REM \*\*\* ML DATA \*\*\*'BMLC
- 1610 DATA 160,0,165,252,217,80,195, 240,8,200,196'BNPH
- 1620 DATA 251,240,7,76,4,192,169,0, 133,252,96'BKAI
- 1630 DATA 160,0,169,0,153,80,195,200,
  - 192,8,240,3,76,26,192,96'BBRM (END)

## Where **IS** that magazine article? FIND IT using the Commodore Index 1985

GOOD NEWS: The COMMODORE INDEX 1985 is now available for the first time! The COMMODORE INDEX 1985 covers all articles published in 1985 in COMMODORE MICRO-COMPUTERS and COMMODORE POWER/PLAY. Each entry lists Article Title, Author, Issue Date, Page, Applicable Computers, and Article Topics. This index is arranged alphabetically by over 100 different topics. It's so easy to find the information you need!

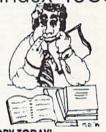

THE COMMODORE INDEX 1985 ONLY \$4.75 ORDER YOUR COPY TODAY!

ALSO AVAILABLE: The COMMODORE INDEX 1985 DISK. A 1541-compatible disk with sequential files listing all the articles published in 1985 in COMMODORE MICROCOMPUTERS and COMMODORE POWER/PLAY. Search these files using the Search or Hunt features of any word processor which uses sequential files. Or, use the SEARCH MASTER program, included on the disk. Complete instructions are included. THE COMMODORE INDEX 1985 DISK ONLY \$8.75 INCLUDES SEARCH MASTER

| Please send                                                                                      | copies of the COMMODORE INDEX 1985 at \$4.75 each                                                           |
|--------------------------------------------------------------------------------------------------|----------------------------------------------------------------------------------------------------|
|                                                                                                  | copies of the COMMODORE INDEX 1985 DISK<br>at \$8.75 each<br>sets, each consisting of 1 INDEX and 1 DISK at |
| Send check or money order<br>to:<br>MASTER SOFTWARE<br>6 HILLERY COURT<br>RANDALLSTOWN, MD 21133 | \$12.00 per set<br>ADD \$1.25 for shipping and handling U.S. and Canada,<br>\$3.50 foreign                  |
|                                                                                                  | MARYLAND RESIDENTS ADD 5% SALES TAX                                                                         |

## **64 USERS ONLY**

#### BY R. HAROLD DROID

## Memgraph

for the Commodore 64

Get a graphic representation of how much memory your program is using.

One mark of programming efficiency is how well the computer's available space is used. Here's a program that gives you a graphic representation of how much memory your program is gobbling up and what sort of information the computer is putting there. BASIC divides its 38K of available space in the Commodore 64 into five areas: program text, variables, array variables, free space, and string space. It keeps track of where each section begins and ends via a table of pointers at addresses 43-52. When variables are created or changed, these pointers change, too. With Memgraph enabled, press the SHIFT and RESTORE keys together to check these pointers and view a graphic display of BASIC memory. Press the SHIFT key to resume the program.

Memgraph is a machine-language program which starts at 51456. This is in an upper area of the free RAM that starts at the familiar address of 49152. The location is high enough to avoid conflicts with BASIC programs which have supporting machine-language routines. However, it also leaves enough room above to hold the standard DOS wedge.

The "Memgraph Loader" program creates the machine-language file on disk. Once the loader is typed in and saved, you're ready to use the program, so type LOAD "MEM-GRAPH",8,1 to put the program into computer memory. Loading Memgraph will change the BASIC pointers, so type NEW to reset them. Now, type SYS51456 to put Memgraph into operation. The graph is available at any time by pressing SHIFT/RESTORE. To disable Memgraph, use the RUN-STOP/RESTORE combination. From a warm reset, the program can be en-

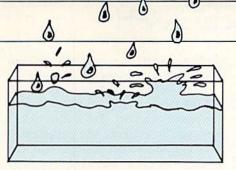

0

are easily changed. The color codes start at address 52194 and affect background, border, text, and the block colors for program text, variables, arrays, free space, and strings. The program entitled "Modify B/W" will load the machine-language file, alter it, and save a new version to disk with improved black-and-white graphics.

Each filled space represents a block of 256 bytes. After a program loads and before it runs, only the program text area is colored in. As it proceeds, the other areas begin to fill. Simple variables, numeric or integer, require seven bytes. Arrays take seven to eleven bytes to describe the array and two to five bytes for each element, depending on the type of variable involved. Unless huge arrays are involved, these areas are relatively small. You may be surprised, though, at how fast the string space fills during some programs.

Here's how strings are handled by the 64. When you create a string variable, information is stored in two places: a pointer to the location of the string in the variables area, and the actual string text in the string area. Unlike the other areas, which fill from the bottom of memory up, the computer builds the string area from the top of memory down.

abled again with SYS51456.

The screen display is set up for a color monitor and looks washed-out on a monochrome monitor. Color codes for the graphic screen are in a table at the end of the program and

## Memgraph Program Notes

Memgraph wedges itself into the non-maskable interrupt (nmi) of the Commodore 64. In contrast to the maskable interrupt, which calls the keyboard scan and updates the clock, the nmi cannot be disabled, since the RESTORE key is connected directly to the microprocessor chip. One can, however, affect the results of an nmi by changing vectors. In the case of Memgraph, the nmi vector at \$318 is changed, and points to the graphing routine.

#### **Program Notes**

First, a flag is checked. This flag is set whenever the graph routine is running; it keeps Memgraph from interrupting itself. Then, by writing to and reading from the control ports that read the keyboard, we check the SHIFT key. Doing it this way, instead of using the kernal keyboard scan, makes sure that we don't foul up any BASIC input. If the flag is set or the SHIFT key is not pressed, we jump directly to the kernal nmi routine (which checks the stop key, checks for an auto-start cartridge and performs RS-232 I/O).

If our conditions are met, the kernal ROM is banked out, background and border colors are saved and the entire color RAM copied to the RAM underlying BASIC. The VIC chip is set to see the screen memory at \$A000, also under the BASIC kernal. We write the graph screen text to the new screen, fill the graph area with graphic characters (screen code 207, reversed shifted O's), and fall to the next routine.

Drawing the graph itself is quite straightforward. We subtract each BASIC pointer from the value of the pointer above it and write that many bytes of color code to the color RAM. The x-register keeps track of how many bytes of an individual color are required, while the y-register keeps track of where we are on the screen. When the y-register reaches the end of a line, 40 is added to the screen pointer to drop to the next row. Each reverse space on the screen corresponds to one 256-byte boundary in the BASIC work area.

The program then "idles" while the SHIFT keys are checked. First, we make sure the key has been released and then wait until it's been pressed again. That's the signal to copy all the color codes back, reset the VIC chip to see the BASIC screen, zero the flag, and continue the nmi routine, which returns to BASIC.

## **64 USERS ONLY** /MEMGRAPH

When a string is redefined, it's not removed from memory. The new string is just tacked onto the bottom of the string area and the pointer changed. So the top part of the string text area is filled with old strings that are no longer needed. When the computer runs out of room, a "garbage collection" goes through the string space looking for those old strings which are no longer defined, deletes them, and crunches the active strings into the top of memory.

When you're dealing with large programs which use lots of variables and many active strings, garbage collections can eat processing time. If Memgraph shows your string space alternately nudging against the arrays and leaving one or two blocks free,

Entry Pro

P.O. Box

5146

5147

5148

5148

5149

5150

5151

5152

5152

5153

5154

5155

F 20 : 30 I D 35 P : 36 S S 37 40 E 5145

Before typing these programs, read "How to Enter Programs," and "How to Use the Magazine

garbage collections are taking your computer out to lunch.

Because Memgraph runs off the RE-STORE key interrupt and uses its own keyboard scan to check the SHIFT key, you'll find very few programs it won't be able to check up on and leap back into. The Memgraph screen hides under the BASIC ROM to keep it from interfering with the BASIC display, and the color RAM is copied and restored with every viewing. The only programs which cause problems are those that do their own doctoring on the RESTORE key interrupt. For instance, sometimes a programmer will disable the RUN-STOP/RESTORE combination, usually with a POKE792,193. You can reenable it with POKE792,71. And of course, because the program uses the BASIC pointers to draw the graph, at least part of the program must be in BASIC.

Memgraph has some very practical uses if you're designing a program which uses large arrays and manipulates lots of strings, like a data base. You can get a good handle on how large an array you can create and how many strings can be active before you encounter an "out of memory" message and an hour of data entry goes down the tube.

But even if you don't write programs that strain your computer's capacity, type Memgraph in and watch it run on a couple of programs. You'll instantly get a better handle on how the 64 uses and manages its resources. C

203'BD00

| m." The BASIC programs in this magazine are available on disk from Loadstar,<br>007, Shreveport, LA 71130-0007, 1-800-831-2694. | 51576                                                                                                    | DATA 141,33,208,173,227,203,141,<br>32'BETO                                                                                                    |
|----------------------------------------------------------------------------------------------------|----------------------------------------------------------------------------------------------------|----------------------------------------------------------------------------------------------------|
|                                                                                                    | 51584                                                                                                    | DATA 208,169,132,141,24,208,173,                                                                                                    |
|                                                                                                    | 51501                                                                                                    | Ø'BDGM                                                                                                    |
|                                                                                                    | 51592                                                                                                    | DATA 221,41,252,9,1,141,0,                                                                                                    |
|                                                                                                    | 51571                                                                                                    | 221'BYPL                                                                                                    |
|                                                                                                    | 51600                                                                                                    | DATA 160,13,185,74,203,41,63,                                                                                                    |
|                                                                                                    | 51000                                                                                                    | 153'BCHB                                                                                                    |
|                                                                                                    | 51608                                                                                                    | DATA 92,160,136,16,245,160,17,                                                                                                    |
|                                                                                                    | 52000                                                                                                    | 185'BDOJ                                                                                                    |
|                                                                                                    | 51616                                                                                                    | DATA 88,203,41,63,153,130,160,                                                                                                    |
| D'BACA                                                                                                    |                                                                                                    | 136'BDGI                                                                                                    |
|                                                                                                    | 51624                                                                                                    | DATA 16,245,160,11,185,106,203,                                                                                                    |
| 141'BCGK                                                                                                    |                                                                                                    | 41'BDYH                                                                                                    |
| DATA 25,3,169,0,141,234,203,                                                                                                    | 51632                                                                                                    | DATA 63,153,60,162,136,16,245,                                                                                                    |
| 96'BAIJ                                                                                                    |                                                                                                    | 160'BDJG                                                                                                    |
| DATA 72,138,72,152,72,173,234,                                                                                                  | 51640                                                                                                    | DATA 8,185,118,203,41,63,153,                                                                                                    |
| 203'BDNI                                                                                                    |                                                                                                    | 100'BCEF                                                                                                    |
| DATA 208,5,32,250,202,176,3,                                                                                                    | 51648                                                                                                    | DATA 162,136,16,245,160,5,185,                                                                                                    |
| 76'BAIH                                                                                                    |                                                                                                    | 127'BDON                                                                                                    |
| DATA 76,254,169,1,141,234,203,                                                                                                  | 51656                                                                                                    | DATA 203,41,63,153,140,162,136,                                                                                                    |
| 165'BDOP                                                                                                    |                                                                                                    | 16'BDAM                                                                                                    |
| DATA 1,41,254,133,1,173,33,                                                                                                    | 51664                                                                                                    | DATA 245,160,9,185,133,203,41,                                                                                                    |
| 208'BAYO                                                                                                    |                                                                                                    | 63'BCKL                                                                                                    |
| DATA 141,235,203,173,32,208,141,                                                                                                | 51672                                                                                                    | DATA 153,180,162,136,16,245,160,                                                                                                    |
| 236'BFUF                                                                                                    |                                                                                                    | 6'BDJK                                                                                                    |
| DATA 203,169,216,141,81,201,141,                                                                                                | 51680                                                                                                    | DATA 185,143,203,41,63,153,220,                                                                                                    |
|                                                                                                    |                                                                                                    | 162'BEWK                                                                                                    |
|                                                                                                    | 51688                                                                                                    | DATA 136,16,245,160,24,185,150,                                                                                                    |
| 160'BFHD                                                                                                    |                                                                                                    | 203'BEZS                                                                                                    |
| DATA 141,89,201,162,4,160,0,                                                                                                    | 51696                                                                                                    | DATA 41,63,153,39,163,136,16,                                                                                                    |
| 185'BBFK                                                                                                    |                                                                                                    | 245'BCQQ                                                                                                    |
|                                                                                                    | 51704                                                                                                    | DATA 160,21,185,175,203,41,63,                                                                                                    |
|                                                                                                    |                                                                                                    | 153'BDGG                                                                                                    |
|                                                                                                    | 51712                                                                                                    | DATA 79,163,136,16,245,160,28,                                                                                                    |
|                                                                                                    |                                                                                                    | 185'BDBF                                                                                                    |
|                                                                                                    | 51720                                                                                                    | DATA 197,203,41,63,153,157,163,                                                                                                    |
| 81'BEUI                                                                                                    |                                                                                                    | 136'BELF                                                                                                    |
|                                                                                                    | Memgraph Loader<br>Memgraph Loader<br>R A=51456 TO 52201: READ B<br>DKE A,B:CHK=CHK+B:NEXT'IBRI<br>CHK<>90580 THEN PRINT"ERROR IN<br>TA STATEMENTS": END'GJYL<br>KE 43,0: POKE 44,201: POKE 45,0<br>DKE 46,203'EXCK<br>/E"MEMGRAPH",8,1'BEXI<br>S 58260'BFMH<br>D'BACA<br>DATA 169,16,141,24,3,169,201,<br>141'BCGK<br>DATA 25,3,169,0,141,234,203,<br>96'BAIJ<br>DATA 72,138,72,152,72,173,234,<br>203'BDNI<br>DATA 208,5,32,250,202,176,3,<br>76'BAIH<br>DATA 76,254,169,1,141,234,203,<br>165'BDOP<br>DATA 1,41,254,133,1,173,33,<br>208'BAYO<br>DATA 141,235,203,173,32,208,141,<br>236'BFUF<br>DATA 201,169,184,141,84,201,169,<br>160'BFHD<br>DATA 141,89,201,162,4,160,0, | Memgraph Loader       51584         R A=51456 TO 52201:READ B       51592         CHK<>90580 THEN PRINT"ERROR IN       51592         CHK<>90580 THEN PRINT"ERROR IN       51600         CA STATEMENTS":END'GJYL       51600         CA STATEMENTS":END'GJYL       51600         CA STATEMENTS":END'GJYL       51600         CA STATEMENTS":END'GJYL       51600         CA STATEMENTS":END'GJYL       51600         CA STATEMENTS":END'GJYL       51600         CA STATEMENTS":END'GJYL       51600         CA STATEMENTS":END'GJYL       51600         CA STATEMENTS":END'GJYL       51600         CA STATEMENTS":END'GJYL       51600         CA STATEMENTS":END'GJYL       51600         CA STATEMENTS":END'GJYL       51600         DATA 169,16,141,24,3,169,201,       51624         141'BCGK       51616         DATA 208,5,32,250,202,173,324,       51640         203'BDNI       51640         DATA 208,5,32,250,202,176,3,       51648         76'BAIH       51656         165'BDOP       51644         DATA 141,254,133,1,173,33,       51664         208'BAYO       51672         DATA 203,169,216,141,81,201,141,       51680 <td< td=""></td<> |

- 51560 DATA 201,238,84,201,238,89,201, 238'BEKH
- 51568 DATA 95,201,76,77,201,173,226,

|   |       | 0'BDGM                           |
|---|-------|----------------------------------|
| 1 | 51592 | DATA 221,41,252,9,1,141,0,       |
|   |       | 221'BYPL                         |
|   | 51600 | DATA 160,13,185,74,203,41,63,    |
|   |       | 153'BCHB                         |
| 1 | 51608 | DATA 92,160,136,16,245,160,17,   |
|   |       | 185'BDQJ                         |
| 1 | 51616 | DATA 88,203,41,63,153,130,160,   |
|   |       | 136'BDGI                         |
| - | 51624 | DATA 16,245,160,11,185,106,203,  |
|   |       | 41'BDYH                          |
| - | 51632 | DATA 63,153,60,162,136,16,245,   |
|   |       | 160'BDJG                         |
| - | 5164Ø | DATA 8,185,118,203,41,63,153,    |
|   |       | 100'BCEF                         |
| - | 51648 | DATA 162,136,16,245,160,5,185,   |
|   |       | 127'BDON                         |
|   | 51656 | DATA 203,41,63,153,140,162,136,  |
|   |       | 16'BDAM                          |
| - | 51664 | DATA 245,160,9,185,133,203,41,   |
|   |       | 63'BCKL                          |
|   | 51672 | DATA 153,180,162,136,16,245,160, |
|   |       | 6'BDJK                           |
| - | 51680 | DATA 185,143,203,41,63,153,220,  |
|   |       | 162'BEWK                         |
|   | 51688 | DATA 136,16,245,160,24,185,150,  |
|   |       | 203'BEZS                         |
| - | 51696 | DATA 41,63,153,39,163,136,16,    |
|   |       | 245'BCQQ                         |
|   | 51704 | DATA 160,21,185,175,203,41,63,   |
|   |       | 153'BDGG                         |
| 1 | 51712 | DATA 79.163.136.16.245.160.28.   |

- OBF 197,203,41,63,153,157,163,
- ELF 51728 DATA 16,245,169,207,160,18,153,
- 210'BEEN 51736 DATA 160,153,250,160,153,34,161,

## **64 USERS ONLY / MEMGRAPH**

153'BFTM 51744 DATA 74,161,153,114,161,153,154, 161'BFAL 51752 DATA 153,194,161,153,234,161, 136,16'BFFK 51760 DATA 229,141,58,162,141,98,162, 141'BEMJ 51768 DATA 138,162,141,178,162,141, 218,162'BGHR 51776 DATA 173,229,203,141,58,218,173, 230'BFGO 51784 DATA 203,141,98,218,173,231,203, 141'BFXP 51792 DATA 138,218,173,232,203,141, 178,218'BGIO 51800 DATA 173,233,203,141,218,218, 169,216'BGGE 51808 DATA 141,42,203,169,210,141,41, 203'BELM 51816 DATA 160,0,165,46,56,229,44, 170'BBOK 51824 DATA 173,229,203,32,36,203,165, 48'BDNJ 51832 DATA 56,229,46,170,173,230,203, 32'BDJI 51840 DATA 36,203,165,50,56,229,48, 170'BCSH 51848 DATA 173,231,203,32,36,203,165, 52'BDBP 51856 DATA 56,229,50,170,173,232,203, 32'BDG0 51864 DATA 36,203,165,56,56,229,52, 170'BCTN 51872 DATA 173,233,203,32,36,203,32, 250'BDVM 51880 DATA 202,176,251,32,250,202,144, 251'BFPM 51888 DATA 165,1,41,254,133,1,160, Ø'BYTT 51896 DATA 185,0,184,153,0,216,185, Ø'BAGS 51904 DATA 185,153,0,217,185,0,186, 153'BCOI 51912 DATA Ø,218,185,0,187,153,0, 219'BAJH 51920 DATA 200,208,229,173,0,221,9, 3'BAAG 51928 DATA 141,0,221,173,235,203,141, 33'BDPO 51936 DATA 208,173,236,203,141,32,208, 169'BFF0 51944 DATA 20,141,24,208,165,1,9, 1'BXEL 51952 DATA 133,1,169,0,141,234,203, 76'BBCL 51960 DATA 76,254,173,1,220,205,1, 220'BBWK 51968 DATA 208,248,169,191,141,0,220, 173'BEFT 51976 DATA 1,220,201,239,240,15,169, 253'BDBR 51984 DATA 141,0,220,173,1,220,201, 127'BCHO

| 51992 | DATA 240,3,24,144,1,56,169,                              |
|-------|----------------------------------------------------------|
| 51552 | 127'BAJP                                                 |
| 52000 | DATA 141,0,220,96,224,0,240,                             |
|       | 12'BAOC                                                  |
| 52008 |                                                          |
| 52016 | 240'BFHF<br>DATA 4,76,36,203,96,160,0,                   |
| 52010 | 72'BXTC                                                  |
| 52024 |                                                          |
|       | 41'BCQC                                                  |
| 52032 | DATA 203,104,144,224,238,42,203,                         |
| 52010 | 76'BEXC<br>DATA 36,203,42,42,32,77,69,                   |
| 52040 | 77'BYXA                                                  |
| 52048 | DATA 71,82,65,80,72,32,42,                               |
|       | 42'BXUH                                                  |
| 52056 | DATA 66,89,32,82,46,32,72,                               |
| 52064 | 65'BXGH<br>DATA 82,79,76,68,32,68,82,                    |
| 52004 | 79'BXZG                                                  |
| 52072 |                                                          |
|       | 65'BXOF                                                  |
| 52080 |                                                          |
| 50000 | 65'BXAE<br>DATA 82,73,65,66,76,69,83,                    |
| 52088 | 65'BXUM                                                  |
| 52096 | DATA 82,82,65,89,83,70,82,                               |
|       | 69'BXSL                                                  |
| 52104 | DATA 69,32,83,80,65,67,69,                               |
| 52112 | 83'BXQB<br>DATA 84,82,73,78,71,83,69,                    |
| 52112 | 65'BXTA                                                  |
| 52120 | DATA 67,72,32,66,76,79,67,                               |
|       | 75'BXUF                                                  |
| 52128 | DATA 32,82,69,80,82,69,83,<br>69'BXQH                    |
| 52136 | DATA 78,84,83,32,50,53,54,                               |
|       | 66'BXEG                                                  |
| 52144 | DATA 89,84,69,83,32,79,70,                               |
| 52152 | 32'BXPF<br>DATA 70,73,76,76,69,68,32,                    |
| 52152 | 77'BXSE                                                  |
| 52160 | DATA 69,77,79,82,89,80,82,                               |
|       | 69'BXGD                                                  |
| 52168 |                                                          |
| 52176 | 84'BXDL<br>DATA 32,84,79,32,82,69,83,                    |
| 52170 | 85'BXOK                                                  |
| 52184 | DATA 77,69,32,80,82,79,71,                               |
|       | 82'BXNJ                                                  |
|       | DATA 65,77,0,0,7,1,5,6'BRTG                              |
| 52200 |                                                          |
|       | Modify B/W                                               |
|       | FLAG=1 THEN 10'DHSF                                      |
|       | G=1:LOAD"MEMGRAPH",8,1'CKCI<br>R A=52194 TO 52201:READ B |
|       | OKE A,B:NEXT'GSKE                                        |
|       | TA 10,10,0,0,7,6,1,0'BRQB                                |

- 20 DATA 10,10,0,0,7,6,1,0 BRQB 25 POKE 43,0:POKE 44,201:POKE 45,0 :POKE 46,203'EXCJ
- 30 SAVE"MEMGRAPH B/W",8,1'BECD
- 40 SYS 58260'BFMB

(END)

## **64 USERS ONLY**

## **56 Sprites** for the Commodore 64

**R**aster interrupts are a very interesting and powerful feature of the Commodore 64. The program at the end of this article will demonstrate how raster interrupts can be used to display 56 sprites on the screen simultaneously. Among some of the things you will be able to do when you use raster interrupts are: display several background colors on the same screen, display bit-mapped graphics and text simultaneously, and allow the VIC II chip to access more than one 16K bank of memory at the same time.

To understand how raster interrupts work, you need to know a little bit about the way a picture is displayed on a television or monitor. The picture tube has a screen at one end and an electron gun at the other. The inside surface of the screen is coated with a phosphor compound that glows for a fraction of a second when an electron beam strikes it. The electron beam from the gun scans the screen at a constant speed, very much like a machine gun that fires a steady stream of bullets, line by line, across a target. In the picture tube, however, small electric charges called electrons are used rather than bullets.

The signal that makes up the picture is fed to the electron gun. The gun then sends out a beam of electrons in accordance with the picture signal. The phosphor dots that are hit by the beam are turned on, and start to glow, while the others do not. It is this process of turning the phosphor dots on and off that makes the picture visible.

The phosphor dots on the screen make up horizontal lines of pixels (picture elements), and the number of pixels determines the resolution of the screen. The Commodore 64 has a resolution of 320 pixels across and 200 pixels down. A horizontal line of pixels is called a raster, and, in the case of the 64, contains 320 pixels. Each raster is scanned from left to right by the electron beam. After a

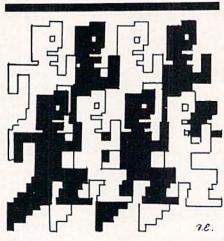

Using rasterinterrupt routines, you can have 56 sprites on-screen all at once.

raster has been scanned, the beam starts scanning the next raster line. There are a total of 263 raster lines, of which only 200 (raster lines 50 to 249) are in the visible area of the screen.

The picture on the screen is drawn 60 times each second. This drawing process can be interrupted by what is called a raster interrupt. As the name implies, it interrupts the screen-drawing process for a moment, performs a different operation, and then continues the screen-drawing from where it left off.

#### The Registers

Raster-interrupt routines always use registers 53265 (\$D011), and 53266 (\$D012). These registers have two functions. When they are read, they return the current position of the raster beam, and when they are written to, an interrupt occurs if the raster line being scanned is equal to the values in these registers. Since the last visible raster line is line 262, the largest possible value for a raster line is 262. However, a register can hold only a maximum value of 255, which is why two registers (registers 53266 and 53265) are needed to store the raster value. Actually, only the eighth bit of register 53265 is used. Therefore, when setting register 53265,

care must be taken not to change any of the other seven bits.

The interrupt that is generated by writing to registers 53266 and 53265 will cause a jump to the address specified in the interrupt vector (location 788(\$0314) and 789(\$0315)). The address is stored in low-byte/ high-byte format. To calculate high and low byte for an address, divide the address by 256. The quotient is the high byte and the remainder is the low byte. For example, to calculate the high and low byte of address 49152, divide 49152 by 256. You will get a quotient of 192 (high byte) and a remainder of zero (low byte). When changing the interrupt vector, the interrupts must be disabled; otherwise, the system will crash. To disable interrupts, poke register 56333 (\$DC0D) with 127. To enable interrupts, poke register 56333 with zero.

Two other important registers are 53274 (\$D01A) and 53273 (\$D019). Register 53274 tells the computer which of the following four interrupts it should recognize. Each type of interrupt is indicated by a one in the appropriate bit of register 53274, as shown below:

| Bit 0 | Enable raster compare       |
|-------|-----------------------------|
|       | IRQ                         |
| Bit 1 | Enable sprite-to-back-      |
|       | ground IRQ                  |
| Bit 2 | Enable sprite-to-sprite IRQ |
| Bit 3 | Enable light pen IRQ        |
| ***   | The second                  |

To set an Interrupt Request (IRQ), a one should be put in the bit corresponding to the interrupt desired.

Register 53273 returns the type of interrupt that has occurred. It is set up in the same way as register 53274.

| Bit O | Has raster compare IRQ   |
|-------|--------------------------|
|       | been set?                |
| Bit 1 | Has sprite-to-back-      |
|       | ground IRQ been set?     |
| Bit 2 | Has sprite-to-sprite IRQ |
|       | been set?                |
| Bit 3 | Has a light pen IRQ      |
|       | been set?                |
| Bit 7 | Has any IRQ been set?    |

A one in the specified bit means that an interrupt has occurred, a zero means it has not. After this register has been read, a one must be written back to the same bit to clear it. Otherwise the computer will constantly interrupt itself, and will appear to have crashed.

## **64 USERS ONLY/SPRITES**

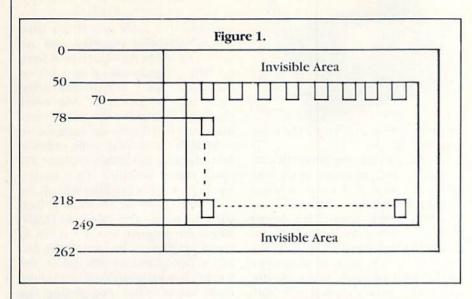

#### The Program

To display 56 sprites on the screen, a row of sprites is first set up with the top of each sprite at raster line 50 (see Figure 1). Since the Y coordinates of the sprites have the same values as the raster beam, its value will now be 50. Each subsequent row of sprites is programmed to appear 28 lines below the previous row. This is to ensure that the sprites are uniformly spaced and clearly visible. The second row, therefore, appears on line 78, the third on line 106, and so on, until the seventh and final row appears on raster line 218. You can see that the rows of sprites appear in seven different positions during every screen update (once every 60th of a second). Since the position of the sprites changes so rapidly, the images of the previous sprites do not have enough time to fade out before the screen is redrawn. It is important to understand that the computer can only generate eight sprites at any given time, but, because the image of previous sprites remains on the screen for a fraction of a second, it gives the impression that 56 sprites are being displayed at one time.

Let us see how the above theory can be used in a program to see 56 sprites. Type in the BASIC loader program at the end of this article (Listing 1). The BASIC loader program has two parts: The first part sets up a row of eight sprites on raster line 50, the second part reads the machine-language program, represented as data statements, into memory. The machine-language program handles the interrupts and moves the sprites from row to row.

When you type in Listing 1, be sure to type in the data statements accurately, since they represent the machine-language interrupt program. Save the BASIC program on tape or disk before running it, so if the system does crash because of a typing error in the data statements, the saved program can be reloaded and the typo corrected without having to retype the whole program.

Although the program displays 56 sprites, it is possible to display more. In fact, it is possible to display a row of eight sprites on every raster line. This, however, is not very impressive, because the rows of sprites will overlap each other.

The interrupt function is a very powerful one. You should use it to experiment, and in doing so you will understand how spectacular displays are created for video games. One word of advice: Interrupt programs must be written in machine language because BASIC is too slow to cope with the speed of interrupts.

| Before typing this program, read "How to Enter Programs" and "How to Use the Magazine    | 169'BCGA                           |
|------------------------------------------------------------------------------------------|------------------------------------|
| Entry Program." The BASIC programs in this magazine are available on disk from Loadstar, | 1030 DATA 001,141,026,208,169,050, |
| P.O. Box 30007, Shreveport, LA 71130-0007, 1-800-831-2694.                               | 141'BCYB                           |
| BASIC Loader                                                                             | 1040 DATA 018,208,141,254,207,096, |
| 100 PRINT CHR\$(147)CHR\$(5);                                                            | 169'BCXC                           |
| "PLEASE WAIT": POKE 53280,0                                                              | 1050 DATA 001,141,025,208,173,018, |
| :POKE 53281,0'FARG                                                                       | 208'BCBD                           |
| 110 A=30:V=53248:POKE V+21,255'ESDC                                                      | 1060 DATA 205,254,207,208,039,024, |
| 120 FOR T=0 TO 7:POKE 2040+T,13                                                          | 105'BCIE                           |
| :NEXT'GNOD                                                                               | 1070 DATA 028,201,246,208,002,169, |
| 130 FOR T=0 TO 62:POKE 832+T,255                                                         | Ø5Ø'BCFF                           |
| :NEXT'GODE                                                                               | 1080 DATA 141,018,208,141,254,207, |
| 140 FOP T=0 TO 15 STEP 2 : POKE V+T, A'GKUF                                              | 141'BCEG                           |
| 150 A=A+32:NEXT'DFEC                                                                     | 1090 DATA 001,208,141,003,208,141, |
| 160 FOR T=0 TO 98:READ X:Y=Y+X                                                           | ØØ5'BCNH                           |
| :POKE 49152+T,X:NEXT'JUCL                                                                | 1100 DATA 208,141,007,208,141,009, |
| 170 IF Y<>12236 THEN PRINT"DATA ERROR"                                                   | 208 'BCFY                          |
| :STOP'GHDK                                                                               | 1110 DATA 141,011,208,141,013,208, |
| 180 PRINT CHR\$(147):SYS(49152):END'EOCI                                                 | 141'BCQA                           |
| 1000 DATA 169,027,141,017,208,169,                                                       | 1120 DATA 015,208,173,013,220,041, |
| 127'BCWX                                                                                 | ØØ1'BCNB                           |
| 1010 DATA 141,013,220,169,034,141,                                                       | 1130 DATA 240,003,076,049,234,076, |
| 020'BCRY                                                                                 | 188'BCVC                           |
| 1020 DATA 003,169,192,141,021,003,                                                       | 1140 DATA 254'BDEY (END)           |

## **64 USERS ONLY**

#### BY STEPHEN RODDA

## **Disk Utility** for the Commodore 64

**D**isk housekeeping is probably one of the most tedious tasks in computing. A lot of time is spent renaming, copying, and scratching programs. "Disk Utility" simplifies and speeds up all these housekeeping functions. It is a user friendly, menu driven program, useful not only to the novice but to the experienced programmer, as well.

The Disk Utility program provides ten functions which are accessed from a main menu. When a function is accessed, the name of the function is displayed in the top left corner of the screen in reverse video, so that you always know that function is currently in use.

If at any time after a function is invoked, you decide not to proceed any further, a built-in feature will ask (just after the last bit of data to be input) whether you wish to continue. If you wish to continue, key in Y. Any other key will stop further action within the current function and return you to the main menu.

There are further safeguards for those functions that can cause irreversible damage to the contents of a disk. To call these functions, the shift key must be pressed together with the appropriate function key. For example, when you wish to access the disk formatting function, you must press the shift key and the F2 key at the same time. In addition, help screens are built into the program to explain what each function does. These screens are accessed by pressing the F7 key. Type in Disk Utility and see how easy it is to use. But, to be on the safe side, be sure to save the program before you run it.

#### **Disk Utility Functions**

View the Directory: This function displays the directory on the screen, including the disk name and ID, the blocks occupied by a file, file name, file type, and the number of free blocks. To view a directory, press the F1 function key. If you wish to pause while the directory is being listed, press the spacebar. To restart the list-

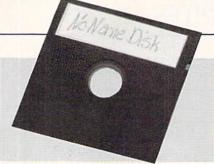

ing from where it left off, press the spacebar again.

Validate: A disk may be inefficiently used if programs are repeatedly saved and scratched on it. When a program is scratched, the space it occupied becomes available. If a shorter program is now saved in this free area, part of the area may still be available, but may be too small to accommodate another program. Consequently, the space remains unused. The validate function reorganizes the programs on the disk, so that free space for more program storage is made available. As a general guide, the validate function takes up to two minutes to validate a full disk. To validate a disk, press the F3 key. You will be asked if it is OK to continue. Type Y, and the disk in the drive will be validated. Be careful when using this function. If a sequential, relative, or user file was previously written and the file was not closed, validating will crase the file.

**Renaming:** To rename a file, press the F5 key. The program will ask for the new name and the old name of the file you want to change. Renaming only has to write a few characters on the disk and this takes approximately two seconds.

**Instructions:** As mentioned before in this article, the utility has built-in help screens. To see the first help screen, press F7. To continue to the next help screen press the spacebar.

**Format:** Formatting is necessary when using a new disk or erasing an old disk. It creates the directory and the Block Availability Map (BAM). It also puts block and timing markers, a name, and an ID on the disk. Be extra careful when formatting a disk, because formatting erases all information on the disk.

To format a disk press F2. The program will ask for a name and ID. Any name may be used, as long as it is 16 characters or less in length, and any ID that is two characters long is acceptable. The name and ID are used for identification purposes and are displayed when the directory is loaded. The program asks if it is OK to continue. Type Y, and the disk in the drive will be formatted. Any other character will ignore the format command and will display the main menu.

Scratch: Scratching a file erases it from the disk and makes available the space that it occupied. To scratch a file, press F4. The program will ask for the name of the file to scratch. Type the file name and press RETURN. When the program asks if it is OK to continue, press Y to scratch the file. Any other character will ignore the scratch command and will display the main menu. After completing the scratch function, the program will print a FILES SCRATCHED error. The number to the right of the words "files scratched" will indicate how many files were erased.

It is possible to scratch one file at a time or groups of files using "wild cards." For example, if a disk contains programs called "APPLE," "APRI-COT," "GAMES,2 and "ALPHABET," enter "A\*" (without the quotes) when the program asks for the name of the file to be scratched. All files beginning with "A" will be scratched. All other files, for example GAMES, will be left intact.

Pattern matching can also be used with the scratch function. For example, if the files on a disk are "ABC," "ACC," and "ADC," enter "A?C" (without the quotes) as the file name. All three files will be scratched. The question mark replaces the unknown character, and can be used as many times as required. To fully understand how wild cards and pattern matching work, refer to the 1541 user's manual.

**Change Disk Name:** This function allows a disk name to be changed without erasing any of the files on the disk. To use this function, press F6. The program will ask for the new name. Type the new name and press RETURN. When the program asks if it is OK to continue, type Y, and the name will be changed. Any other character will abort the function and display the main menu.

Change Disk ID: Changing the disk's ID works in a similar way to changing the disk name, except that

## **64 USERS ONLY**/DISK UTILITY

here the ID is changed. To change the ID, press F8. The program will now ask for a two-character ID to be entered. Do so and press RETURN. The program will ask if it is OK to continue. Type Y, and the ID of the disk in the drive will be changed. Any other key will abort the "change ID" function, and will display the main menu.

**Copy:** "Copy" allows any file under 110 blocks in length to be copied from one disk to another. The copy function can copy any BASIC or machine-language program. It can also copy sequential or user files.

To use the copy function, press C at the main menu. The program will ask for the name of the file to copy. Type in the name and press RETURN. The program will then ask for the file type to be entered. The file type is either a P, S, or U (program, sequential, or user). If you are not sure what the file type is, look for it when you load the directory. It will be located to the right of the file name. The file will now be read from the disk in the drive. The program will ask for the destination disk. Insert the disk you want to copy the file on to, and press RETURN. The file will be duplicated on the destination disk.

**Exit:** Any time you are in the main menu, you can press X to exit the program and return to BASIC. The program will not be erased, so to restart, type RUN. One final note about Disk Utility. If you get a disk error when using one of the functions, it will be displayed on the screen. If everything works properly, the program will display the main menu.

| Before typing this program, read "How to Enter Programs" and "How to Use the Magazine    |
|------------------------------------------------------------------------------------------|
| Entry Program." The BASIC programs in this magazine are available on disk from Loadstar, |
| P.O. Box 30007, Shreveport, IA 71130-0007, 1-800-831-2694.                               |
| Disk Utility                                                                             |

#### . .

| 10 | OPEN 15,8,15'BH  | AX       |  |
|----|------------------|----------|--|
| 12 | GOSUB 304:GOTO   | 262 CHDB |  |
| 14 | PRINT" [CLEAR] " | BATC     |  |

- 14 PRINT"[CLEAR]"'BATC 16 OPEN 1,8,0,"\$0":GOSUB 28'CJQG
- 18 SYS 49386:GOSUB 28'CIUH
- 20 CLOSE 1'BBIX
- 22 PRINT" [DOWN] PRESS ANY KEY TO CONTINUE" 'BAOH
- 24 GET K\$: IF K\$=""THEN 24'EHDG
- 26 GOTO 262'BDJF
- 28 INPUT#15,A\$,B\$:IF VAL(A\$)<>Ø THEN 32:NT"[CLEAR]"A\$","B\$:GOSUB 184 :GOTO 262'IGWS
- 30 RETURN'BAQY
- 32 PRINT"[CLEAR]"A\$","B\$:CLOSE 1 :GOSUB 184:GOTO 262'EOPG
- 34 PRINT V\$"FORMAT[RVOFF]"'BCQG
- 36 PRINT"[DOWN]ENTER NEW DISK NAME. "; :GOSUB 244'CFJM
- 38 PRINT"[DOWN]ENTER NEW ID. "
  :INPUT I\$'CDYM
- 40 PRINT" [DOWN] THIS WILL ERASE ANY PREVIOUS INFORMATION ON THE DISK."'BAGP
- 42 GOSUB 184:IF W THEN W=0 :GOTO 262'FLFH
- 44 PRINT#15,"NØ:"+H\$+","+I\$ :GOTO 168'FLYK 46 PRINT V\$"SCRATCH[RVOFF]"'BCFJ
- 48 PRINT" [DOWN] ENTER FILE TO ERASE: ";
- :GOSUB 244 'CFSP
- 50 GOSUB 184:IF W THEN W=0:GOTO 262'FLFG 52 PRINT#15,"S0:"+H\$:GOSUB 168'DJBH
- 54 PRINT V\$"RENAME[RVOFF]"'BCYI
- 56 PRINT"[DOWN]PLEASE ENTER NEW NAME
- : ";:Y=1:GOSUB 244:Y=0'ELOS 58 PRINT"[DOWN]PLEASE ENTER OLD NAME : ";:GOSUB 244'CFYR
- 60 GOSUB 184: IF W THEN W=0 : GOTO 262'FLFH 120 PRINT"CURRENT ID TO ONE
- 62 PRINT#15,"RØ:"+J\$+"="+H\$'EHEI 64 GOTO 168'BDOH
- 66 PRINT V\$"VALADATE[RVOFF]"'BCOL
- 68 PRINT" [DOWN] VALADATING MAY TAKE UP
  - TO TWO MINUTES"'BAOU

- 70 GOSUB 184:IF W THEN W=0 :GOTO 262'FLFI 72 PRINT#15, "V": GOTO 168'CHBH 74 PRINT V\$"INSTRUCTIONS [RVOFF]"'BCCM 76 PRINT" [DOWN] FORMATTING, PREPARES A NEW DISK FOR USE, GIVES IT A NAME AND ID, "; 'BBVB 78 PRINT" AND ERASES ALL"'BAPP 80 PRINT"FILES ON THE DISK."'BAGJ 82 PRINT" [DOWN] SCRATCHING A FILE, ERASES THE FILE YOU"'BAOO 84 PRINT"SPECIFY."'BAAK 86 PRINT" [DOWN] RENAMING A FILE, REPLACES THE OLD" 'BAHT 88 PRINT"FILENAME WITH THE ONE YOU SPECIFY."'BALV 90 PRINT" [DOWN] VALIDATING A DISK, REBLOCKS THE FILES" 'BAQP 92 PRINT"AND GETS RID OF ";'BBRL 94 PRINT"WASTED SPACE. THIS COULDCREATE EXTRA USABLE SPACE ON THE DISK. "'BADB 96 PRINT" [DOWN] VIEWING A DIRECTORY, DISPLAYS THE"'BADU 98 PRINT"DIRECTORY. "; 'BBYO 100 PRINT"YOU MAY PAUSE IT WITH THE"'BAEC 102 PRINT"SPACE BAR."'BAXA 104 FOR X=1824 TO 1863: POKE X,99 :POKE X+54272,2:NEXT'HYKI 106 PRINT" [DOWN3] PRESS ANY KEY TO CONTINUE"'BAXI 108 GET K\$:IF K\$=""THEN 108'EIDH 110 IF P=1 THEN P=0:GOTO 262'FISA 112 PRINT" [CLEAR, DOWN, RVS] PAGE 2 [RVOFF] "'BALB
- 114 PRINT" [DOWN] CHANGING THE DISK NAME, CHANGES THE" BARJ
- 116 PRINT"CURRENT NAME TO ONE SPECIFIED."'BAGK
- 118 PRINT"[DOWN]CHANGING THE DISK ID, CHANGES THE"'BARN
- 120 PRINT"CURRENT ID TO ON SPECIFIED."'BAGF
- 122 PRINT"[DOWN]CHANGING A DISK NAME OR ID WON'T ERASE"'BAEJ
- E UP 124 PRINT"ANY FILES ON THE DISK."'BARH 126 PRINT"[DOWN]COPYING A FILE,

## **64 USERS ONLY** /DISK UTILITY

COPIES A FILE FROM ONE"'BALN 128 PRINT"DISK TO ANOTHER."'BASJ 130 PRINT" [DOWN] EXIT RETURNS TO BASIC"'BAQE 132 FOR X=1 TO 4:PRINT:NEXT'FFJE 134 P=1:GOTO 104'CGNE 

 134 P=1:GOTO 104'CGNE

 136 PRINT V\$"CHANGE DISK NAME[RVOFF]

 RETURN"'BAFN

 216 GET K\$:IF K\$=""THEN 216'EIDH

 138 PRINT"[DOWN]NEW NAME: "; 218 PRINT"[DOWN]WRITING ";H\$'BDFI :GOSUB 244'CFKK 140 GOSUB 184:IF W THEN W=0 :GOTO 262'FLFE 142 IF LEN(H\$)<16 THEN H\$=H\$+CHR\$(160) 226 GOTO 262'BDJF :GOTO 142'ITJK 144 FOR X=1 TO 2'DDUF :PRINT#15,"U2:"2;0;18;0 :CLOSE 2'EDXO 166 NEXT:GOTO 168'CECI 168 INPUT#15,A\$,B\$,C\$,D\$'BOBM 168 INPUT#15,A\$,B\$,C\$,D\$'BOBM
170 PRINT"[CLEAR,DOWN]"A\$","B\$","C\$", "D\$'BITF 172 IF VAL(A\$)=Ø THEN 178'EIVI 174 PRINT" [DOWN] PRESS ANY KEY TO CONTINUE"'BAON 176 GET K\$:IF K\$=""THEN 176'EIIM 180IF P=1 THEN P=0:RETURN'FFTH[SPACE2]BY[SPACE2]STEPHEN182GOTO 262'BDJG268FOR V=1104 TO 1143:POKE V,99184PRINT"[DOWN]OK TO CONTINUE<br/>(Y/N)"'BACM:POKE V+54272,2:NEXT'HYLT186GET Z\$:IF Z\$=""THEN 186'EION270FOR X=1 TO 4:PRINT:NEXT'FFJH186GET Z\$:IF Z\$=""THEN 186'EION272PRINT" [RVS]F1[RVOFF]188IF Z\$="Y"THEN RETURN'ECXOVIEW DIRECTORY"SPC(2)"(SPC(2)"(SPC(2))"(SPC(2))" 178 PRINT#15,"I"'BDPL 188 IF Z\$="Y"THEN RETURN'ECXOVIEW DIRECTORY"SPC(3)"[RVS190 IF Z\$<>"Y"THEN W=1:RETURN'GFLJ[RVOFF] FORMAT A DISK"'CCMQ192 PRINT V\$"COPY[RVOFF]"'BCDI274 PRINT" [DOWN,RVS]F3[RVOFF]194 PRINT"[DOWN]ENTER FILE NAME: ";<br/>:GOSUB 244'CFWO274 PRINT" [DOWN,RVS]F3[RVOFF]196 INPUT"ENTER FILE TYPE (P,S,U)";<br/>T\$'BDTR276 PRINT"[DOWN] [RVS]F5[RVOFF] TS'BDTR 198 IF T\$<>"P"AND T\$<>"S"AND T\$<>"U"THEN 192'KJLV 200 GOSUB 184:IF W THEN W=0 :GOTO 262'FLFB :GOTO 262'FLFB [RVOFF] CHANGE DISK ID"'CCB' 202 PRINT"[DOWN]READING ";H\$'BDNB 278 PRINT" [DOWN3,RVS]C [RVOFF] 204 POKE 53247,0'BHWB 206 OPEN 1,8,2,"0:"+H\$'CINF 208 SYS 49280:CLOSE 1'CHAG 210 GOSUB 228'BDPX

212 IF PEEK(53247)<>Ø THEN PRINT" [CLEAR, DOWN] FILE TO LARGE TO COPY" :GOTO 238'HMZM 213 POKE 53247, PEEK(782) 'CLXD 214 PRINT" [CLEAR, DOWN] INSERT DESTINATION DISK AND PRESS 220 OPEN 1,8,3,H\$+","+T\$+",W"'EKHD 222 GOSUB 228'BDPB 224 SYS 49328:CLOSE 1'CHDE 228 INPUT#15,A\$,B\$,C\$,D\$'BOBJ 

 144
 FOR X=1 TO 2'DDUF
 228 INPUT#15,A\$,B\$,C\$,D\$'BOBJ

 144
 FOR X=1 TO 2'DDUF
 230 IF VAL(A\$)>0 THEN 234'EIND

 146
 PRINT#15,"U1:"2;0;18;0'DWYM
 232 RETURN'BAQB

 148
 PRINT#15,"U2:"2;0;18;0'DBPP
 234 CLOSE 1:PRINT"[CLEAR,DOWN]"A\$", "B\$","C\$","D\$:GOSUB 184

 150
 CLOSE 2:NEXT:GOTO 168'DGOC
 236 GOTO 262'BDJG

 152
 PRINT V\$"CHANGE DISK ID[RVOFF]
 "B\$","C\$","D\$:GOSUB 184

 "BCEH
 SETURN TO MAIN MENU"'BAHR

 154
 INPUT"[DOWN]NEW I.D. (2
 240 GET K\$:IF K\$=""THEN 240'EIAE

 CHARACTERS)";D\$'BDBK
 242 GOTO 262'BDJD

 156
 IF LEN(D\$)<>2 THEN 152'FITK
 244 G\$="":H\$="":IF Y=1 THEN J\$=""'GKKK

 158
 GOSUB 184:IF W THEN W=Ø
 246 GET G\$:IF G\$=""THEN 246'EIXK

 160
 FOR X=1 TO 2'DDUD
 SETURN'JJUP

 162
 PRINT#15,"I1::OPEN 2,8,2,"#"
 250 IF G\$=CHR\$(20)THEN 260'EJVF

 :PRINT#15,"U1:"2;0;18;0'DWYK
 250 IF G\$=CHR\$(20)THEN 260'EJVF

 164
 PRINT#15,"U2:"2;0;18;0
 254 IF LEN(H\$)>16 THEN H\$=LEFT\$(H\$, :PRINT#15,"U2:"2;0;18;0

 164
 PRINT#15,"U2:"2;0;18;0
 254 IF LEN(H\$)>16 THEN H\$=LEFT\$(H\$, :PRINT#15,"U2:"2;0;18;0

 230 IF VAL(A\$)>0 THEN 234'EIND 16) 'GPAM 256 IF Y=1 THEN J\$=J\$+G\$'FIRM 258 GOTO 246'BDLK 260 LN=LEN(H\$):FOR X=1 TO LN :PRINT CHR\$(20);:NEXT :GOTO 244'JWKM 262 PRINT" [CLEAR] ": POKE 53280,6 :POKE 53281,6'DQBJ 264 V\$="[CLEAR,DOWN,RVS]"'BCBH 266 PRINT SPC(4)"[WHITE]DISK UTILITY. VIEW DIRECTORY"SPC(3)"[RVS]F2 [RVOFF] FORMAT A DISK"'CCMQ VALIDATE A DISK"SPC(2)"[RVS]F4 [RVOFF] SCRATCH FILE(S)"'CCWT RENAME A FILE"SPC(4)"[RVS]F6 RENAME A FILE"SPC(4) [RVOFF] CHANGE DISK N 277 PRINT" [RVS]F7[RVOFF] INSTRUCTIONS"SPC(5)" [RVOFF] CHANGE DISK NAME"'CCUU INSTRUCTIONS"SPC(5)"[RVS]F8 [RVOFF] CHANGE DISK ID"'CCBV COPY A FILE"SPC(6)"[RVS]X [R EXIT PROGRAM"'CCKV 279 FOR X=1824 TO 1863:POKE X,99 COPY A FILE"SPC(6)"[RVS]X [RVOFF]

:POKE X+54272,2:NEXT'HYKV

## **64 USERS ONLY/DISK UTILITY**

280 PRINT SPC(4)"[DOWN5] SELECT ONE OF THE ABOVE FUNCTIONS"'CCJO 282 GET K\$:IF K\$=CHR\$(133)THEN 14'FMBL 284 IF K\$=CHR\$(134)THEN 66'EJKM 286 IF K\$=CHR\$(135) THEN 54'EJIO 288 IF KS=CHRS(136) THEN 74'EJLO 290 IF K\$=CHR\$(137)THEN 34'EJIJ 292 IF K\$=CHR\$(138) THEN 46'EJML 294 IF K\$=CHR\$(139) THEN 136'EKLN 296 IF K\$=CHR\$(140)THEN 152'EKBP 298 IF K\$=CHR\$(88) THEN PRINT" [CLEAR]" :CLOSE 15:END'HKCU 300 IF KS=CHRS(67) THEN 192'EJPB 302 GOTO 282'BDLA 304 FOR T=0 TO 45:READ D:Q=Q+D :POKE 49280+T,D:NEXT :IF Q<>7499 THEN 344'NEXP 306 DATA 169,0,133,251,169,48,133,252, 162,1,32,198,255,160,0,32,207, 255'BMTP 308 DATA 166,144,208,18,145,251,200, 208'BFCL 310 DATA 244,230,252,165,252,201,160, 208,234,169'BOJG 312 DATA 1,141,255,207,145,251,32,204, 255,96'BKQH 314 FOR T=Ø TO 48:READ D :POKE 49328+T, D:R=R+D:NEXT :IF R<>8035 THEN 344'NETQ 316 DATA 169,0,133,253,169,48,133,254, 160,0,162,1,32,201,255,177,253, 32'BMMO 318 DATA 210,255,166,144,208,21,204, 255'BFYM 320 DATA 207,240,10,200,192,0,208,237, 230,254,76,191,192,165,252,197, 254'BNVL 322 DATA 208,240,32,204,255,96'BVXF 324 FOR T=Ø TO 87:READ D :POKE T+49386,D:K=K+D:NEXT :IF K<>13101 THEN 344'NFSR 326 DATA 162,1,32,198,255,32,207,255, 32'BFDL 328 DATA 207,255,32,207,255,165,144, 208,66,32,207,255,240,61,32,204, 255'BMWT 330 DATA 32,228,255,201,32,208,5,32, 228'BFVG 332 DATA 255,240,251,162,1,32,198,255, 32,207,255,141,0,206,32,207,255, 168'B000 334 DATA 174,0,206,152,32,205,189, 169'BDPJ 336 DATA 32,32,210,255,32,207,255,240, 6'BFPM 338 DATA 32,210,255,76,43,193,169,13, 32'BFFO 340 DATA 210,255,76,245,192,32,204, 255,96'BHMH 342 RETURN'BAQD 344 PRINT" [CLEAR] ERROR IN DATA STATEMENTS" 'BADM END

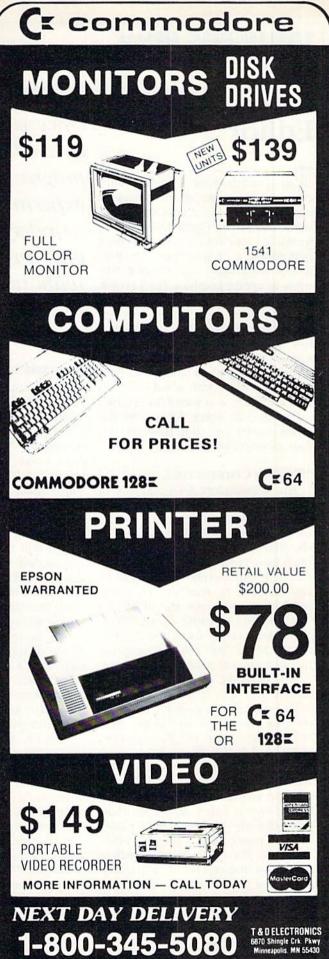

## **128 USERS ONLY**

## 128 Character Editor

The Commodore 128 personal computer has one of the strongest BASIC languages ever developed for a home computer system. Using its tremendous vocabulary of graphics commands, a programmer can draw almost anything. If, for instance, you want to create graphics in an arcade game, sprites are excellent to use as moving objects, and bit-mapped graphics are suitable for backgrounds. But what if you want to scroll the scenery? You cannot scroll a bit-map screen-but you can redesign custom characters that will scroll. Custom characters are also useful for creating different character fonts and for "mass-movement." But how do you use custom characters on the 128?

#### **Missing Commands**

The Commodore 64 is capable of redefining characters by using a series of pokes and data statements. The 128 uses a similiar method, but instead of the clumsy POKE 1 command that is often associated with custom characters, you can merely select bank 14 and be able to read the character ROM. Once you copy the ROM to a RAM location by using a typical FOR-NEXT loop or by using the transfer command in the machine-language monitor, you can reconstruct the way each character is printed on the screen. This task is accomplished by poking values into your RAM character area. Since data statements were often cumbersome, programmers began to design character editors.

#### The 128 Character Editor

Being artistic takes skill, and most people would rather draw each character directly on the screen rather than on paper using a bunch of data numbers. The 128 character editor program at the end of this article will allow you to do just that. With this program, you can select any existing character, modify it until you are satisfied, and save your new character set as a file on disk.

Once you have entered and saved

Once you have entered and saved this program, you can experiment with the wonderful world of custom characters without ever having to see a data statement.

the 128 character editor program, you can start to experiment with the wonderful world of custom characters without ever having to see a data statement! When you run the program, a high-resolution portion of the screen will be drawn and then you will be asked if you would like to edit the upper-case character set or the lower-case character set. Once you have answered this prompt, the screen will blank for approximately ten seconds. During this time, the character set you have chosen will be copied to a memory location in RAM. Once this has been completed, your screen will display the entire character set. Soon after this, a cursor will appear on top of the "@" symbol. The computer is now in the "Select Character" mode.

To select a character to edit, use the cursor keys to move around the character set. Once the cursor is flashing on the character you wish to change, you can press the RETURN key to edit the character. The character you selected should appear in the small white box at the top of the screen and the grid to the left should start to fill accordingly. Once the grid is completed, a light blue cursor will appear in the upper left-hand corner of the grid. Now you can use the cursor keys to move within the grid.

If you wish to clear the grid and the character, press SHIFT and the CLR/HOME key together. However, if you would like to move the cursor to the upper left-hand corner, press the

CLR/HOME key by itself. In order to turn on certain dots in the grid, you can press the space bar. If you decide to turn off a dot, the INST/DEL key by itself will erase it. While you are changing the character dots, the small white box will display what the character will actually look like. When you feel that the character is perfect, press the RETURN key. You will be asked if you would like to place the current character you are working on into the character set at the bottom of the screen. If you do not wish to use the newly designed character, press the "N" key and you will return to the "Select Character" mode.

While you are selecting a character to change in the "Select Character" mode, you can press other keys to accomplish other tasks. The left arrow key above the CONTROL key will allow you to restart the 128 character editor program. If you are finished and wish to quit the program, press the ESC key. Holding down the "B" key will allow you to cycle through the background colors, and the HOME key will move the cursor to the "@" symbol.

When designing characters for a game, you may like to see just how the characters will fit together. By pressing the "T" key, a small window will be displayed at the very bottom of the screen where you can type up to three lines of text characters. You can use all of the CONTROL color codes and even clear the window with the CLR/HOME key. Once you have finished typing, press the RE-TURN key to return to the character selection mode. The 128 character editor also allows you to copy a character to another character by using the "C" key. Once you have pressed this key, you will be asked to select the character to copy and then the character you wish to replace. Of course, when you are finished with your character set, you can press the "S" key and enter a file name to save your work. If you wish to recall it, simply press the "L" key and enter the appropriate file name.

#### Using Your New Set with Your Programs

After you have saved your character set on disk, you can insert the

## **128 USERS ONLY/ CHARACTER EDITOR**

following line in your own programs, in order to use the new characters:

BLOAD " filename ",B0,P 12288 This command will load the character set into a memory area starting at location 12288. Some programmers may notice that this will interfere with any bit-mapped graphics data. However, it is possible to combine bit-mapped graphics with a text window and a custom character set. You simply must plan the memory locations so they will not interfere. It is important to note that you can easily change where you would like the character set to be. Just change the 12288 to another memory location and the character set will load there instead. But many of the rules of the Commodore 64 still exist. For example, keep the character set within the same memory locations you would on the 64—between 8192 and 14336.

Once your character set has loaded, you can use the following pokes to display it:

| Memory | Locations | <b>POKE Values</b> |
|--------|-----------|--------------------|
| 8192   | - 10239   | POKE 2604, 24      |
| 10240  | - 12287   | POKE 2604, 26      |
| 12288  | - 14335   | POKE 2604, 28      |

Location 2604 is similar to location 53272 on the Commodore 64. All you need to do is poke this one number. Don't worry about BASIC overwriting your characters; there is no need

to change the start of BASIC like you had to on the Commodore 64. Of course, you can still load character sets that you have already designed as well.

It should also be mentioned that this program uses the system reset vector after you press the ESC key and confirm it by pressing "Y." You should write down this system number. It could be very handy in the future.

The Commodore 128 is very flexible and can handle many forms of graphics. I hope you will use the Commodore 128 character editor often to explore custom characters and use them often in your programs.

Before typing this program, read "How to Enter Programs." The BASIC programs in this magazine are available on disk from Loadstar, P.O. Box 30007, Shreveport, LA 71130-0007, 1-800-831-2694.

#### **Commodore 128 Character Editor**

- 50 PRINT"[HOME2,CLEAR,UNLOCK]"; CHR\$(142):DIM CD(2048),PD(75)
- :POKE 2604,21:SPRITE 1,0
- 60 FAST:GRAPHIC 1,1:BOX 1,89,90,99, 100,0,1
- 70 SSHAPE D\$,89,90,+11,+21:SPRSAV D\$,1 :SLOW
- 80 COLOR 0,12:GRAPHIC 2,1,13 :COLOR 4,13:COLOR 1,13 :CHAR 1,0,0,"[SPACE10] 128 CHARACTER EDITOR[SPACE10]",1
- 90 COLOR 1,2:FOR X=0 TO 80 STEP 10 :DRAW 1,X,10 TO X,90:NEXT :FOR Y=10 TO 90 STEP 10
- :DRAW 1,0,Y TO 80,Y:NEXT
- 100 COLOR 1,14:CHAR 1,11,2, "CURRENT CHARACTER:":COLOR 1,2 :CHAR 1,29,1,"[CMDR A,SHFT \*, CMDR S]":CHAR 1,29,2,"[SHFT -] [SHFT -]":CHAR 1,29,3,"[CMDR Z, SHFT \*,CMDR X]"
- 110 COLOR 1,8:CHAR 1,11,4,"CRSR, [SPACE3]AND[SPACE3] TO MOVE UP/DOWN":X=17:Y=4 :GOSUB 210:X=23:Y=4:GOSUB 220:X=17 :Y=5:GOSUB 230:X=19:GOSUB 240
- 120 CHAR 1,21,5,"TO MOVE LEFT/RIGHT"
- 130 COLOR 1,11:CHAR 1,11,7, "SPACE - DRAW[SPACE4]DEL - ERASE"
- :CHAR 1,11,8,"SHIFT CLR/HOME -CLEAR":CHAR 1,11,9,"S-SAVE[SPACE3] L-LOAD[SPACE3]C-COPY"
- 140 CHAR 1,11,10,"T-TEXT[SPACE3] B-BACKGROUND COLOR"
- 150 COLOR 1,12:DRAW 1,0,103 TO 320,103
- 160 PRINT"[HOME,DOWN13,WHITE,RVS,TAB, RIGHT2]U[RVOFF]PPER OR [RVS]L [RVOFF]OWER CASE?"
- 170 GET KEY U\$:IF U\$="L"THEN PRINT CHR\$(14):RM=53248+2048

:ELSE PRINT CHR\$(142):RM=53248 180 REM \*\* COPY CHARACTER ROM TO RAM \*\*

- 190 FAST:BANK 14:FOR A=RM TO RM+2047 :POKE 12288+A-RM,PEEK(A):NEXT :BANK 15:SLOW:COLOR 0,1:COLOR 1,2 :BK=1:GOTO 250
- 200 REM \*\* 150 180 DRAW ARROWS \*\*
- 210 DRAW 1,X\*8+4,Y\*8+6 TO X\*8+4,Y\*8 :DRAW 1,X\*8+4,Y\*8 TO X\*8+8,Y\*8+2 :DRAW 1,X\*8+4,Y\*8 TO X\*8,Y\*8+2 :RETURN
- 220 DRAW 1,X\*8+4,Y\*8+6 TO X\*8+4,Y\*8 :DRAW 1,X\*8+4,Y\*8+6 TO X\*8+8,Y\*8+4 :DRAW 1,X\*8+4,Y\*8+6 TO X\*8,Y\*8+4 :RETURN
- 230 DRAW 1,X\*8,Y\*8+3 TO X\*8+8,Y\*8+3 :DRAW 1,X\*8,Y\*8+3 TO X\*8+2,Y\*8+1 :DRAW 1,X\*8,Y\*8+3 TO X\*8+2,Y\*8+5 :RETURN
- 240 DRAW 1,X\*8,Y\*8+3 TO X\*8+8,Y\*8+3 :DRAW 1,X\*8+8,Y\*8+3 TO X\*8+6,Y\*8+1 :DRAW 1,X\*8+8,Y\*8+3 TO X\*8+6,Y\*8+5 :RETURN
- 250 PRINT"[HOME,DOWN13,SPACE39]":A=0 :FOR Y=1 TO 8:FOR X=4 TO 35 :POKE 1024+480+Y\*40+X,A :POKE 55296+480+Y\*40+X,1:A=A+1 :NEXT X,Y
- 260 X=4:Y=1:WINDOW 0,22,39,24,1 :POKE 2604,28
- 270 L=1504+Y\*40+X:CH=PEEK(L) :IF CH>127 THEN POKE L,CH-128 :ELSE POKE L,CH+128 :IF TR=0 THEN PRINT"[CLEAR]"
- 280 GET KŞ
- 290 IF KS="[RIGHT]"OR PEEK(212)=86 THEN X=X+1
- 300 IF K\$="[LEFT]"OR PEEK(212)=85 THEN X=X-1
- 310 IF K\$="[DOWN]"OR PEEK(212)=84 THEN Y=Y+1
- 320 IF K\$="[UP]"OR PEEK(212)=83 THEN Y=Y-1

## **128 USERS ONLY / CHARACTER EDITOR**

```
330 IF X<4 THEN X=4:ELSE IF Y<1 THEN
   Y = 1
340 IF X>35 THEN X=35:ELSE IF Y>8
   THEN Y=8
350 POKE L, CH: IF TR=1 THEN RETURN
   :ELSE IF K$=CHR$(13) THEN 530
360 IF KS="T"THEN 480:ELSE IF KS="
    [HOME] "THEN X=4:Y=1
370 IF K$="B"AND BK=16 THEN BK=1
   :ELSE IF K$="B"THEN BK=BK+1
380 COLOR Ø, BK
390 IF K$="[BACK ARROW]"THEN PRINT"
    [CLEAR, TAB2] RESTART?":GET KEY RIS
   :IF RIS="Y"THEN RUN
400 IF K$="C"THEN 790
410 IF K$="L"THEN DQ=1:GOTO 870
420 IF KS="S"THEN DO=2:GOTO 870 730 FOR BP=9072 TO 9079
430 IF PEEK(212)=72 THEN PRINT"[CLEAR, :BV(BP-9072)=PEEK(BP):NEXT
   TAB, SPACE6]QUIT PROGRAM?"
   :GET KEY QP$:IF QP$="Y"THEN SYS
   65341:ELSE IF PEEK(212)=72 THEN
   430
440 GOTO 270
450 REM **********
460 REM * TEXT MODE *
470 REM **********
490 PRINT" [CLEAR] ":GOTO 270
500 REM **********
510 REM * GRID MODE *
520 REM **********
530 A=0:COLOR 1,2:FOR YY=0 TO 7
   :POKE 8192+880+YY, PEEK
   (12288+CH*8+YY):NEXT:FOR YY=Ø TO 7
    :FOR XX=Ø TO 7:LOCATE 24Ø+XX,16+YY
   :PD(A)=RDOT(2):A=A+1:NEXT XX,YY
   :A=0:COLOR 0,12
540 FOR YY=10 TO 80 STEP 10
   :FOR XX=Ø TO 7Ø STEP 1Ø
   : IF PD(A)=1 THEN BOX 1,XX,YY,
   XX+10,YY+10,0,1:ELSE BOX 0,XX+1,
   YY+1,XX+9,YY+9,Ø,1
550 A=A+1:NEXT XX,YY
560 SX=24:SY=60:SPRITE 1,1,15,0:A=0
570 MOVSPR 1,SX,SY:IF RSPRITE(1,
   Ø)=Ø THEN SPRITE 1,1
   :ELSE IF RSPRITE(1,
   Ø)=1 THEN SPRITE 1,0
580 GET K$:IF K$="[CLEAR]"THEN BOX 0,
   1,11,79,89,0,1:FOR BX=0 TO 80
   STEP 10:DRAW 1, BX, 10 TO BX, 90:NEXT
   :FOR BY=10 TO 90 STEP 10
   :DRAW 1,0,BY TO 80,BY:NEXT
   :GOSUB 750
590 IF K$="[RIGHT]"OR PEEK(212)=86
   THEN SX=SX+10:A=A+1
600 IF K$="[LEFT]"OR PEEK(212)=85
   THEN SX=SX-10:A=A-1
610 IF K$="[DOWN]"OR PEEK(212)=84
   THEN SY=SY+10:A=A+8
620 IF K$="[UP]"OR PEEK(212)=83 THEN 950 PRINT"[CLEAR, BELL]* * * DISK
   SY=SY-10:A=A-8
630 IF SX<24 THEN SX=24:A=A+1
```

:ELSE IF SY<60 THEN SY=60:A=A+8 640 IF SX>94 THEN SX=94:A=A-1 :ELSE IF SY>130 THEN SY=130:A=A-8 650 IF K\$="[HOME]"THEN SX=24:SY=60:A=0 660 IF A<0 THEN A=0:ELSE IF A>63 THEN A=63 670 IF K\$=CHR\$(20) THEN BOX 0,SX-23, SY-49, SX-15, SY-41, 0, 1: DC=0 :GOTO 700 680 IF KS=" "THEN BOX 1, SX-24, SY-50, SX-14, SY-40,0,1:DC=1:GOTO 700 690 GOTO 710 700 DY=INT(A/8):DX=A-DY\*8 :DRAW DC,240+DX,16+DY 710 IF K\$=CHR\$(13)THEN 730 720 GOTO 570 :PRINT" [CLEAR, TAB] REPLACE THIS CHARACTER?":GET KEY RC\$ :IF RCS="N"THEN 270 740 RC=CH:FOR RD=0 TO 7 :POKE 12288+CH\*8+RD, BV(RD):NEXT :GOTO 270 750 FOR ED=9072 TO 9079:POKE ED,0:NEXT : RETURN 770 REM \* COPY CHARACTER \* 780 REM \*\*\*\*\*\*\*\*\*\*\*\*\*\*\* 790 PRINT" [CLEAR, TAB] SELECT CHARACTER TO COPY.":TR=1 800 IF K\$=CHR\$(13) THEN 810 :ELSE GOSUB 270:GOTO 800 810 CC=CH:PRINT"[CLEAR, TAB] COPY TO WHAT CHARACTER?":KS="" :TR=1 820 IF K\$=CHR\$(13) THEN 830 :ELSE GOSUB 270:GOTO 820 830 FOR C1=0 TO 7:POKE 12288+CH\*8+C1, PEEK(12288+CC\*8+C1):NEXT:TR=0 :PRINT" [CLEAR] ":GOTO 270 850 REM \* LOAD/SAVE CHARACTER SET \* 870 POKE 2604,21:IF DQ=1 THEN PRINT" [CLEAR] \* \* \* LOAD "; :ELSE PRINT" [CLEAR] \* \* \* SAVE "; 880 PRINT"CHARACTER SET \* \* \*" :PRINT"FILENAME: ":WINDOW 9,23,25, 23:OPEN 9,0,0:INPUT#9,FL\$:CLOSE 9 :PRINT"[HOME2]":WINDOW Ø,22,39,24, 890 IF FLS=""THEN 940:ELSE FAST 900 IF DQ=1 THEN CK\$=FL\$:ELSE CK\$="\$" 910 OPEN 2,8,2,CK\$:CLOSE 2 :IF DS<>Ø THEN SLOW:GOTO 950 920 IF DQ=1 THEN BLOAD (FL\$), B0, P12288 930 IF DQ=2 THEN BSAVE (FL\$), B0, P12288 TO P14336 940 SLOW: POKE 2604, 28: GOTO 260

ERROR \* \* \*":PRINT DS\$:GET KEY DE\$

(END)

:GOTO 260

## **PROGRAMMERS' TIPS**

## RETURN Stripper

for the Commodore 64 and 128

With the world of telecommunications opening up, more and more of us are logging onto bulletin board systems and data bases in an effort to use this abundance of useful information. It is possible, among other things, to bring airline schedules, medical reports, stock quotes, and even passages right out of encyclopedias over the phone lines and into our disk drives and printers.

But what happens when we are preparing a report, either for work or for school, on our trusty word processor and we want to include some downloaded text? Or, when we got mad at the boss and fired off a resume into the company computer, and now want to download it, revise it, and print it using our own equipment?

All the articles and reports on both telecommunications and word processing tell us that this is not only possible, but it happens every day. But there is a subtle problem lurking in the background that puzzles many people who try to accomplish this task. The problem is that the downloaded text files are usually not in quite the right form to be properly handled by our word processors.

#### **Processing Words**

When writing with a word processor, you usually use the RETURN key only when you definitely want a carriage return during printing, such as at the end of a paragraph or after each line of a table. However, when a paragraph is being downloaded via modem, a carriage return is sent at the end of every line of text. This causes the next character to be printed at the beginning of the next line on the screen, as well as on the printer. The database service or bulletin board sends these carriage returns so you'll be able to easily read the message. In fact, many services format the text specifically for the Commodore 64's 40-column screen. This means that

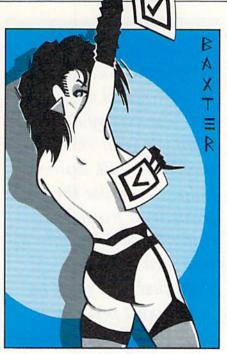

your newly downloaded text file is filled with carriage returns throughout the text, not just at the ends of paragraphs.

#### **Trouble in Paradise**

When you load this downloaded text into your word processor, the extra carriage returns prohibit the word processor from making effective use of the formatting commands you give it. For example, if you set up your report to print with a left margin at column 5 and a right margin at column 75, you get a 70-column report. But the section you downloaded has a return after every 40 or less charaters. Those lines will be much shorter—no more than 40 columns wide!

If you have just a short section of downloaded material to include, you can, of course, move the cursor through the text, deleting all unnecessary carriage returns and closing up the spacing. But being basically lazy, and usually having large downloaded files to work with, I decided to let the computer do the work for me.

#### The Solution

"RETURN Stripper," the program I wrote to bridge the gap between downloaded text files and the word processor, is listed at the end of this article. It's a not-so-simple program that implements a simple idea: Strip all carriage returns out of my downloaded file except at the ends of paragraphs.

Since most text files are single spaced, with double spacing between paragraphs, I used this criterion to determine the end of a paragraph. Thus, when we see a single return, we assume that it was put there by the computer from which the text was downloaded. When we see two returns in a row, we assume that the author intended a paragraph break.

RETURN Stripper reads the downloaded file from disk, character by character. It then writes, unchanged, all characters (except RETURNS) to another file on the disk. When the Stripper encounters a carriage return, it looks to see if the next character is also a RETURN. If so, it outputs them both. If the RETURN is all by itself, the Stripper makes sure there is a space between the last character and the next one. If there is one already, it deletes the carriage return and leaves the space. If the RETURN was the only character in between, the Stripper replaces the RETURN with a space.

#### How to Strip

It may sound complicated, but it's simple to use. I wrote the RETURN Stripper to be as foolproof, complete, and informative as possible. Type the program and save it to disk. When you want to use it, just load and run it. A short description of the program appears on the screen.

Insert the disk containing the downloaded file into the drive. Make sure there is enough room on the disk for another file of the same size as the downloaded file. The file name to enter when prompted for the input file is the file that was *downloaded*. Pick a new file name for the output file.

Just in case you wanted it, I included the option to get a printout of the file at the same time it's being stripped of carriage returns. This printout is formatted exactly the way the original file was downloaded. That means if the original was formatted for display on a 40-column screen, you'll get a 40-column printout. If you want to reformat the text, you'll have to wait until we're through stripping. Then you can use your word processor.

## **PROGRAMMERS' TIPS** / RETURN STRIPPER

When the program starts working on your file, the output is sent not only to the disk output file you selected, but also to the screen, so you can see what kind of progress is being made. (If you chose printer output, you would also get a printout.) If you wish to abort the program for any reason, just press the F7 key. The program will stop and all files will be properly closed.

When the Stripper has finished its work, the output file will be suitable for access by your word processor, as long as your word processor operates on sequential files. If not, you'll have to run the output file through a converter to make it acceptable. Now your word processor can also format this portion of your text correctly.

#### **One Pitfall**

Since the Stripper deletes solitary carriage returns, it will mess up the formatting of a single-spaced address, table, or poem. A three-line address, for example, has a single carriage return at the end of each line, and these

Before typing this program, read "How to Enter Programs" and "How to Use the Magazine Entry Program." The BASIC programs in this magazine are available on disk from Loadstar, P.O. Box 30007, Shreveport, LA 71130-0007, 1-800-831-2694.

#### **RETURN Stripper**

- 60 PRINT CHR\$ (147) SPC (12) CHR\$ (17) "RETURN STRIPPER"'EMIL
- 65 PRINT CHR\$(17)SPC(7)"([SHFT C] ) 1985 STEPHEN S. LEVEN"'DGBQ
- 70 PRINT CHR\$(14)CHR\$(17)"[SHFT T] HIS PROGRAM REMOVES EXTRA [RETURN] 'S"'DIOR
- 80 PRINT"FROM DOWNLOADED SEQUENTIAL FILES FOR"'BAMO
- 90 PRINT"FURTHER PROCESSING BY EASYSCRIPT OR"'BABP
- 100 PRINT"OTHER WORD PROCESSORS."'BAKB
- 110 PRINT CHR\$(17)"[SHFT E] NTER THE FILENAME OF THE INPUT (DOWN-"'CEVI
- 115 PRINT"LOADED) AND THE OUTPUT FILES."; 'BBHJ
- 120 PRINT" [SPACE2, SHFT T] HE"'BAKY
- 130 PRINT"OUTPUT MAY ALSO BE DIRECTED TO THE"'BACH
- 140 PRINT"PRINTER IN THE DOWNLOADED FORMAT."'BATI
- 150 OPEN 15,8,15'BHAB
- 160 INPUT" [DOWN] INPUT FILE NAME [SPACE3, LEFT3] ";N\$'BDEI
- 170 OPEN 4,8,4,N\$+",S,R" :INPUT#15,A,B\$,C,D'DUAI
- 175 IF A THEN PRINT A; B\$; C; D: CLOSE 4 :GOTO 160'FPHN
- 180 INPUT" [DOWN] OUTPUT FILE NAME

No. this isn't a new command that produces an animated sequence starring Gypsy Rose Lee right on your monitor screen! It will, however, help you make the transition from a downloaded text file to one that can be modified and used by your word processor.

will be replaced with spaces. Similarly, a table or poem will have an intentional author's return at the end of each line. Unfortunately, the Stripper will strip these text areas as well.

For a short table or address, I usually just manually add carriage returns once the text is in my word processor. For large tables, however, there's another trick you can use. First, load the original downloaded text (with carriage returns) into your word processor. Delete everything except the single-spaced table that you want to include. Now save the table in a file on disk. Clear your word processor, and load in the "stripped" file. Find the table, and delete it. Now, load the table you saved from the original, unstripped file into the middle of your text in the word processor. (Since most word processors are different, you'll need to study the instructions to find the exact technique of inserting text in the middle of a file.)

While RETURN Stripper doesn't come in a plain brown wrapper, isn't as sexy as some of the commercial programs on the market, and won't bring back Gypsy Rose Lee, it does do some of the dirty work when it comes to making downloaded files compatible with our word processors. C

- [SPACE3,LEFT3]";N\$'BDCK 190 OPEN 5,8,5,N\$+",S,W" :INPUT#15, A, B\$, C, D'DUHK IF A THEN PRINT A; B\$; C; D: CLOSE 5 195 :GOTO 180'FPKP 200 INPUT" [DOWN] OUTPUT TO PRINTER, TOO? [SPACE2] Y/N [SPACE3] N [LEFT3] "; P\$:P\$=LEFT\$(P\$,1) 'DMKK 210 IF P\$<>"Y"AND P\$<>"N"GOTO 200'HHXD 220 IF PS="Y"THEN CLOSE 6 :OPEN 6,4,7'FJOD 230 PRINT CHR\$(17)CHR\$(18)"[SHFT P] RESS [SHFT F]7 KEY TO ABORT. "CHR\$ (146) CHR\$ (17) CHR\$ (17) 'GVBO 240 B=0'BCKB 250 GET#4, A\$:S=ST:X\$=RIGHT\$(X\$, 2) +A\$'FURI 260 GET L\$:IF L\$=CHR\$(136)GOTO 340'FNBH 270 IF P\$="Y"THEN PRINT#6,A\$; 'EHAH 280 IF B=1 AND LEFT\$(X\$, 1)<>" "THEN PRINT#5," "; :PRINT" "; 'JNDM 290 IF A\$<>CHR\$(13) THEN PRINT#5, A\$; :PRINT A\$;:B=0:GOTO 330'JWHP 300 B=B+1:IF B=2 THEN PRINT#5,A\$A\$; :PRINT A\$A\$;:GOTO 330'IXJG 310 IF B=1 THEN 330'DFLA 320 PRINT#5, A\$;: PRINT A\$; 'CJMC
- 330 IF S=0 THEN 250'DFDC
- 340 IF P\$="Y"THEN PRINT#6:CLOSE 6'FFSF
- 350 CLOSE 4:PRINT#5:CLOSE 5:CLOSE 15 :END'FJCG (END)

## **PROGRAMMERS'TIPS**

## Reset Switches: Renewing Your BASIC Programs

Installing a reset switch in your Commodore computer can give you access to a number of handy features. For instance, a reset switch lets you restart cartridge programs or reboot your computer without exercising the ON/OFF switch. However, one of the best features of a reset switch is that it lets you recover from a lock-up without losing your BASIC program. So, if you do any amount of programming, a reset switch, properly used, can be a real lifesaver.

#### **Computer Lock-up**

What is computer lock-up? No, it's not when your spouse locks your computer in the basement so you'll pay him/her some attention. Computer lock-up is any situation in which you cannot regain control of the computer, and the computer is not doing anything "useful." Usually, lock-up occurs when the computer is performing an endless machine-language loop from which there is no escape.

There are several ways to lock up your computer. If you SYS to an incorrect memory location, there is a good chance that the particular combination of machine-language instructions at that location will tell the microprocessor to perform some function over and over, without allowing it to poll the keyboard. This means that any keys you press are ignored. Even the RUN/STOP-RESTORE combination will not work.

This can also occur if you type in a program which includes a machinelanguage loader. Such programs can usually be identified by a large number of data statements which contain a series of numbers. If you mistype even one of the numbers and run the program, it is possible that your computer will lock up. (That is why the instructions for such programs always insist that you save the program before running it.) Again, your computer

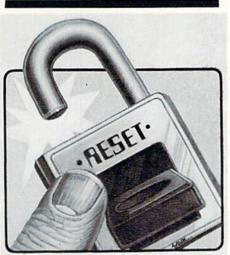

If your Commodore 64 locks up and you have installed a reset switch, you can recover the BASIC program that was in memory at the time of the lock-up by using this program.

is locked in an endless machine-language loop, with no way for you to tell it to stop. If you've saved the program, you can always switch the computer off and on, reload the program, correct it, resave it, and try to run it again.

Particularly frustrating is the Commodore 64 "bottom of the screen" bug, a feature found on 64's with the original ROM. As you know, a program line in Commodore BASIC can be up to 80 characters long, which is two screen lines. Often, we programmers begin typing a program line and look up at the monitor later to discover that we've extended onto the third screen line. We know that anything beyond the 80th character will be ignored by the system, so we DELETE back to a suitable stopping point on the second screen line.

Here's the bug: If this occurs at the bottom of the 64 screen, when the cursor deletes back from the third screen line onto the second screen line, things go crazy. The program in BASIC memory begins to run, then stops, and the computer is locked up. There is almost nothing you can do short of turning off the power switch, which will also destroy the program in memory. Murphy's Laws state that this lock-up will only happen just *before* you were going to save the last half-hour's work on your program!

I said "almost" above, because, if you have a datassette, the following sequence of keystrokes will allow you to regain control of the computer, but only if you were bitten by the "bottom of the screen" bug: Press the 9 and N keys at the same time. Then press the PLAY button on the datassette. When the screen goes blank, press the RUN/STOP key. Don't ask why it works. Just be thankful that it does!

#### **Reset to the Rescue**

If your Commodore 64 locks up and you are fortunate enough to have installed a reset switch, you can recover the BASIC program that was in memory at the time of the lock-up. Here's how:

When you turn the power switch off, then turn it on, your computer initializes itself. However, the contents of RAM, where your BASIC program is stored, are lost when the power is off, and when the computer is turned on, RAM contains "garbage." However, when you press the reset switch, although your computer performs the same initialization, RAM is neither cleared nor changed. Since the power was never shut off, RAM contains the same data it did before. This means that your BASIC program is still there!

After pressing the reset switch, when your 64's opening screen appears, if you type LIST, you simply get the READY prompt. If you type RUN, you simply get the READY prompt. It sure looks like your program is gone from memory. But that's not the case at all. The program is still there. The computer's operating system doesn't know it, though. The system initialization changed the pointers that tell the operating system where the start and end of BASIC text is, so that the system thinks there is no BASIC program in memory.

All we need to do is change the pointers back to what they were ori-

## **PROGRAMMERS'TIPS**/RESET SWITCHES

ginally, and the BASIC program will reappear. RENEW, at the end of this article, is a program that will accomplish this feat. Actually, any UNNEW program will perform the same task when used with a reset switch.

RENEW is in the form of a BASIC loader-it reads numbers from data statements and pokes them into memory. RENEW is set up to store the machine-language program beginning at location 50000. If that location is being used by other utilities, you can select any other usable RAM location by changing the value of SA in line 10. Type RENEW into your computer and save it first. When you run it, it will perform the pokes and give you the command to use to renew or restore your BASIC program. Write down the command. If you don't change the value of SA, the command will be:

SYS50000:CLR

Now, when you have a BASIC program in memory (the RENEW loader is still there, if you want to use it to test out the system), and you press the reset switch, typing LIST shows that the program is apparently gone. Just type the SYS and CLR commands you wrote down before, and press RE-TURN. Now type LIST. Voila—Your program has returned unscathed!

#### Daily Use

Once you've installed a reset switch, add RENEW to the list of programs you load into your Commodore 64 when you first turn on your machine. Load and run it immediately, then forget about it. RENEW must be already poked into memory in order to save your BASIC program should your 64 lock up. Now, program to your heart's content, just as you normally do. If your computer locks up, just press the reset switch, type the SYS50000: CLR command, and you're back in business. No loss of valuable programming time. RENEW will also restore your BASIC program if you type NEW (which resets the BASIC pointers, making the computer think there is no program in RAM), or if you type SYS64738, which performs a "warm/ cold start." It won't be of any help, however, if electrical power to RAM is lost, as in a power outage, or if the computer is turned off. The security of having RENEW tucked safely away in memory should be no substitute for regular saving of your programs.

If you do any amount of programming, get in the habit of using RENEW in combination with a reset switch either one you install yourself, or one of the several that are on the market. I know it has saved my tail many times, and I'm sure it will save yours.

#### C64 RENEW

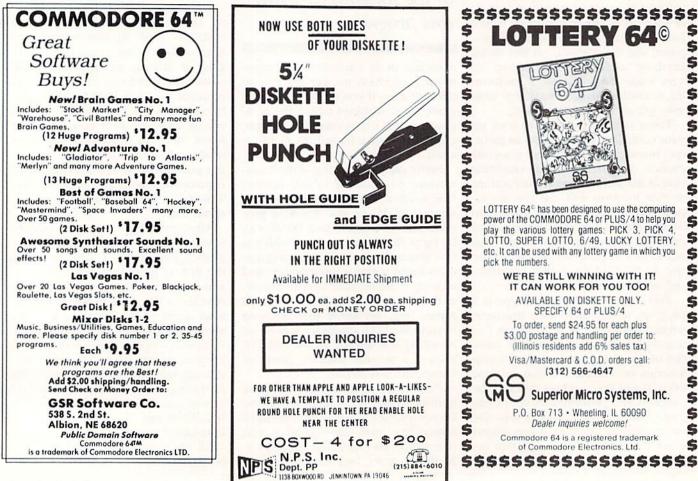

## **PROGRAMMERS' TIPS**

## DB's Cheapsheet

for Commodore Computers with Printer

There are several companies selling keyboard overlays for Commodore computers. These overlays are more commonly called "cheatsheets" and are very handy items. If you have ever stopped working and spent five or ten minutes pouring over a program manual to find the correct syntax for a command, you know what I mean. Having all the commands on the keyboard can save a lot of your time.

Most overlays are designed for a specific application, but some come blank so you can customize them to your own needs. If you want to buy more than two or three of these cheatsheets, you will spend quite a bit of money on them. Since I already paid for printer paper, I decided to

create a program that would produce blank keyboard overlays using my Commodore 64. I am basically a cheap person—thus the name "DB's Cheapsheet."

This program will print a blank full-

keyboard overlay (cheatsheet), and works with the VIC 20 or Commodore 64 equipped with a dot-matrix printer. An overlay does not fit on a single sheet of 8-1/2 by 11-inch paper, so you must have a printer that uses fanfold paper, like the Commodore 1525. Commodore 16 and Plus 4 owners should study the program and use the code as a starting point for writing a similar program for their keyboard configurations.

The primary techniques used in this program are the use of string constants and concatenation (adding several strings together to form a larger string). Operating the program is simple. Line up the printer at the top of a page, and run the program. After an overlay has been printed, you will have the option of printing another. If you want a more sturdy overlay, glue it onto poster board prior to trimming it. It should be obvious where to trim the finished Cheapsheets.

Program lines that contain nothing but colons may be omitted, as may REM statements.

(VIC 20 omit apostrophe and last four letters in each program line.)

Entry Program." The BASIC programs in this magazine are available on disk from Loadstar, P.O. Box 30007, Shreveport, LA 71130-0007, 1-800-831-2694. **DB's Cheapsheet** 90 GOSUB 900'BDMG 100 PRINT" [CLEAR, RVS] DB'S CHEAPSHEET"'BAUA 110 PRINT" [DOWN4] PRINTER READY (Y/N) [SPACE2]Y";:INPUT"[LEFT3]";YS :IF Y\$<>"Y"THEN 100'GLAK "'BAPA 120 PRINT" [DOWN] WORKING. . . 130 :'ABHX 140 REM START PRINTING'BNKD 150 :'ABHA 160 OPEN 1,4'BDWC 170 :'ABHC 180 REM LINES # Ø-5'BJPF 190 :'ABHE 200 PRINT#1,S1\$+B1\$; 'CJZY 210 FOR X=1 TO 60:PRINT#1,B3\$;:NEXT :PRINT#1,B2\$'GSAE 220 PRINT#1, BL\$: PRINT#1, BL\$'CLKB 230 PRINT#1, S1\$+B6\$+S1\$+S3\$+B1\$; 'FSFG 240 FOR X=1 TO 14:PRINT#1,B3\$;:NEXT :PRINT#1, B2\$+S1\$+S1\$+S1\$+B6\$'KFJM 250 PRINT#1,S1\$+B6\$+S1\$+S3\$+B6\$; 'FSKI 260 PRINT#1,S1\$+S3\$;:PRINT#1,B4\$; :FOR X=1 TO 14:PRINT#1,B3\$; :NEXT'IEMM 270 PRINT#1, B2\$+S1\$+S3\$+SP\$+B6\$'FRIJ 280 :'ABHE

Before typing this program, read "How to Enter Programs" and "How to Use the Magazine

```
290 REM LINES # 6-15'BKUH
300 : 'ABHW
310 FOR X=1 TO 10'DERA
320 PRINT#1,S1$+B6$+S1$+S3$+B6$+LEFT$
    (S2$,29)+B6$+S1$+S3$+SP$+B6$'MPQP
330 NEXT'BAEA
340 :'ABHB
350 REM CLOSE LINE # 15'CHXE
360 :'ABHD
370 PRINT#1, S1$+B6$+S3$+SP$+SP$+B1$;
    :FOR X=1 TO 7:PRINT#1,B3$;
    :NEXT'LILS
380 PRINT#1, B5$+LEFT$ (S2$,
    29)+B6$+S1$+S3$+SP$+B6$'IDDQ
390 :'ABHG
400 REM
        LINES # 16-55'BLRB
410 :'ABHY
420 FOR X=16 TO 55'DFAD
430 PRINT#1,S1$+B6$+S3$+SP$+SP$+B6$+L
    EFT$(S2$,37)+B6$+S1$+S3$+SP$+B6$'
    NSET
440 NEXT'BAEC
450 :'ABHD
460 REM
        LINE # 56'BHSG
470 : 'ABHF
480 PRINT#1,S1$+B6$+S3$+SP$+SP$+B4$;
    :FOR X=1 TO 7:PRINT#1,B3S:
    :NEXT'LIOU
490 PRINT#1, B2$+LEFT$(S2$,29)+B6$+S1$
    +S3$+SP$+B6$'IDAS
                           Continued on pg. 128
```

BY IAN ADAM

## **PROGRAMMERS' TIPS**

## On the Move

A Screen Mover for the Commodore 64 and VIC 20

Anyone who has done much interactive programming would agree that it would be very handy to be able to save a screen of information, swap screens in and out, and so forth. "Screen Mover" provides exactly that function, and makes it so easy, it's almost fun. A couple of simple commands from BASIC, and screens can be saved, moved around, and recalled, almost totally at will.

#### Screen Memory

To understand how this program works, it is helpful to know how the screen display is generated. In theory, there's no reason that the video display can't be manipulated just like any other data. The image on your TV or monitor screen is stored in RAM, one byte of memory representing one letter on the screen. When information is to be displayed, the central processor in your computer simply stores it in a specific area of memory. The video chip operates quite independently, almost like a separate computer-within-a-computer. It reads the information directly from this RAM, and uses it to build up the screen display. Change the contents of RAM, and the display changes automatically.

There are two blocks of RAM used to build the video display. Each one is the same size as the screen itself— 1000 bytes for the 64's screen of 25 rows by 40 characters, 506 bytes for the VIC 20's 23-by-22 format. The first block, screen memory, contains the actual characters shown on the screen. This is like a black-and-white picture—all the details but no color. The second block, known as color RAM, is the same size and stores a color code for each character. These are the paint brushes, used to give color to the picture.

In order to make a message appear on the screen, you have to store the appropriate character codes in the <image>

With a couple of simple commands from BASIC, screens can be saved, moved around, and recalled quickly, using this program.

screen memory, and the code for the color you want in the corresponding color RAM. All that may sound a little complicated, but you've done it before—it happens automatically every time you print a message.

#### Moving

Since screen memory and color RAM are in normal memory space, you can move them around, rearrange them, and so on. This can be done with BASIC, using a straightforward FOR-NEXT loop. The programming is not particularly difficult, but it is a nuisance, and runs into that same old problem ... BASIC is so slow!

However, the Screen Mover program will give you the capability to transfer screens of information (or of color) around inside your computer, under complete control. And, because it is written in machine language, it is extremely fast. It is also very easy to use. The program adds a simple new command to BASIC, taking advantage of the SYS routine. The easy way to do this is to set variable SC equal to the start location of the machine code. The format is then

SYS SC, SP [, EP]

SP is "starting page"—the page where the start of the screen you want to move is presently located. (A "page" is defined as 256 bytes. It takes four such pages to hold one screenful of information.) EP is "end page"—the page of memory where you want the image to end up. EP is optional—you may delete it if you wish, in which case the image will be transferred to the current screen location. (The

| NO                 | Table 1           RMAL MEMORY LOCAT | IONS           |
|--------------------|-------------------------------------|----------------|
|                    | SCREEN                              | COLOR          |
| Commodore 64       | 1024 page 4                         | 55296 page 216 |
| VIC 20             | 7680 page 30                        | 38400 page 150 |
| VIC with expansion | 4096 page 16                        | 37888 page 148 |

## **PROGRAMMERS' TIPS** / ON THE MOVE

page number is just the memory address, divided by 256.) On the 64, the screen is normally located at page 4, and the color memory is always at page 216. On the VIC 20, these locations will move with the memory configuration. See Table 1 for these locations.

#### Setting Up

Go ahead and type the program in; it won't take long. Be particularly careful with the data statements, since they must be perfect. Now that you're finished typing, take a moment to save a backup copy to disk or tape before you run it. With any machinelanguage program, there is always a possibility that the computer could lock up if you've make a typing error. If this should happen, you'll appreciate having that backup copy. Just reload, check for typos, and try again.

When you run the program, you will first be asked where to store the code. The machine language is totally relocatable, so you can pick anywhere that it will not be in conflict with BASIC or other data. A handy location in either computer is 828. which is the start of the cassette buffer. An alternative for the 64 is 49152. in the high RAM not used by BASIC. Once the code is stored, you can delete the BASIC program with NEW, and the Screen Mover will still be there, waiting to be used.

#### Using It

Just imagine the uses in your programming. You can prepare a full screen of material out of sight, and pop it into view immediately whenever you want, without the user having to wait for BASIC to print it. You can even save graphics.

Here's an example of the Screen Mover put to use. Let's say you've prepared a screen of instructions or a menu for a new program-and it's in full color. To save the screen to high memory in the 64, use SYS 828, 4, 192. The screen will be transferred from starting page 4, its normal location, to end page 192, in high RAM. Also store the color memory next to it with SYS 828, 216, 196.

Now, you can proceed to develop the program further, refine it, save it, whatever. When you want the screen back, just type SYS 828, 192 to get the text. Because we don't specify the

8

C

end page, it automatically goes to the screen. Then SYS 828, 196, 216 gets that fine paintwork back.

#### Notes to You

As we noted above, the locations will differ on the VIC. Just check the accompanying table to find screen and color memory for your machine. Unfortunately, the unexpanded VIC offers little spare RAM to store screens in. The data is best stored at the top of BASIC RAM, where it should be protected from BASIC first.

One final caution-be careful where you transfer data to, since whatever is there to begin with will be obliterated. If you should happen to transfer a screen into your BASIC program area, the program will be destroyed. If you ever transfer into zero page, the computer will suffer an extreme case of amnesia, and will have to be reset or cycled off and on again to regain control. A good memory map will help chart the route.

That, in a nutshell, is it. I hope that you find this little program useful, and that it helps you to build better interactive programs. And keep those programs on the move! C

Before typing these programs, read "How to Enter Programs," and "How to Use the Magazine Entry Program." The BASIC programs in this magazine are available on disk from Loadstar, P.O. Box 30007, Shreveport, LA 71130-0007, 1-800-831-2694.

#### Screen Mover for the VIC

Do not use the Magazine Entry Program with this version. 70 PRINT CHR\$ (147) "\* SCREEN MOVER \*" 80 PRINT" [DOWN] WHERE SHALL I STORE" 90 PRINT"THE CODE?" 100 PRINT" (828 IS GOOD)" 110 INPUT SC 120 GOSUB 1000 130 PRINT" [DOWN] CODE STORED OK 140 PRINT" [DOWN] SYS"SC", SP, EP 150 PRINT"TO ACTIVATE 160 END 1000 FOR I = SC TO SC+61 1010 READ A: POKE I, A 1020 CH = CH + A1030 NEXT 1040 IF CH = 8979 THEN RETURN 1050 PRINT"ERROR - CHECK DATA":STOP 1100 DATA 32,241,215,134,252,160,0, 132,251,132,253,177,122,201,44, 208 1110 DATA 6,32,241,215,138,208,18,173, 2,144,42,173,5,144,41,240 1120 DATA 73,128,144,3,24,105,8,106, 106,133,254,162,2,160,0,177 1130 DATA 251,145,253,200,208,249,230, 252,230,254,202,208,240,96 (END)

|    |   |   |     |   |    |             | 5  | cr | ee  | n   | M  | 0          | ve | T | 10 | Г   | u | ıe |    | )4       |    |   |   |    |            |    |   |    |   |
|----|---|---|-----|---|----|-------------|----|----|-----|-----|----|------------|----|---|----|-----|---|----|----|----------|----|---|---|----|------------|----|---|----|---|
| Ø  |   |   |     |   |    |             | C  |    | RŞ  | 5 ( | 1. | 47         | )  | n | *  | s   | С | R  | EI | EN       | 1  | M | 0 | VI | EF         | ł  |   |    |   |
| ø  |   | P | R   | I | N' | r'          | '[ | D  | OR  |     |    |            |    |   | E  | s   | н | Al | L1 | <b>L</b> | I  |   | s | т  | DF         | E  |   |    |   |
|    |   |   |     |   |    |             |    |    | ?"  |     |    |            |    |   |    |     |   |    |    |          |    |   |   |    |            |    |   |    |   |
| Ø  |   |   |     |   |    |             |    |    | 28  |     |    | ND         | ٢. | 4 | 91 | -5  | 2 |    | AI | RE       |    |   |   |    |            |    |   |    |   |
|    |   |   |     |   |    |             |    |    | AX  |     |    |            |    |   |    |     |   |    |    |          |    |   |   |    |            |    |   |    |   |
|    |   |   |     |   |    |             |    |    | c'  |     |    |            |    |   |    |     |   |    |    |          |    |   |   |    |            |    |   |    |   |
|    |   |   |     |   |    |             |    |    | ØØ  |     |    |            |    |   |    |     |   |    |    |          |    |   |   |    |            |    |   |    |   |
| 2  | Ø |   |     |   |    |             |    |    | DC  |     |    |            |    |   |    |     |   | 0  | RI | EC       | )  |   |   |    |            |    |   |    |   |
|    |   |   |     |   |    |             |    |    | Fι  |     |    |            |    |   |    |     |   |    |    |          |    |   |   |    |            |    |   |    |   |
| 3  |   |   |     |   |    |             |    |    | DC  |     |    |            |    |   |    |     |   |    |    |          |    |   | E | P  |            |    |   |    |   |
|    |   |   | 172 |   |    |             |    |    | ] ] | 0   |    | AC         | Т  | Ι | VF | ΥT  | E |    | 1  | BC       | R  | F |   |    |            |    |   |    |   |
| 4  |   |   |     |   |    |             |    |    |     |     |    |            |    |   |    |     |   |    | 1  |          |    |   |   |    |            |    |   |    |   |
|    |   |   |     |   |    |             |    |    | =   |     |    |            |    |   |    |     |   |    |    |          |    | W |   |    |            |    |   |    |   |
|    |   |   |     |   |    |             |    |    | •// |     |    |            |    |   |    |     |   | C  | FI | JC       |    |   |   |    |            |    |   |    |   |
|    |   |   |     |   |    |             |    |    | H   |     |    | Α'         | C  | F | D₩ | 1   |   |    |    |          |    |   |   |    |            |    |   |    |   |
|    |   |   |     |   |    |             |    |    | AE  |     |    |            |    |   |    |     |   |    |    |          |    |   |   |    |            |    |   |    |   |
| Ø  | 4 | Ø |     | I | F  | C           | ZH |    | =   | 7   | 91 | 63         |    | Т | HE | EN  |   | R  | E' | ΓĽ       | JR | N |   | E  | GN         | IA |   |    |   |
| Ø  | 5 | Ø |     |   |    |             |    |    | EF  |     |    | R          | Ħ  |   | CI | ΗE  | C | K  |    | DP       | ΥT | A |   |    |            |    |   |    |   |
|    |   |   |     |   |    |             |    |    | CE  |     |    |            | 14 |   | 20 | 111 |   |    |    |          |    |   | 0 |    |            |    |   |    |   |
| .1 | Ø | ø |     |   |    |             |    |    | 2,  |     |    |            |    |   |    |     |   |    |    |          |    |   |   |    |            |    |   |    |   |
|    |   |   |     |   |    | 1157        |    |    | 1,  |     | 3. | 2,         | 2  | 5 | 3, | 1   | 1 | 1  | •  | 12       | 22 | • | 2 | Ø  | L,         | 4  | 4 | •  |   |
|    | 9 | 0 |     |   |    |             |    |    | FE  |     |    |            |    |   |    |     |   |    | 1  | 20       | 1  |   |   |    | <u>uil</u> |    | 4 |    |   |
| 1  | 1 | Ø |     |   |    |             |    |    | •   |     |    |            |    |   |    |     |   |    |    |          |    |   |   |    |            |    |   |    |   |
|    |   |   |     |   |    |             |    |    | ,1  |     |    |            |    |   |    |     |   |    |    |          |    |   |   |    |            |    |   |    |   |
| 1  | 2 | Ø |     | D | A' | 1' <i>1</i> | ٩. | 1  | 62  |     | 4  | <u>, 1</u> | .6 | 0 | 14 |     | 1 | 1  | 1  | 14       | 5  | 1 | ' | 1. | 12         | •• | 2 | 53 | • |
|    |   |   |     |   |    |             |    |    | 8,  |     | 4  | ۶,         | 2  | 3 | 0, | , 2 | Э | 2  | •  | 22       | 50 | • | 2 | 5  | •          |    |   |    |   |
|    | 4 | a |     |   |    |             |    |    | Kl  |     | 2  |            |    | 0 | ~  | I D | 4 |    | v  |          |    |   |   |    |            |    |   |    |   |
| 1  | 5 | Ø |     | U | A' | 17          | 1  | 2  | Ø   |     | 2  | 4 10       |    | 9 | 0  | В   | K | V  | 1  |          |    |   |   |    |            |    |   | (E |   |
|    |   |   |     |   |    |             |    |    |     |     |    |            |    |   |    |     |   |    |    |          |    |   |   |    |            |    |   |    |   |

## COMPUTER SCIENTIST

## Sorting Techniques: The Bubble Sort

One of the most common tasks that computers must perform is to arrange a large amount of information in a certain order. For instance, if a computer is used to track the scores of people in a bowling tournament, then we would want the computer to be able to arrange all of the players in order by total score. If a computer is used to track the names and phone numbers of all the people you know, then we would want the computer to be able to arrange this information alphabetically by name.

The task of arranging information in numerical or alphabetical order is known as "sorting." If you write computer programs frequently, sooner or later you will probably have to write a routine that sorts some information. Sorting is done so frequently in commercial applications of computers that computer scientists have done extensive research into the design of very fast sorting techniques.

We are going to present one of the most famous techniques for sorting information. This technique is known as the "bubble sort." Although it is not the fastest technique possible, it is important because:

It is elegant and easy to understand.

It can be programmed in just a few lines.

For many situations, it is plenty fast.

The concept of a bubble sort can be modified and elaborated in many ways, to produce much more powerful sorting techniques. (We will give an illustration of this later in the article.)

#### An Example of a Bubble Sort

The fastest way to understand how a bubble sort works is to look at an example. Suppose we want to arrange the following five numbers in ascending order (smallest number first):

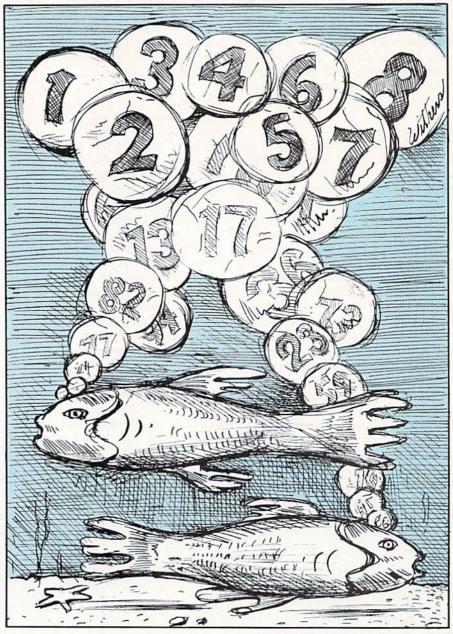

51 23 67 34 89

To get these numbers in the desired order, the bubble sort looks for pairs of adjacent numbers which are in the wrong order, switches them, and continues doing this until everything is in the correct order. Let's see how it works with this example.

Starting from the left, we look at the first two entries in the list:

51 23 67 34 89

These two entries are in the wrong order, so we switch them. The result is:

23 51 67 34 89

Now we look at the next pair of entries in the list: 23 51 67 34 89 These two entries are in the correct order, so we leave them alone. Now we look at the next pair of entries in the list:

23 51 67 34 89

These two entries are in the wrong order, so we switch them. The result is

23 51 34 67 89 Now we look at the next pair of entries in the list:

23 51 34 67 89 These two entries are in the correct order, so we leave them alone.

We have now reached the end of the list, but there are still some en-

## **COMPUTER SCIENTIST**

tries which are not in the correct order, so we start back at the beginning again.

The first two entries are in the correct order, so we leave them alone.

23 51 34 67 89 Now we look at the next two entries: 23 51 34 67 89

These two entries are not in the correct order, so we switch them. The result is

23 34 51 67 89

The list is now in the correct order, so we are finished.

Depending on how many elements are in the list and how badly they are out of order, it is sometimes necessary to make a large number of "passes" through the list to get everything in order.

The technique is called "bubble sort" because it causes large numbers to gradually "float" to the right and small numbers to gradually "sink" to the left. This floating and sinking continues until everything is in the correct order.

#### Programming a Bubble Sort in BASIC

Listing 1 shows one way of programming a bubble sort in BASIC. This program will begin by filling the array A() with a list of six random integers between 0 and 100. Then the program will perform a bubble sort on the array. The program will display the array each time a pair of elements is shifted, so that you can follow the progress of the sort. So, for instance, if the values in the array are 23 12 45 19 91 16, then you will see

#### Listing 1. Bubble Sort

```
1 REM BUBLSORT
100 DIM A(6)
200 \text{ FOR I} = 1 \text{ TO } 6
210 A(I) = INT((100) * RND(0))
220 PRINT A(I);
230 NEXT I
240 FRINT
300 F=0
310 FOR I = 1 TO 5
320 IF A(I) <= A(I+1) THEN 370
330 X=A(I):Y=A(I+1)
340 A(I)=Y:A(I+1)=X
350 F=1
360 FOR J=1 TO 6:PRINT A(J);:NEXT J:PRINT
370 NEXT I
400 IF F=1 THEN 300
```

The classic "bubble sort" can be programmed in just a few lines, is elegant and easy to understand, and is plenty fast for many situations.

the following display on your screen.

| 23 | 12 | 45 | 19 | 91 | 16 |  |
|----|----|----|----|----|----|--|
| 12 | 23 | 45 | 19 | 91 | 16 |  |
| 12 | 23 | 19 | 45 | 91 | 16 |  |
| 12 | 23 | 19 | 45 | 16 | 91 |  |
| 12 | 19 | 23 | 45 | 16 | 91 |  |
| 12 | 19 | 23 | 16 | 45 | 91 |  |
| 12 | 19 | 16 | 23 | 45 | 91 |  |
| 12 | 16 | 19 | 23 | 45 | 91 |  |
| 12 | 19 | 16 | 23 | 45 | 91 |  |

#### How the Program Works

The first section of the program, lines 100-240, fills the array A() with six random integers between 0 and 100, and displays the values on the screen. The remainder of the program is the actual bubble-sort routine. The heart of the routine is a FOR-NEXT loop in lines 310-370 which moves across the array from beginning to end, switching neighboring elements that are out of order.

For each value of I, the computer looks at the array elements A(I) and A(I+1). If A(I) is less than or equal to A(I+1), nothing is done. However, if A(I) is greater than A(I+1), then the commands in lines 330-360 are executed.

Lines 330 and 340 switch the values in A(1) and A(1+1). For instance, if I is 2, and A(2) is 94 and A(3) is 78; then after lines 330-340 have been executed, A(2) will be 78 and A(3) will be 94.

Line 350 sets the variable F to one. This signifies that at least one "switch" was performed during the FOR-NEXT loop. We will explain more about this in a moment. Line 360 displays all of the elements of A() in their current order, so that we can watch the progress of the sort.

So the FOR-NEXT loop in lines 310-370 makes one "pass" through the array A(), and switches any pairs of neighboring elements which are out of order. As we learned earlier, it may take a number of passes to get everything in proper order. So we want to repeat the entire FOR-NEXT loop, over and over again, until everything is in the proper order.

To accomplish this, we must keep track during each FOR-NEXT loop of whether any elements were switched. That is the purpose of the variable F. At the beginning of the loop (in Line 300), F is set to zero. If any elements are switched during the loop, F will be set to one. When the FOR-NEXT loop is completed, we check the value of F (line 400). If F is 1, then it is necessary to make another pass, so we go back to line 300 (and make another pass through the FOR-NEXT loop). However, if F is 0, then it is not necessary to make any more passes everything is in proper order, and we are finished.

#### Tips on Using the Bubble-Sort Technique

If you need to do some sorting in one of your own programs, you can use lines 300-400 from our sample program as is, except for these changes.

In our example, we dimensioned A() to have only six elements. In your own program, you probably will need to make A() much larger. Whatever you dimension it to, change line 310 accordingly. For instance, if you set A() to DIM A(100), then line 310

## COMPUTER SCIENTIST

should be:

#### 310 FOR I = 1 TO 99

You also will probably want to leave out line 360, which gives you a running account of the status of A(). You can speed up the program slightly by changing lines 330-340 to the following:

330 Z = A(I):A(I) = A(I+1)340 A(I+1) = Z

This accomplishes the same job as before — exchanging the values which were in A(1) and A(1+1) — but it does the job with three commands instead of four.

#### An Improvement on the Bubble Sort

The bubble sort is not a highly efficient sorting technique. However, because of its simplicity and elegance, we can easily identify some of its major shortcomings, and evolve much more powerful sorting techniques.

One obvious shortcoming of the bubble sort is that it moves elements only one position at a time. For instance, here is how a bubble sort would sort the following list of numbers (note that only the first and last entries are out of order):

| 60 | 20 | 30 | 40 | 50 | 10 |  |
|----|----|----|----|----|----|--|
| 20 | 60 | 30 | 40 | 50 | 10 |  |
| 20 | 30 | 60 | 40 | 50 | 10 |  |
| 20 | 30 | 40 | 60 | 50 | 10 |  |
| 20 | 30 | 40 | 50 | 60 | 10 |  |
| 20 | 30 | 40 | 50 | 10 | 60 |  |
| 20 | 30 | 40 | 10 | 50 | 60 |  |
| 20 | 30 | 10 | 40 | 50 | 60 |  |
| 20 | 10 | 30 | 40 | 50 | 60 |  |
| 10 | 20 | 30 | 40 | 50 | 60 |  |
|    |    |    |    |    |    |  |

#### Listing 2. Faster Sort

```
1 REM FASTRSDRT
100 DIM A(6)
200 FOR I = 1 TO 6
210 A(I) = INT((100)*RND(0))
220 PRINT A(I);
230 NEXT I
240 PRINT
300 FOR D = 5 TO 1 STEP -1
310 FOR I = 1 TO 6-D
320 IF A(I) <= A(I+D) THEN 370
330 X=A(I):Y=A(I+D)
340 A(I)=Y:A(I+D)=X
360 FOR J=1 TO 6:PRINT A(J);:NEXT J:PRINT
370 NEXT I
400 NEXT D
```

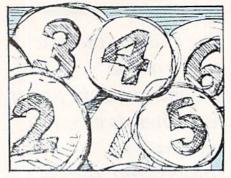

Even though only two entries in the sequence were out of order, the bubble sort had to go through a great deal of work to get them into their proper position. In general, when two entries are out of order and they are a large distance from each other, the bubble sort has to go through a lot of steps to get the two entries into their proper positions.

The basic problem here is that a bubble sort compares and switches only entries which happen to be adjacent. This suggests a way in which we can make an improvement on the bubble sort technique. Let's revise the technique so that it can compare and switch entries which are a long distance apart.

Let's suppose that we want to sort a sequence of six numbers. We will begin by comparing the two entries which are at the beginning and end. Then we will compare entries which are a distance of four apart. Then we will compare entries which are a distance of three apart, two apart, and one apart. The following example will show you how this sort will work. Let's suppose we want to sort these six numbers:

1

| 79     | 71    | 68     | 41   | 75     | 42     |   |
|--------|-------|--------|------|--------|--------|---|
| The so | ort w | ill pr | ocee | d as f | ollows | : |
| 79     | 71    | 68     | 41   | 75     | 42     |   |
| 42     | 71    | 68     | 41   | 75     | 79     |   |
| 42     | 71    | 68     | 41   | 75     | 79     |   |
| 42     | 71    | 68     | 41   | 75     | 79     |   |
| 41     | 71    | 68     | 42   | 75     | 79     |   |
| 41     | 71    | 68     | 42   | 75     | 79     |   |
| 41     | 71    | 68     | 42   | 75     | 79     |   |
| 41     | 71    | 68     | 42   | 75     | 79     |   |
| 41     | 42    | 68     | 71   | 75     | 79     |   |
| 41     | 42    | 68     | 71   | 75     | 79     |   |
| 41     | 42    | 68     | 71   | 75     | 79     |   |
| 41     | 42    | 68     | 71   | 75     | 79     |   |
| 41     | 42    | 68     | 71   | 75     | 79     |   |
| 41     | 42.   | 68     | 71   | 75     | 79     |   |
| 41     | 42    | 68     | 71   | 75     | 79     |   |
| 41     | 42    | 68     | 71   | 75     | 79     |   |

This is obviously a much more efficient way to sort than the bubble sort. On the average, this technique is about twice as fast as the bubble sort.

The program in Listing 2 shows how to implement our new sorting technique. Much of this program is identical to our bubble sort program. The main difference is the use of a new variable, D, which starts at five and goes down to one. (The value of D is controlled by a FOR-NEXT loop in Lines 300-400.) D determines the "distance" of the two elements we are comparing and switching. For instance, suppose I is two, and D is three. Then in Lines 320-340 we will be comparing the second entry with the fifth entry (and switching them if necessary).

Our new technique is much more efficient than a bubble sort, but it, too, has shortcomings. If you trace it through some examples, you will see that it spends a great deal of time looking at pairs of entries which are already in the correct order. There are ways to minimize this problem. If you are interested in learning more about this, find out about the "Quicksort" technique, which is discussed in many textbooks on programming algorithms or data file management.

Isaac Malitz is a computer consultant and systems designer who specializes in accounting and database applications. He is co-author of *The Commodore 128 Mode: An Inside View,* published by Microcomscribe.

## **JOYSTICK LUNATIC**

## The Strange Case of John Q. Public

### Part 2

f you remember from the February/March issue, the wealthy John Q. Pubic has been murdered in eleven different ways. At the conclusion of Part 1, the Inspector had brought together the twelve suspects for questioning. Each suspect had strong motives, was known to have threatened murder, and had had plenty of opportunity to do so. Now the Inspector is about to uncover the killer.

Present in room (in order of appearance): the Inspector, the Maid, the Caddy, Mrs. Public, the Sister-in-Law, the Butler, the Cook, the Chauffeur, the Psychic, Uncle Fred, the Personal Secretary, the Suspicious Witness Couple, and Mr. Whipple. **Inspector**: Just to set the record straight, I want it known that even I had a brush with our dear departed Mr. Public. He publicly humiliated me by challenging me to discover the

killer in the *Deadline* and *Suspect* adventure games for the Commodore 64. When I couldn't do it, I became a laughingstock, lost my job as chief inspector, and turned to the bottle. I became a drunk, unable to think clearly or function as a detective.

Mrs. Public: And now you've turned your life back around?

**Inspector:** No, I'm still a drunk, unable to think clearly and function as a detective. This case is my last chance, and if I blow this one...

(The Inspector casts a longing eye to the solace of alcohol at the bar. The remaining people in the room cast suspicious eyes toward the competence of the Inspector.)

**Mrs. Public**: So you mean to tell us that Mr. Public is responsible for destroying your career and turning you into an alcoholic, and you, of all people, are responsible for finding the culprit?

Inspector: Did I mention that my

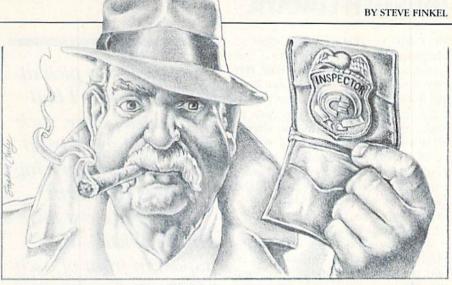

wife left me as a result of my drinking? (The room buzzes with excitement as a result of the Inspector's revelations. Suddenly THE LIGHTS GO OUT. There is a scream, and the lights are turned on.)

**Inspector**: I turned the lights out to get your attention. Mrs. Public, why did you scream?

**Mrs. Public**: I thought I was supposed to. Besides, I saw Mr. Whipple slip off to the bathroom to feel our toilet paper...and do I smell alcohol on your breath?

**Inspector**: This is getting us nowhere! I am now prepared to reveal who is responsible, how they did it, and why.

(Everyone in the room leans forward as if E. F. Hutton were going to speak.) **Inspector**: We have eleven different possible causes of death, eleven different sets of clues, and eleven different murder weapons. Whipple, leave that toilet paper alone!

(Whipple, embarrassed, stuffs the sheet back into his wallet.)

**Inspector**: I gave this case my best shots—er, shot—and can with every certainty identify the culprit. Uh, anybody want to confess now and save us all some time?

(No response.)

**Inspector**: Okay, here goes. Mrs. Public, I noticed that you swore you would shoot your husband three times. But the powder marks on your husband's body indicate that the weapon was fired from a very short distance, perhaps right up against Mr. Public's chest. But he would never have let you get that close to him, which eliminates you as a suspect.

Which brings us to the Sister-in-

Law...stabbing the life out of the unfortunate Mr. Public. What is most puzzling about the stab wounds is that they were administered with a knife that did not have a sharp edge, perhaps a butter knife. As one who enjoyed cooking as a hobby to the point that her kitchen was complete with a home computer program for recipes, the Sister-in-Law surely had dozens of sharper, more deadly, more painful knives and cleavers to use. If the Sister-in-Law had stabbed Mr. Public to death, I'm sure she would have elected to forego the butter knife in favor of a Ginsu knife, at the very least.

Which brings us to the faithful Butler—isn't that always the way in cases like this? You'd be as guilty as sin except for one fact: Mr. Public hated tea, and refused to drink it, even though he had you make it and serve him three times a day, just so he could kick the expensive silver tea service onto the floor and make you clean it up. If you wanted to poison him, you would have put the arsenic in his chocolate milk, which he drank daily with great relish, or even in the great relish.

Which brings us to the Cook, who used to make that great relish...we found Mr. Public's throat severed with your spatula, all right, but your alibi remains intact. You could not make bail because Mr. Public's lawyer jacked it up so high you could not afford to pay it, and so remained in jail. Therefore, you could hardly be the spatula slasher.

Which brings us to the Chauffeur, the man who swore he would make *Continued on pg. 116* 

## **JOYSTICK LUNATIC**

Mr. Public breathe in carbon monoxide fumes. You had the motive and access to the cars and the garage, but you never had access to the car *keys*. Mr. Public kept all the car keys, refusing to even give you a copy, just to annoy you. As you recall, he always used to taunt you by asking you to bring the car around, and then chide you for not having the keys, and force you to push the car to the front of the house. But you could not then, or even on that fateful night, turn over the cars' ignitions.

Which brings us to the Psychic. Mr. Public did have a concussion, in which we found fragments of a crystal ball. The blow was so severe, it may indeed have killed him. But the responsible party is unknown, because we have discovered, partly through Mr. Public's efforts, that you are a complete fake. You are actually an out-of-work programmer who tried to pick up a little money through this astrology scam, whose only tools of the trade were a Commodore 64 and a Micro Astrologer disk. You cannot give anyone a concussion with a disk (it's software), and you never owned anything even resembling a crystal ball.

Which brings us to Uncle Fred. Fred, would you hit this hockey puck with this hockey stick for me?

(Uncle Fred slaps at the puck and sends a slapshot screaming through the living room, the expensive picture window and the windshield of the Inspector's squad car.)

Inspector: That will cost you Fred ...anyway, this hockey stick is righthanded. The nine-iron used in the assault requires a left-handed swing, meaning you could not have swung with enough force to kill Mr. Public. Which brings us to the Personal Secretary. We did find your contract lodged in Mr. Public's windpipe, cutting off his ability to breathe. Yet further examination revealed that the contract was missing one thing: your signature. It was a copy, cleverly planted there to incriminate you. In fact, I think a pattern may be emerging here, but I'm not really sure what it is.

Which brings us to the Suspicious Witness Couple. You came a long way just to be near the victim's house, a man who you just happened to despise, and whom you'd already threatI was able to pick up important clues I had overlooked before, such as the used windshield the corpse was carrying under his right arm. When I noticed there was an elastic string stapled in front of each of his ears, I put it together and had my man.

ened, coincidentally, at the exact time of the murder. Quite a coincidence indeed, wouldn't you say? Yes, so would I. Absolutely incredible how things like this sometimes occur. Which brings us to the Sleazy Black Market Guy...too bad he couldn't be here, because I think I need a good deal on a new windshield. Which leaves....

(All eyes now focus on Mr. Whipple.) **Inspector**: Which brings us at last to Mr. Whipple...couldn't bear to have your tissue supply cut off, could you, Whipple? You would've killed him for half a squeeze. But from my observations of your disgustingly perverted obsession, Whipple, I would doubt that you would waste half a roll on the victim's neck. So you're off the hook.

(Everyone is stunned; the Inspector himself is the last remaining suspect, and he realizes that the others now know this.)

**Inspector**: Which brings us to the last remaining suspect, me...since I'm the only one left, I must have done it. I'll slap the cuffs on myself and take me away...no, wait! I *know* who did it and why!!

(The lights go out again. Mrs. Public screams again. It turns out to be the revenge of the Suspicious Witness Couple, who had earlier decided to give Mr. Public a taste of his own médicine by negating his electricity payment via telecommunications to the electric company's computer. Fortunately, it is two o'clock in the afternoon, and there is no need for lights, anyway.)

**Inspector:** Mrs. Public, you're too tense lately. You should probably try some decaffeinated coffee. Besides, the culprits are right here in this room!

**Everyone** (gasping in unision): But you've cleared us all, Inspector. Who could it be?!

**Inspector**: Who else? Everyone else in this room has an incriminating motive, a specific weapon, and the evidence that it was applied to the corpse. The coroner's report stated that the victim was indeed killed by any, some, a few, or all of the weapons used. The only two who would seem to be in the clear are the Maid, who found the deceased, and the Caddy, who found one of the alleged murder weapons.

(The Inspector stares out the window briefly, and then wanders over to be in front of the Caddy, waits briefly, then reaches down and pulls off a rubber mask covering the Caddy's face to reveal...)

Everyone: Mr. Public!!!!!

**Inspector**: You might as well confess right now, Public. We've got you cold.

Mr. Public: Oh yeah? On what charge?

**Inspector**: I place you under arrest for the murder of the Sleazy Black Market Guy.

(Everyone gasps, and the Inspector handcuffs Mr. Public and starts to lead him away.)

**Mr. Public**: Hold on! I'm not gonna take this rap by myself. I did it all right, but it was the Maid's idea!!

The Maid: You rat! You've ruined everything now!! I never loved you anyway. Once we had everyone else in jail, I would have killed you and kept everything for myself.

**Inspector** (to a Policeman who appears at just the right moment): Okay, take them both away.

**Mrs. Public**: I should have suspected from the first. She was an awful housecleaner, never able to make the beds right and there was always a strange film of saliva even after she dusted the bureau. How did you know, Inspector?

## **JOYSTICK LUNATIC**

#### How The Inspector Knew:

I thought it was strange that I couldn't locate the Sleazy Black Market Guy, because he's always floating around the periphery on a case like this. But no matter how hard I looked, no matter how many stones I turned up, I could never turn up the Sleaze-ball. So I suspected foul play.

I went back to the coroner and reviewed the corpse. Yes, it had been killed by all those eleven methods, but in the process had become unrecognizable. Initially, being a trusting person by nature, I had taken everyone's word for it that it was Mr. Public lying in the morgue. Now, I was able to pick up important clues that I had overlooked before because I wasn't looking for them, such as the slightly used windshield the corpse was carrying under his right arm at the time of his death, which tipped me off to his true identity.

Once this was established, all the previous suspects were automatically in the clear, and I had identified the number one suspect (Mr. Public) for the number two crime (the murder of the Sleazy Black Market Guy). Now all I had to do was find Mr. Public.

Everyone else had been questioned about the night of the murder except for the only two people who didn't need an alibi, the Caddy and the Maid. The Maid wasn't really what you'd consider a looker, but even so, Mr. Public could never get away with wearing that maid outfit with his legs—uggh—which left the Caddy.

I recalled that when I had asked the Caddy for a mashie-niblick, he knew exactly what club to give me. This was extremely suspicious, because I myself thought I was asking for potato-and-corn stew. And I also recalled where I got most of the information that implicated everyone else in the case: that same Caddy. And I noticed that there was an elastic string stapled in front of each of his ears. I put it together and had my man.

Getting the Maid, too, was a bonus. I knew that when I fingered Mr. Public, he'd take the Maid down with him. That's the way it always happens in the movies.

So there's the case, tied up nice and neat. I'm off the bottle, Mrs. Public has her fortune back, the Sister-in-Law got a *Micro Cookbook* replacement disk. The Butler, Cook, Psychic, Personal Secretary and Chauffeur all got their jobs back. The Chauffeur even got keys for the cars. The Suspicious Witness Couple stayed in the big city, she hired on as a replacement for the Maid, he as the new Sleazy Black Market Guy.

I guess these things do work out if you ferret out the clues and approach them methodically and logically. I hear even Mr. Whipple is overcoming his problems and now only needs the occasional caress of a facial tissue to calm him down. And Mr. Public and the Maid are serving ten-to-life sentences for murder one in the federal pen.

Game, set and match, turn out the lights, the party's over. And as an added bonus, I managed to throw in plugs for ten different Commodore products. Case closed.

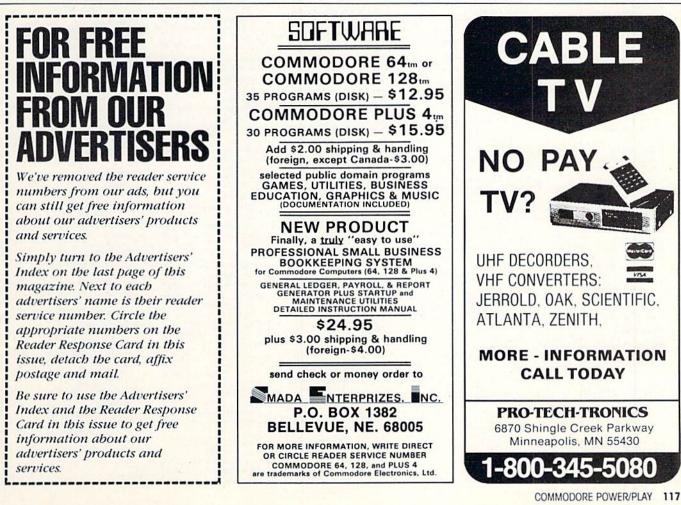

Commodore user groups nationwide and around the world provide invaluable assistance to Commodore computerists. If you are looking for people who share your computing interests, or if you need help getting started with your computer, contact the group near you. This list is compiled from groups who responded to a survey conducted by Pete Baczor, Commodore's user group coordinator. If you would like your group to appear here, or if you need information about Commodore's user group support, contact Pete at Commodore Business Machines, 1200 Wilson Drive, West Chester, PA 19380.

#### ALABAMA Birmingham

Computer Club Harry Jones 4845 Avenue V Lot 7-B-35208 Enterprise Wiregrass Micro-Computer Society William H. Brown 109 Key Bend Rd --- 36330 Mobile Commodore Club of Mobile Tom Wyatt 3868-H Rue Maison-36608 Pinson Commodore Club-South William J. Freeman P.O. Box 324- 35126 Scottsboro Scottsboro C-64 Users' Group

Birmingham Commodore

Richard Radon Rt. 5, Box 255-35768 ALASKA

Calgary Calgary Commodore Users Group Lloyd Norman 810 Canfield Way SW-T2W 1K1 Anchorage Alaska 84 Commodore Computer Club Doug Gannon P O Box 6043-99502 Ketchikan

First City Users Group Jim Llanos P.O. Box 6002-99901 Sitka Sitka Commodore Users Group Dennis Lanham

P O Box 2204-99835

#### ARIZONA

Chandler Arizona VIC & 64 Users Thomas Monson Globe Gila Hackers Paul R. Machula Rt. 1, Box 34-85501 Phoenix Phoenix Arizona Commodore Club Leslie A. Roberts P.O. Box 34905-85067 Sierra Vista Thunder Mountain Commodore Users Gp Jeff Tyler P.O. Box 1796-85636 Tucson Catalina Commodore Computer Club Mike LaPaglia ARKANSAS

Conway Commodore/PET Users Club Geneva Bowlin Davis Street—72032

Russellville Russellville Commodore Users Group Bob Brazeal 401 S Arlington Dr -- 72801

#### CALIFORNIA

Altaloma Cactus Communicator P.O. Box 1277-91701 Arcadia Pasadena Commodore Computer Club Ernie McDonald P.O. Box 1163-91006 Auburn Auburn Commodore Computer Club Pat Strub 11210 Mira Loma Dr.-95603 Baldwin Park Cal Poly Commodore Users Group David Dietzel Bellflower Club 64 Robert Johnson 14944 Bayou Ave --- 90706 Chatsworth San Fernando Valley Commodore Users Group Tom Lynch 21208 Nashville-91311 Clovis Fresno 64 Users Greg Edwards 091 W. 9th #203-93612 Concord Diablo Valley Commodore Users Group Dean Steichen P.O. Box 27155-94520 Costa Mesa C Tech Users of Orange County R. Stevenson P.O. Box 1497-92626 Cupertino PUG of Silicon Valley Marvin Vander Kool

22355 Rancho Ventura-95014 Danville Danville Users Group Kent E. Davis 185 Front St., Suite 106-94526 Hollywood Hollywood Commodore Users Group Martin Blackwell 733 N. Ridgewood Blvd -- 90038 Livermore PALS Jo Johnson 886 South K-94550 Los Osos San Luis Obispo Commodore Comp. Cl. Gary Bissell 1766 9th Street-93402 Nevada City C64 Users Group Gerry Friederici 11614 Red Dog Road-95959 Ojai 64/20 Club

Greg Burns 215 N. Fulton St -93023 Oxnard CIVIC 64 Nathan Okum Pasadena PCACC Brian Klotz 1135 Coronet Ave .- 91107

San Carlos Peninsula Commodore Users Group Timothy Avery 543 Old County Rd.-94070 San Francisco PET on the AIR Bola Lowe 525 Crestluine Dr.-94132 San Ysidro South Bay Commodore 64 Users Group Jose M. Gallego P.O. Box 3193-92073 Santa Maria Central Coast Commodore User Group Gilbert F. Vela 4237 Plumeria Ct -93455 Santa Monica Commodore 64 West Don Campbell P.O. Box 406-90406-0406 Santa Rosa Santa Rosa Commodore 64 Users Group Garry Palmer 333 E. Robles Ave.-95407-7925 Stockton Stockton Commodore Users Group Rita McCann 2929 Calariva Dr.-95204 COLORADO Aspen Bocky Mountain Commodore Club

Ray Brooks P.O. Box 377-81612

Denver Colorado Commodore Computer Club Royce Mitchell 9400 Elm Ct. #6078-80221 Grand Junction

Western Slope Commodore Users Group Ralph D'Andrea P.O. Box 4142-81502

#### CONNECTICUT

Colchester Computer Users Group Liz Rafolowski Halls Hill Road-06415 Danbury Fairfield County Commodore User Gp.

Kenneth H. Hottes P.O. Box 212-06810 East Hartford Hartford County Commodore

User Gp. R Curtiss P.O. Box 8553-06018 Enfield

Northern CT Commodore Club Mike Levesque 3 Marble St.-06082

Hampton Commodore East Computer Users Group Ernest Julian

Mystic C64 Users Group of New London

A. Estes 57 Fishtown Ln.-06355

Stamford Stamford Commodore Users Group Stan Czernel P.O. Box 1337-06902 Stratford Commodore User Group of Stratford Dan Kern-Ekins P.O. Box 1213-06497 West Haven U of New Haven Microcomputer Club M. McConeghy U of New Haven, 300 Orange Ave -- 06516

DELAWARE

Felton Diamond State Users Group Michael Butler P.O. Box 892-19943 Newark

Newark Commodore Users Group Bob Taylor 210 Durso Dr --- 19711

#### FLORIDA

Avon Park CHIPS Users Group Gerald Klimczak P.O. Box 3063-33825 Bradenton

Manasota Commodore Users Group Bob Bronson 916 E. 35th Ave. Dr.-33508

Brandon Brandon Users Group Paul A. Daugherty 

Clearwater Clearwater Commodore Club Gary B. Gould 1532 Lemon Street-33516

Cocoa El-shift-oh Mike Schnoke P.O. Box 548-32922-0548

Eaton Park VIC/64 Heartland User Group-Lakeland Randall Lipham P.O. Box 912-33840

Gainsville Gainsville Commodore Users Group M Drew Hurley P.O. Box 14716-32604

Jacksonville UNF Commodore Computer Club Jay S. Huebner University of North Florida-

32216 Lutz VIC/64 Heartland Users-Tampa

Tom Keough MacDill, AFB

South Tampa Commodore 64 Users Group Ronald S. Clement Miami

Miami 2064 Jim Luftman 

North Miami Beach Commodore Educators User Group-North Robert Figueroa 16330 NE 2nd Ave -33162

Ocala Tri-County Commodore Users Group

Don Vanderventer P.O. Box 1151-32671

#### Orlando Central Florida Commodore Users Group Thurman Lawson

P.O. Box 7326-32854 Palm Harbor

Suncoast 64s Curtis J. Miller

2419 US 19 North-33563 Panama City Bay Commodore Users Group

Doug Schipall P.O. Box 3187-32401

Pensacola Commodore Advantage Deanna Owen

P.O. Box 18490-32523 Pensacola

Commodore Users Group of Pensacola Debbie Johnston

P.O. Box 3533-32506 Plantation

Suburban 64 Users Group Ken Partridge 1360 SW 82nd Ter. Apt #625-33324

Sanibel Sanibel Commodore VIC Phil Belanger

1119 Periwinkle Box 73-33957 Shalimer Ft. Walton Beach Commodore User Group

Jim Moore P.O. Box 3-32549

Tamarac Broward Commodore Users Group Lewis Horn

P.O. Box 25794-33320 Tavares Triangle Educational Users

Group John Zeigler P.O. Box 326-32778 Zephyrhill

East Pasco Commodore Users Group P.J. Bryden 1836 Sandy Road-34248

#### GEORGIA

Albany Albany CBM Amatuer Computerist David L. Via P.O. Box 5461-31706

Atlanta VIC-tims Earl Dobney P.O. Box 467052-32346

Brunswick Golden Isles Commodore Users Richard L. Young 135 Sherwood Forest Cir.-31520

College Park Commodore Format Gregory Young 2804 Camp Creek Pkwy.-30337

Morrow CCC 64 UG David Padett P.O. Box 842-30260

Oakwood NE Georgia Commodore Users Group Ranndy Shuler Route #2, Box 226-30566

#### Riverdale Clayton County C64 Users Group Joyce Jay 527 Wanelyn Way-30274

Stowe Mountain Atlanta C64 Users Group Ronald Lisoski 1767 Big Valley Lane—30083

#### IDAHO

Coeur d'Alene Coeur d'Alene Computer Club Gary Edwards 506 Lunceford Ln.—83814

Grangeville Grangeville HS Computer Club Don Kissinger 910 S. 'D' Street—83530

Idaho Falls Eagle Rock Commodore Computer Club Jeanie Larson P.O. Box 3884—83403-3884

#### ILLINOIS

Belvidere Heuristics Users Group Chip Downey 1303 Nettle #2-61008

Bloomington Bloomington-Normal Commodore ug Carl Burress

P.O. Box 1058—61702-1058 Canton Canton Area Commodore Users Group

Robert S. Smolich Spoon River College, RR #1-61520

Champaign Champaign Urbana Commodore Users Group Steve Gast 2006 Crescent Dr.—61821

Elgin Fox Valley Commodore Users Group Herb Gross 833 Prospect—60120

Galesburg Knox Commodore Club Randy Fox 195 Olive St.—61401

Harvey South Suburban V20 Users Club Nick Forte 16409 Emerald—60426

Kankakee Kankakee Hackers Bill Brouillet R.R. #2, Box 228-H—60901

Lincolnwood C-64 Users Group, Inc. David W. Tamkin P.O. Box 46464-60646

Monmouth Western Illinois Commodore Users Group Robert Cokel 906 W. 6th Ave —61462

Peoria Commodore Users of Peoria Jeff Martin 1600 W. Devereux—61614

Rockford Rockford Area Commodore Computer Club Kathe Heyer

2507 Pelham Rd.—61107 Scott AFB Scott Computer Users' Group Gilbert D. Helland P.O. Box 397—62225

Springfield Springfield PET Users Group Bill Eardley 3116 Concord—62704

#### INDIANA

Columbus Columbus Commodore Club Frank Nicholas 11210 W. Georgetown Rd.— 47201

Indianapolis VIC Indy Club Fred Imhausen Box 11543, 4812 E. Michigan

St.—46201 N. Manchester Manchester Commodore Users Group Richard M. Bellows

6060 E. 9th St.—46902 Terra Haute Western Indiana Commodore Users Group Dennis C. Graham

912 E. Brown Ave.—47803 W. Lafayette Commodore Owners of Lafayette

Ross Indelicato 20 Patrick Lane—47906

#### IOWA

Des Moines Commodore Computer Users of Jowa Curtis L. Shiffer P.O. Box 3140—50316 Hartford Capital Complex Commodore Computer Club Doren Hulet P.O. Box 568—50118

Waterloo Waterloo Area Commodore Club Rick Volker 945 Lowel—50702

#### KANSAS

Hutchinson Salt City Commodore Club Wendell D. Hinkson P.O. Box 2644—67504 Viola Commodore Users Group

of Wichita, Inc. Walt Lounsbery Rt. #1,Box 115-67149

#### KENTUCKY

Bardstown Commodore Bardstown Users Group Patrick Kirtley P.O. Box 165—40004

Bowling Green Bowling Green Commodore Users Group Doug Skinner

P.O. Box 20214—42102 Glasgow Glasgow Commodore Users Group Steve England

P.O. Box 154—42141 Henderson Commodore Connection James Kemp

1010 S.Elm-42420

#### LOUISIANA

Metairie Sixty-Four 'Um Users' Group Elizabeth S. Hoffman 4317 Stockton St.—70001 New Orleans

Control Data Institute Kent H. Courtney II 6600 Plaza Dr —70127

Shreveport Ark-La-Tex Commodore 64 Club Bill Walker 5515 Fairfax Ave.—71108

Sulphur Southwest LA Users' Group Fred White 99 Ann—70663 Swartz Ouachita Commodore Club Beckie Walker P.O. Box 175-71281

#### MAINE

Brunswick Y.U.G. (Brunswick) Peter O'Brien

20 Columbia Ave.—04011 Orano Computer Society of Penobscot

Art Pete 101 Crosby Lab, UMO-04469 Portland

Southern Maine 20/64 Ed Moore 10 Walker Street—04092

Scarborough Y.U.G. (Scarborough) George Caswell 16 Westwood—04074

Westbrook Your Commodore Users Group Mike Procise P.O. Box 611—04092

#### MARYLAND

Aberdeen COMPUCATS Betty Scheuler 680 W. BelAir Ave.—21001 Baltimore Baltimore Area Commodore Uses Group Michael M. Broumberg 4605 Vogt Ave.—21206 Westinghouse BWI Commodore User Group Lee D. Barton P.O. Box 1693—21203 Woodlawn Commodore Club Mike Long 1712 Aberdeen Rd.—21234

Fallston Harford County Commodore Users Group-Kim Lloyd -P.O. Box 209-21047

Frederick Frederick Functioneers Stephen M.Jacobson 108 Key Pkwy.—21701

Hagerstown Hagerstown Users Group Joseph F. Rutkowski 23 Coventry Ln.—21740

Leonardtown PAX/COM/64 David J. Hamblin 240 Jefferson St.—20650

Potomac Western Montgomery C64 Users Group Jorge Montalvan

11209 Tack House Ct.—20854 Bockville

RockvilleVIC/64 Users Group Tom Pounds P.O. Box 8805—20856

Silver Springs Montgomery County Commodore Soc Meryle B. Pounds P.O. Box 6444-20906

Suitland Edison Commodore Users Group William H.Harr 4314 Oxford Dr.—20746

#### MASSACHUSETTS

Bedford Raytheon Commodore Users Group John Rudy Raytheon Co.—GRA6—017730

Foxboro Foxboro Area Commodore User Group Samuel Knight

154 Green St.-02035

Rutland The Polyhedral Wizard Rob Hodgon Jr,

422 Countryside Est.—01543 Westfield Pioneer Valley VIC/64 Club Marvin S. Yale

34 Bates St.—01085 Woburn EM 20/64 Users Group

John Chaplain 36 Buckman St.—01801

#### MICHIGAN

Ann Arbor Commodore User Group---U of Mich. John J. Gannor School of Pub. Health---U of Mich.---48109

Bay City Bay City Users Group Jim Griffin

1013 N. Johnson St.—48706 Clare Mid-Michigan Commodore Club

Virgil Graham —48617

East Detroit Michigan Commodore 64 User Group, Inc. Chuck Ciesliga

P.O. Box 539—48021 Madison Heights Slipped Disk, Inc. J. Moskow

31044 John R—48071 Midland Commodore Computer Club

Jack Walley 4106 West Man Rd.—48460 Richmond

Brian Pringle 7514 Putty Gutt Rd.—48062

Southfield Commodore Computer

Enthusiasts Steven Lepsetz 20050 Winchester-48076

Watervliet DAB Computer Club Dennis Burlington P.O. Box 542—49098

#### MINNESOTA

Little Falls Heartland Area Computer Co-op Sam Walz 2401 Riverwood Dr.—56345 Redwood Falls Interface

Ron Schilling 243 E. 2nd St.—56283

#### MISSISSIPPI Biloxi

Gulf Coast Commodore Club Mark W. Harvey 4550 W. Beach Blvd.—39531 Hattiesburg

Commodore Computer Club Len J. Mathias Dept. of Poli. Sci.—U of Miss.— 39406-0076

#### MISSOURI

Cape Girardeau Heartland Users Group Mason Emerson 129 S. Lorimer #7—64701

Golden MOARK Commodore Users Group Marshall B. Turner

P.O. Box 504—65658 Joplin

Joplin Commodore Computer Users R.D. Connely 422 S. Florida Ave.—64801 P.O. Box 36492—64111 Liberty Northland Amateur Radio Association Alan Boyer 811 Lindenwood Lane—64068 Maryville Commodore PAC Patricia Lucido Horace Mann Learning Center-64468 Warrensburg

Commodore Users Group

Kansas City

of Kansas City

Salvador Cerda

Commodore User Group of Warrensburg Buck Sommerkamp P.O. Box 893—64093

Western Montana Commodore

800 Kensington Ave.-59801

Alliance Commodore Computer

MONTANA

User Group

Carl White

NEBRASKA

Alliance

Club

Gering

Lincoln

Omaha

M. Seller

Users Group

Jim Parks

Ken Jirele

NEVADA

Las Vegas

Group

Las Vegas

89102

Rochester

Winchester

Users Group

Paul Rule III

NEW JERSEY

Joseph M. Pylka

Belle Mead

Group

Cherry Hill

Freehold

FTCU

Morris Plains

Users Group

Fred Herman

John Rinaldi

Users Group

Robert J. Searing

Lee Schram

NEW HAMPSHIRE

C-64 U.S.E.R.S

P.O. Box 4022-03867

Monadnock Commodore 64

RFD #1 Route 10-03470

ACGNJ PET/VIC/CBM Users

30 Riverview Ter.-08502

South Jersey Commodore

150 Starling Ave.-07728

Morris Area Commodore

51 Ferncliff Rd.-07950

COMMODORE POWER/PLAY 119

P.O. Box 4205-08034

1629 Boise-69301

Robert Howard

416 N 27-68503

Platte Valley Commodore

Computer Power Unlimited

2932 Leawood Dr.-68123

Las Vegas Area PET Users

5130 E. Charleston Blvd.-89122

SOG Commodore Users Group

4011 W. Charleston Blvd.

Greater Ornaha C64 Users Group

Missoula

Morris Plains N American Commodore Teachers Users Group Robert J. Searing 51 Ferncliff Rd.-07950 Mount Holly RCA Commodore Users Group

William Rowe Ocean View

Cape-Atlantic Commodore Users Group B.J. Chadwick 1440 Old Stage Coach Rd.-08230

Ridgewood INFO 64 Pete Nissely 16 W. Ridgewood Ave --- 07432 Union City

Hudson County Commodore User Group Dave Westphalen 308 Palisade Ave -07087

Wall Township Jersey Shore Commodore Users Group Bob McKinley 1905 Monmouth Blvd ---07728

Wayne Club 64 G. Cipolletti Hamburg Tpke --- 07470 Westwood

Commodore 64 Beginners Club Thomas Martin 680 Leigh Ter.-076765

NEW YORK

APO New York Zweibruecken Commodore Computer Club Henry White 200th TAMMC, Box 114-09052 06332-6347 Bethpage

Commodore Computer Club N. Threuisen 

Bronx Commodore Microchips Anthony Sanchez 

Brooklyn Brooklyn Commodore Users Group

Malcolm Jay Gottesman 1735 E 13th St. Apt. #7N-11229

East Setauket Long Island VIC Society Lawrence V. Stefani 20 Spyglass Lane-11733

Great Neck Great Neck Commodore Users Group Adam Korn 

Great Neck LIVE A. Friedman

17 Picadilly Road-11023 Hammondsport

Finger Lakes Area Komputer Experts Terry Lynne Narby 86 W. Lake Rd.-14840

Jaberg Commodore Freaks Mike West 

Mt. Vernon Folklife Terminal Club Ted Corales Box 2222-C-10551

New Hampton C-64 Users Group of Orange County Stephen Gerstl Box 238 RD #1-10958

New Platz Computer Metropolis Eric Dean P.O. Box 39-171 Main St --12561 New York New York Commodore Users Group Ben Tunkelang 380 Riverside Dr. 70-10025 New York City V20/C64 Users Group Ralph Lees 103 Waverly Place-10011 Newark Finger Lakes Commodore Users Group Todd Andrews Oswego Oswego Commodore Users Group John R. Boronkay 208 Park Hall-SUNY-13126 Rochester Commodore Users Group of Rochester P.O. Box 26514-14626 Saratoga Springs Adirondack C64 Users Group Paul W. Klompas 208 Woodlawn Ave.--- 12866 Syracuse Commodore Computer Club of Syracuse P.O. Box 2232-13220 Tallman Computer Club of Rockland Peter Bellin P.O. Box 233-10982 Tonawanda 64 Southtowns Users Group Michael Leskow 504 Somerville-14150 Tonawanda Commodore Buffalo Users Group David Newton 

Tribes Hill Mohawk Valley Commodore Users Group William A. Nowak 3818 Stinson Ave., P.O. Box 343-12177 NORTH CAROLINA

Charlotte Charlotte C64 Users Group H. S. Hanks Havelock Down East Commodore Users Group Jim Worthington 302 Belltown Rd.-28532 Tryon

Tryon Commodore 64 Club Robin Michael P.O. Box 1016-28782

NORTH DAKOTA

Bismarck Commodore Club of North Dakota James G. Allen 

#### OHIO

Brook Park C.P.U. Connection Burke Frank P.O. Box 42032-44142

Cincinnati Commodore Users of Blue Chip Ted Stalets 816 Beecher St --- 45206

Maple Heights SE Cleveland Commodore Crazies Users Group Carl Skala 18873 Harian Dr.-44137

Marion Marion Ohio Commodore Users Group Richard Munro 775 Wolfinger Rd -43302 Mentor NE Ohio Commodore Users Group Ross Black P.O. Box 718-44062 Milford Clercom-64 Dave Skaggs 5771 Observation Ct --- 45150 New Philadelphia Commodore 64 Users Group Jeff Eklund 702 Park Ave. NW-44663 Toledo Commodore Computer Club of Toledo Jim Cychlen P.O. Box 8909-43623 Xenia Dayton Area Commodore Users Group Charles Tobin 679 Murray Hill Dr.-45385 OKLAHOMA Muskogee Muskogee Computer Soc, Commodore Users Group Steve Ford 202 S. 12th Street-74401 Oklahoma City Greater Oklahoma Commodore Club Richard P. Hill 1401 N. Rockwell-73127 OREGON Albany Albany Corvallis C64 Users Group Al Rasmus 2138 Chicago St. SE-97321

Portland NE Portland Commodore User Group Gary A. Thompason 8759 N.Calvert Ave --- 97217 Portland PGE Commodore Users Group Richard Turnock Prineville Central Oregon C64 Users Group Marvin McCleary 499 N. Harwood Ave --- 97754 Sheridan Yamhill County Commodore

Users Group Dan Linscheid Route 2, Box 246-97378

PENNSYLVANIA Altoona

Altoona & Martinsburg Commodore Users Group Ralph Osmolinski Jr. R D #4 Box 258-16601

Altoona BASIC Dimitri N. Dantos 1433 13th Ave --- 16603

Apollo Hackers Elite Club Joe Moore

305 Route 356-15613 Berwyn

GE Com64 Edward Davidson 

Blue Bell Worldwide Commodore Users Group Dave Walter P.O. Box 337-19422

Users Group Mark A. Davis P.O. Box 211-18411 Clifton Heights CHUG Kevin J. Daly P.O. Box 235-19018 Greensburg Westmoreland Computer Users Club Gary Means 3021 Ben Venus Dr.--- 15601 Morrisville Lower Bucks Users Group Don Moyer Mount Holly Springs Eight Squared Andy Skelton P.O. Box 76-17065 New Kensington A-K 64 Users Group Alton Glubish Philadelphia Boeing Emp Personal Computer Club Alina McNichol P.O. Box 16858 P32-31-19142 Pittsburgh Bettis Commodore Users Group Bill Campbell 592 Arbor Lane-15236 Pittsburgh Commodore Group Joel A. Casar 

Clarks Summit

Scranton Commodore

V.U.G.O.P. Davin Flateau 1931 Rockledge-15212 Salona

for Commodore Joseph W. Colfman Box 102-17767

West Chester Main Line Commodore Users Group Emil J. Volcheck Jr

West Mifflin South Pittsburgh Commodore Group Charles W. Groves III 

#### RHODE ISLAND

Burrillville Commodore Users Club David R. Migneault 28 Cherry Farm Rd ----02850

Narragansett Narragansett Commodore Users Group

South Ferry Rd -02882 Pawtucket RICE

Michael Skeldon 198 Morris Ave --- 02860

#### SOUTH CAROLINA

Cavce/W. Columbia Commodore Computer Club of Columbia Buster White

Commodore Update Brad Bannon

North Charleston Charleston Computer Society Jack A. Furr Jr. P.O. Box 5264-29406

#### Rock Hill Rock Hill Commodore User Group Smarzik Robbie 565 Scaleybark Cir.—29730 Spartanburg

SPARCUG James B. Pasley 385 S. Spring St -29302

#### TENNESSEE

Bartlett Memphis Commodore Users Club Steven A. Gaines P.O. Box 38095-38134-0095 Estill Springs Commodore Computer Club Marty Garner P.O. Box 96-37330 Knoxville ET 64 Users Group Rick McCall P.O. Box 495-37901 Metro Knoxville Commodore Users Group Edward Pritchard 

Soddy-Daisy C64/VIC 20/+4 Club Aaron Kennedy 2414 Blue Ridge Dr.-37379

#### TEXAS

Austin Commodore Computer Club of Austin Roy Holmes

P.O. Box 49138-78765 Corpus Christi Corpus Christi Commodores

Jim O'Rear P.O. Box 6541-78411

Dallas 64 Users Group, Inc. Stan Gordin P.O. Box 801828

Hurst Mid Cities Commodore Club

Diane Dews 413 Chisolm Trail-76053

Irving Irving Commodore Users Group Bill Marshall

P.O. Box 165034-75016 Longview Longview Users Group

Dorothy Metzler P.O. Box 9284-75608

Lubbock Lubbock Commodore Users Group Robert Massengale 3817 64th Drive-79413

Mexia BiStone Users Club

R.G. Gore P.O. Box 386-76667

Victoria Crossroads Commodore Users Group Jerry Guy

417 Irma Dr.-77901 Waco Computas

Burl A. Hays Route 4 Box 214-76705

#### UTAH Oaden

Wasatch Commodore Users Group Mike Murphy P.O. Box 4028-84402

#### VERMONT

S. Burlington Champlain Valley Commodore Users Group Steve Lippert 6 Mayfair St ---- 05401

# Central PA User Group

1046 General Allen Ln —19382

Harrisville

Robert R. Payne

P.O. Box 2775-29171

Myrtle Beach

230 Tarpon Bay-29577

#### VIRGINIA

Alexandria Alexandria Users Group Jeffrey K Hendrickson Franconia Commodore Users Group Mark Sowash 5924 Dovee Dr --- 22310 Arlington

Arlington VICtims (20/64) Clifton Gladley 4501 Arlington Blvd -22204 Crystal City Commodore 64 Club Greg Selezynski 1235 Jefferson Davis Hwy Ste 1200-22202 Dale City Dale City Commodore Users Group Jack B. Dovle

P.O. Box 2004-22193-0058 Fairfax PENTAR Ron Thomas 9912 Colony Rd.-22030

Franklin Commodore Users of Franklin Bruce Powell

1201 N. High St -23851 Hardy Roanoke Computer Society

Lany Washhum Rt. 1, Box 40-24101 Hurt

Central Virginia Users Group Dale Moore Route 3, Box 451-24563

#### McLean C64 Users Group of McLean John Mueller 7426 Eldorado St -22102 Roanoke

RACE Commodore Users Group Larry Rackow 4726 Horseman Dr -- 24019

#### WASHINGTON

Arlington Arlington Commodore Users Group Jane M. King 18204 67th Ave NE-98223 Centralia CBM Users Group Rick Beaber 803 Euclid-98531

Ft. Lewis 64 PCS Jim Litchfield Quarters 2821-A-98433 Marysville

Joey Miller Oak Harbor

Rod Small

Richland Tri City Commodore Computer Club Jack Garvin Seattle COMPUTER Art Witbeck 5303 Shilshale Ave NW-98107 NNW Commodore Users Group Richard Ball 2565 Dexter N. #203-98109 University 64 Users Group Allen M. Grown Pathology SM-30 Univ. of Washington-98195

Tacoma World Wide Users Group R Smith P O Box 98682-98498

#### WISCONSIN

Caledonia CLUB 84 Jack White P.O. Box 72-53108 Eau Claire Area CBM 64

Users Group John F. Slasky Jr Rte. 5 Box 179A-54703

Comm Bay 64

P.O. Box 1152-54305

Madison Area Commodore Users Group Napolian Smith

1850 Beld #11-53713

Menomonie Menomonie Area Commodore Users Gp Mike Williams 510 12th St -- 54725 Milwaukee

MACE John Postman 6332 W. Manutoba St --- 53219

Racine CUSSH Tim Trainmel 3614 Soverign Dr -- 53406

#### WYOMING

Chevenne Chevenne Assn of Comp Enthusiasts William Holden 505 Williams St #260- 82007 Lander **ZYMEC** Users Group

Tim Struna Rte 63 Box 357 

#### CANADA

Belleville Baden Computer Club Ben Brash P.O. Box 1219-CFPO 5056-KOK 3RO 07229-3791

Fargus CWDHS Users Group Jerry Rogerson 155 Belsyde St. East-N1M 1Y7

#### Hamilton TRACK 64

Wayne Chanman 491 Kenilworth Ave N-H4H 4T6

- Kimberley Kootenay Computer Club Tom Lang 348 Archibald St U1A 1M9
- Montreal C64 Users Group of Montreal Robert Adler Snowdon P.O. Box 792-

H3X 3X9 St. Catherines Niagara Commodore Users Group Ian Kerry 44 Queenston St. Unit 12-

L2R 2Y9 Stoney Creek Eastdale Commodore Users Group R.W. Harasen

275 Lincoln Bd - 1.8E 124 Toronto

Toronto PET Users Group Chris Bebbett 1912A Avenue Rd Suite 1-

M5M 4A1 Victoriaville C.P 884

Michael Lagamere -G6P 8Y1

#### MEXICO Mexico City D F

Club Herra\*Tec C64 Alain Boimal Vicente Suarez 25-06140

## **ADVENTURE ROAD**

#### Continued from pg. 47

tremely tough game that some pros have called Infocom's most difficult.

The parser offers an amazing new feature that was introduced in A Mind Forever Voyaging (which is much easier than Infocom's "advanced" rating implies). When the program says, "I don't know the word 'examin" (because you've misspelled it or used a word it doesn't know), you can now type, "oops examine," and the parser substitutes the correction in your previous command and executes it. This saves a lot of time if your typing is as bad as mine, or when you're trying to use the same verb on a succession of different items whose names aren't understood by the parser.

#### More Electronic Novels

A distinctly different twist on alltext adventuring rounds the bend in Synapse's Brimstone (reviewed in March/April Commodore Microcomputers). Written by poet/author James Paul, the story of Sir Gawain, a minor knight of the Round Table, is told in the third person. Instead of saving, "you see a white horse," the program

would say, "Sir Gawain sees a white horse," to describe the situation. The result is a most unusual sense of atmosphere and tone that may feel unsettling until you've played it for awhile. Essex, another of Synapse Electronic Novels (also reviewed in March/April), is told from the traditional first-person perspective. A science fiction tale set on a starship that satirizes Star Trek's Enterprise. Essex keeps you chuckling throughout a difficult trip to rescue a scientist who holds the key to defeating the alien Vollchons.

Fantasy role-players disappointed by previous attempts at turning the "Dungeons and Dragons" board game into computer form absolutely must explore the 16 mazes of The Bard's Tale from Electronic Arts. Old-fashioned monster whomping and spell casting, deviously designed 3-D mazes, superb graphics-and the ability to use Origin Systems' Ultima III characters that have already been developed into powerful magicians and fighters-make this unquestionably the best, perhaps the hardest, role-

playing game in the "D & D" tradition. On the other hand, Ultima IV, new from Origin Systems and distributed by Electronic Arts, represents the most original approach to roleplaying vet, a scenario so uncommon that I devoted a lengthy review to Lord British's latest in the March/April Commodore Microcomputers. (Except for Bard's Tale, Essex, and Brimstone, all the games I've discussed here are available for the Amiga as well as the C64 and C128.)

Now it's time for this adventurer to return to the maze for more gold and golem slaying, so I'll leave you with the news that Penguin Software is converting Transylvania and their other adventures to the new Comprehend system. Why? To take advantage of its superior parser and larger vocabulary capacity, and add some new puzzles to the games. And while many companies continue adapting novels and TV shows into adventures, Penguin president Mark Pelczarski recently revealed plans for the first graphic game based on a hit song-Jimmy Buffet's "Margaritaville." С

Eau Claire Green Bay

Richard F Luxton

### Madison

Bunch 'A' Bytes 4916 121st Place NE-98272

PNB Users Group

Whidbey Island Commodore Computer Club Rob Hardy P.O. Box 1471 #203-98277 Puvallup

9105 158th St. E-98373

### MOEBIUS

#### Continued from pg. 26

ace guards may ambush you. Sometimes you can weaken or kill an attacker out in the open by tossing shurikens, the razor-sharp martial arts weapon. In the temples, you can hurl, fireballs at the monks. But if that fails to stop them, you'll have to fight it out action-style in a combat arena.

These full-screen combat scenes exhibit the best animation ever seen in this kind of game, scenes that are displayed in profile like *Karateka*'s. The author used videotapes to pattern the combat moves after those used by genuine martial arts combatants. Facing one foe at a time, you can fight with sword or kung fu. Each style affords a half-dozen moves aimed at different parts of the body short upper kicks, long low punches.

This will prove the toughest part of the game for some people to master, but you can practice in unlimited training sessions before undertaking the actual adventure. (In fact, you can't even start until you've passed the tests in each skill.) And the animation speed is player-adjustable, so you may start in slow motion and step it up as your fingers grow more nimble and you've mastered each move.

Depicted in a digitized photo of a hooded monk, Moebius makes occasional appearances to express pleasure with your progress or sorrow upon hearing of your death. He'll reincarnate you three times, but after that you're dead, dead, dead. One of the best features of this two-disk game permits you to restart from your last saved position at any timewithout having to quit and reload the program. This saves a lot of time. You don't have to copy a scenario disk to play on, and there is practically no disk access once you've entered Khantun.

The chests' and vials' contents and locations are randomized for each new game, so *Moebius* has extra replay value. With that in mind, the author included a vanity board that tells you the number of times each character (up to seven may be stored on the disk) has found the Orb. Easier to finish than *Ultima IV* or *The Bard's Tale* —though the demanding kung fu and swordfight sequences won't be mastered overnight—*Moebius* offers determined adventurers at least 50 hours of uncommon fantasy role-playing.

### APSOFT-64

Continued from pg. 28

calls to the Commodore 64 kernal can save sprites, while the *ApSoft-64* command BLOAD can recall them.

Sprites are not the only special feature of the Commodore 64 that *Ap-Soft-64* supports. Joysticks, light pen, and paddles may be read with special commands. The SID chip can be played with the aid of *ApSoft-64* commands. And last but not least, *ApSoft-64* speeds up disk drive access time.

There are many commands provided by ApSoft-64, and while it isn't necessary to go through the complete command set, one command does deserve special mention. ApSoft-64 provides the command "IN" to re-start ApSoft-64, resetting it to the initial loading of the ApSoft-64 software. This is a very important command that should be typed in each time you use a different program under ApSoft-64, but did not receive the attention in the manual that it deserves. Since ApSoft-64 must do a great deal of memory manipulation when handling graphics, the memory is left in a messy state when a graphics program is ended. You may load in the next program to find that it won't run, or that ApSoft-64 no longer recognizes certain commands. The IN command should be used between every program.

There are 20 programs included on the disk besides *ApSoft-64* itself. Many of the special commands are demonstrated in these programs, and the graphics modes are well displayed. Several of the programs were originally Apple II public domain programs. There is a well-known database program called "Filecabinet" and a checkbook balancing program. A terminal program is included to help transfer Applesoft program files.

FS! Software also markets several Applesoft programs on Commodore 64-readable disks. Currently five disks are offered, at the price of \$19.95 each. There are the Great Games disk, Math & Statistics disk, Advanced Math disk, Business and Finance disk, and Mixed Titles disk.

After working with the *ApSoft-64* program for some time, I am very impressed with the quality of the package. Now I can trade programs with friends who have other computers. I hope this provides a challenge to the program writers out there.

## CARRIERS

Continued from pg. 31

the spring of 1942. The design routine can also be used to modify any of the existing scenarios. One slight change can turn the Japanese surprise attack on Pearl Harbor into the Battle of Pearl Harbor, a fascinating look at what might have happened if the Pacific Fleet had not been caught unaware. All of the scenarios carry suggestions for historically possible "what-if" variations.

Even if you never create an original scenario, the Design Manual is valuable for several other reasons. First, it allows you to introduce a measure of strategic flexibility to the game. Through the design option, you can select for yourself where your submarines in a scenario will be deployed. The composition of your task groups, which are pre-determined in every scenario according to their historical arrangement, can likewise be altered to suit your own ideas of strategy.

Secondly, in the absence of any player or strategy notes, the Design Manual is the next best thing. In the Design Manual, for instance, you will learn that carriers have a rating called a spot number, which equals the maximum number of planes that can fit onto the flight deck at one time. This number also equals the optimum size of an air strike. A careful reading of the Design Manual holds the key to attaining at least a basic understanding of the capabilities of the planes and ships at your disposal.

*Carriers at War* will not appeal to everyone. Gamers who like to experience the "feel" of battle may be disappointed by the game system, which distances you from the violent activity your orders have set in motion. Battles are represented by a simple flashing cursor on the screen and even the outcomes are seen secondhand through the battle reports.

If you can do without watching burning carriers sink beneath the waves and, instead, take satisfaction in the knowledge that you have out-maneuvered and out-thought your opponent, then *Carriers at War* will provide you with a tremendous amount of enjoyment. It is a game for people who relish a tense duel of nerves and wits. *Carriers at War* displays all the traits of an excellent war game—it's realistic, versatile, engrossing, and always a challenge.

## HOW TO ENTER PROGRAMS in Power/Play

The programs which appear in this magazine have been run, tested and checked for bugs and errors. After a program is tested, it is printed on a letter quality printer with some formatting changes. This listing is then photographed directly and printed in the magazine. Using this method ensures the most error-free program listings possible.

Whenever you see a word inside brackets, such as [DOWN], the word represents a keystroke or series of keystrokes on the keyboard. The word [DOWN] would be entered by pressing the cursor-down key. If multiple keystrokes are required, the number will directly follow the word. For example, [DOWN4] would mean to press the cursor-down key four times. If there are multiple words within one set of brackets, enter the keystrokes directly after one another. For example, [DOWN, RIGHT2] would mean to press the cursor-down key once and then the cursor-right key twice.

In addition to these graphic symbols, the keyboard graphics are all represented by a word and a letter. The word is either SHFT or CMD and represents the SHIFT key or the Commodore key. The letter is one of the letters on the keyboard. The combination [SHFT E] would be entered by holding down the SHIFT key and pressing the E. A number following the letter tells you how many times to type the letter. For example, [SHFT A4.CMD B3| would mean to hold the SHIFT key and press the A four times, then hold down the Commodore key and press the B three times.

The following chart tells you the keys to press for any word or words inside of brackets. Refer to this chart whenever you aren't sure what keys to press. The little graphic next to the keystrokes shows you what you will see on the screen.

#### SYNTAX ERROR

This is by far the most common error encountered while entering a program. Usually (sorry folks) this means that you have typed something incorrectly on the line the syntax error refers to. If you get the message "?Syntax Error Break In Line 270", type LIST 270 and press RE-TURN. This will list line 270 to the screen. Look for any non-obvious mistakes like a zero in place of an O or

vice-versa. Check for semicolons and colons reversed and extra or missing parenthesis. All of these things will cause a syntax error.

There is only one time a syntax error will tell you the 'wrong' line to look at. If the line the syntax error refers to has a function call (i.e., FN A(3)), the syntax error may be in the line that defines the function, rather than the line named in the error message. Look for a line near the beginning of the program (usually) that has DEF FN A(X) in it with an equation following it. Look for a typo in the equation part of this definition.

#### ILLEGAL QUANTITY ERROR

This is another common error message. This can also be caused by a typing error, but it is a little harder to find. Once again, list the line number that the error message refers to. There is probably a poke statement on this line. If there is, then the error is referring to what is trying to be poked. A number must be in the range of zero to 255 to be poke-able. For example, the statement POKE 1024,260 would produce an illegal quantity error because 260 is greater than 255.

Most often, the value being poked is a variable (A,X...). This error is telling you that this variable is out of range. If the variable is being read from data statements, then the problem is somewhere in the data statements. Check the data statements for missing commas or other typos.

If the variable is not coming from data statements, then the problem will be a little harder to find. Check each line that contains the variable for typing mistakes.

#### OUT OF DATA ERROR

This error message is always related to the data statements in a program. If this error occurs, it means that the program has run out of data items before it was supposed to. It is usually caused by a problem or typo in the data statements. Check first to see if you have left out a whole line of data. Next, check for missing commas between numbers. Reading data from a page of a magazine can be a strain on the brain, so use a ruler or a piece of paper or anything else to help you keep track of where you are as you enter the data.

#### **OTHER PROBLEMS**

It is important to remember that the 64 and the PET/CBM computers will only accept a line up to 80 characters long. The VIC 20 will accept a line up to 88 characters long. Sometimes you will find a line in a program that runs over this number of characters. This is not a mistake in the listing. Sometimes programmers get so carried away crunching programs that they use abbreviated commands to get more than 80 (or 88) characters on one line. You can enter these lines by abbreviating the commands when

#### CHART OF SPECIAL CHARACTER COMMANDS

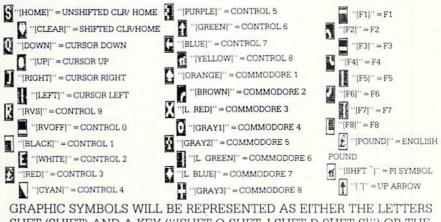

SHFT (SHIFT) AND A KEY ("[SHFT Q,SHFT J,SHFT D,SHFT S]") OR THE LETTERS CMDR (COMMODORE) AND A KEY ("[CMDR Q,CMDR G,COMDR Y,CMDR H]"). IF A SYMBOL IS REPEATED, THE NUMBER OF REPITITIONS WILL BE DIRECTLY AFTER THE KEY AND BEFORE THE COMMA ("[SPACE3,SHFT S4,CMDR M2]"). you enter the line. The abbreviations for BASIC commands are on pages 133-134 of the VIC 20 user guide and 130-131 of the Commodore 64 user's guide.

If you type a line that is longer than 80 (or 88) characters, the computer will act as if everything is ok, until you press RETURN. Then, a syntax error will be displayed.

#### THE PROGRAM WON'T RUN!!

This is the hardest of problems to resolve; no error message is displayed, but the program just doesn't run. This can be caused by many small mistakes typing a program in. First check that the program was written for the computer you are using. Check to see if you have left out any lines of the program. Check each line of the program for typos or missing parts. Finally, press the RUN/STOP key while the program is 'running'. Write down the line the program broke at and try to follow the program backwards from this point, looking for problems.

#### IF ALL ELSE FAILS

You've come to the end of your rope. You can't get the program to run and you can't find any errors in your typing. What do you do? As always, we suggest that you try a local user group for help. In a group of even just a dozen members, someone is bound to have typed in the same program.

If you do get a working copy, be sure to compare it to your own version so that you can learn from your errors and increase you understanding of programming.

If you live in the country, don't have a local user group, or you simply can't get any help, write to us. If you do write to us, include the following information about the program you are having problems with:

The name of the program The issue of the magazine it was in The computer you are using Any error messages and the line numbers

Anything displayed on the screen A printout of your listing (if possible)

Send your questions to:

Power/Play Magazine 1200 Wilson Drive West Chester, PA 19380 ATTN: Program Problem

### How to Use the Magazine Entry Program

The Magazine Entry Program on the facing page is a machine language program that will assist you in entering the programs in this magazine correctly. It is for use with the Commodore 64 only and was written by Mark Robin using the IEA Editor/ Assembler. Once the program is in place, it works its magic without you having to do anything else. The program will not let you enter a line if there is a typing mistake on it, and better yet, it identifies the kind of error for you.

#### **Getting Started**

Type in the Magazine Entry Program carefully and save it as you go along (just in case). Once the whole program is typed in, save it again on tape or disk. Now RUN the program. The word POKING will appear on the top of the screen with a number. The number will increment from 49152 up to 50052, and just lets you know that the program is running. If everything is ok, the program will finish running and end. Then type NEW. If there is a problem with the data statements, the program will tell you where to find the problem.

Once the program has run, it is in memory ready to go. To activate the program, type SYS49152 and press RETURN. When the READY prompt is displayed, type TEST and press RE-TURN. You are now ready to enter the programs from the magazine.

#### Typing the Programs

All the program listings in this magazine that are for the 64 have an apostrophe followed by four letters at the end of the line (i.e., 'ACDF). The apostrophe and letters *should* be entered along with the rest of the line. This is a checksum that the Magazine Entry Program uses.

Enter the line and the letters at the end and then press RETURN, just as you normally would.

If the line is entered correctly, a bell is sounded and the line is entered into the computer's memory (without the characters at the end).

If a mistake was made while entering the line, a noise is sounded and an error message is displayed. Read the error message, then press any key to erase the message and correct the line.

#### IMPORTANT

If the Magazine Entry Program sees a mistake on a line, it *does not* enter that line into memory. This makes it impossible to enter a line incorrectly.

#### Error Messages and What They Mean

There are six error messages that the Magazine Entry Program uses. Here they are, along with what they mean and how to fix them.

NO CHECKSUM: This means that you forgot to enter the apostrophe and the four letters at the end of the line. Move the cursor to the end of the line you just typed and enter the checksum.

**QUOTE:** This means that you forgot (or added) a quote mark somewhere in the line. Check the line in the magazine and correct the quote.

**PARENTHESIS:** This means that you forgot (or added) a parenthesis somewhere in the line. Check the line in the magazine again and correct the parenthesis.

**KEYWORD:** This means that you have either forgotten a command or spelled one of the BASIC keywords (GOTO, PRINT..) incorrectly. Check the line in the magazine again and check your spelling.

# OF CHARACTERS: This means that you have either entered extra characters or missed some characters. Check the line in the magazine again. This error message will also occur if you misspell a BASIC command, but create another keyword in doing so. For example, if you misspell PRINT as PRONT, the 64 sees the letter P and R, the BASIC keyword ON and then the letter T. Because it sees the keyword ON, it thinks you've got too many characters, instead of a simple misspelling. Check spelling of BASIC commands if you can't find anything else wrong.

**UNIDENTIFIED:** This means that you have either made a simple spelling error, you typed the wrong line number, or you typed the checksum incorrectly. Spelling errors could be the wrong number of spaces inside quotes, a variable spelled wrong, or a word misspelled. Check the line in the magazine again and correct the mistake.

## Magazine Entry Program <sup>The Magazine Entry Program is available on disk, along with the other programs in this magazine, for \$9.95. To order contact Loadstar at 1-800-831-2694.</sup>

| 1       PRINT "(CLEAR) POKING-";       1050 DATA 41,52,45,48,54,48,45,53         5       P43152 :REM SCOOD       1051 DATA 49,53,00,63,B1,7A,DD,7B         10       READ AS,11F AS="EMD THEN 80       1051 DATA 49,53,00,63,B1,7A,DD,7B         11       1055 DATA 44,PC,CG,99,11,03,AC,C7       1055 DATA 44,PC,CG,99,11,03,AC,C7         11       1055 DATA 44,PC,CG,99,11,03,AC,C7       1055 DATA 44,PC,CG,99,11,03,AC,C7         11       1055 DATA 44,PC,CG,99,11,03,AC,C7       1055 DATA 44,PC,CG,99,11,03,AC,C7         11       1055 DATA 44,PC,CG,99,01,01,03,C1,02       1055 DATA 44,PC,CG,96,04,PS,CG,PE,CA,C3         11       1055 DATA 44,PC,CG,96,04,03,03       1055 DATA 44,95,12,04,PF,22,05,PT,14,C2         1060 DATA 42,23,CG,98,04,04,04,03       1066 DATA 42,25,C1,26,C1,76       1065 DATA 45,52,02,D7,C1,4C         1081 DATA 40,90,20,20,90,30,C1,70,08       1065 DATA 45,52,02,D7,C1,4C,12       1065 DATA 45,85,02,29,07,C1,24,C1         1080 DATA 40,23,C1,97,C1,40,10,00       1064 DATA 40,03,24,FC,07,FC,0,72,41       1066 DATA 40,03,24,FC,07,FC,0,72,41         1081 DATA 40,93,82,03,99,30,10,00,03       1064 DATA 40,03,24,FC,07,FC,0,72,41       1065 DATA 40,03,24,FC,07,FC,0,72,41         1080 DATA 41,52,43,73,03,99,31,10,01       1066 DATA 40,02,24,74,02,74,02,74,02,74,02,74,02,74,02,74,02,74,02,74,02,74,02,74,02,74,02,74,02,74,02,74,02,74,02,74,02,74,02,74,02,74,02,74,02,74,02,74,02,74,02,74,02,74,02,74,02,74,02,74,02,74,02,74,02,74,02,74,02,74,02,74,02,74,02,74,02,                                                                                                    |                                          |      |      |                                |
|----------------------------------------------------------------------------------------------------|------------------------------------------|------|------|--------------------------------|
| $ \begin{aligned} 5 & P=49152 : REM $C009 \\ 1081 B READ AS: IF AS="RND"THE 80 \\ 1052 DATA $4, PD; C0, 09, 11, 03, 4C, C7 \\ 24 L=ASC(MIDS(AS, 1, 1)) \\ 1053 DATA $1, C0, 27, 06, 13, A9, 00, 01, 7A \\ 44 L=L-48: IF L>9 THEN 1=L-7 \\ 1055 DATA $C, 27, 20, 40, 08, 70, 02, 99 \\ 1070 DATA $1, FL S9 THEN 1=L-7 \\ 1055 DATA $C, 28, 26, 04, 20, FS, 60, 4C \\ 56 PRINT" [HOME, RIGHT12]"P; \\ 1057 DATA $C, 28, 26, 04, 20, FS, 60, 4C \\ 50 PRINT" [HOME, RIGHT12]"P; \\ 1057 DATA $C, 28, 26, 04, 20, FS, 20, 00, 25, 90 \\ 1060 DATA $C, 20, 08, 00, 00, 00, 00 \\ 1060 DATA $C, 20, 08, 00, 00, 00, 00 \\ 1060 DATA $C, 20, 08, 00, 00, 00, 00 \\ 1060 DATA $C, 20, 08, 00, 00, 00, 00 \\ 1060 DATA $C, 23, C0, 00, 00, 00, 00, 00 \\ 1060 DATA $C, 23, C0, 00, 00, 00, 00, 00 \\ 1060 DATA $C, 23, C0, 00, 00, 00, 00, 00 \\ 1060 DATA $C, 23, C0, 00, 00, 00, 00, 00 \\ 1060 DATA $C, 23, C0, 00, 00, 00, 00, 00 \\ 1060 DATA $C, 24, 00, 24, 76, 76, 76, 70, 70 \\ 1080 DATA $C, 18, 23, C1, 10, 64, 01, 20 \\ 1080 DATA $C, 18, 23, C1, 10, 64, 01, 20 \\ 1080 DATA $C, 18, 20, C1, 10, 76, 00, 00, 00 \\ 1080 DATA $C, 18, 20, C1, 10, 76, 00, 00, 00 \\ 1080 DATA $C, 18, 20, C1, 10, 76, 00, 00, 00 \\ 1080 DATA $C, 18, 20, C1, 10, 76, 00, 00, 00 \\ 1080 DATA $C, 18, 20, C1, 10, 76, 00, 00, 00 \\ 1080 DATA $C, 18, 20, C1, 10, 76, 00, 00, 00 \\ 1080 DATA $C, 18, 20, C1, 10, 76, 00, 00, 00 \\ 1080 DATA $C, 18, 20, C1, 01, 20, 00, 00 \\ 1080 DATA $C, 18, 20, C1, 01, 20, 00, 00, 00 \\ 1080 DATA $C, 18, 20, C1, 01, 20, 00, 00, 00 \\ 1080 DATA $C, 18, 20, C1, 01, 20, 00, 00, 00 \\ 1080 DATA $C, 18, 20, C1, 01, 20, 00, 00, 00 \\ 1080 DATA $C, 18, 20, 00, 00, 00, 00, 00 \\ 1080 DATA $C, 18, 20, 00, 00, 00, 00 \\ 1080 DATA $C, 18, 20, 00, 00, 00, 00 \\ 1080 DATA $C, 18, 20, 00, 00, 00, 00 \\ 1080 DATA $C, 18, 20, 00, 00, 00, 00 \\ 1080 DATA $C, 18, 20, 00, 00, 00, 00 \\ 1080 DATA $C, 18, 20, 00, 00, 00, 00 \\ 1080 DATA $C, 18, 20, 00, 00, 00, 00 \\ 1080 DATA $C, 18, 20, 00, 00, 00, 00 \\ 1080 DATA $C, 18, 20, 00, 00, 00, 00 \\ 1080 DATA $C, 18, 20, 00, 00, 00 \\ 1080 DATA $C, 18, 20, 00, 00, 00 \\ 1080 DATA $C, 18, 20, 00, 00$ |                                          |      |      |                                |
| 10       READ AS:IF AS="END"THEN 80       1052 DATA 84,FD; CG, 09, 16, 24, 4C; 72         20       L=ASC (MIDS (AS, 1, 1))       1053 DATA C1,88,86,88,88,88,88,88,88,81,7A         31       H=ASC (MIDS (AS, 1, 1))       1053 DATA C2,82,70,80,87,40,09,17A         41       L=L-48:IF L99 THEN L=L-7       1055 DATA C2,82,80,80,74,06,90,91,7A         1050 DATA C2,72,00,81,7A,9D,32,03       1055 DATA C2,82,80,80,74,06,90,90,20         1011 DATA C1,23,01,80,74,77       1055 DATA C2,82,70,80,74,76,76,78,20,70,71,40         1020 DATA 04,93,00,80,40,40,40,40,40       1059 DATA 40,93,70,73,76,78,20,70,71,40         1030 DATA 14,33,01,87,74,90,30,40,40,40,40       1064 DATA 20,90,61,76,70,70,71,40         1040 DATA 40,43,00,40,40,40,40,40       1065 DATA C2,65,74,66,78,20,77,74,55         1040 DATA 40,43,00,40,40,40,40,40       1065 DATA 20,90,61,40,74,76,78,20,77,45         1040 DATA 40,43,00,40,40,40,40,40       1066 DATA 20,90,61,40,70,70,76,78,20,77,45         1040 DATA 40,43,00,40,40,40,40,40       1066 DATA 20,90,61,40,70,70,76,78,20,77,45         1040 DATA 40,43,20,90,30,10,70,40,40,40,40       1065 DATA 20,90,81,40,70,70,76,78,20,77,45         1040 DATA 40,43,50,40,40,40,40,40,40       1067 DATA 20,70,40,40,40,40,40,40       1066 DATA 20,90,80,40,40,40,40,40         1040 DATA 40,43,50,40,40,40,40,40,40       1067 DATA 20,70,40,40,40,40,40,40       1067 DATA 40,42,50,40,40,40,40,40,40,40         1040 DATA 40,43,50,40,4                                                                                                    |                                          |      |      |                                |
| 20       E-ASC (MIDS (AS, 2, 1))       1053 DATA Cl. 88, 05, 05, 05, 06, 07, 07, 07, 07, 07, 07, 07, 07, 07, 07                                                                                                    |                                          | 1051 | DATA | 49,53,00,C8,B1,7A,D0,FB        |
| 20       L=ASC (MIDS (AS, 2, 1))       1053 DATA Cl, 88, 88, 85, 86, 86, 88, 81, 17, N         40       L=L-48: IF L>9 TIEN L=L-7       1055 DATA C, 22, 20, 81, 7A, 90, 92, 93         50       H=H-48: IF L>9 TIEN L=H-7       1055 DATA C, 28, 88, 94, 20, 40, 27, 55, A0         60       PRINT'HOME, ATGHT12! "P;       1055 DATA C, 28, 88, 90, 40, 01, 25, 56, AC         70       B=H+H64: LPOKE P, BIT=T+B:P=P1       1055 DATA C, 28, 88, 20, 72, 26, D0, 75, 20, 77, 51, A0         70       DATA> CHECK DATA STATEMENTS':END       1061 DATA 50, 22, 20, 18, 71, 7A, 91         7001 DATA 40, 33, 20, 40, 40, 40, 40, 40       1064 DATA 20, 28, 20, 28, 20, 72, 75, 70         7001 DATA 40, 40, 40, 40, 40, 40, 40, 40       1064 DATA 20, 28, 20, 27, 26, 27, 27, 40         7001 DATA 40, 40, 40, 40, 40, 40, 40, 40       1064 DATA 20, 28, 20, 74, 74, 91         7001 DATA 40, 74, 74, 74, 74, 74       1066 DATA 40, 74, 20, 74, 74, 91         7001 DATA 40, 74, 74, 74, 74, 74       1066 DATA 40, 74, 20, 74, 74, 91         7001 DATA 40, 74, 74, 74, 74, 74       1066 DATA 40, 74, 74, 74, 74, 74         7001 DATA 40, 74, 74, 74, 74, 74       1066 DATA 40, 74, 74, 74, 74, 74         7001 DATA 40, 74, 74, 74, 74, 74, 74       1066 DATA 40, 74, 74, 74, 74, 74         7001 DATA 40, 74, 74, 74, 74, 74, 74       1067 DATA 40, 74, 74, 74, 74, 74         7001 DATA 40, 74, 74, 74, 74, 74, 74       1067 DATA 40, 74, 74, 74, 74, 74                                                                                                    | 10 READ AS: IF AS="END"THEN 80           | 1052 | DATA | 84, FD, C0, 09, 10, 03, 4C, C7 |
| 30       H=ASC (MIDS (AS, 1, 1))       1054       DATA CC, 27, DG, 13, AS, DG, 91, TA         50       H=H-43: FE HS9 THEN H=H-7       1055       DATA CC, 22, OB, 17, AS, DC, 23, OB         60       PRINT (HOME, RIGHT2] *P;       1055       DATA CC, 22, OB, 17, AS, DC, 22, OB         70       B=H164: FDOKE P, B:T=TH8:P=P+1       1055       DATA CC, 22, OB, 15, C2, OB, 05, 70, 05, 90, 99, 93         70       DATA>       CHECO DATA STATEMENTS*:END       1061       DATA CC, 22, 00, 15, 22, 00, 15, 20, 90, 99, 93         70       DATA CC, 32, 00, 15, 16, 16, 40, 40, 40, 40, 40       1061       DATA CC, 32, 20, 16, C1, 36, 16, 76, 70, 70, 70, 70, 70, 71, 14, 70         71       DATA CC, 32, 00, 15, 16, 16, 60, 40, 40       1061       DATA CC, 32, 20, 16, C1, 26, 16, 17, 61         71       DATA CC, 33, C0, 16, 74, 64, 60, 40, 40       1065       DATA CC, 72, 20, 16, 72, 70, 72, 70, 72, 72, 72, 72, 72, 72, 72, 72, 72, 72                                                                                                    | 20 L=ASC(MIDS(AS,2,1))                   | 1053 |      |                                |
| 440       L=L-48:IF L>9 THEN H=L=-7       1555 DATA CG, AZ, 00, BJ, 7A, 9D, 5C, 03         660       PRINT" HOME, RIGHT 2] "P;       1555 DATA CG, BE, CD, 4A, 0D, FS, 5G, 4C         700       DaTA       FILTSTHE:PH1       1555 DATA CG, BE, CD, 4A, 0D, FS, 5G, 4C         700       DaTA      > CHECK DATA STATEMENTS":END       1555 DATA CG, CZ, AA, 0B, AB, 0D, 9D, 0D, 02, 99         700       DATA      > CHECK DATA STATEMENTS":END       1661 DATA 3C, CZ, AA, 0B, AB, 0D, 9D, 0D, 02, 90         700       DATA       AC, 4D, CZ, CZ, CA, 0B, 4B, 0D, 0D, 0D       1664 DATA 4C, 2J, CC, 0B, 4B, 0B, 0B, 0D         700       DATA       AC, 4D, CZ, CZ, CA, CZ, CZ, CZ, CZ, CZ, CZ, CZ, CZ, CZ, CZ                                                                                                    |                                          |      |      |                                |
| 56       H=H=48:IF H99 THEN H=H=-7       1556 DATA CG, ES, EC, A, A, B, B, BO, P; 5, G, AC         60       PRINT" (HOME, FICHT2) "P;       1557 DATA CG, CG, AG, BB, 90, 03         61       IF T       T       1556 DATA GG, BG, 4G, GD, 7E, SG, 4C         70       B=H164L:POKE P, BITTTHB:P=P+1       1556 DATA GG, BG, 4G, GD, 7E, SG, 4C       1559 DATA GG, 2G, 2G, 107, C1, 4C         71       DATA>       CHECK DATA STATEMENTS":END       1661 DATA GC, 23, CG, 7G, 7G, 4G, 9G, 4G, 9G       1661 DATA GC, 23, CG, 7G, 7G, 9G, 7G, 4G, 126, 3D         71       1800 DATA GC, 23, CG, 7G, 7G, 9G, 7G, 4G, 126, 2D       1661 DATA GC, 23, CG, 7G, 7G, 7G, 7G, 7G, 7G, 7G, 7G, 7G, 7                                                                                                    |                                          |      |      |                                |
| 60       PRINT" HOME, RIGHT12] "P;       1557       DATA 42, 21, 22, 43, 28, 9, 60, 22, 29, 90         10070       16       1557       DATA 42, 23, 76, 72, 26, 90, 79, 28, 99, 90         80       IF TY, C103233       THEN PRINT"MISTAKE IN       1056       DATA 40, 43, 76, 72, 26, 90, 70, 14, 62         90       PRINT"DONE": END       1061       DATA 40, 43, 70, 22, 93, 40, 09, 99, 93       90, 70, 70, 70, 70, 70, 70, 70, 70, 70, 7                                                                                                    |                                          |      |      |                                |
| 70       B=H*16+L:POKE P,B:T=T+B:P=P+1       1555       DATA 40,83,F0,F2,20,07,C1,4C         80       IF T       T       DATA 40,73,F0,F2,70,7,C1,4C         91       DATA 40,23,C0,70,7,C1,4C       DATA 50,22,A0,76,7,C1,4C         91       PRINT*DONE*:END       1661       DATA 50,22,A0,76,7,C1,4C         91       PRINT*DONE*:END       1661       DATA 40,23,C1,08,40,40,90,903         91       DATA 40,23,C1,08,40,40,40,40,40       1661       DATA 40,23,C2,08,40,40,40,90         1600       DATA 40,23,C1,08,40,40,40,40       1661       DATA 40,23,C2,08,40,40,40         1601       DATA 40,23,C1,08,40,40,40,40       1661       DATA 40,20,50,22,20,18,C1,20,51         1603       DATA 40,23,C1,20,20,20,20,20,20,20,20,20,20,20,20,20,                                                                                                    |                                          | 1056 |      |                                |
| <ul> <li>1COTO 18</li> <li>1COTO 18</li> <li>1COTO 19</li> <li>1COTO 18</li> <li>1COTO 19</li> <li>1COTO 19</li> <li>1COTO 19</li> <li>1COTO 19</li> <li>1COTO 19&lt;</li></ul>                                                                                                    | 60 PRINT" [HOME, RIGHT12] "P;            | 1057 | DATA | F2,C2,A0,00,B9,00,02,99        |
| <ul> <li>1COTO 18</li> <li>1COTO 18</li> <li>1COTO 19</li> <li>1COTO 18</li> <li>1COTO 19</li> <li>1COTO 19</li> <li>1COTO 19</li> <li>1COTO 19</li> <li>1COTO 19&lt;</li></ul>                                                                                                    | 70 B=H*16+L:POKE P,B:T=T+B:P=P+1         | 1058 | DATA | 40,03,F0,F2,C8,D0,F5,A0        |
| 80         IF         TC>104233         THEN PRINT"MISTAKE IN         1060         DATA 52, CE, DD, 72, 21, 4C           90         PHINT"DONE":END         1061         DATA 52, CE, DD, 72, CI, 4C, CI, 4D           1081         DATA 60, 23, C0, 00, 00, 00, 00, 00         1062         DATA 60, 52, C2, 20, 18, C2, A0, 60, 60           1081         DATA 60, 58, C1, 55, C1, 66, C1, 76         1063         DATA 60, 58, C1, 55, C1, 66, C1, 76           10802         DATA 60, 58, C1, 55, C1, 66, C1, 76         1065         DATA 62, 20, 77, C0, 4C, 12           10804         DATA 64, 53, C0, A2, 05, B0, 10, C0         1067         DATA 62, 20, 20, 70, C0, 4C, 12           10805         DATA 88, 10, 57, A9, 40, 80, 10, C0         1067         DATA 62, 20, 20, 70, C0, 4C, 12           10805         DATA 42, 17, C1, 60, A0, 73, B9, 00         1071         DATA C2, C2, 92, 20, 70, C0, 4C, 12           10805         DATA 42, 17, 16, 60, A0, 73, B9, 00         1071         DATA 62, 09, 20, 70, 00, 22, 67, C1, 4C, 12           10805         DATA 42, 170, 60, 80, 81, 10, C4, 11         1073         DATA 62, 09, 20, 70, 00, 22, 87, A2           10805         DATA 42, 170, 60, 80, 81, 10, C4, 11         1073         DATA 60, 90, 60, 42, 90, 00, 22, 90, 00, 22, 90, 00, 22, 90, 00, 22, 90, 00, 22, 90, 00, 22, 90, 00, 22, 90, 00, 22, 90, 00, 22, 90, 00, 22, 90, 00, 22, 90, 00, 22, 90, 00, 22, 90, 00, 22, 90, 00, 22, 90, 00, 22, 90, 00, 22, 90, 0                                                                                                    |                                          |      |      |                                |
| DATA> CHECK DATA STATEMENTS": END         1061         DATA 5C, 22, 80, 80, 30, 90, 90, 90           90 PRINT*DONE*: END         1062         DATA CC, 92, C0, 90, 40, 40, 40, 40           1001         DATA 40, 60, 60, 60, 60, 60         1063         DATA CC, 93, 62, 10, FC, 30, 80, 40, 40           1002         DATA 60, 60, 60, 60, 60, 60         1064         DATA 20, 95, C1, 5E, C1, 66, C1, 76         1065         DATA 20, 95, C0, 42, 45, 51, 10, C0         1065         DATA 20, 95, C0, 42, 45, 51, 10, C1         1065         DATA 40, 80, 20, 74, C1, 42, 120, 71           1080         DATA 40, 83, C1, 85, C1, 82, K2, K4, K2         1065         DATA 40, 90, 20, 66, 21, 96, C2, C4, C1           1080         DATA 40, 93, 20, 73, C1, 84, F2, K4, K4, K2         1065         DATA 40, 90, 90, 60, 20, C1, 64, C1           1080         DATA 40, 15, 64, 90, 80, 10, C1, C1, F1         1070         DATA 62, 15, C1, 46, C1           1080         DATA 40, 15, 64, 90, 80, 10, C4, C1, F1         1073         DATA 64, 86, 80, 74, 60, 18, A0           1081         DATA 40, 160, 60, 31, 89, 60, 62, D9         1074         DATA 62, 87, 60, 74, 60, 73, 72, 48, A2           1080         DATA 40, 160, 60, 80, 80, 180, 10         1070         DATA 64, 86, 90, 60, 20, 20, 60           1081         DATA 61, 67, 74, 90, 60, 80, 60, 62, D9         1074         DATA 64, 86, 80, 64, 64, 63           1081 </td <td></td> <td></td> <td></td> <td></td>                                                                                                    |                                          |      |      |                                |
| 90         PRINT"DONE": END         1662         DATA 60, 90, 60, 60, 60, 60, 60, 60           1000         DATA 60, 90, 60, 60, 60, 60, 60         1663         DATA 80, 98, 61, 52, 62, 63, 74, 65           1012         DATA 60, 58, 61, 55, 61, 66, 61, 76         1664         DATA 20, 98, 61, 20, 72, 94         C3, 72, 63, 72, 63, 72, 63, 72, 53           1003         DATA 60, 88, 61, 55, 61, 66, 61, 76         1665         DATA 62, 80, 70, 72, 75, 74         C4, 74, 76, 76, 76, 76, 76, 76, 76, 76, 76, 76                                                                                                    |                                          |      |      |                                |
| 1000       DATA       62, 23, C3, 08, 00, 00, 00       1063       DATA       80, 80, 80, 80, 80, 80, 80, 80, 80, 80,                                                                                                    |                                          |      |      |                                |
| 1001       DATA       00,00,00,00,00,00,00,00,00,00,00,00,00,                                                                                                    |                                          |      |      |                                |
| 1002       DATA       00, 58, C1, 55, C1, 66, C1, 76       1065       DATA       C2, E5, 7A, E5, 7B, 20, 7C, A5         1003       DATA       AC, B3, C1, 85, C1, EA, EA, EA       1066       DATA       AC, B7, C0, A5       FB, 20, 7C, A5         1004       DATA       4C, B3, C3, A2, Ø5, BD, 1D, C0       1067       DATA       02, P0, 06, 20, D7, C0, 4C, 12         1005       DATA       B9, 00, 02, P9, 3, C1, D0, B1       1067       DATA       C2, P2, 2D, 06, 22, D0, 7C, 04       C1, 12         1007       DATA       B9, 00, 02, P9, 3, C1, D0, B1       1076       DATA       C2, A9, 08, B9, 00, 02, C0, 01       1071       DATA       C3, 9D, 00, 02, 22, A3         1010       DATA       DATA       C3, P3, 00, B9, 00, 02, D9       1074       DATA       04, B9, 00, 02, 20, 00, 02, 20, 00, 02, 20, 00, 0                                                                                                    | 1000 DATA 4C,23,C0,00,00,00,00,00        | 1063 | DATA | 80,85,02,20,1B,C3,A0,00        |
| 1002       DATA       09, 58, C1, 55, C1, 66, C1, 76       1065       DATA       C2, E5, 7A, E6, 7B, 20, 7C, A5         1003       DATA       4C, 83, C0, A2, 85, BD, 1D, C0       1067       DATA       02, PA, C, C, FG, CD, 24         1004       DATA       4C, 83, C0, A2, 85, BD, 1D, C0       1067       DATA       02, PA, C, C, FG, CD, 24         1005       DATA       AG, PS, 73, CA, 10, F8, C0, A0, 02       1067       DATA       02, PA, CC, PE, CC, 4C, 12         1006       DATA       AG, PS, C1, C6, A0, A3, B9, 00       1071       DATA       C2, A0, 69, B9, 60, 02, C2, C3         1010       DATA       C1, 60, A0, 33, B9, 00       1074       DATA       04, B5, 06, 02, 20, C, C6, C6         1011       DATA       C1, 60, A0, 33, B9, 00, 02, D9       1074       DATA       04, B5, 06, 02, 90, C, 28, A2         1011       DATA       C1, 60, A0, 60, B9, 00, 02, D9       1074       DATA       04, B5, C6, C4, C3, S2, C4, F0         1011       DATA       104, C1, 60, A0, 60, B9, 00, 02, D9       1074       DATA       04, E8, C8, D0, F4, 60, 18, AD, F6, C7, AB, AS, F0, F7, F2, P3, F3, F3         1012       DATA       105, PATA       A1, C1, C6, 70, A0, AS, F0, F6, F1A       1077       DATA       06, C3, AB, AB, F6, C4, F6, C2, AD, C5, C4, AB, C2, AD, C6, C4, C4, F6, C2, C4, AB, C2, AD, AB, C4, C4, C4, C4, C4, A                                                                                                    | 1001 DATA 00,00,00,00,00,00,00,00        | 1064 | DATA | 20,9B,C1,20,CA,C1,20,31        |
| 1003       DATA       1,0,3,-Cl,8,F,Cl,EA,EA,EA       1066       DATA       4,0,0,2,2,4,F,CG,FC,CC,2,4         1005       DATA       95,73,CA,16,F8,60,A0,02       1067       DATA       C,2,0,2,F,CG,CL,2,0,F,CG,CL,2         1005       DATA       95,73,CA,16,F8,60,A0,02       1067       DATA       C,2,0,2,2,0,F,CG,CL,2       C,2,0,4,12         1007       DATA       B0,10,CB,A0,03,B9,00       1071       DATA       C,2,0,2,7,C,4,6,7,2       C,2,0,4,3         1008       DATA       42,1F,CL,66,A3,03,B9,00       1071       DATA       C,C,C,0,0,0,0,1,2,0,0       C,2,0,4,3,3,C2,88,A2         1010       DATA       C,1,60,A8,0,33,B9,00,02,D9       1074       DATA       A0,B9,00,2,9,0,02,2,63       C,2,0,0,0,0,2,0,0,0,0,0,0,0,0,0,0,0,0,0,                                                                                                    |                                          | 1065 |      |                                |
| 1040       DATA       42,83,29,5,80,10,20       1057       DATA       02,70,20,67,20,70,20,40,72         10405       DATA       B9,80,02,D9,3C,C1,D0,8B       1069       DATA       42,12,22,20,87,C0,4C,12         10407       DATA       B9,10,12,D9,3C,C1,D0,8B       1070       DATA       42,12,22,20,87,C0,4C,12         10409       DATA       42,12,12,22,20,87,C0,4C,12       1070       DATA       42,09,38,C1,D0,85,810       1070       DATA       42,09,38,C1,D0,85,810       1072       DATA       40,89,00,22,90,30,27,80,30         1010       DATA       52,09,00,32,09,00,22,09       1074       DATA       40,80,00,24,00,38       1070       DATA       40,80,00,24,00,38       1071       DATA       40,80,00,24,00,38       1071       DATA       40,80,00,24,00,38       1071       DATA       40,80,00,00,40,00       1081       DATA       40,80,00,00,46,00,38       1071       DATA       40,80,00,00,80       1081       DATA       40,80,00,00,80,00,00,80       1081       DATA       40,60,00,00,80,80,00,80       1081       DATA       40,60,00,00,00,80,80,00,80       1081       DATA       40,60,00,00,00,80,80,00,00,80       1081       DATA       40,60,00,00,00,00,00,00,00,00,00,00,00,00                                                                                                    |                                          |      |      |                                |
| 1005       DATA       95,73,CA,10,F8,60,A0,62       1066       DATA       C2,C9,22,D0,65,22,D0,65,C1,C0,L2         1006       DATA       85,06,22,D9,3C,C1,D0,08       1069       DATA       C2,C9,20,E7,CC,4C,L2         1007       DATA       86,116,F5,A9,01,BD,10,C0       1071       DATA       C2,C9,20,E7,CC,4C,L2         1010       DATA       82,10,93,8C,1,D0,E0,88,10       1072       DATA       DD,9,C0,4C,33,C2,29,8,A2         1011       DATA       C1,60,A0,63,B9,10,CC,4C,LF       1073       DATA       00,69,C1,4C,33,C2,29,B,A2         1011       DATA       C1,60,A0,63,B9,00,62,2D9       1074       DATA       00,69,C1,4C,33,C2,49,A0,83,B9,00,62,25,C0         1011       DATA       C1,60,A0,63,B9,00,62,2D9       1075       DATA       00,69,C1,4C,60,C3,82,2B,00,C2,50,C3,83,10,00,C3,C0,C0         1012       DATA       10,F,7,49,08,B0,18,04,4C       1075       DATA       AD,60,CC,04,C6,02,C2,AD,05,CC,60         1012       DATA       10,F,7,09,08,50,D16,F3,A5       1079       DATA       AD,60,CC,04,E6,02,2A,00,60,C6,06         1011       DATA       7,03,74,94,90,00,03,35,76,C9       1081       DATA       00,70,70,84,80,86,60,66         1012       DATA       AC,12,9,43,C6,90,00,C3,80,00       1081       DATA       00,60,64,C6,60,06                                                                                                    |                                          |      |      |                                |
| 1006       DATA       4C, 12, C, 2, 20, E7, C3, 4C, 12         1007       DATA       4C, 1F, C1, 60, A0, 03, B9, 00       1071       DATA       4C, 1F, C1, 60, A0, 03, B9, 00       1071       DATA       4C, 18, 6D, 69, 60       60, 60       60, 60       60, 60       60, 60       60, 60       60, 60       60, 60       60, 60       60, 60       60, 60       60, 60       60, 60       60, 60       60, 60       60, 60       60, 60       60, 60       60, 60       60, 60       60, 60       60, 60       60, 60       60, 60       60, 60       60, 60       60, 60       60, 60       60, 60       60, 60       60, 60       60, 60       60, 60       60, 60       60, 60       60, 60       60, 60       60, 60       60, 60       60, 60       60, 60       60, 60       60, 60       60, 60       60, 60       60, 60       60, 60       60, 60       60, 60       60, 60       60, 60       60, 60       60, 60       60, 60, 60       60, 60       60, 60, 60, 60       60, 60, 60, 60, 60       60, 60, 60, 60, 60       60, 60, 60, 60, 60, 60       60, 60, 60, 60, 60, 60, 60, 60, 60       60, 60, 60, 60, 60, 60, 60       60, 60, 60, 60, 60, 60, 60, 60       60, 60, 60, 60, 60, 60, 60, 60       60, 60, 60, 60, 60, 60, 60, 60       60, 60, 60, 60, 60, 60, 60, 60, 60       60, 60, 60, 60, 60, 60, 60, 60, 60, 60,                                                                                                    |                                          |      |      |                                |
| 1007       DATA 88,10,F5,A9,01,60,10,C6       1070       DATA C2,A0,00,B9,00,02,20,A3         1008       DATA 02,D9,38,C1,D0,E0,88,10       1071       DATA C3,C40,00,AB,18,CD,09,C0         1010       DATA 72,A0,00,BD,11,C0,4C,1F       1073       DATA 09,00,02,D0,00,02,F0         1011       DATA 34,C1,D0,E0,88,10,0,22,P9       1074       DATA 04,EE,C6,D0,F4,6C,1E,A         1012       DATA 34,C1,D0,E0,88,10,F5,A0       1075       DATA A0,C,C5,E9,19,90,06,S8,A         1013       DATA 15,F7,A9,00,80,18,D4,4C       1077       DATA A0,C,C5,E9,19,90,06,S8,C         1014       DATA 17,C5,F7,A9,00,80,D,F0,F3,A5       1075       DATA 60,48,AD,0C,C0,AD,05,CC         1015       DATA 17,C5,F7,B0,ED,A5,78,C9       1080       DATA 02,20,A3,C6,90,C,A8,00       1081       DATA 02,20,A3,C6,90,C,A8,00         1019       DATA 02,20,A3,C6,90,DC,A8,00       1082       DATA 40,68,B1,06,CC,A3,E9,19       1022         1022       DATA 47,79,01,63,18,60,118,60,62       1083       DATA A0,67,80,20,40,63,80,91,92,00,88       1082         1021       DATA 40,23,36,60,18,66,02       1083       DATA 40,66,80,41,80,06,20,62,40,40,40,40,40,40,40,40,40,40,40,40,40,                                                                                                    |                                          |      |      |                                |
| 1008       DATA 4C, IF, Cl. 60, A0, 03, B9, 00       1071       DATA CC, SP, 90, 0A, 18, CD, 99, CG         1009       DATA 92, D9, 38, Cl, D0, E0, 88, 10       1072       DATA 8D, 09, CG, 4C, 33, C2, 88, A2         1010       DATA 15, A9, 00, 80, 10, CC, 4C, IF       1073       DATA 00, B9, 00, 02, P0       1074       DATA 00, CG, 4C, 63, C2, 88, A2         1011       DATA 34, Cl, DDE, EG, 88, 10, F5, N0       1075       DATA 00, CC, CG, E9, 19, 90, 66, 8D         1014       DATA 10, F7, A9, 00, 81, 18, D4, 4C       1077       DATA 00, CC, CG, C2, AD, 0C, CG         1015       DATA 11, FC, 67, AN, 00, 02, E6, 7B       1078       DATA 69, 41, 8D, 06, CC, 06, DD, 05, CG         1016       DATA 4C, 79, 90, A5, 90, F0, F3, A5       1079       DATA 60, CG, 8D, 0E, CG, 66, E6, DA, A         1018       DATA 01, D0, E7, 20, 5A, CG, AD, 00       1081       DATA 60, CG, 01, AD, 6E, CG, 6C, DB         1019       DATA 40, C2, 20, A3, CG, 91, DC, A0, 00       1081       DATA CC, 8D, 01, CG, AB, AD, 96, CG, 6C, DB         1019       DATA 40, D0, C2, C1, C2, S3, A5, CC       1083       DATA AD, 00, CC, 01, AB, AD, 96, CC, 6C, DB         1019       DATA 40, C2, 20, A3, CG, 91, DC, A0, 00       1082       DATA AD, 00, CC, 00, AB, 8P, 19         1020       DATA 40, C2, C1, C2, 30, 30, 6C, CC       1083       DATA AD, 00, CC, 00, AB, 8P, 19         1020 <td>1006 DATA B9,00,02,D9,3C,C1,D0,0B</td> <td>1069</td> <td></td> <td></td>                                                                                                    | 1006 DATA B9,00,02,D9,3C,C1,D0,0B        | 1069 |      |                                |
| 1008       DATA 4C, IF, Cl. 60, A0, 03, B9, 00       1071       DATA CC, SP, 90, 0A, 18, CD, 99, CG         1009       DATA 92, D9, 38, Cl, D0, E0, 88, 10       1072       DATA 8D, 09, CG, 4C, 33, C2, 88, A2         1010       DATA 15, A9, 00, 80, 10, CC, 4C, IF       1073       DATA 00, B9, 00, 02, P0       1074       DATA 00, CG, 4C, 63, C2, 88, A2         1011       DATA 34, Cl, DDE, EG, 88, 10, F5, N0       1075       DATA 00, CC, CG, E9, 19, 90, 66, 8D         1014       DATA 10, F7, A9, 00, 81, 18, D4, 4C       1077       DATA 00, CC, CG, C2, AD, 0C, CG         1015       DATA 11, FC, 67, AN, 00, 02, E6, 7B       1078       DATA 69, 41, 8D, 06, CC, 06, DD, 05, CG         1016       DATA 4C, 79, 90, A5, 90, F0, F3, A5       1079       DATA 60, CG, 8D, 0E, CG, 66, E6, DA, A         1018       DATA 01, D0, E7, 20, 5A, CG, AD, 00       1081       DATA 60, CG, 01, AD, 6E, CG, 6C, DB         1019       DATA 40, C2, 20, A3, CG, 91, DC, A0, 00       1081       DATA CC, 8D, 01, CG, AB, AD, 96, CG, 6C, DB         1019       DATA 40, D0, C2, C1, C2, S3, A5, CC       1083       DATA AD, 00, CC, 01, AB, AD, 96, CC, 6C, DB         1019       DATA 40, C2, 20, A3, CG, 91, DC, A0, 00       1082       DATA AD, 00, CC, 00, AB, 8P, 19         1020       DATA 40, C2, C1, C2, 30, 30, 6C, CC       1083       DATA AD, 00, CC, 00, AB, 8P, 19         1020 <td>1007 DATA 88,10,F5,A9,01,8D,10,C0</td> <td>1070</td> <td>DATA</td> <td>C2, A0, 00, B9, 00, 02, 20, A3</td>                                                                                                    | 1007 DATA 88,10,F5,A9,01,8D,10,C0        | 1070 | DATA | C2, A0, 00, B9, 00, 02, 20, A3 |
| 1009       DATA 02, 09, 38, C1, D0, E0, 88, 10       1072       DATA 00, 09, C1, 4C, 33, C2, 88, A2         1010       DATA C1, 60, A0, 03, B9, 60, 62, P9       1073       DATA 00, B9, 60, 62, 90, 05, 62, F0         1011       DATA 34, C1, D0, E0, 88, 10, P5, A0       1075       DATA 04, E8, C6, 05, 41, 80, 08, C2, 33         1013       DATA 34, C1, D0, 80, 88, 10, P5, A0       1075       DATA 00, C0, C0, 42, 63, 22, A0, 6C, C0         1014       DATA 10, F7, A9, 00, 88, 18, D4, 4C       1077       DATA 00, CC, 04, C, 63, C2, AD, 6C, C0         1015       DATA 17, C1, E6, 7A, D0, 02, E6, 7B       1075       DATA 60, 37, C0, 48, AD, 96, C6, 6D, 6D         1017       DATA 7A, C9, FF, D0, ED, A5, 7B, C9       1080       DATA 60, 80, 02, C0, 68, 6D, AA         1018       DATA 01, D0, E7, 20, 5A, C0, AD, 00       1081       DATA 60, 80, 02, C0, 68, 6D, AA         1019       DATA 42, C2, A3, CG, 90, DC, A0, 00       1081       DATA AD, 66, C0, 60, 108, 60, 60, 60         1022       DATA 42, F7, 91, 7A, 60, 18, C8, 11, 7A       1086       DATA AD, 00, C6, E9, 19, 90, 66, 8D         1022       DATA 61, 41, 81, 7A, C9, 20, 00, 33, C8, D0       1085       DATA AD, 60, C0, 60, 61, 81, 60         1022       DATA 60, 80, 65, C6, AD, 66, C3, 69       1088       DATA AD, 60, C0, C0, 31, AD         1025       DATA 60, 80, 66, C0, C4, B1, C6, 60       1089                                                                                                    |                                          | 1071 |      |                                |
| 1010DATAF5, A9, 00, 8D, 10, C0, 4C, 1F1073DATA00, B9, 00, 02, 9D, 00, 62, F01011DATAA1, C1, D0, E0, 88, 10, F5, A01074DATA04, E8, C8, D0, F4, 60, 18, AD1012DATA35, B9, A2, E3, 99, 73, 00, 881075DATA04, C2, C0, 69, 41, 80, D8, C0, 381013DATA05, B9, A2, E3, 99, 73, 00, 881075DATA04, C2, C3, E9, 19, 90, 06, 821014DATA10, F7, A9, 00, A5, 9D, F0, F3, A51075DATA06, C3, AD, 05, CC1015DATA14, C1, F6, 7A, D0, A5, 9D, F5, F3, A51079DATA69, 41, 8D, 0C, C3, AD, 05, CC1016DATA4C, 79, 00, A5, 9D, F5, F3, A51079DATA69, 41, 8D, 0C, C6, AD, 05, CC1017DATAA1, D0, F7, 20, 5A, C0, AD, 001081DATA69, C0, C4, D0, CC, C0, C01020DATAA2, 20, A3, C0, 90, DC, A0, 001081DATA69, C0, 4D, 05, CC, 6D1021DATAA1, 10, 02, 28, 60, 18, C0, C81085DATA09, C0, 6B, D0, 8C, C0, 4B, 06, C21021DATAA1, 10, 02, 38, 60, 18, C0, C81085DATAAD, 0D, C0, C6, 8B, 01, 9B, 00, 20, 26, 6C, 24, C9, 6C, 211022DATAB1, 7A, 60, 18, C3, B1, 7A1086DATAAD, 0D, C0, C0, 28, 91, 99, 96, 68, B11022DATAB1, 7A, 60, 18, C3, B1, 7A1086DATAAD, 0D, C0, CD, 30, 10, 20, 66, 8D1022DATAB1, 7A, 60, 17, C0, 90, 031082DATAAD, 0D, C0, CD, 30, 10, 20, 20, 20, 20, 20, 20, 20, 20, 20, 2                                                                                                    |                                          |      |      |                                |
| 1011       DATA C1,60,A0,03,B9,00,02,P9       1074       DATA 04,E8,C8,D0,F4,60,I8,A0         1012       DATA 05,B9,A2,E3,99,73,00,88       1075       DATA 06,C0,69,41,8D,0B,C0,38         1013       DATA 10,F7,A9,00,8D,1B,D4,4C       1075       DATA 06,CC,C0,4C,60,C2,AD,0C,C3         1015       DATA 11,FC1,E6,7A,D0,02,E6,7B       1075       DATA 60,07,C0,48,AD,06,C6,D         1015       DATA 40,79,00,AB,1B,D4,4C       1077       DATA 60,07,C0,48,AD,06,C6,D         1016       DATA 40,79,00,AB,50,F6,F3,AS       1079       DATA 60,07,C0,48,AD,06,C6,D         1017       DATA 7A,C0,FF,D0,ED,AS,7B,C9       1080       DATA 60,07,C0,48,AD,06,C6,D         1019       DATA 61,02,738,C3,AD,04       1081       DATA 60,07,C0,48,AD,06,C6,D         1020       DATA 40,22,0,A3,C3,90,DC,A0,00       1082       DATA 09,C0,60,DC,C6,AD,05,C6         1021       DATA 61,02,23,C6,18,0,02       1083       DATA 09,C0,60,03,08,D0       1082         1022       DATA 61,7A,C9,22,C0,63,C8,00       1085       DATA A0,0C,C3,C9,19,90,06,68       1082         1022       DATA 60,87,05,03,AD,06,C0,60       1084       DATA 40,0C,40,01,AD       1002,00,03,08,00       1082         1022       DATA 60,07,C0,80,07,C0,90,03       1080       DATA 40,0C,40,01,AD       1002,02,02,03,03,00,17         1020                                                                                                    |                                          |      |      |                                |
| 1012       DATA       34, C1, D0, E0, 88, 80, 10, F5, A0       1075       DATA       DATA       05, B9, A2, E3, 99, 73, 00, 88         1013       DATA       10, F7, A9, 00, BD, 18, D4, AC       1076       DATA       AD, C, C3, E9, 19, 90, 06, 8D         1014       DATA       10, F7, A9, 00, A5, 90, F0, F3, A5       1077       DATA       GC, C3, AD, 05, CC         1016       DATA       AC, 79, 00, A5, 90, F0, F3, A5       1079       DATA       GC, C3, C4, D0, 05, CC         1017       DATA       AC, C9, A0, A5, 90, F0, F3, A5       1079       DATA       GC, C6, C6, C6, C0         1019       DATA       AC, F7, 20, SA, C0, AD, 06       1081       DATA       GC, C6, C4, C6, C2         1021       DATA       AC, EA, C1, C9, 30, 30, 06, C9       1083       DATA       GO, 60, BD, 85, C1, 4C, 96, C2         1022       DATA       F3, F1, 7A, 50, 01, 63, C8, 00       1085       DATA       AD, 60, C0, 40, 61, 62         1024       DATA       F7, B1, 7A, 60, 18, C6, B1, 7A       1086       DATA       MD, 60, C0, A0, 61, C0         1025       DATA       F0, 85, C0, 60, 60       1085       DATA       AD, 60, C0, A0, 61, A0         1020       DATA       F7, B1, 7A, 60, C8, B0, 7C, 09, 03       1090       DATA       AD, 60, C0, A0, 61, A0                                                                                                    |                                          |      |      |                                |
| 1013       DATA       05, B9, A2, E3, 99, 73, 60, 88       1076       DATA       AD, 6C, C0, E9, 19, 90, 66, 8D         1014       DATA       10, F7, A9, 60, 8D, 18, D4, 4C       1077       DATA       6C, C0, AD, 65, C0         1015       DATA       4C, 79, 60, A5, 9D, F0, F3, A5       1079       DATA       6D, 77, C0, AB, A5, C0, AD, 60, C0, AD, 60, AD, 60, AD, 60, AD,                                                                                                    |                                          |      |      |                                |
| 1014       DATA       10,F7,A9,00,8D,18,D4,4C       1077       DATA       GC, G, 4C, 50, C2, AD, GC, C0         1015       DATA       11,C1,66,7A,D0,02,E6,7B       1078       DATA       GO, 41,8D,0C,C0,AD,05,C6         1016       DATA       GO, 70,90,A5,9D,F6,F3,A5       1079       DATA       GD, 7C, 74,8A,D,05,C6,C6         1017       DATA       GO, 70,90,A5,9D,F6,F3,A5       1079       DATA       GB, 6D,C6,A6,D0         1018       DATA       GO, 7C, 20,83,C0,90,DC,A4,00       1081       DATA       GB, 6D,C6,A6,D0         1019       DATA       AC, EA,C1,C9,30,33,06,C9       1083       DATA       A9,C6,8D,0E,CC,4C,96,C2         1021       DATA       AC, EA,C1,C9,30,33,06,C9       1083       DATA       A9,C6,8D,0E,CC,4C,96,C2         1022       DATA       F7,B1,7A,60,18,C8,B1,7A       1086       DATA       AD,0E,C0,4C,96,C1,4D         1022       DATA       F0,85,C9,22,F0,F5,6D,05       1087       DATA       B0,40,C,C0,A0,61,AD         1026       DATA       GD,87,C6,8D,07,C0,90,33       1090       DATA       CC,07,CD,3B,03,D0,17         1027       DATA       GD,87,C6,8D,07,C0,90,33       1090       DATA       CC,07,CD,3B,03,D0,17         1026       DATA       E6,90,C6,60,18       1093                                                                                                    | 1012 DATA 34,C1,D0,E0,88,10,F5,A0        | 1075 | DATA | 0B,C0,69,41,8D,0B,C0,38        |
| 1014       DATA       10,F7,A9,00,8D,18,D4,4C       1077       DATA       GC, G, 4C, 50, C2, AD, GC, C0         1015       DATA       11,C1,66,7A,D0,02,E6,7B       1078       DATA       GO, 41,8D,0C,C0,AD,05,C6         1016       DATA       GO, 70,90,A5,9D,F6,F3,A5       1079       DATA       GD, 7C, 74,8A,D,05,C6,C6         1017       DATA       GO, 70,90,A5,9D,F6,F3,A5       1079       DATA       GB, 6D,C6,A6,D0         1018       DATA       GO, 7C, 20,83,C0,90,DC,A4,00       1081       DATA       GB, 6D,C6,A6,D0         1019       DATA       AC, EA,C1,C9,30,33,06,C9       1083       DATA       A9,C6,8D,0E,CC,4C,96,C2         1021       DATA       AC, EA,C1,C9,30,33,06,C9       1083       DATA       A9,C6,8D,0E,CC,4C,96,C2         1022       DATA       F7,B1,7A,60,18,C8,B1,7A       1086       DATA       AD,0E,C0,4C,96,C1,4D         1022       DATA       F0,85,C9,22,F0,F5,6D,05       1087       DATA       B0,40,C,C0,A0,61,AD         1026       DATA       GD,87,C6,8D,07,C0,90,33       1090       DATA       CC,07,CD,3B,03,D0,17         1027       DATA       GD,87,C6,8D,07,C0,90,33       1090       DATA       CC,07,CD,3B,03,D0,17         1026       DATA       E6,90,C6,60,18       1093                                                                                                    | 1013 DATA 05, B9, A2, E3, 99, 73, 00, 88 | 1076 | DATA | AD,0C,C0,E9,19,90,06,8D        |
| 1015       DATA       1F, C1, E6, 7A, D0, 02, E6, 7B       1078       DATA       69, 41, 8D, 0C, C0, AD, 05, C0         1016       DATA       4C, 79, 00, A5, 9D, F0, F3, A5       1079       DATA       6D, 37, C0, 48, AD, 06, C0, 6D         1017       DATA       7A, C3, FF, D6, ED, A5, 7F, C9       1080       DATA       8C, 8D, 05, C0, AD, 06, C0, 6D         1018       DATA       01, 20, E7, 20, 5A, C0, AD, 00       1081       DATA       05, C0, 6B, 05, C0, AD, 06, C0, 6D         1019       DATA       02, 20, A3, C0, 90, DC, A0, 00       1082       DATA       09, C0, 6BD, 06, C0, 4D, 6C, C0, 6D         1020       DATA       42, 20, A3, C0, 90, DC, A0, 00       1082       DATA       09, C0, 6BD, 06, C0, 4D, 6C, C0, 6D         1021       DATA       42, AC, 1C, C9, 20, 00, 03, CS, D0       1085       DATA       AD, 06, C0, 6B, C0, C4, 6B, C0         1022       DATA       F0, 35, C9, 22, F0, F5, 6D, 05       1087       DATA       AD, 00, C0, C0, AD, 03, D0, 10         1024       DATA       F0, 35, C9, 22, F0, F5, 6D, 05       1087       DATA       AB, 00, C0, C0, AD, 01, AD         1025       DATA       G0, 8D, 06, C0, AC, BD, C0, C1, 18       1089       DATA       AB, 00, C0, CD, 37, 03, D0, 10         1026       DATA       EE, 08, C0, EE, 00, C0, EE, 00, C0, C1, 18                                                                                                    |                                          | 1077 | DATA | ØC.C0.4C.60.C2.AD.0C.C0        |
| 1016       DATA       4C, 79,00,A5,9D,F0,F3,A5       1079       DATA       6D,07,C0,48,AD,06,C0,6D         1017       DATA       7A,C9,FF,D0,ED,A5,7E,C9       1080       DATA       08,C0,8D,0E,C0,AE,00,AB,00         1019       DATA       02,20,A3,C0,90,DC,A0,00       1081       DATA       08,C0,8D,0E,C0,AD,0E,C0,AB,0B,0E,C0,AD,0E,C0,6D         1019       DATA       02,20,A3,C0,90,DC,A0,00       1083       DATA       09,C0,8D,0E,C0,AD,0E,C0,AD,0E,C0,AD,0E,C0,AD,0E,C0,AD,0E,C0,C0         1020       DATA       AC,EA,C1,C9,33,30,06,C9       1083       DATA       09,C0,8D,0E,C0,4C,0E,C2         1021       DATA       AC,EA,C1,C9,33,30,06,C9       1083       DATA       AD,0C,C4C,AB,C2,AD,0D,CC0         1022       DATA       B1,7A,C9,20,D0,33,C8,D0       1085       DATA       AD,0D,C4C,AB,C2,AD,0D,CC0         1023       DATA       F7,B1,7A,60,18,C8,B1,7A       1086       DATA       AD,0C,C4C,AB,C2,AD,0D,CC0         1025       DATA       00,8D,06,C0,40,106,C0,69       1083       DATA       AB,C0,CD,3C,33,D0,20,C8         1026       DATA       60,7C0,9B,07,C0,9B,07       1090       DATA       AB,C0,CD,3C,33,D0,20,C8         1028       DATA       EE,08,C0,EE,08,C0,60,18       1091       DATA       C4,AD,00,C,C0,CD,3F,03,D0,17       1020                                                                                                    |                                          |      |      |                                |
| 1017       DATA       7A, C9, FF, D0, ED, A5, 7B, C9       1080       DATA       08, C0, 8D, 0E, C0, 6B, 6D, 0A         1018       DATA       01, D0, E7, 20, 5A, C0, AD, 00       1081       DATA       C0, 8D, 0E, C0, 3B, 0E, C0, 6D, C0, C0         1020       DATA       4C, EA, C1, C9, 30, 30, 06, C9       1083       DATA       09, 06, 8D, 0E, C0, 3E, C0, 4C, 96, C2         1021       DATA       AL, C9, 20, 00, 03, C6, D0       1083       DATA       AD, 0E, C0, 69, 19, 90, 06, 6D         1022       DATA       B1, 7A, C9, 20, D0, 03, C8, D0       1084       DATA       AD, 0C, C4C, AB, C2, AD, 0D, C0         1024       DATA       F0, 15, C0, AD, 06, C3, 60       1086       DATA       AD, 0C, C0, C0, 3D, 03, D0, C0         1025       DATA       60, 60, C0, 4C, BD, C0, C0, 60       1088       DATA       AB, C0, CD, 3C, 03, D0, 20, C8         1026       DATA       60, 7C, C0, 8D, 07, C0, 90, 03       1090       DATA       C0, CD, C0, C0, C0, C0, C0, C0, C0, C0, C0, C0                                                                                                    |                                          |      |      |                                |
| 1018       DATA       01, D0, E7, 20, 5A, C0, AD, 00       1081       DATA       C0, C0, AD, OE, C0, AD, 00         1019       DATA       02, 20, A3, C0, 90, DC, A0, 00       1082       DATA       09, C0, 8D, GE, C0, 3B, E9, 19         1020       DATA       4C, EA, C1, C9, 3B, 3D, 6C, C9       1083       DATA       09, C0, 8D, GE, C0, 3B, C9, C2         1021       DATA       B1, 7A, C9, 20, D0, 03, C8, D0       1084       DATA       AD, OB, C0, E9, 19, 90, 06, 6B         1022       DATA       B1, 7A, C0, 20, D0, 03, C8, D0       1085       DATA       AD, OB, C0, E9, 19, 90, 06, 6B         1023       DATA       F7, B1, 7A, 60, 18, C8, B1, 7A       1086       DATA       AD, C0, 4C, AB, C2, AD, 0D, C0         1024       DATA       C0, 8D, 05, C0, AD, 06, C0, 69       1088       DATA       AB, C0, CD, 3C, 03, D0, 20, C8         1025       DATA       C0, 8D, 07, C0, 9B, 03       1090       DATA       C0, CC, CD, 3E, 03, D0         1026       DATA       E0, 07, C0, 8D, 08, C0, 90, 03       1090       DATA       C0, C0, C0, C0, D3, D3, D0, 17         1027       DATA       E0, 08, C0, EE, 08, C0, 60, 0A       1093       DATA       10, C0, C0, C0, D3, F0, 3D, 00         1029       DATA       EE, 09, C0, EE, 08, C0, 60, 60, A       1093       DATA                                                                                                    |                                          |      |      |                                |
| 1019       DATA       02,20,A3,C0,90,DC,A0,00       1082       DATA       09,C0,8D,0E,C0,3B,E9,19         1020       DATA       4C,EA,C1,C9,30,30,06,C9       1083       DATA       90,66,8D,0E,C0,4C,96,C2         1021       DATA       3A,10,02,38,60,18,63,C8       1084       DATA       AD,EC,C0,69,41,8D,0E,C0         1022       DATA       F7,B1,7A,60,18,C8,B1,7A       1085       DATA       AD,C0,4C,AB,C2,AD,0D,C0         1024       DATA       F0,35,C9,22,F0,F5,6D,05       1087       DATA       69,41,8D,0D,C0,C0,40,01,61,AD         1025       DATA       60,8D,05,C0,AD,06,C0,60,9       1088       DATA       AD,C0,4C,AB,C2,AD,0D,C0         1026       DATA       60,8D,06,C0,4C,8D,C0,18       1090       DATA       AD,0C,C0,CD,3E,03,D0,17         1027       DATA       E0,8C0,EE,8E,8B,C0,60,18       1091       DATA       AD,0E,C0,CD,3E,03,D0         1028       DATA       E0,8C0,EE,8E,8B,C0,2D2       1095       DATA       10,20,C0,CE,2E,0C,0,20,00,3         1030       DATA       E2,8B,911,C0,8S,FB,B9,12       1094       DATA       10,20,C0,CE,8B,04,00         1031       DATA       AC,8B,911,C0,28,FB,B9,12       1095       DATA       A9,04,4C,F7,C0,A4,FD,A9         1030       DATA       FF,62,05,54,C3,20 <td></td> <td></td> <td></td> <td></td>                                                                                                    |                                          |      |      |                                |
| 1020       DATA       4C, EA, C1, C9, 30, 30, 06, C9       1083       DATA       90, 06, 8D, 0E, C0, 4C, 96, C2         1021       DATA       3A, 10, 02, 38, 60, 18, 60, C8       1084       DATA       AD, 0E, C0, 69, 41, 8D, 0E, C0         1022       DATA       B1, 7A, C9, 20, D0, 03, C8, D0       1085       DATA       AD, 0D, C3, E9, 19, 90, 06, 8D         1023       DATA       F7, B1, 7A, 60, 18, C3, B1, 7A       1086       DATA       AD, 0C, C4, CA, BC, C2, AD, 00, C0         1024       DATA       F0, 35, C9, 22, F0, F5, 6D, 05       1087       DATA       69, 41, 8D, 0D, C6, C0, 00, 20, C8         1025       DATA       GB, 06, C0, C4, CB, DC, 01, 8       1089       DATA       AD, 0C, C0, CD, 3D, 03, D0, 17         1027       DATA       6D, 07, C0, 8D, 07, C0, 90, 03       1090       DATA       C0, C0, CD, 3F, 03, D0, 17         1029       DATA       EE, 08, C0, EE, 08, C0, 60, 18       1091       DATA       06, 20, 4C, 3A, C7, A, C0, AD         1030       DATA       AB, 89, 11, C0, 85, FB, 89, 12       1094       DATA       AC, C7, C0, A4, FD, A9         1032       DATA       C6, 25, C, C3, 20       1095       DATA       A9, 04, 4C, F7, C0, A4, FD, A9         1033       DATA       FF, C8, D0, F6, 20, 54, C3, 20       1095       DATA <t< td=""><td>1018 DATA 01, D0, E7, 20, 5A, C0, AD, 00</td><td>1081</td><td></td><td></td></t<>                                                                                                    | 1018 DATA 01, D0, E7, 20, 5A, C0, AD, 00 | 1081 |      |                                |
| 1020       DATA       4C, EA, C1, C9, 30, 30, 06, C9       1083       DATA       90, 06, 8D, 0E, C0, 4C, 96, C2         1021       DATA       3A, 10, 02, 38, 60, 18, 60, C8       1084       DATA       AD, 00, C3, E9, 19, 00, 66, 8D         1022       DATA       B1, 7A, C9, 20, D0, 03, C8, D0       1085       DATA       AD, 00, C3, E9, 19, 90, 06, 8D         1023       DATA       F0, 35, C9, 22, F0, F5, 6D, 05       1087       DATA       69, 41, 8D, 00, C0, AD, 06, C0         1024       DATA       C0, 8D, 05, C0, AD, 06, C0, 69       1088       DATA       AG, C3, C3, 3D, 02, C8         1025       DATA       GB, 05, C0, AD, 06, C0, 69       1088       DATA       AD, 0C, C, CD, 3D, 03, D0, 17         1027       DATA       6D, 07, C0, 8D, 07, C0, 90, 03       1090       DATA       C0, CD, 3E, 03, D0         1028       DATA       EE, 08, C0, EE, 08, C0, 60, 18       1091       DATA       06, 20, 4C, C3, 4C, AD         1030       DATA       AB, 89, 11, C0, 85, FB, 89, 12       1094       DATA       77, C0, AA, FD, 70         1031       DATA       AB, 89, 11, C0, 85, FB, 89, 12       1094       DATA       77, C0, AA, FD, 70         1033       DATA       FF, C3, D0, F6, 20, 54, C3, 20       1097       DATA       C0, 91, 7A, 20, C8, BD, 08                                                                                                    | 1019 DATA 02,20,A3,C0,90,DC,A0,00        | 1082 | DATA | 09,C0,8D,0E,C0,38,E9,19        |
| 1021       DATA 3A, 10, 02, 38, 60, 18, 60, C8       1084       DATA AD, 0E, C0, 69, 41, 8D, 0E, C0         1022       DATA B1, 7A, C9, 20, D0, 03, C8, D0       1085       DATA AD, 0D, C0, E5, 19, 90, 06, 8D         1023       DATA F7, B1, 7A, 60, 18, C8, B1, 7A       1086       DATA AD, 0C, C0, E5, 19, 90, 06, 8D         1024       DATA F0, 35, C9, 22, F0, F5, 6D, 05       1087       DATA 69, 41, 8D, 0D, C0, AD, 00, C1, AD         1025       DATA C0, 8D, 05, C0, AD, 06, C0, 69       1088       DATA AD, 0C, CD, AD, 00, C0, C0, AD, 01, AD         1026       DATA 6D, 07, C0, 8D, 07, C0, 90, 03       1080       DATA AD, 0C, CD, 3E, 03, D0         1028       DATA EE, 08, C0, EE, 0B, C0, 60, 18       1090       DATA CB, AD, 0E, CC, CD, 3F, 03, D0         1029       DATA 6D, 0A, C0, 8D, 0A, C0, 90, 03       1092       DATA 06, 20, CD, 3E, 03, D0         1030       DATA EE, 09, CO, EE, 0C, CO, 60, 0A       1093       DATA 10, CO, D0, 11, 98, 48, 66, 4C         1031       DATA AB, B9, 11, C0, 85, FE, B9, 12       1094       DATA AG, 4C, FT, C0, A4, FD, N9         1033       DATA AD, FF, 81, FB, F0, 06, 20, D2       1095       DATA C0, 91, 7A, 20, C8, BD, 0B         1034       DATA F7, C8, 508, A9, 00, 8D, 00       1097       DATA C0, 91, 7A, 20, C8, E0         1038       DATA 10, F7, 68, 68, A9, 00, 8D, 00       1000       DATA C0, 00, B9                                                                                                    | 1020 DATA 4C.EA.C1.C9.30.30.06.C9        | 1083 | DATA | 90,06,8D,0E,C0,4C,96,C2        |
| 1022       DATA B1,7A,C9,20,D0,03,C8,D0       1085       DATA AD,0D,C0,E9,19,90,06,8D         1023       DATA F7,B1,7A,60,18,C8,B1,7A       1086       DATA 0D,C0,4C,AB,C2,AD,DC,C0         1024       DATA F0,35,C9,22,F0,F5,6D,05       1087       DATA 69,41,8D,0D,C0,AD,0C,C0         1025       DATA 60,8D,05,C0,AD,06,C0,69       1088       DATA 69,41,8D,0D,C0,CD,3C,03,D0,20,C8         1026       DATA 60,07,C0,8D,07,C0,90,03       1090       DATA C6,AD,0C,C0,D3,D,03,D0,17         1027       DATA 6D,07,C0,8D,07,C0,90,03       1090       DATA C6,AD,0C,C0,D3,F0,3D,00         1028       DATA EE,08,C0,EE,0B,C0,60,18       1091       DATA 0E,AD,0E,C0,C3,4C,3AD,00         1030       DATA EE,09,C0,EE,0C,CC,60,0A       1093       DATA 10,CC,D0,11,98,48,68,4C         1031       DATA AB,89,11,C0,85,FB,B9,12       1094       DATA 77,C0,AD,10,C0,F0,01,60         1032       DATA FF,C8,D0,F6,20,54,C3,20       1095       DATA C0,91,7A,220,C8,BD,08         1033       DATA 7E,C3,20,E4,FF,F0,FB,A0       1098       DATA C0,C9,29,00,03,EE,03         1038       DATA 10,F7,68,68,A9,00,8D,00       1100       DATA C0,C9,29,00,03,EE,03         1038       DATA 20,20,20,20,20,20,20       1103       DATA C0,C9,29,00,03,EE,03         1038       DATA 45,44,55,44,44,44,44,91       1002       DATA C0,C9,29,00,03,EE                                                                                                    |                                          |      |      |                                |
| 1023DATAF7, B1, 7A, 60, 18, C8, B1, 7A1086DATA0D, C0, 4C, AB, C2, AD, 0D, C01024DATAF0, 35, C9, 22, F0, F5, 6D, 051087DATA69, 41, BD, 0D, C0, A0, 01, AD1025DATAC0, 8D, 05, C0, AD, 06, C0, 691088DATAAG, C, CD, 3D, 03, D0, 20, C81026DATAGD, 07, C0, 8D, 07, C0, 90, 031089DATAAD, 0C, CC, CD, 3D, 03, D0, 171027DATAGD, 07, C0, 8D, 07, C0, 90, 031090DATAC6, AD, 06, C0, CD, 3F, 03, D01028DATAEE, 08, C0, EE, 08, C0, 60, 181091DATA0E, AD, 07, C0, AB, 63, D01030DATAEE, 09, C0, EE, 0C, C0, 60, 0A1092DATA06, 20, 64, C3, 4C, 7A, C0, AD1030DATAEE, 09, C0, EE, 0C, C0, 60, 0A1093DATA10, C0, D0, 11, 98, 48, 68, 4C1031DATAAB, 89, 11, C0, 85, FB, B9, 121094DATA10, C0, D0, 11, 98, 48, 68, 4C1033DATAD2, FF, B1, FB, FD, 06, 20, D21095DATAA9, 04, 4C, F7, C0, A4, FD, A91035DATATE, C3, 20, E4, FF, F0, FB, A01098DATAFC, A0, 00, CB, 90, 03, EE, 031036DATA16, F7, 68, 68, A9, 00, 8D, 001100DATAC0, 92, 90, 03, EE, 04, C01039DATA10, F7, 68, 68, A9, 00, 8D, 001100DATAC0, 29, 20, 03, EE, 04, C01039DATA10, F7, 68, 68, A9, 00, 8D, 001100DATAC0, 92, 90, 03, EE, 04, C01039DATA10, F7, 68, 68, A9, 00, 8D, 001100DATAC0, 92, 90                                                                                                    |                                          |      |      |                                |
| 1024DATAF0,35,C9,22,F0,F5,6D,051087DATA69,41,8D,0D,C0,A0,01,AD1025DATAC0,8D,05,C0,AD,06,C0,691088DATA0B,C0,CD,3C,03,D0,20,C81026DATA6D,07,C0,8D,07,C0,90,031099DATAAD,0C,C0,CD,3D,03,D0,171027DATA6D,07,C0,8D,07,C0,90,031090DATAC6,AD,0D,C0,CD,3E,03,D01028DATAEE,08,C0,EE,08,C0,66,181091DATA0E,AD,0E,C0,CD,3F,03,D01030DATAEE,09,C0,EE,0C,C0,60,0A1093DATA10,C0,D0,11,98,48,68,4C1031DATAAB,89,11,C0,85,FB,89,121094DATAA7,C0,AD,10,C0,F0,01,601032DATAC6,85,FC,A0,00,A9,12,201095DATAA9,04,4C,F7,C0,A4,FD,A91033DATAFF,C8,D0,F6,20,54,C3,201097DATAC6,91,7A,C8,E8,E0,94,D01035DATA10,F7,68,68,A9,00,8D,001100DATAC6,91,7A,C8,E8,E0,94,D01039DATA10,F7,68,68,A9,00,8D,001100DATAC6,29,20,00,03,EE,031038DATA91,0D,20,20,20,20,20,20,201103DATAC6,09,00,04,00,04,00,04,001040DATA91,0D,20,20,20,20,20,20,201103DATAC6,09,00,04,04,001044DATA91,0D,20,20,20,20,20,20,201103DATAC6,09,20,41,C3,A91044DATA91,0D,20,20,20,20,20,20,201103DATAC6,09,20,30,00,04,40,071045DATA10,20,20,20,20,20,20,201105DATAA9,00,91,00,03,00,04,00,071045DATA2                                                                                                    |                                          |      |      |                                |
| 1025DATAC0,8D,05,C0,AD,06,C0,601088DATA0B,C0,CD,3C,03,D0,20,C81026DATA00,8D,06,C0,4C,BD,C0,181089DATAAD,0C,C0,CD,3D,03,D0,171027DATA6D,07,C0,8D,07,C0,90,031090DATACC,C0,CD,3D,03,D0,171028DATAEE,08,C0,EE,0B,C0,60,181091DATAOE,AD,0C,C0,CD,3E,03,D01030DATAEE,09,C0,EE,0C,C0,60,0A1092DATAOE,C0,CD,3E,03,D01031DATAAB,89,11,C0,85,FB,89,121094DATAA7,C0,AD,10,C0,F0,01,601032DATAC0,85,FC,A0,00,A9,12,201095DATAA9,04,4C,F7,C0,A4,FD,N91033DATAD2,FF,B1,FB,F0,66,20,D21095DATAA9,04,4C,F7,C0,A4,FD,N91035DATA7E,C3,20,E4,FF,F0,FB,A01098DATAF5,A9,00,91,7A,20,64,C31036DATA10,F7,68,68,A9,00,8D,001100DATAC0,92,20,00,3,EE,031038DATA10,F7,68,68,A9,00,8D,001100DATAC0,92,20,00,3,EE,031039DATA10,20,20,20,20,20,20,201103DATAC0,A9,00,A4,C,F71041DATA20,20,20,20,20,20,20,201103DATAC0,A9,00,A4,SD,011042DATA20,20,20,20,20,20,201103DATAC0,A9,20,9B,00,D4,8D,011043DATA20,20,20,20,20,20,201103DATAC0,A9,20,9B,00,D4,8D,011044DATA20,20,20,20,20,20,201103DATAC0,A9,20,9B,00,D4,8D,011042DATA20,20,20,20,20,20,201105D                                                                                                    |                                          |      |      |                                |
| 1026DATA00,8D,06,C0,4C,BD,C0,181089DATAAD,0C,C0,CD,3D,03,D0,171027DATA6D,07,C0,8D,07,C0,90,031090DATAC8,AD,0D,C0,CD,3E,03,D01028DATAEE,08,C0,EE,0B,C0,60,031091DATA0E,AD,0E,C0,CD,3E,03,D01030DATAEE,09,C0,EE,0C,C0,60,031092DATA06,20,64,C3,4C,7A,C0,AD1031DATAAB,89,11,C0,85,FE,B9,121094DATA10,C0,D0,11,98,48,68,4C1032DATAC0,85,FC,A0,00,A9,12,201095DATAA9,04,4C,F7,C0,A4,FD,A91033DATAD2,FF,B1,FB,F0,06,20,D21095DATAA9,04,4C,F7,C0,A4,FD,A91035DATAFF,C8,D0,F6,20,54,C3,201097DATAC0,91,7A,22,64,C31036DATAFF,C8,D0,F6,20,54,C3,201095DATAA9,04,4C,F7,C0,A4,FD,A91033DATAAE,G3,20,E4,FF,F0,FB,A01098DATAC0,91,7A,22,64,C31035DATAAE,G3,20,E4,FF,F0,FB,A01097DATAC0,91,7A,20,64,C31036DATA10,F7,68,68,A9,00,8D,001109DATAF0,11,C9,28,D0,03,EE,031038DATA02,4C,74,A4,4B,49,4C,4C1101DATAC0,C9,29,D0,03,EE,031039DATA20,20,20,20,20,20,20,20,201104DATAC0,A9,05,4C,F71041DATA20,20,20,20,20,20,20,20,201104DATAC0,A9,05,4C,F71041DATA20,20,20,20,20,20,20,20,201104DATAC0,90,90,04,8D,011042DATA51,55,4F,54,45,00,4B,451105 <td></td> <td></td> <td></td> <td></td>                                                                                                    |                                          |      |      |                                |
| 1027DATA6D,07,C0,8D,07,C0,90,031090DATAC8,AD,0D,C0,CD,3E,03,D01028DATAEE,08,C0,EE,0B,C0,60,181091DATA0E,AD,0E,C0,CD,3F,03,D01030DATAEE,09,C0,EE,0C,C0,60,0A1092DATA0E,20,64,C3,4C,7A,C0,AD1030DATAEE,09,C0,EE,0C,C0,60,0A1093DATA10,C0,D0,11,98,48,68,4C1031DATAA8,B9,11,C0,85,FB,B9,121094DATAF7,C0,AD,10,C0,F0,01,601032DATAC6,85,FC,A0,00,A9,12,201095DATAA9,04,4C,F7,C0,A4,FD,A91033DATAD2,FF,B1,FB,F0,06,20,D21096DATAC0,91,7A,A2,00,C8,BD,0B1034DATAFF,C8,D0,F6,20,54,C3,201097DATAC0,91,7A,C8,E8,E0,94,D01035DATA10,F7,68,68,A9,00,8D,001098DATAF5,A9,00,91,7A,20,64,C31036DATA10,F7,68,68,A9,00,8D,001100DATAF0,11,C9,28,D0,03,EE,031038DATA02,4C,74,A4,48,49,4C,4C1101DATAC0,C9,29,D0,03,EE,031039DATA54,45,53,54,41,44,44,911102DATAC8,D0,EA,AD,03,C0,CD,041040DATA20,20,20,20,20,20,20,201103DATAC8,9,00,0D,A9,05,4C,F71041DATA20,20,20,20,20,20,20,201104DATAA9,09,8D,05,4C,F71043DATA51,55,4F,54,45,00,4B,451105DATAA9,09,8D,05,4C,F71044DATA59,57,4F,52,44,00,23,201104DATAC3,40,77,C3,A9,80,20,771045DATA45,445,52,53,00,55,4                                                                                                    | 1025 DATA C0,8D,05,C0,AD,06,C0,69        | 1088 | DATA | ØB,CØ,CD,3C,03,D0,20,C8        |
| 1027DATA6D,07,C0,8D,07,C0,90,031090DATAC8,AD,0D,C0,CD,3E,03,D01028DATAEE,08,C0,EE,0B,C0,60,181091DATA0E,AD,0E,C0,CD,3F,03,D01030DATAEE,09,C0,EE,0C,C0,60,0A1092DATA0E,20,64,C3,4C,7A,C0,AD1030DATAEE,09,C0,EE,0C,C0,60,0A1093DATA10,C0,D0,11,98,48,68,4C1031DATAA8,B9,11,C0,85,FB,B9,121094DATAF7,C0,AD,10,C0,F0,01,601032DATAC0,85,FC,A0,00,A9,12,201095DATAA9,04,4C,F7,C0,A4,FD,A91033DATAFF,C8,D0,F6,20,54,C3,201096DATAC0,91,7A,A2,00,C8,BD,081034DATAFF,C3,20,E4,FF,F0,FB,A01098DATAF5,A9,00,91,7A,20,64,C31036DATA10,F7,68,68,A9,00,8D,001109DATAF6,11,C9,28,D0,03,EE,031038DATA02,4C,74,A4,48,49,4C,4C1101DATAC0,C9,29,D0,03,EE,031038DATA91,0D,20,20,20,20,20,201103DATAC0,A9,90,5,4C,F71041DATA20,20,20,20,20,20,201103DATAC0,A9,90,5,4C,F71043DATA51,55,4F,54,45,00,48,451105DATAA9,09,8D,00,D4,8D,011045DATA59,57,4F,52,44,00,23,201104DATAC3,4C,71,C3,A9,80,20,771045DATA45,44,5,52,53,00,55,4E1109DATAC3,40,77,C3,A9,80,20,771047DATA45,44,5,42,54,49,46,491109DATAC3,40,00,5D,04,40,60,8D1046DATA45,44,5,445,445,44,94,46,49 </td <td>1026 DATA 00,8D,06,C0,4C,BD,C0,18</td> <td>1089</td> <td>DATA</td> <td>AD,0C,C0,CD,3D,03,D0,17</td>                                                                                                    | 1026 DATA 00,8D,06,C0,4C,BD,C0,18        | 1089 | DATA | AD,0C,C0,CD,3D,03,D0,17        |
| 1028DATAEE,08,C0,EE,0B,C0,60,181091DATA0E,AD,0E,C0,CD,3F,03,D01029DATA6D,0A,C0,8D,0A,C0,90,031092DATA0G,20,64,C3,4C,7A,C0,AD1030DATAEE,09,C0,EE,0C,C0,60,0A1093DATA10,C0,D0,11,98,48,68,4C1031DATAA8,B9,11,C0,85,FB,B9,121094DATAF7,C0,AD,10,C0,F0,01,601032DATAD2,FF,B1,FB,F0,06,20,D21095DATAA9,04,4C,F7,C0,A4,FD,A91033DATAD2,FF,B1,FB,F0,06,20,D21095DATAA9,04,4C,F7,C0,A4,FD,A91035DATA7E,C3,20,E4,FF,F0,FB,A01095DATAC0,91,7A,22,064,C31036DATA10,F7,68,68,A9,00,8D,001099DATAF5,A9,00,91,7A,20,64,C31038DATA10,F7,68,68,A9,00,8D,001100DATAF0,11,C9,28,D0,03,EE,04,C01039DATA10,F7,68,68,A9,00,8D,001100DATAC0,D0,11,60,A9,05,4C,F71040DATA91,0D,20,20,20,20,20,20,201103DATAC0,C9,29,D0,03,EE,04,C01040DATA20,20,20,20,20,20,20,20,201103DATAC0,A9,20,3D,00,D4,8D,011042DATA20,20,20,20,20,20,20,20,201104DATAD4,A9,09,8D,05,D4,A9,0F1043DATA51,55,4F,54,45,00,4B,451105DATAB1,20,77,C3,A9,80,20,771045DATA45,54,52,53,00,55,4E1107DATAB1,20,77,C3,A9,80,20,771045DATA45,44,00,4E,54,49,46,491109DATAC3,40,00,SD,04,04,60,SD1046DATA                                                                                                    |                                          | 1090 | DATA | C8, AD, 0D, C0, CD, 3E, 03, D0 |
| 1029DATA6D,0A,C0,8D,0A,C0,90,031092DATA06,20,64,C3,4C,7A,C0,AD1030DATAEE,09,C0,EE,0C,C0,60,0A1093DATA10,C0,D0,11,98,48,68,4C1031DATAA8,B9,11,C0,85,FB,B9,121094DATAF7,C0,AD,10,C0,F0,01,601032DATAC0,85,FC,A0,00,A9,12,201095DATAA9,04,4C,F7,C0,A4,FD,A91033DATAD2,FF,B1,FB,F0,06,20,201095DATAA9,04,4C,F7,C0,A4,FD,A91034DATAFF,C8,D0,F6,20,54,C3,201097DATAC0,91,7A,C8,E8,E0,04,D01035DATA7E,C3,20,E4,FF,F0,FB,A01098DATAF5,A9,00,91,7A,20,64,C31036DATA10,F7,68,68,A9,00,8D,001009DATAAC,7A,C0,A0,00,B9,00,021037DATA10,F7,68,68,A9,00,8D,001100DATAC0,29,29,D0,03,EE,031038DATA91,9D,20,20,20,20,20,20,201101DATAC0,20,20,20,0C,C0,041040DATA91,9D,20,20,20,20,20,20,201103DATAC0,A9,09,8D,00,011042DATA20,20,20,20,20,20,20,20,201103DATAC0,A9,09,8D,00,04,A9,05,4C,F71041DATA20,20,20,20,20,20,20,20,201103DATADA,90,98,05,04,A9,05,4C,F71044DATA59,57,4F,52,44,00,23,201105DATAA9,09,8D,05,04,A9,071045DATA45,44,55,25,30,00,55,4E1105DATAC1,20,20,41,C3,A91045DATA45,44,55,25,30,00,55,4E1105DATAC1,20,20,41,C3,A91044DATA45,44,55,2                                                                                                    |                                          |      |      |                                |
| 1030 DATA EE,09,C0,EE,0C,C0,60,0A1093 DATA 10,C0,D0,11,98,48,68,4C1031 DATA A8,B9,11,C0,85,FB,B9,121094 DATA F7,C0,AD,10,C0,F0,01,601032 DATA C0,85,FC,A0,00,A9,12,201095 DATA A9,04,4C,F7,C0,A4,FD,A91033 DATA D2,FF,B1,FB,F0,06,20,54,C3,201096 DATA 27,91,7A,A2,00,C8,BD,0B1035 DATA 7E,C3,20,E4,FF,F0,FB,A01097 DATA C0,91,7A,C8,E8,E0,04,D01036 DATA 18,B9,3F,C1,20,D2,FF,881099 DATA 4C,7A,C0,A0,00,B9,00,021037 DATA 02,4C,74,A4,4B,49,4C,4C1100 DATA F0,11,C9,28,D0,03,EE,031038 DATA 92,4C,74,A4,4B,49,4C,4C1101 DATA C0,C9,29,D0,03,EE,04,C01039 DATA 54,45,53,54,41,44,44,911102 DATA C0,D0,01,60,A9,05,4C,F71041 DATA 20,20,20,20,20,20,20,201103 DATA C0,D0,01,60,A9,05,4C,F71041 DATA 20,20,20,20,20,20,20,201104 DATA C0,A9,20,3D,00,D4,8D,011043 DATA 51,55,4F,54,45,00,4B,451105 DATA A9,40,98,00,20,771045 DATA 45,44,45,52,53,00,55,4E1109 DATA C3,4C,71,C3,20,41,C3,A91044 DATA 59,57,4F,52,53,00,55,4E1109 DATA C3,40,00,5D,04,02,0771045 DATA 43,54,45,52,53,00,55,4E1109 DATA C3,49,00,5D,04,02,0771045 DATA 43,54,45,52,53,00,55,4E1109 DATA C3,40,00,5D,04,02,0771045 DATA 43,54,45,52,53,00,55,4E1109 DATA C3,40,00,5D,04,04,60,3D1048 DATA 45,44,00,4E,4F,20,43,481111 DATA 04,D4,A2,70,A0,00,88,D0                                                                                                    |                                          |      |      |                                |
| 1031DATAA8, B9, 11, C0, 85, FB, B9, 121094DATAF7, C0, AD, 10, C0, F0, 01, 601032DATAC0, 85, FC, A0, 00, A9, 12, 201095DATAA9, 04, 4C, F7, C0, A4, FD, A91033DATAD2, FF, B1, FB, F0, 06, 20, D21096DATA27, 91, 7A, A2, 00, C8, BD, 081034DATAFF, C8, D0, F6, 20, 54, C3, 201097DATAC0, 91, 7A, C8, E8, E0, 04, D01035DATA7E, C3, 20, E4, FF, F0, FB, A01098DATAF5, A9, 00, 91, 7A, 20, 64, C31036DATA18, B9, 3F, C1, 20, D2, FF, 881099DATA4C, 7A, C0, A0, 00, B9, 00, 021037DATA10, F7, 68, 68, A9, 00, 8D, 001100DATAF0, 11, C9, 28, D0, 03, EE, 031038DATA92, 4C, 74, A4, 4B, 49, 4C, 4C1101DATAC0, C9, 29, D0, 03, EE, 04, C01039DATA54, 45, 53, 54, 41, 44, 44, 911102DATAC0, D0, 31, 60, A9, 05, 4C, F71040DATA91, 0D, 20, 20, 20, 20, 20, 20, 201103DATAC0, D0, 31, 60, A9, 05, 4C, F71041DATA20, 20, 20, 20, 20, 20, 20, 201103DATAC0, A9, 09, 8D, 05, D4, A9, 0F1042DATA20, 20, 20, 20, 20, 20, 20, 20, 201105DATAA9, 09, 8D, 05, D4, A9, 0F1042DATA51, 55, 4F, 54, 45, 00, 48, 451105DATASD, 16, 0, 20, 41, C3, A91043DATA51, 55, 4F, 52, 44, 00, 42, 201107DATAB1, 20, 77, C3, A9, 80, 20, 771045DATA4F, 46, 20, 43, 48, 41, 52, 411108DATA <td></td> <td></td> <td></td> <td></td>                                                                                                    |                                          |      |      |                                |
| 1032DATAC0,85,FC,A0,00,A9,12,201095DATAA9,04,4C,F7,C0,A4,FD,A91033DATAD2,FF,B1,FB,F0,06,20,D21096DATA27,91,7A,A2,00,C8,BD,0B1034DATAFF,C8,D0,F6,20,54,C3,201097DATAC0,91,7A,C8,E8,E0,04,D01035DATA7E,C3,20,E4,FF,F0,FB,A01098DATAF5,A9,00,91,7A,20,64,C31036DATA1B,B9,3F,C1,20,D2,FF,881099DATA4C,7A,C0,A0,00,B9,00,021037DATA10,F7,68,68,A9,00,8D,001100DATAF0,11,C9,28,D0,03,EE,031038DATA92,4C,74,A4,4B,49,4C,4C1101DATAC0,C9,29,D0,03,EE,04,C01039DATA54,45,53,54,41,44,44,911102DATAC0,D0,20,20,20,20,201040DATA91,0D,20,20,20,20,20,201103DATAC0,00,01,60,A9,05,4C,F71041DATA20,20,20,20,20,20,20,201104DATAC0,09,3D,00,D4,8D,011042DATA21,52,44,00,48,451105DATAD4,90,09,8D,05,D4,A9,0F1043DATA51,55,4F,54,45,00,48,451105DATAD4,60,20,41,C3,A91044DATA59,57,4F,52,44,00,23,201107DATA81,20,77,C3,A9,80,22,771045DATA43,54,45,52,53,00,55,4E1109DATAC3,40,71,C3,20,41,C3,A91046DATA43,54,45,52,53,00,55,4E1109DATAC3,49,00,3D,04,D4,60,3D1047DATA49,44,45,4E,54,49,46,491110DATAC3,A9,00,3D,04,00,65,88,D01048DATA45,44,00,4E,4F,20,4                                                                                                    |                                          |      |      |                                |
| 1033DATAD2, FF, B1, FB, F0, 06, 20, D21096DATA27, 91, 7A, A2, 00, C8, BD, 0B1034DATAFF, C8, D0, F6, 20, 54, C3, 201097DATAC0, 91, 7A, C8, E8, E0, 04, D01035DATA7E, C3, 20, E4, FF, F0, FB, A01098DATAF5, A9, 00, 91, 7A, 20, 64, C31036DATA1B, B9, 3F, C1, 20, D2, FF, 881099DATA4C, 7A, C0, A0, 00, B9, 00, 021037DATA10, F7, 68, 68, A9, 00, 8D, 001100DATAF0, 11, C9, 28, D0, 03, EE, 031038DATA02, 4C, 74, A4, 4B, 49, 4C, 4C1101DATAC0, C9, 29, D0, 03, EE, 04, C01039DATA54, 45, 53, 54, 41, 44, 44, 911102DATAC0, D0, 31, 60, A9, 05, 4C, F71041DATA20, 20, 20, 20, 20, 20, 20, 20, 20, 201103DATAC0, A9, 20, 8D, 00, D4, 8D, 011042DATA20, 20, 20, 20, 20, 20, 20, 20, 20, 201104DATAC0, A9, 20, 8D, 00, D4, 8D, 011042DATA51, 55, 4F, 54, 45, 00, 4B, 451105DATAD4, A9, 09, 8D, 05, D4, A9, 0F1043DATA59, 57, 4F, 52, 44, 00, 23, 201107DATA81, 20, 77, C3, A9, 80, 20, 771045DATA45, 44, 55, 52, 53, 00, 55, 4E1109DATAC3, 4C, 71, C3, 20, 41, C3, A91046DATA43, 54, 45, 52, 53, 00, 55, 4E1109DATAC3, A9, 00, 8D, 04, D4, 60, 8D1047DATA49, 44, 45, 4E, 54, 49, 46, 491110DATAC3, A9, 00, 8D, 04, D4, 60, 8D1048DATA45, 44, 00, 4E, 4F, 20, 43, 48111                                                                                                    |                                          |      |      |                                |
| 1034DATAFF,C8,D0,F6,20,54,C3,201097DATAC0,91,7A,C8,E8,E0,04,D01035DATA7E,C3,20,E4,FF,F0,FB,A01098DATAF5,A9,00,91,7A,20,64,C31036DATA1B,B9,3F,C1,20,D2,FF,881099DATA4C,7A,C0,A0,00,B9,00,021037DATA10,F7,68,68,A9,00,8D,001100DATAF0,11,C9,28,D0,03,EE,031038DATA02,4C,74,A4,4B,49,4C,4C1101DATAC0,C9,29,D0,03,EE,04,C01039DATA54,45,53,54,41,44,44,911102DATAC8,D0,EA,AD,03,C0,CD,041040DATA91,0D,20,20,20,20,20,20,201103DATAC0,D0,01,60,A9,05,4C,F71041DATA20,20,20,20,20,20,20,20,201104DATAC0,A9,20,8D,00,D4,8D,011042DATA51,55,4F,54,45,00,4B,451105DATAD4,A9,09,8D,05,D4,A9,0F1043DATA51,55,4F,54,45,00,4B,451105DATASD,18,D4,60,20,41,C3,A91044DATA59,57,4F,52,44,00,23,201107DATA81,20,77,C3,A9,80,20,771045DATA45,44,552,53,00,55,4E1109DATAC3,4C,71,C3,20,41,C3,A91046DATA43,54,45,52,53,00,55,4E1109DATAC3,A9,00,8D,04,D4,60,8D1048DATA45,44,00,4E,4F,20,43,481110DATAC3,A9,00,8D,04,D4,60,8D1048DATA45,44,00,4E,4F,20,43,481111DATAC4,D4,A2,70,A0,02,88,D0                                                                                                    |                                          | 1095 |      |                                |
| 1034 DATA FF,C8,D0,F6,20,54,C3,201097 DATA C0,91,7A,C8,E8,E0,04,D01035 DATA 7E,C3,20,E4,FF,F0,FB,A01098 DATA F5,A9,00,91,7A,20,64,C31036 DATA 1B,B9,3F,C1,20,D2,FF,881099 DATA 4C,7A,C0,A0,00,B9,00,021037 DATA 10,F7,68,68,A9,00,8D,001100 DATA F0,11,C9,28,D0,03,EE,031038 DATA 02,4C,74,A4,4B,49,4C,4C1101 DATA C0,C9,29,D0,03,EE,04,C01039 DATA 54,45,53,54,41,44,444,911102 DATA C8,D0,EA,AD,03,C0,CD,041040 DATA 91,0D,20,20,20,20,20,20,201103 DATA C0,D0,01,60,A9,05,4C,F71041 DATA 20,20,20,20,20,20,20,20,201104 DATA C0,A9,20,8D,00,D4,8D,011042 DATA 21,20,20,20,20,20,20,20,91,0D1105 DATA D4,A9,09,8D,05,D4,A9,0F1043 DATA 51,55,4F,54,45,00,4B,451105 DATA B1,20,77,C3,A9,80,20,771044 DATA 59,57,4F,52,44,00,23,201107 DATA 81,20,77,C3,A9,80,20,771045 DATA 45,44,00,4E,4F,20,43,481109 DATA C3,A9,00,8D,04,D4,60,8D1048 DATA 45,44,00,4E,4F,20,43,481110 DATA C3,A9,00,8D,04,D4,60,8D1048 DATA 45,44,00,4E,4F,20,43,481111 DATA 04,D4,A2,70,A0,02,88,D0                                                                                                    | 1033 DATA D2, FF, B1, FB, F0, 06, 20, D2 | 1096 | DATA | 27,91,7A,A2,00,C8,BD,0B        |
| 1035 DATA7E,C3,20,E4,FF,F0,FB,A01098 DATAF5,A9,00,91,7A,20,64,C31036 DATA1B,B9,3F,C1,20,D2,FF,881099 DATA4C,7A,C0,A0,00,B9,00,021037 DATA10,F7,68,68,A9,00,8D,001100 DATAF0,11,C9,28,D0,03,EE,031038 DATA02,4C,74,A4,4B,49,4C,4C1101 DATAC0,C9,29,D0,03,EE,04,C01039 DATA54,45,53,54,41,44,44,911102 DATAC0,C9,29,D0,03,EE,04,C01040 DATA91,0D,20,20,20,20,20,201103 DATAC0,D0,01,60,A9,05,4C,F71041 DATA20,20,20,20,20,20,20,201104 DATAC0,A9,20,8D,00,D4,8D,011042 DATA20,20,20,20,20,20,20,20,201105 DATAD4,A9,09,8D,05,D4,A9,0F1043 DATA51,55,4F,54,45,00,4B,451105 DATAB1,20,77,C3,A9,80,20,771045 DATA4F,46,20,43,48,41,52,411108 DATAC3,4C,71,C3,20,41,C3,A91046 DATA43,54,45,52,53,00,55,4E1109 DATA11,20,77,C3,A9,10,20,771047 DATA49,44,45,4E,54,49,46,49110 DATAC3,A9,00,8D,04,D4,60,8D1048 DATA45,44,00,4E,4F,20,43,481111 DATA04,D4,A2,70,A0,03,88,D0                                                                                                    |                                          | 1097 | DATA | C0,91,7A,C8,E8,E0,04,D0        |
| 1036DATA1B,B9,3F,C1,20,D2,FF,881099DATA4C,7A,C0,A0,00,B9,00,021037DATA10,F7,68,68,A9,00,8D,001100DATAF0,11,C9,28,D0,03,EE,031038DATA02,4C,74,A4,4B,49,4C,4C1101DATAC0,C9,29,D0,03,EE,04,C01039DATA54,45,53,54,41,44,44,911102DATAC0,C0,041040DATA91,0D,20,20,20,20,20,20,201103DATAC0,D0,01,60,A9,05,4C,F71041DATA20,20,20,20,20,20,20,20,201104DATAC0,A9,20,8D,00,D4,8D,011042DATA21,20,20,20,20,20,20,91,0D1105DATAD4,A9,09,8D,05,D4,A9,0F1043DATA51,55,4F,54,45,00,4B,451105DATAB1,20,77,C3,A9,80,20,771045DATA4F,46,20,43,48,41,52,411108DATAC3,4C,71,C3,20,41,C3,A91046DATA43,54,45,52,53,00,55,4E1109DATA11,20,77,C3,A9,10,20,771047DATA49,44,45,4E,54,49,46,491100DATAC3,A9,00,8D,04,D4,60,8D1048DATA45,44,00,4E,4F,20,43,481111DATA04,D4,A2,70,A0,00,88,D0                                                                                                    |                                          |      | DATA | F5. A9.00.91.7A.20.64.C3       |
| 1037 DATA10,F7,68,68,A9,00,8D,001100DATAF0,11,C9,28,D0,03,EE,031038 DATA02,4C,74,A4,48,49,4C,4C1101DATAC0,C9,29,D0,03,EE,04,C01039 DATA54,45,53,54,41,44,44,911102DATAC0,D0,01,60,A9,05,4C,F71040 DATA91,0D,20,20,20,20,20,20,201103DATAC0,D0,01,60,A9,05,4C,F71041 DATA20,20,20,20,20,20,20,20,201104DATAC0,A9,20,8D,00,D4,8D,011042 DATA20,20,20,20,20,20,20,20,201105DATAD4,A9,09,8D,05,D4,A9,0F1043 DATA51,55,4F,54,45,00,4B,451105DATASD,18,D4,60,20,41,C3,A91044 DATA59,57,4F,52,44,00,23,201107DATA81,20,77,C3,A9,80,20,771045 DATA4F,46,20,43,48,41,52,411108DATAC3,4C,71,C3,20,41,C3,A91046 DATA43,54,45,52,53,00,55,4E1109DATA11,20,77,C3,A9,10,20,771047 DATA49,44,45,4E,54,49,46,49110DATAC3,A9,00,8D,04,D4,60,8D1048 DATA45,44,00,4E,4F,20,43,481111DATA04,D4,A2,70,A0,00,88,D0                                                                                                    |                                          |      |      |                                |
| 1038DATA02,4C,74,A4,4B,49,4C,4C1101DATAC0,C9,29,D0,03,EE,04,C01039DATA54,45,53,54,41,44,44,911102DATAC8,D0,EA,AD,03,C0,CD,041040DATA91,0D,20,20,20,20,20,20,201103DATAC0,D0,01,60,A9,05,4C,F71041DATA20,20,20,20,20,20,20,20,201104DATAC0,A9,20,8D,00,D4,8D,011042DATA21,20,20,20,20,20,20,20,91,0D1105DATAD4,A9,09,8D,05,D4,A9,0F1043DATA51,55,4F,54,45,00,4B,451105DATAB1,20,77,C3,A9,80,20,771044DATA59,57,4F,52,44,00,23,201107DATA81,20,77,C3,A9,80,20,771045DATA4F,46,20,43,48,41,52,411108DATAC3,4C,71,C3,20,41,C3,A91046DATA43,54,45,52,53,00,55,4E1109DATA11,20,77,C3,A9,10,20,771047DATA49,44,45,4E,54,49,46,491100DATAC3,A9,00,8D,04,D4,60,8D1048DATA45,44,00,4E,4F,20,43,481111DATA04,D4,A2,70,A0,03,88,D0                                                                                                    |                                          |      |      |                                |
| 1039DATA54,45,53,54,41,44,44,911102DATAC8,D0,EA,AD,03,C0,CD,041040DATA91,0D,20,20,20,20,20,20,201103DATAC0,D0,01,60,A9,05,4C,F71041DATA20,20,20,20,20,20,20,20,201104DATAC0,A9,20,8D,00,D4,8D,011042DATA20,20,20,20,20,20,20,20,91,0D1105DATAD4,A9,09,8D,05,D4,A9,0F1043DATA51,55,4F,54,45,00,4B,451105DATASD,18,D4,60,20,41,C3,A91044DATA59,57,4F,52,44,00,23,201107DATA81,20,77,C3,A9,80,20,771045DATA4F,46,20,43,48,41,52,411108DATAC3,4C,71,C3,20,41,C3,A91046DATA43,54,45,52,53,00,55,4E1109DATA11,20,77,C3,A9,10,20,771047DATA49,44,45,4E,54,49,46,491110DATAC3,A9,00,8D,04,D4,60,8D1048DATA45,44,00,4E,4F,20,43,481111DATA04,D4,A2,70,A0,03,88,D0                                                                                                    |                                          |      |      |                                |
| 1040DATA91,0D,20,20,20,20,20,20,20,201103DATAC0,D0,01,60,A9,05,4C,F71041DATA20,20,20,20,20,20,20,20,20,201104DATAC0,A9,20,3D,00,D4,8D,011042DATA20,20,20,20,20,20,20,20,91,0D1105DATAD4,A9,09,8D,05,D4,A9,0F1043DATA51,55,4F,54,45,00,4B,451105DATABD,18,D4,60,20,41,C3,A91044DATA59,57,4F,52,44,00,23,201107DATAB1,20,77,C3,A9,80,20,771045DATA4F,46,20,43,48,41,52,411109DATAC3,4C,71,C3,20,41,C3,A91046DATA43,54,45,52,53,00,55,4E1109DATA11,20,77,C3,A9,10,20,771047DATA49,44,45,4E,54,49,46,491110DATAC3,A9,00,8D,04,D4,60,8D1048DATA45,44,00,4E,4F,20,43,481111DATA04,D4,A2,70,A0,03,88,D0                                                                                                    | 1038 DATA 02,4C,74,A4,4B,49,4C,4C        |      |      |                                |
| 1040DATA91,0D,20,20,20,20,20,20,20,201103DATAC0,D0,01,60,A9,05,4C,F71041DATA20,20,20,20,20,20,20,20,201104DATAC0,A9,20,8D,00,D4,8D,011042DATA20,20,20,20,20,20,20,91,0D1105DATAD4,A9,09,8D,05,D4,A9,0F1043DATA51,55,4F,54,45,00,4B,451105DATABD,18,D4,60,20,41,C3,A91044DATA59,57,4F,52,44,00,23,201107DATA81,20,77,C3,A9,80,20,771045DATA4F,46,20,43,48,41,52,411108DATAC3,4C,71,C3,20,41,C3,A91046DATA43,54,45,52,53,00,55,4E1109DATA11,20,77,C3,A9,10,20,771047DATA49,44,45,4E,54,49,46,491110DATAC3,A9,00,8D,04,D4,60,8D1048DATA45,44,00,4E,4F,20,43,481111DATA04,D4,A2,70,A0,00,88,D0                                                                                                    | 1039 DATA 54,45,53,54,41,44,44,91        | 1102 | DATA | C8, D0, EA, AD, 03, C0, CD, 04 |
| 1041DATA20,20,20,20,20,20,20,20,20,20,20,20,20,2                                                                                                    |                                          | 1103 | DATA | C0, D0, 01, 60, A9, 05, 4C, F7 |
| 1042DATA20,20,20,20,20,20,20,91,0D1105DATAD4,A9,09,8D,05,D4,A9,0F1043DATA51,55,4F,54,45,00,4B,451105DATASD,18,D4,60,20,41,C3,A91044DATA59,57,4F,52,44,00,23,201107DATAS1,20,77,C3,A9,80,20,771045DATA4F,46,20,43,48,41,52,411108DATAC3,4C,71,C3,20,41,C3,A91046DATA43,54,45,52,53,00,55,4E1109DATA11,20,77,C3,A9,10,20,771047DATA49,44,45,4E,54,49,46,491110DATAC3,A9,00,8D,04,D4,60,8D1048DATA45,44,00,4E,4F,20,43,481111DATA04,D4,A2,70,A0,03,88,D0                                                                                                    |                                          |      |      |                                |
| 1043 DATA 51,55,4F,54,45,00,4B,451105 DATA 3D,18,D4,60,20,41,C3,A91044 DATA 59,57,4F,52,44,00,23,201107 DATA 81,20,77,C3,A9,80,20,771045 DATA 4F,46,20,43,48,41,52,411108 DATA C3,4C,71,C3,20,41,C3,A91046 DATA 43,54,45,52,53,00,55,4E1109 DATA 11,20,77,C3,A9,10,20,771047 DATA 49,44,45,4E,54,49,46,491110 DATA C3,A9,00,8D,04,D4,60,8D1048 DATA 45,44,00,4E,4F,20,43,481111 DATA 04,D4,A2,70,A0,03,88,D0                                                                                                    |                                          |      |      |                                |
| 1044 DATA 59,57,4F,52,44,00,23,201107 DATA 81,20,77,C3,A9,80,20,771045 DATA 4F,46,20,43,48,41,52,411108 DATA C3,4C,71,C3,20,41,C3,A91046 DATA 43,54,45,52,53,00,55,4E1109 DATA 11,20,77,C3,A9,10,20,771047 DATA 49,44,45,4E,54,49,46,491110 DATA C3,A9,00,8D,04,D4,60,8D1048 DATA 45,44,00,4E,4F,20,43,481111 DATA 04,D4,A2,70,A0,03,88,D0                                                                                                    | 1042 DATH ZUIZUIZUIZUIZUIZUIZUIZUIZUI    |      |      |                                |
| 1045 DATA 4F,46,20,43,48,41,52,411108 DATA C3,4C,71,C3,20,41,C3,A91046 DATA 43,54,45,52,53,00,55,4E1109 DATA 11,20,77,C3,A9,10,20,771047 DATA 49,44,45,4E,54,49,46,491110 DATA C3,A9,00,8D,04,D4,60,8D1048 DATA 45,44,00,4E,4F,20,43,481111 DATA 04,D4,A2,70,A0,00,88,D0                                                                                                    | 1043 DATA 51,55,41,54,45,00,46,45        |      |      |                                |
| 1046 DATA 43,54,45,52,53,00,55,4E1109 DATA 11,20,77,C3,A9,10,20,771047 DATA 49,44,45,4E,54,49,46,491100 DATA C3,A9,00,8D,04,D4,60,8D1048 DATA 45,44,00,4E,4F,20,43,481111 DATA 04,D4,A2,70,A0,00,88,D0                                                                                                    |                                          |      |      |                                |
| 1046 DATA 43,54,45,52,53,00,55,4E1109 DATA 11,20,77,C3,A9,10,20,771047 DATA 49,44,45,4E,54,49,46,491110 DATA C3,A9,00,8D,04,D4,60,8D1048 DATA 45,44,00,4E,4F,20,43,481111 DATA 04,D4,A2,70,A0,00,88,D0                                                                                                    |                                          |      |      |                                |
| 1047 DATA 49,44,45,4E,54,49,46,49<br>1048 DATA 45,44,00,4E,4F,20,43,48<br>1110 DATA C3,A9,00,8D,04,D4,60,8D<br>1111 DATA 04,D4,A2,70,A0,00,88,D0                                                                                                    |                                          | 1109 |      |                                |
| 1048 DATA 45,44,00,4E,4F,20,43,48 1111 DATA 04,D4,A2,70,A0,00,88,D0                                                                                                    |                                          |      |      |                                |
|                                                                                                    |                                          |      |      |                                |
| 1049 DATA 49/49/40/99/99/10/00/90                                                                                                    |                                          |      |      |                                |
|                                                                                                    | 1045 DATA 45,45,45,55,55,45,60,50        | 1112 |      |                                |

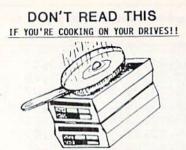

Commodore 1540, 1541 & 1571 owners. Stacking your drives greatly increases the potential for those much-publicized heat related problems. COOL STACK II is guaranteed to keep any two of the above drives cool and stacked. The unit is supplied with guards, off-on switch, a beautifully finished cabinet, and a easy clean aluminum filter. \$59.00 + \$5.00 S&H. <u>SINGLE DRIVE OWNERS!</u> More articles are being written describing wild ways to keep your drives cool. Everything from hair dryers to chinney stacks to pull the heat out of the drive. We offer a reliable, economical cooling unit. It's sold with the same fan and general hardware as Cool Stack II. \$29.00 + \$3.00 S&H.

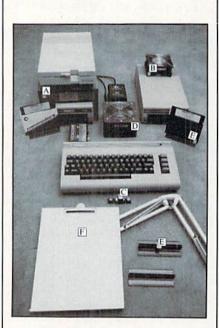

A. <u>COOL STACK II</u> (Patent Pending) B. <u>SINGLE DRIVE FAN</u> C. KEYBOARD LIFTERS: Five adhesive backed rubber mounts. Raises keyboard and modem for better air flow. \$1.95 + \$1.00 S&H D. ACCESSORY COOLER: Designed to help keep your keyboard and power supply cool. \$39.00 + \$3.00 S&H. E. COPY-HOLDER: Clamp-on and fully adjustable. \$28.00 + \$3.00 S&H. F. <u>DISK TRAY:</u> This one is a must for everyone. It's adhesive backed if you want to make it permanent. \$2.50 (per set of 2) + \$1.00 S&H or 2 sets for \$5.00 including S&H (saves you \$2.00). CARBO TECH, INC. P.O. BOX 652 SNELLVILLE, GA 30278 404-979-6124 30 Day Money Back Guarantee. Visa, M/C, Personal Check, Money Order & COD accepted. COD add \$2.00 GA residents add 4% sales tax 1540, 1541, & 1571 are TM's of CBM

### TREASURE ISLAND

#### Continued from pg. 24

land called Oz—accompanied, of course, by your little dog Toto and three very unusual sidekicks.

Your adventure as Dorothy begins with a sudden distant flash of lightning. From way across the dull, endlessly flat Kansas horizon, you see it coming fast and furious. Tornado! The devilish black funnel hungrily races toward the little farmhouse where you live with your aunt and uncle. With no time to reach the shelter of the cellar, you scoop Toto up in your arms and race back into the house. The whole world starts to rattle and shake, and the sound of the monster wind builds to an unbearable roar. Then, with a deep strained shudder and a mighty crash, the entire house is uprooted, and spins wildly upward into the gaping mouth of the cyclone.

But high up in the belly of the snake-like storm, the spinning gives way to an almost hypnotic, gentle rocking, and despite your fear, you are soon lulled into a deep sleep. Hours later you are rudely awakened by a sharp bump and crash. The house is quiet and still. Carefully, cautiously, you open the front door and take your first small, tentative step...over the rainbow.

A number of helpful commands are common to both of these Windham adventures: CREATE, SAVE, RE-STORE, RESTART, and QUIT. These allow you to create a disk, save a disk, save a current game position, restore a particular game position, restore a particular game position, restart play from the beginning of the story, or end a playing session. But three additional commands, WORDS, PIC-TURESON and PICTURESOFF, are exclusive to Windham adventures.

The command WORDS summons up the WordWindow, an innovative help feature to make play more enjoyable. If at any time you are having difficulty with commands, simply type the word WORDS, and a list of all the verbs and nouns suitable for the particular scene you are playing will appear. Peruse the list for ideas, and then either hit any key to go back to your game, or hit the spacebar to see another screen of additional words. I found WordWindow to be a more than welcome addition to adventuring-particularly useful at those inevitable points in play when you are literally at a loss for words.

Treasure Island and The Wizard of Oz are accompanied by gorgeous graphic images, but, for you dichard Infocom addicts out there, typing PICTURESOFF will present you with a familiar text-only game. Of course, any time you happen to be feeling adventuresome, just type PICTURE-SON. This way, you can slowly wean yourself onto the idea of using pictures on the screen as a natural compliment to the pictures in your mind.

Treasure Island and The Wizard of Oz both offer a reasonably large vocabulary. I counted well over 200 nouns, close to 100 verbs, and around 60 additional words, such as adjectives, pronouns and prepositions, that are recognized within The Wizard of Oz. And Windham's capable parser allows you to combine all those words into intelligible, complete sentences such as "Take the map and kick Long John," "Give Billy rum then ask Billy about pirates," or "Toto, bite the wicked witch." However, if patience is not a virtue, you can also use certain short phrases such as "look," "examine object," "inventory," and "who," as well as specific abbreviations like "U" for up, "E" for east, and "TM" for Tinman.

For those of us who have already read these books. Windham Classics provide the ultimate re-experience of far-away lands, beloved old friends, and long-feared villains. But particularly for those of us whose children look upon reading a thick novel as an old-fashioned form of slow torture inflicted upon them by teachers and parents, Windham's adventures are a marvelous new way to expose them to classic literature-and they'll never even know it unless vou tell them. But do tell them, eventually. An introduction to adventure classics, the "Windham way" can very possibly lead to a minor miracle. For after they've played the story, they just might want to actually read the story.

Whether you lean toward actionadventure like *Treasure Island* or the fantasy-adventure of *The Wizard of Oz*, I wholeheartedly recommend that you treat yourself to the experience of a Windham Classic.

So play yourself a good novel. Superbly written hint books have been available at your local library for decades.

### **COMMODORE'S**

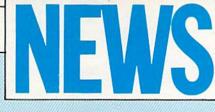

### FROM THE BACK

### **Computer Accessories**

 $S_{\rm uncom}$  has introduced The Notcher, a device that makes single-sided computer diskettes double-sided, and a Wet System Disk Head Cleaner. Both products are designed for use with 5-1/4 floppy disks.

The Notcher, while not intended to render the disk's second side useful for primary data storage, provides the user with a convenient way to manufacture back-up or duplicate copies of important data disks. It punches out a notch on single-sided disk jackets in the locations reserved for "write-protect" notches on double-sided disks.

Suncom's Wet System Disk Head Cleaner removes particulate matter, smoke residue, dust and corrosion which build up on disk heads after extended periods of use.

The Notcher retails for \$9.95 and the Disk Head Cleaner retails for \$7.95. (Suncom, 260 Holbrook Drive, Wheeling, IL 60090)

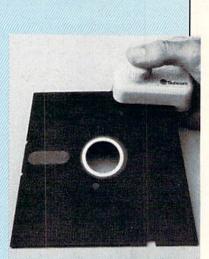

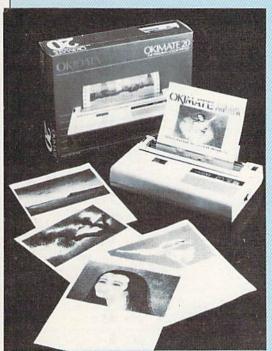

### Inexpensive Color Printer for Amiga

A miga users can now print the Amiga's 4,096 colors using Okidata's Okimate 20 and Plug 'N Print Kit. The Okimate 20 is a ribbon-transfer color printer with multiple functions and capabilities. In the word processing mode, the Okimate 20 prints 80 characters per second in standard type, with letter-quality capabilities at 49 characters per second. Users also have the option of several type fonts, including wide print, boldface, fine print, and italics. Underlining, superscripts and subscripts are standard features.

The Okimate 20 has a 24-element printhead, built-in friction and pin feed paper, variable-width tractor feed, and an 8K buffer. Users can print in either 80 standard columns or 132 columns using condensed type.

The Plug 'N Print kit contains an interface module, data cable, cartridge ribbons (color and black), sample computer paper, and instructions. The Amiga has the Okimate 20 built into its menu so users can transfer full-color, high-resolution images from the screen to the printer without outside programs.

The printer retails for \$169 and the Amiga Plug 'N Print retails for \$99. (Okidata, 532 Fellowship Road, Mt. Laurel, NJ 08054)

## **Telecommunications via Packet Radio**

A petition to create a new radio communications service specifically for personal computer owners was recently filed with the Federal Communications Commission (FCC). The proposed service would allow computer owners to exchange messages, bulletins, computer programs and other information via packet radio in much the same way that information is exchanged using a modem and telephone. The radio service, however, would have no connect-time or phone-line charges, although users would have to purchase a special radio modem to access the service.

Don Stoner, of Mercer Island, Washington, who filed the petition with the FCC in October 1985, has dubbed the service Public Digital Radio. In his petition, Stoner proposed that the FCC designate a wideband packet radio channel exclusively for the purpose of computer communication. The channel he proposes to use for Public Digital Radio is an "underoccupied" channel between 52 and 54 MHz.

Packet radio, according to Stoner, works like the radio equivalent of the Postal Service. A message is "addressed" to a recipient and sent out over the air waves at extremely high speeds. It is passed along via a network of other users until it reaches its destination. Its main limitation is distance. The signal must be picked up and passed along by another "node" within about a mile or it fades and is lost.

If you would like to support Stoner's petition, write to the Federal Communications Commission, Washington, D.C. 20554. Reference Donald L. Stoner's proposal for the creation of a Public Digital Radio Service, Rule Making Number RM-5241, submitted October 20, 1985.

## **D.B.'S CHEAPSHEET**

| Contin                   | nued from pg. 109                           |
|--------------------------|---------------------------------------------|
|                          | :'ABHY                                      |
|                          |                                             |
|                          | REM LINES # 57-75'BLYD                      |
| 520                      | :'ABHB                                      |
| 530                      | FOR X=1 TO 18'DEAE                          |
| 540                      | PRINT#1,S1\$+B6\$+S1\$+S3\$+B6\$+LEFT\$     |
| 540                      |                                             |
|                          | (S2\$,29)+B6\$+S1\$+S3\$+SP\$+B6\$'MPQT     |
| 55Ø                      | NEXT'BAEE                                   |
| 560                      | : 'ABHF                                     |
| 570                      | REM LINES # 76-77'BLCJ                      |
| 580                      | :'АВНН                                      |
|                          |                                             |
| 590                      | PRINT#1,S1\$+B6\$+S1\$+S3\$+B4\$;'FSIP      |
| 600                      | FOR X=1 TO 14:PRINT#1,B3\$;:NEXT            |
|                          | :PRINT#1,B2\$+S1\$+S3\$+B6\$+S1\$+S3\$+     |
|                          | SP\$+B6\$'NOWQ                              |
| 610                      | PRINT#1, S1\$+B6\$+LEFT\$(S2\$,29);         |
| 010                      |                                             |
|                          | 'ERHH                                       |
| 620                      | PRINT#1, B4\$;: FOR X=1 TO 14               |
|                          | :PRINT#1,B3\$;:NEXT:PRINT#1,                |
|                          | B5\$+51\$+53\$+5P\$+B6\$'LMYQ               |
| 630                      | FOR X=1 TO 4:PRINT#1,BLS:NEXT'FKXI          |
| and the second second in |                                             |
| 640                      | : 'ABHE                                     |
| 650                      | REM LINES # 82-89'BLCI                      |
| 660                      | : 'ABHG                                     |
| 670                      | PRINT#1,S1\$+B6\$+S1\$+S3\$+B1\$;'FSF0      |
| 680                      | FOR X=1 TO 29:PRINT#1,B3\$;:NEXT            |
| 000                      |                                             |
|                          | :PRINT#1,B2\$+S1\$+S3\$+SP\$+B6\$'KFXU      |
| 690                      | FOR X=1 TO 6'DDYL                           |
| 700                      | PRINT#1, S1\$+B6\$+S1\$+S3\$+B6\$+LEFT\$    |
|                          | (S2\$,29)+B6\$+S1\$+S3\$+SP\$+B6\$'MPQR     |
| 710                      | NEXT'BAEC                                   |
| 720                      | PRINT#1,S1\$+B6\$+S1\$+S3\$+B4\$; 'FSIK     |
|                          |                                             |
| 730                      | FOR X=1 TO 29:PRINT#1,B3\$;:NEXT            |
|                          | :PRINT#1,B5\$+S1\$+S3\$+SP\$+B6\$'KFBQ      |
| 740                      | : 'ABHF                                     |
| 750                      | REM LINES # 90-'BJTI                        |
| 760                      | :'АВНН                                      |
| 770                      | FOR X=1 TO 6:PRINT#1,BL\$:NEXT'FKAN         |
|                          |                                             |
| 780                      | PRINT#1,S1\$+B4\$;'CJCM                     |
| 790                      | FOR X=1 TO 60:PRINT#1,B3\$;:NEXT            |
|                          | :PRINT#1,B5\$'GSDR                          |
| 800                      | :'ABHC                                      |
|                          | REM END OR REPEAT'BLYG                      |
|                          |                                             |
|                          | :'ABHE                                      |
|                          | PRINT#1:CLOSE 1'CDLG                        |
| 840                      | PRINT" [HOME, DOWN10]                       |
|                          | ANOTHER COPY (Y/N) [SPACE2] N";             |
|                          | :INPUT"[LEFT3]";R\$'CFTQ                    |
|                          |                                             |
| 850                      | IF R\$<>"Y"THEN PRINT"[CLEAR]"              |
|                          | :END'GDBM                                   |
| 860                      | RUN'BAMI                                    |
| 870                      | :'ABHJ                                      |
| 880                      | REM INITIALIZE GRAPHIC                      |
| 000                      |                                             |
|                          | VARIABLES 'BBYS                             |
| 890                      | :'ABHL                                      |
| 900                      | B1\$="[CMDR A]":B2\$="[CMDR S]"             |
|                          | :B3\$="[SHFT *]":B4\$="[CMDR Z]"            |
|                          | :B5\$="[CMDR X]":B6\$="[SHFT -]"            |
|                          | :SP\$=" "'HCLS                              |
| 910                      | S1\$="[SPACE10]"'BDDG                       |
|                          | S2S="[SPACE10] "BDDG<br>S2S="[SPACE40]"BDPL |
|                          |                                             |
| 930                      | S3\$="[SPACE4]"'BDTH                        |
| 940                      | BL\$=S1\$+B6\$+S2\$+S1\$+S1\$+B6\$'GVRP     |
| 950                      | RETURN'BAQI (END)                           |
|                          |                                             |

## **ADVERTISERS INDEX**

| Advertiser Index          | Reader<br>Response<br>No. | Page<br>No.          |
|---------------------------|---------------------------|----------------------|
| Addison Wesley Publishing | 1                         | 29                   |
| Berkeley Softworks        | 2                         | 25                   |
| Bantam Books              | 3                         | 39                   |
| Brown Bag Software        | 4                         | 21                   |
| Carbo Tech                | 5                         | 126                  |
| CBM Corporate             | *                         | C2-1, 32-33<br>44-45 |
| CBM Software              | *                         | 27, C3, 37           |
| C.O.M.B. Co.              | *                         | 84                   |
| Digital Solutions         | 6                         | 7                    |
| Early Development Systems | 7                         | 92                   |
| EPYX                      | 8                         | 15                   |
| GSR Software              | 9                         | 108                  |
| Howard W. Sams & Co.      | 10                        | 41                   |
| Loadstar                  | 11                        | 46                   |
| Mastertronics             | 12                        | 19                   |
| Microprose Software       | 13                        | 2                    |
| NPS                       | 14                        | 108                  |
| Okidata                   | 15                        | 13                   |
| Protecto                  | 16                        | 48-65                |
| Pro-Tech-Tronic           | 17                        | 117                  |
| Quantumlink               | 18                        | 8, 10, 12, 14, 16-17 |
| Smada Enterprizes         | 19                        | 117                  |
| Steve Leven               | 20                        | 92                   |
| Strategic Simulations     | 21                        | C4                   |
| Sublogic Corporation      | 22                        | 11, 23               |
| Superior Micro            | 23                        | 108                  |
| T & D Electronics         | 24                        | 101                  |
| Tevex                     | 25                        | 43                   |
| Timeworks                 | 26                        | 9                    |
| TriMicro                  | 27                        | 4-6, 42, 80          |

# THE PERFECT<sup>™</sup> FAMILY Everything you need to work better.

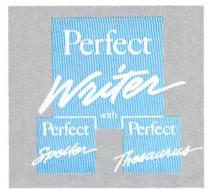

# Write better letters memos, and reports.

- Simple function keeps it easy. So you can keep your mind on what you're writing.
- Powerful editing features at the touch of a single key.
- A 50,000 word dictionary that helps you correct spelling mistakes.
- A Perfect Thesaurus to help you choose exactly the right word.
- Split-screen windows that help keep your thoughts organized—while you write.
- Automatic formatting to make your writing look even better on paper.

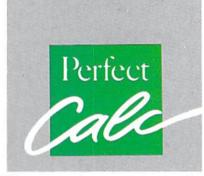

Forecast better spread sheets and financial and statistical analyses.

- Built-in forms and formulas help you get to work right away.
- Split-screen windows let you compare spreadsheet data.
- Multiple spreadsheets in memory multiply your management power.
- Regional recalculation lets you change some numbers. Without changing them all.

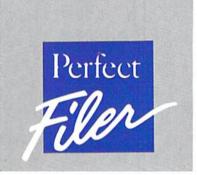

Manage data better. Lists, records, names and addresses.

- Built-in forms for instant filing help.
- Sort criteria to help you get the exact information you need.
- Unlimited storage lets you put more data in one place.

Combine these PERFECT™ programs with the Commodore 128 Personal Computer and 1571 disk drive. Look for them at your nearest Commodore dealer soon!

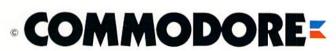

©1984, THORN EMI Computer Software, Inc. all rights reserved

# ONLY A FANTASY GAMER COULD CALL THIS HEAVEN.

If exploring eerie dungeons filled with monsters is your idea of fun, we've got two fantasy games that'll have you floating on cloud nine. Each breaks new ground in role-playing games with special features:

ALC: NO. 31

WIZARD'S CROWN" lets you resolve combat two ways: The computer can do it quickly, or you can personally direct it with a multitude of tactical options.

RINGS OF ZILFIN<sup>®</sup> adds unprecedented realism to fantasy gaming with its superb graphics. The fully animated scrolling screen grants you step-by-step control of the action.

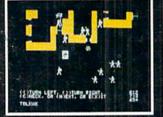

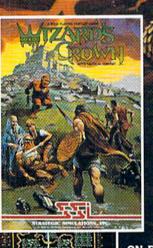

87125 AFTE

FOR 48K APPLE®II SERIES AND

C-64"

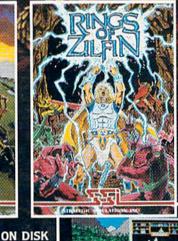

STREAM STATE OF STREET, STR

The gates of heaven are your local computer/software or game store. Enter them today.

If there are no convenient stores near you, VISA & M/C holders can order these \$39.95 games by calling toll-free 800-443-0100, x335. To order by mail, send your check to: STRATEGIC SIMULATIONS, INC., 883 Stierlin Road, Building A-200, Mountain View, CA 94043. (California residents, add 7% sales tax.) Please specify computer format and add \$2.00 for shipping and handling.

for shipping and handling. All our games carry a "14-day satisfaction or your money back" guarantee. WRITE FOR A FREE COLOR CATALOG OF ALL OUR GAMES TODAY.

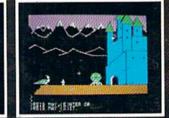

APPLE and COMMODORE 64 are trademarks of Apple Computer. Inc. and Commodore Electronics. Ltd., respectively. RINGS OF ZILFIN includes graphics routines from Penguin Software's Graphics Magician.\* © 1985 by Strategic Simulations. Inc. All rights reserved.